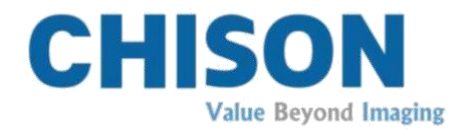

# Sistema Diagnostico a Ultrasuoni

Modello

ECO 2

V1.0

10 nov. 2014

# MANUALE D'USO

Istruzione: CHUM ECO-001

## Requisiti normativi

Questo prodotto è conforme ai requisiti essenziali della Direttiva sui dispositivi medici 93/42/CEE. Per gli accessori sprovvisti del marchio CE non è garantita la conformità con i Requisiti essenziali della Direttiva sui dispositivi medici.

Questo èun manuale di riferimento per il modello ECO 2 . Assicurarsi che si sta utilizzando l'ultima revisione del documento. Per la versione aggiornata, rivolgersi al proprio distributore.

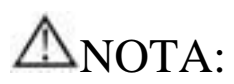

## Importante

1.Nessuna parte del presente manuale può essere ridotta, modificata, copiata o ristampata, completamente o in parte, senza l'autorizzazione scritta di CHISON.

2.Il contenuto del presente manuale èsoggetto a subire modifiche senza preavviso o obblighi legali da parte nostra.

3.Prima di mettere in funzione il sistema, leggere e comprendere il presente manuale. Dopo averlo letto, conservare il manuale in un posto facilmente accessibile. In caso di ulteriori domande o dubbi, mettersi in contatto con il servizio di assistenza autorizzato CHISON.

4.La garanzia CHISON copre soltanto i costi per la riparazione di materiali e componenti, mentre non comprende le spese di manodopera e di assistenza in loco presso l'utente finale.

# $\triangle$ NOTA:

## Informazioni importanti

1.La manutenzione e la gestione del sistema dopo la consegna sono responsabilitàdel cliente.

2.La garanzia non copre le seguenti voci, neanche durante il periodo di garanzia: a)danno o perdita dovuti a uso improprio o non idoneo del sistema e delle sonde, per esempio se sonde, liquidi o parti di metallo vanno a finire all'interno del sistema.

b)Danno o perdita provocati da cause di forza maggiore, quali incendi, sismi, inondazioni, fulmini, ecc.

c)Danno o perdita causati dal mancato rispetto delle specifiche del sistema, come ad esempio alimentazione di corrente inadeguata, installazione o condizioni ambientali improprie.

d)Danno o perdita causati da un tipo di trasporto non approvato da CHISON.

e)Danno o perdita dovuti all'utilizzo del sistema al di fuori della regione, nella quale è stato originariamente venduto.

f)Danno o perdita riguardanti un sistema acquistato da una fonte che non sia CHISON o i suoi rappresentati autorizzati.

3.Non apportare cambiamenti o modifiche a software o hardware del sistema e alle sue sonde.

4.Se, mentre usa il sistema, l'utente ha qualche dubbio, difficoltà o incertezza sul funzionamento del dispositivo, èpregato di contattare immediatamente il servizio di assistenza autorizzato CHISON. Descrivere la situazione con chiarezza in modo da risolvere il problema in tempo. Non usare il sistema prima di trovare una soluzione al problema.

5.Questo sistema deve essere usato esclusivamente da personale medico qualificato e in possesso di debita certificazione.

6.È vietato l'uso del sistema per la determinazione del sesso fetale, tranne che per esigenze mediche. Il sistema può essere venduto solamente a istituzioni mediche qualificate o a dottori. Gli utenti devono comprendere appieno e avere padronanza dei dispositivi prima di metterli in funzione. Gli utenti devono inoltre essere qualificati e conformarsi alle leggi e alle disposizioni locali, ai culti religiosi e agli usi locali, ecc.

7.Se il sistema viene modificato o riparato da persone diverse dal servizio di assistenza autorizzato CHISON, quest'ultima non si assumeràalcuna responsabilità per il sistema.

8.Il sistema serve a fornire ai medici dati per la diagnosi clinica. Il medico ha poi la responsabilitàdelle procedure diagnostiche. CHISON non saràritenuta responsabile dei risultati delle procedure diagnostiche.

9.Il presente manuale comprende delle avvertenze riguardo a possibili pericoli prevedibili, tuttavia l'utente deve sempre prestare attenzione anche ai pericoli diversi da quelli indicati. CHISON non sarà responsabile per danni o perdite dovuti a negligenza o all'aver ignorato le precauzioni e le istruzioni operative contenute nel presente manuale.

10.CHISON non sarà inoltre responsabile dei risultati dovuti a negligenza nel conformarsi al manuale d'uso.

11.Prima e dopo l'esame ecografico con ultrasuoni, controllare sempre superficie, cavo e guaina della sonda per verificare se presentano delle anomalie, quali incrinature, desquamazione e deformazione. Controllare inoltre che la lente sia ben fissata. Sonde con anomalie possono provocare scariche elettriche e lesioni al paziente. Se si riscontra un'anomalia, l'utente deve smettere di usare il sistema e contattare il servizio di assistenza autorizzato CHISON.

12.Se la sonda cade accidentalmente o si graffia a contatto con parti dure, smettere immediatamente di usarla e contattare il servizio di assistenza autorizzato CHISON, per garantire sicurezza e buona funzionalitàprima dell'uso.

13.Se all'interno del sistema sono penetrati liquidi o metalli, togliere la corrente e smettere di usarlo immediatamente. Prima di ricominciare a usare il sistema, contattare il servizio di assistenza autorizzato CHISON per verificare che funzioni correttamente.

14.Per pulire il sistema (compreso il display e le sonde, ecc.), non usare solventi (come diluente nitro, etere di petrolio o alcol) oppure detergenti abrasivi. Questi prodotti possono corrodere il sistema e le sonde.

15.Per le procedure da seguire quando il sistema o la sonda hanno terminato la loro durata di vita, fare riferimento al manuale d'uso, sezione 9.4.

16.Per i dati importanti ènecessario fare un backup su supporti di memoria esterni. CHISON non saràresponsabile per la perdita di dati immagazzinati nella memoria del sistema, provocata da un errore dell'operatore o dovuta a cause accidentali.

17.Conservare il presente manuale insieme al sistema in modo che l'operatore e il direttore possano accedervi in qualsiasi momento.

18.Lo schermo LCD può presentare dei puntini scuri o di luce, ma si tratta di un fenomeno normale. Questo non significa che lo schermo LCD èdifettoso.

Attenzione: èvietato usare il sistema per la determinazione del sesso fetale, tranne che per

esigenze mediche. Il sistema puòessere venduto solamente a istituzioni mediche qualificate o a dottori. Gli utenti devono comprendere appieno e avere padronanza dei dispositivi prima di metterli in funzione. Gli utenti devono inoltre essere qualificati e conformarsi alle leggi e alle disposizioni locali, ai culti religiosi e agli usi locali, ecc.

Attenzione: prima di mettere in funzione i dispositivi, gli utenti devono leggere attentamente

il manuale d'uso. L'accensione del sistema implica il fatto che gli utenti abbiano letto il manuale d'uso e accettino precauzioni, avvertimenti e note in esso riportati. Se gli utenti non sono d'accordo e non possono accettare le precauzioni, possono chiedere di restituire il sistema.

# Indice

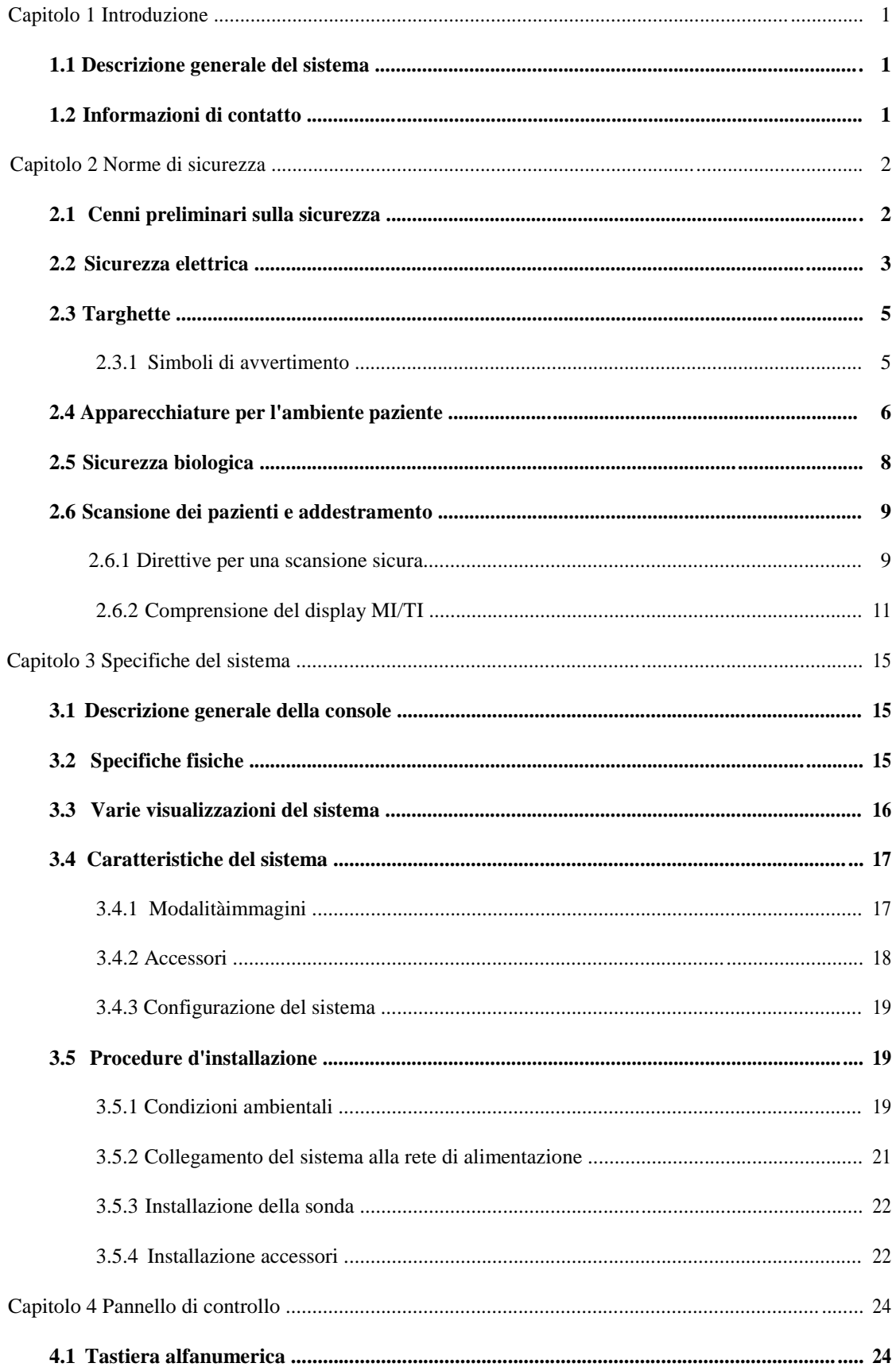

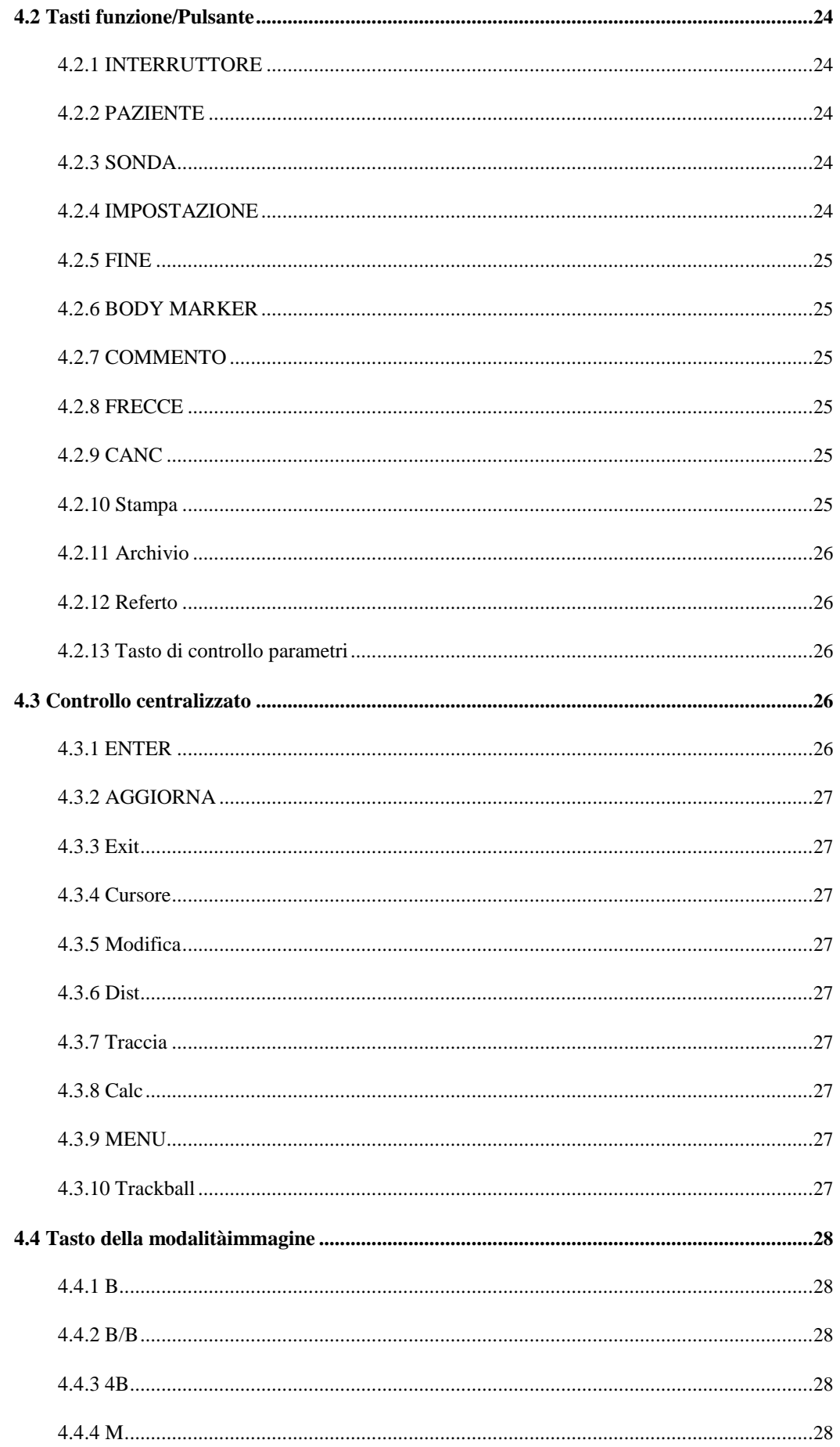

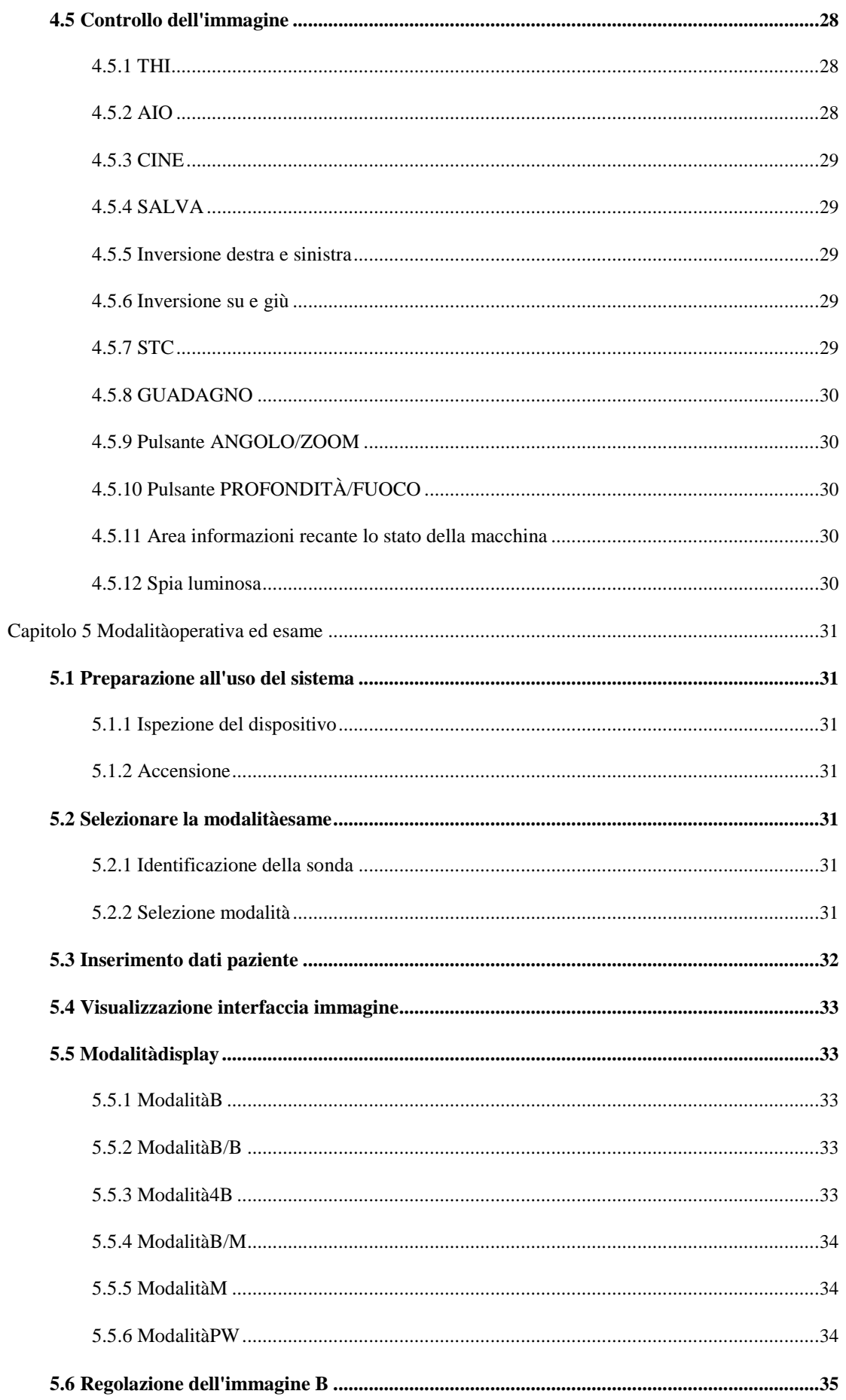

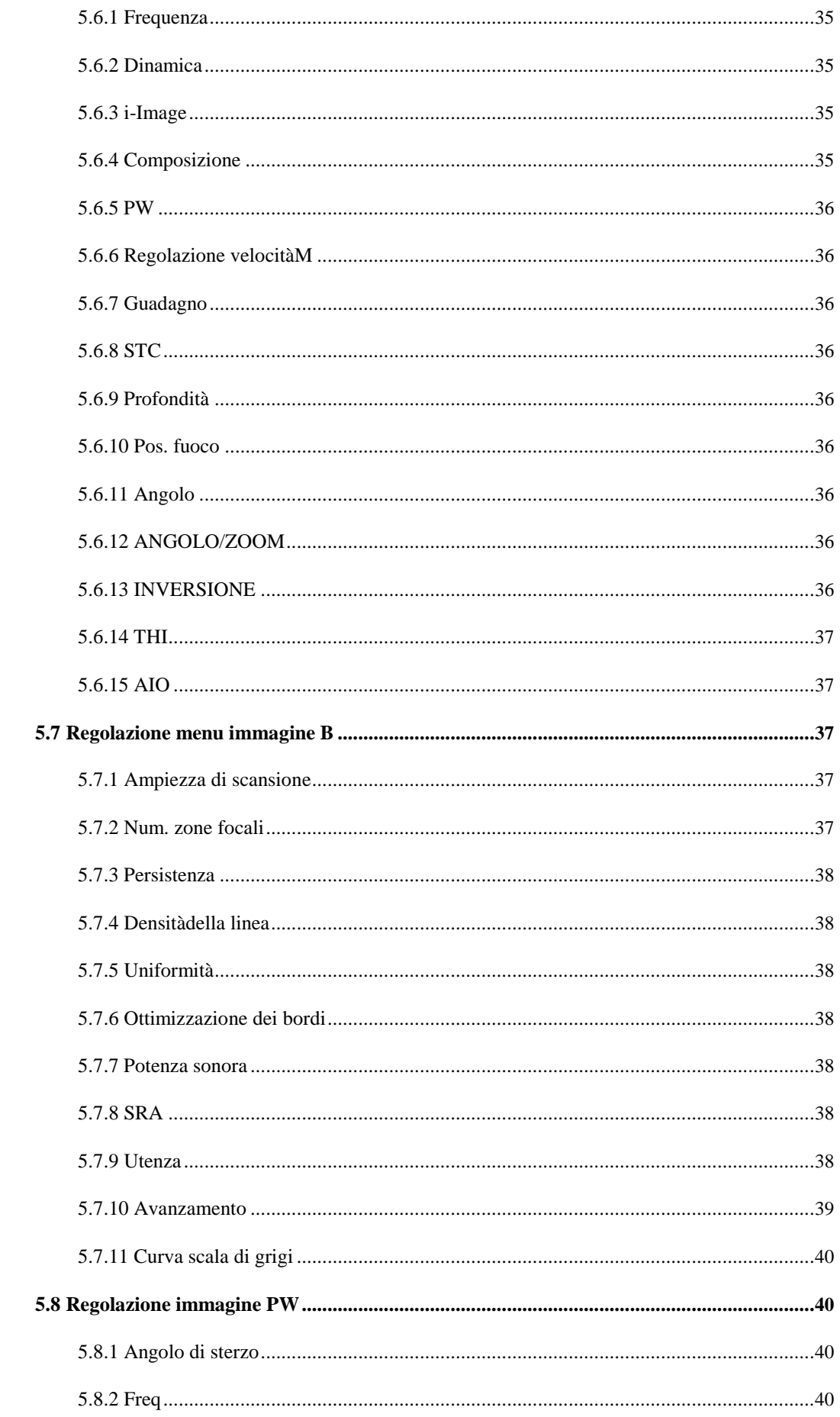

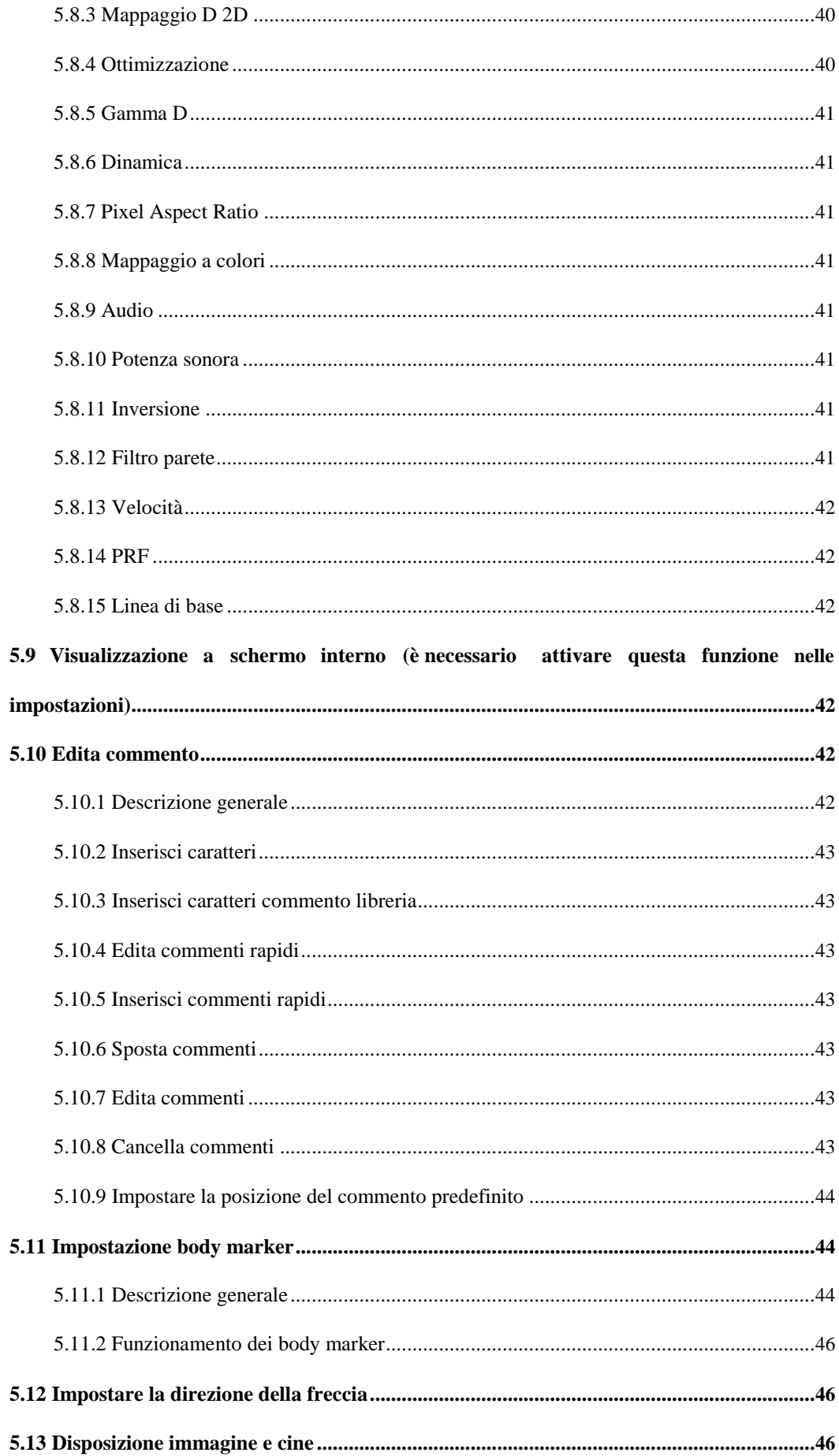

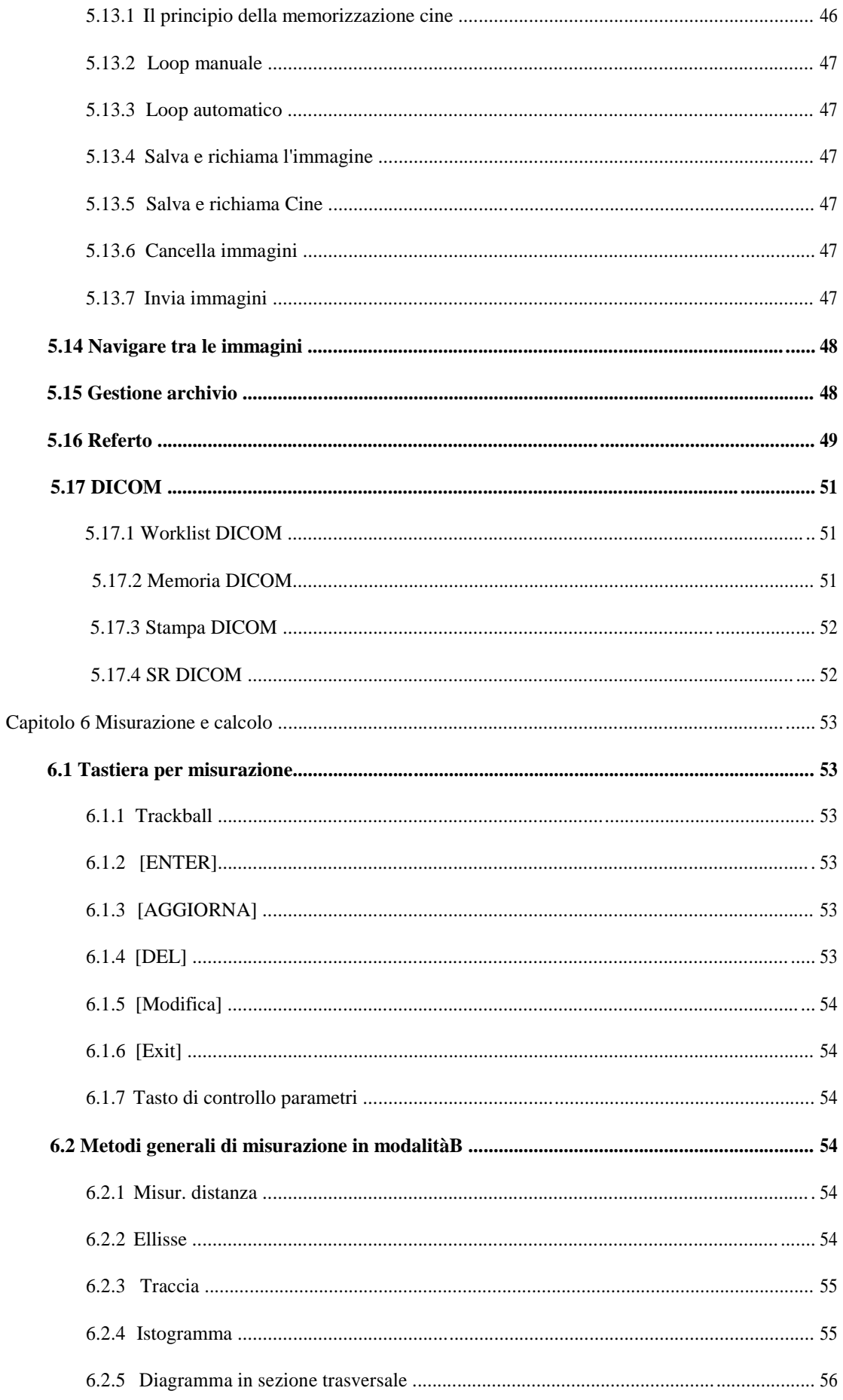

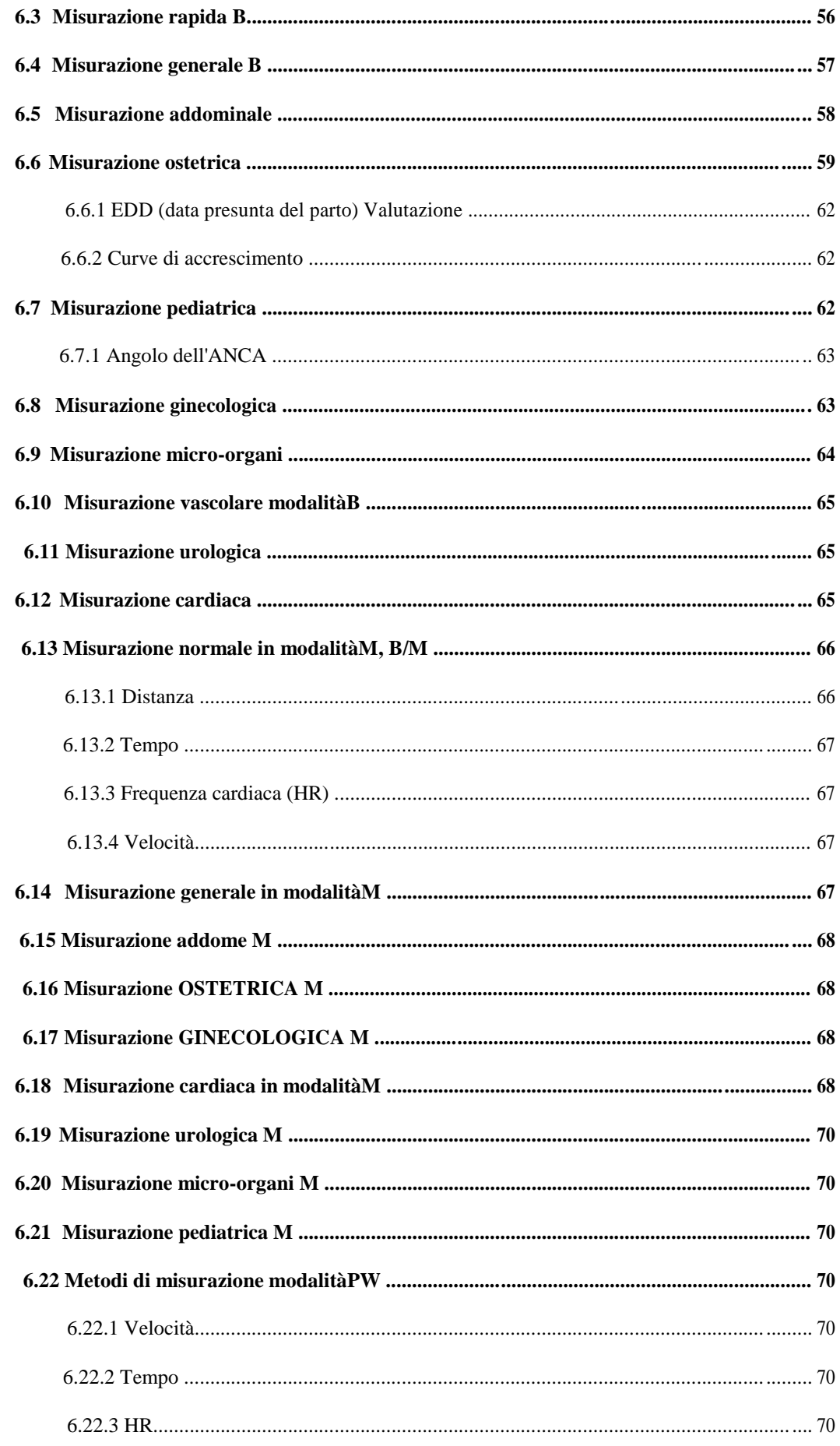

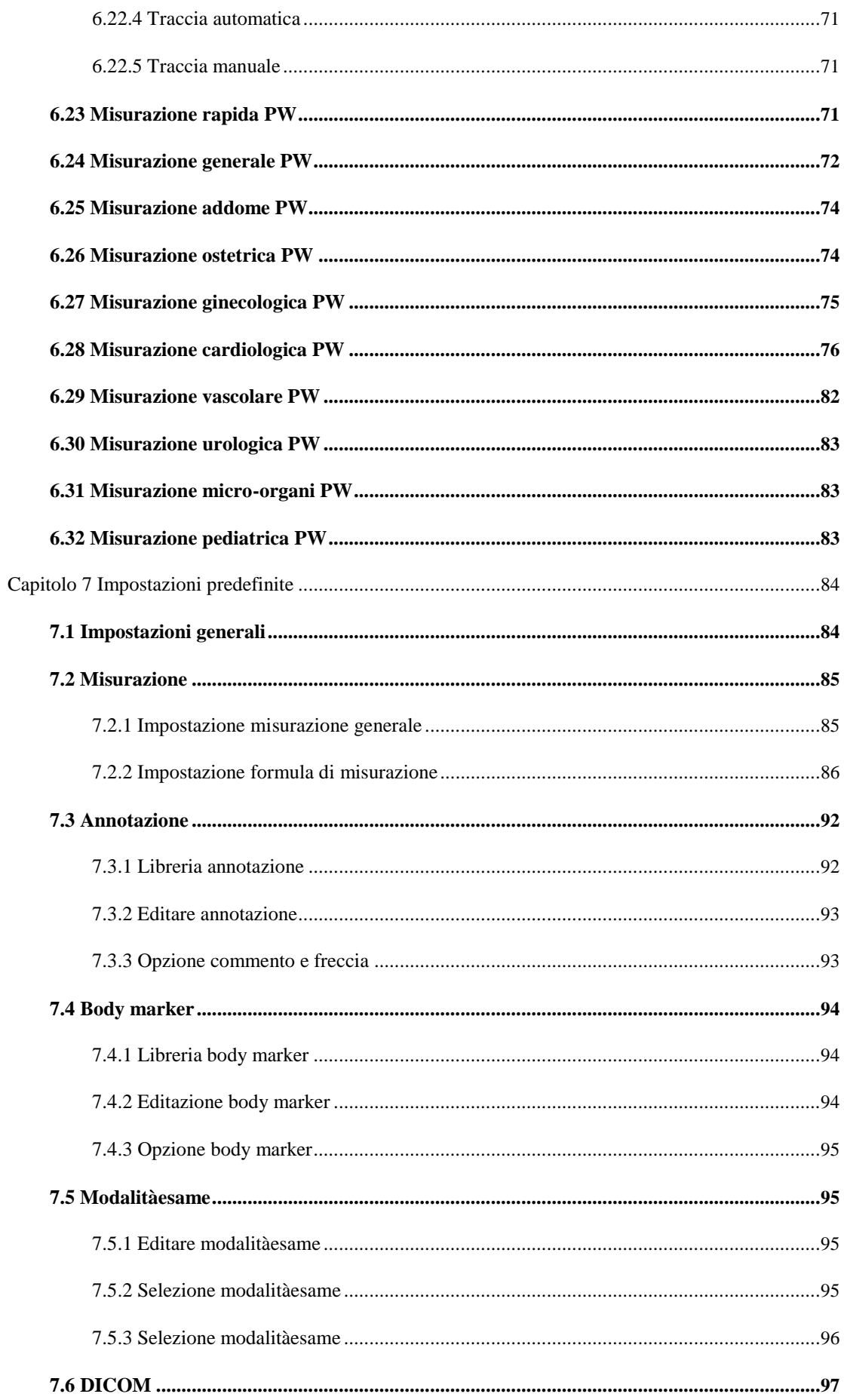

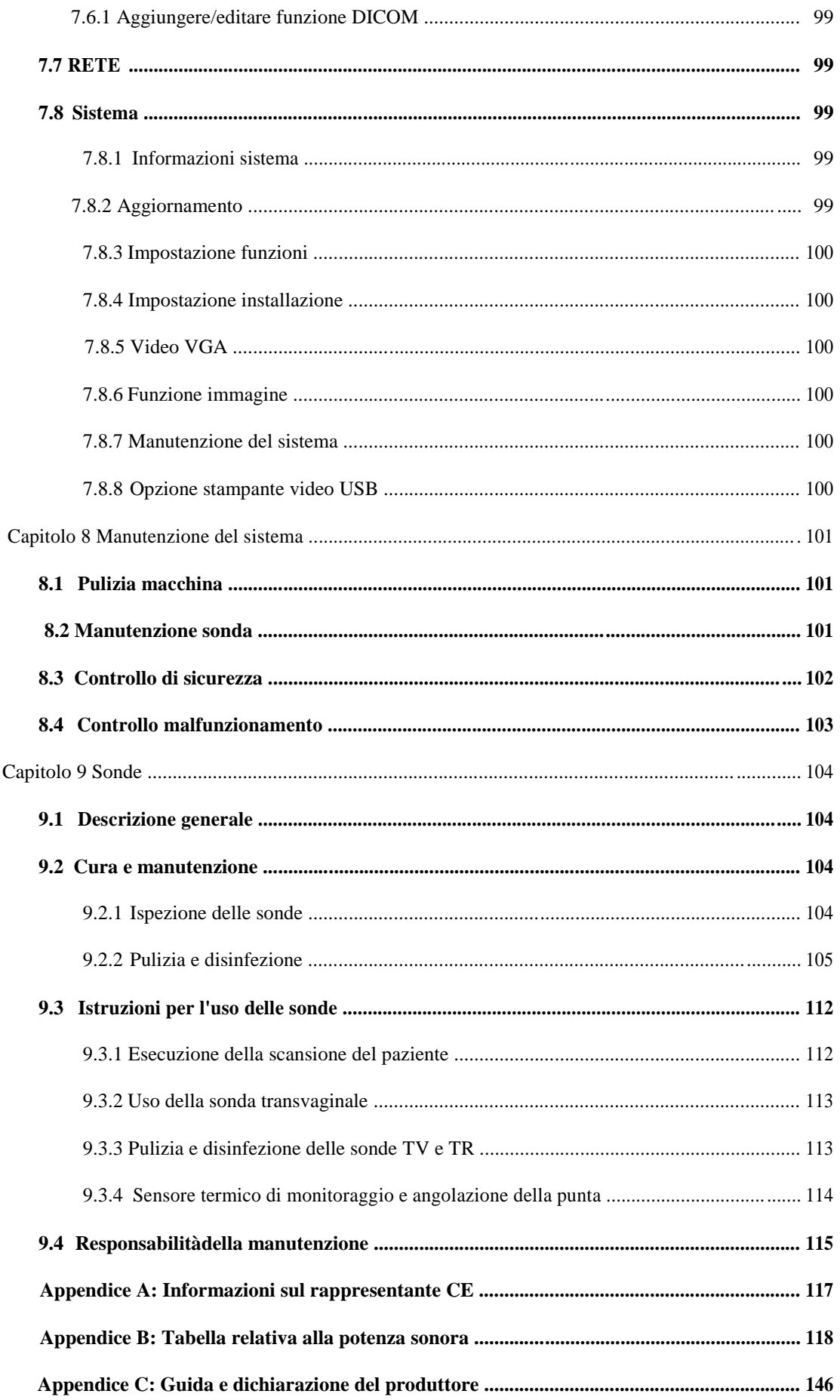

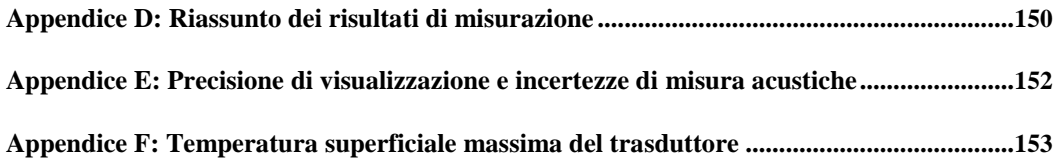

# **Capitolo 1 Introduzione**

<span id="page-14-0"></span>Questo manuale contiene le informazioni necessarie per un utilizzo sicuro del sistema.

Prima di mettere in funzione il sistema, leggere e comprendere tutte le istruzioni presenti in questo manuale. Conservare il manuale sempre insieme all'apparecchiatura e rivedere periodicamente le procedure operative e le avvertenze di sicurezza.

## **1.1 Descrizione generale del sistema**

### Indicazioni per l'uso

Il dispositivo èun sistema di imaging a ultrasuoni per uso generico da parte di un medico qualificato ai fini della valutazione fetale/ostetrica; dell'addome (ginecologica e urologica); pediatrica; di piccoli organi (seno, testicoli, tiroide); cardiaca (per adulti e pediatrica); dell'apparato vascolare periferico, muscolo-scheletrica convenzionale e superficiale, transrettale e transvaginale.

### Controindicazioni

Il sistema NON èstato progettato per uso oftalmico o qualsiasi altro impiego che preveda il passaggio del fascio acustico attraverso l'occhio.

## **1.2 Informazioni di contatto**

Per ulteriori informazioni o assistenza, contattare il distributore locale o il centro di assistenza appropriato tra quelli di seguito riportati:

Sito web CHISON: www.chison.com Servizio di assistenza CHISON Medical Imaging Co., Ltd. Tel.: 0086-0510-85311707 Fax: 0086-0510-85310726 E-mail: service@chison.com.cn

- Per effettuare un ordine CHISON Medical Imaging Co., Ltd. Tel.: 0086-0510-8531-0593/0937 Fax: 0086-0510-85310726 E-mail: export@chison.com.cn
- Produttore CHISON Medical Imaging Co., Ltd. No. 228, Chang Jiang East Road, Block 51 and 53 Phase 5 Industrial Park, Shuo Fang, New District, Wuxi, Jiangsu, Cina, 214142

# **Capitolo 2 Norme di sicurezza**

## <span id="page-15-0"></span>**2.1 Cenni preliminari sulla sicurezza**

In questa sezione sono illustrati i provvedimenti atti a garantire la sicurezza dell'operatore e del paziente. A tal fine, prima di mettere in funzione il sistema, leggere attentamente le informazioni contenute in questo capitolo.

**La mancata osservanza degli avvertimenti o la violazione delle norme pertinenti può causare lesioni personali anche mortali per l**'**operatore o per il paziente.**

#### **Gli utenti devono tenere conto delle seguenti precauzioni:**

Questo sistema èclassificato come apparecchio di tipo BF ed èconforme alle norme IEC. Non modificare il sistema in alcun modo. Le modifiche necessarie devono essere apportate soltanto dal produttore o dai suoi agenti designati.

Il sistema èstato completamente regolato in fabbrica. Non modificare le parti regolabili fisse.

In caso di malfunzionamento, spegnere immediatamente il sistema e informare il produttore o i suoi agenti designati.

Il cavo di alimentazione del sistema deve essere collegato solo a una presa munita di messa a terra. Non rimuovere il cavo di terra per nessun motivo.

Collegare il sistema elettronicamente o meccanicamente, solo a dispositivi conformi con la norma EN 60601-1. Al fine di evitare possibili danni causati da perdite derivanti da una sovrapposizione di corrente, ricontrollare la corrente di dispersione e gli altri indici di prestazione in materia di sicurezza.

 Il sistema non contiene specifiche misure di protezione nel caso in cui sia configurato con dispositivi ad alta frequenza. L'operatore deve usare molta cautela in questi tipi di applicazioni.

Il sistema deve essere installato solo da personale autorizzato dal produttore. Non tentare di installare il sistema da soli.

La manutenzione puòessere eseguita solamente da un servizio di assistenza autorizzato. Il sistema può essere utilizzato solo da un operatore qualificato o da una persona sotto una supervisione qualificata.

Non usare il sistema in presenza di sostanze infiammabili, che potrebbero provocare un'esplosione.

Non eseguire la scansione ripetuta della stessa parte del paziente o non esporre il paziente a una scansione prolungata, che potrebbe essere nociva.

Se il sistema viene utilizzato per esami a ultrasuoni, usare solo gel per ultrasuoni conforme alle specifiche del sistema.

Non scollegare la sonda mentre il sistema è in funzione. Andare sempre sulla schermata ESAME per rimuovere la sonda.

Per evitare lesioni a braccia o collo, l'operatore non deve rimanere troppo a lungo nella stessa posizione durante la scansione del paziente, senza prendersi una pausa.

## Non versare liquidi sopra l'unitàprincipale.

# **NOTA**

*\*Il sistema èdotato di un salvaschermo integrato per far sìche l'immagine sia fissa e stabile. Si sconsiglia di accendere e spegnere costantemente l'unità.*

*\*Per smaltire correttamente questo prodotto, si prega di contattare il rappresentante locale.*

## <span id="page-16-0"></span>**2.2 Sicurezza elettrica**

### **Tipo di protezione contro le scariche elettriche**

## **Attrezzature Classe I**

Nelle ATTREZZATURE DI CLASSE I la protezione contro le scariche elettriche non dipende solo dall'ISOLAMENTO DI BASE. Vi è, infatti, una protezione aggiuntiva, che impedisce alle parti conduttive accessibili di essere in TENSIONE in caso di malfunzionamento dell'isolamento.

NOTA: Questa alimentazione di rete deve essere interrotta dopo la disconnessione della linea di

alimentazione e della corrente di rete.

### **Grado di protezione contro le scariche elettriche**

Applicazione di tipo BF (per sonde contrassegnate con il simbolo BF) APPLICAZIONE DI TIPO BF fornisce un grado di protezione specifico contro le scariche elettriche, con particolare riferimento alla CORRENTE DI DISPERSIONE ammissibile

### **Livello di protezione contro la penetrazione nociva di acqua**

Le parti della sonda che possono entrare in contatto con l'operatore o il paziente sono conformi ai requisiti delle attrezzature protette contro la caduta verticale di gocce d'acqua (IPX1)Le parti della sonda che vengono immerse durante il normale utilizzo sono conformi ai requisiti delle attrezzature stagne (IPX7)

## La classificazione IP del sistema èattrezzatura generica (IPX0)

### **Livello di sicurezza se usato in presenza di MISCELE ANESTETICHE**

### **INFIAMMABILI CON ARIA (od OSSIGENO o PROTOSSIDO DI AZOTO):**

Non usare l'attrezzatura in presenza di MISCELE ANESTETICHE INFIAMMABILI CON ARIA (od OSSIGENO o PROTOSSIDO DI AZOTO)

### **Modalitàoperativa**

## Funzionamento continuo

Per la massima sicurezza, seguire sempre queste linee guida:

Una messa a terra adeguata del sistema èfondamentale per evitare le scariche elettriche. Per protezione, collegare a massa il telaio con un cavo a tre anime e poi collegare il sistema a una presa a tre fori.

Non rimuovere o bypassare il cavo di messa a terra.

Non rimuovere le coperture di protezione del sistema, poichéproteggono gli utenti dalle tensioni pericolose. I pannelli dell'armadio devono rimanere al loro posto mentre il sistema èin uso. Tutte le sostituzioni interne devono essere eseguite da un elettricista qualificato.

Non mettere in funzione il sistema in presenza di gas o anestetici infiammabili. Tutte le periferiche (tranne se certificate per uso medicale) collegate al sistema devono essere alimentate attraverso una presa elettrica con un traslatore aggiuntivo.

### **Avviso riguardante l'installazione del prodotto**

Distanza di separazione e influenza di apparecchiature fisse di comunicazione radio: intensità di campo provenienti da trasmettitori fissi, come stazioni di base per radiotelefoni (cellulari/cordless) e radio mobili terrestri, radio amatori, trasmissioni radio AM e FM e trasmissioni televisive non possono essere previste con precisione in modo teorico. Per valutare l'ambiente elettromagnetico creato dai trasmettitori di radio frequenze fissi, si deve prendere in considerazione un'analisi elettromagnetica del sito. Se l'intensitàdi campo misurata nel luogo di utilizzo del sistema a ultrasuoni èsuperiore al livello di conformitàRF applicabile, cosìcome indicato nella dichiarazione d'immunità, allora si deve verificare che il sistema a ultrasuoni funzioni normalmente. Se si osserva un funzionamento anomalo, possono rendersi necessarie delle misure aggiuntive, quali un diverso orientamento o riposizionamento del sistema a ultrasuoni oppure per la visita può essere necessario usare un locale schermato contro le radio frequenze.

### Usare i cavi di alimentazione forniti o indicati da CHISON. I prodotti dotati

di spina di alimentazione devono essere collegati alla presa fissa dotata di conduttore di terra di protezione. Non usare mai adattatori o convertitori per eseguire il collegamento con una spina di alimentazione (per es. adattatore spina da tre a due).

Posizionare l'apparecchio il piùlontano possibile da altre apparecchiature elettriche.

Assicurarsi di usare solamente i cavi forniti o indicati da CHISON e collegarli secondo le procedure <sup>d</sup>'installazione (per es. cavo di alimentazione separato dai cavi di segnale).

 $\bullet$ Disporre l'apparecchiatura e le altre periferiche seguendo le procedure d'installazione riportate in questo manuale.

### **Avviso contro le modifiche da parte dell'utente**

L'utente non deve mai modificare questo prodotto.

Modifiche dell'utente possono pregiudicare la sicurezza elettrica. Modifiche del prodotto comprendono variazioni di:

### cavi (lunghezza, materiale, cablaggio, ecc.) configurazione/componenti del sistema

Modifiche apportate dall'utente possono pregiudicare le prestazioni CEM. Modifiche del prodotto comprendono variazioni di:

cavi (lunghezza, materiale, cablaggio, ecc.)

installazione/layout del sistema

configurazione/componenti del sistema

componenti di protezione del sistema (apertura/chiusura coperture, fissaggio coperture)

## <span id="page-18-0"></span>**2.3 Targhette**

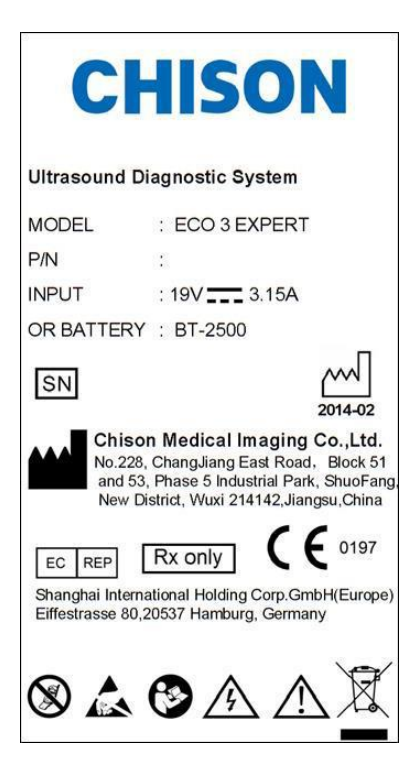

Targhetta sul pannello posteriore

### **2.3.1 Simboli di avvertimento**

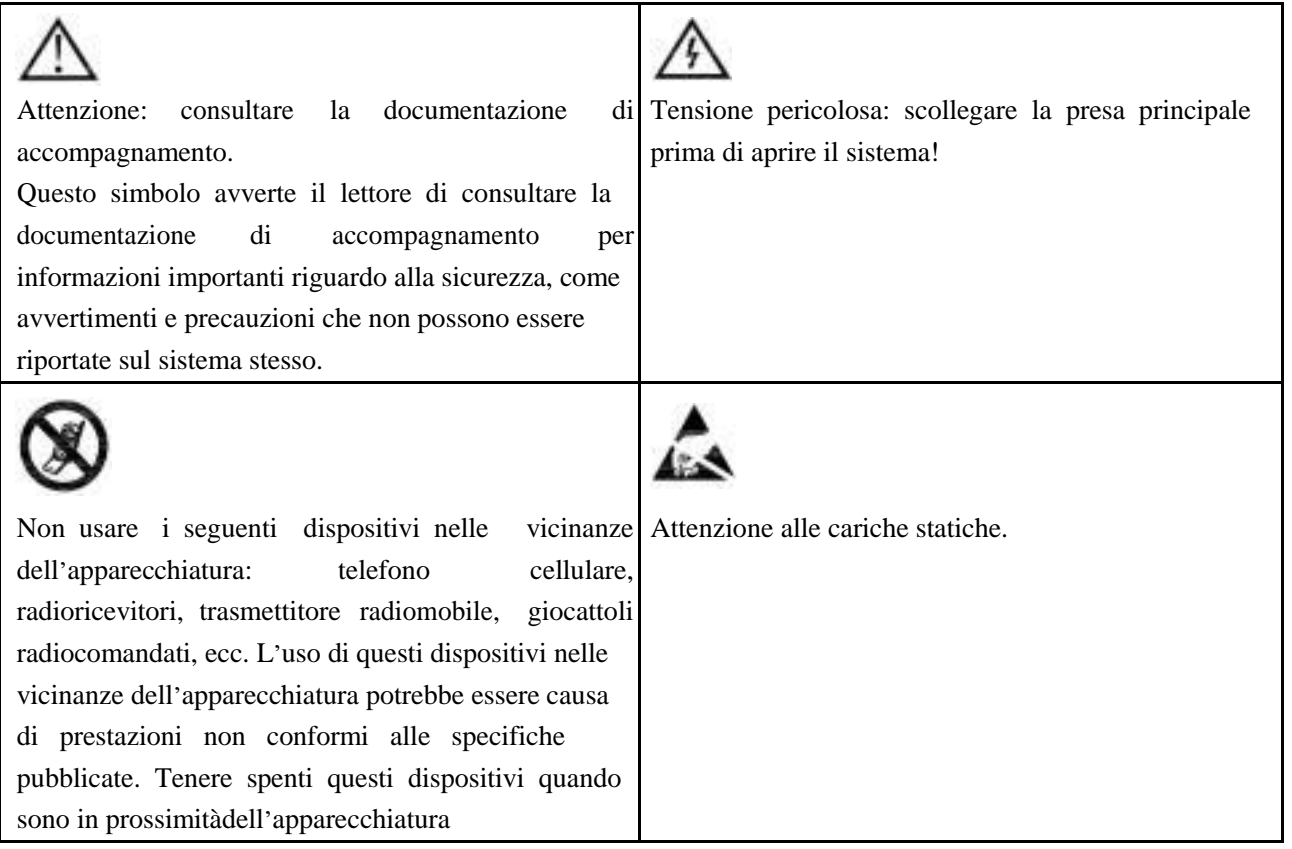

<span id="page-19-0"></span>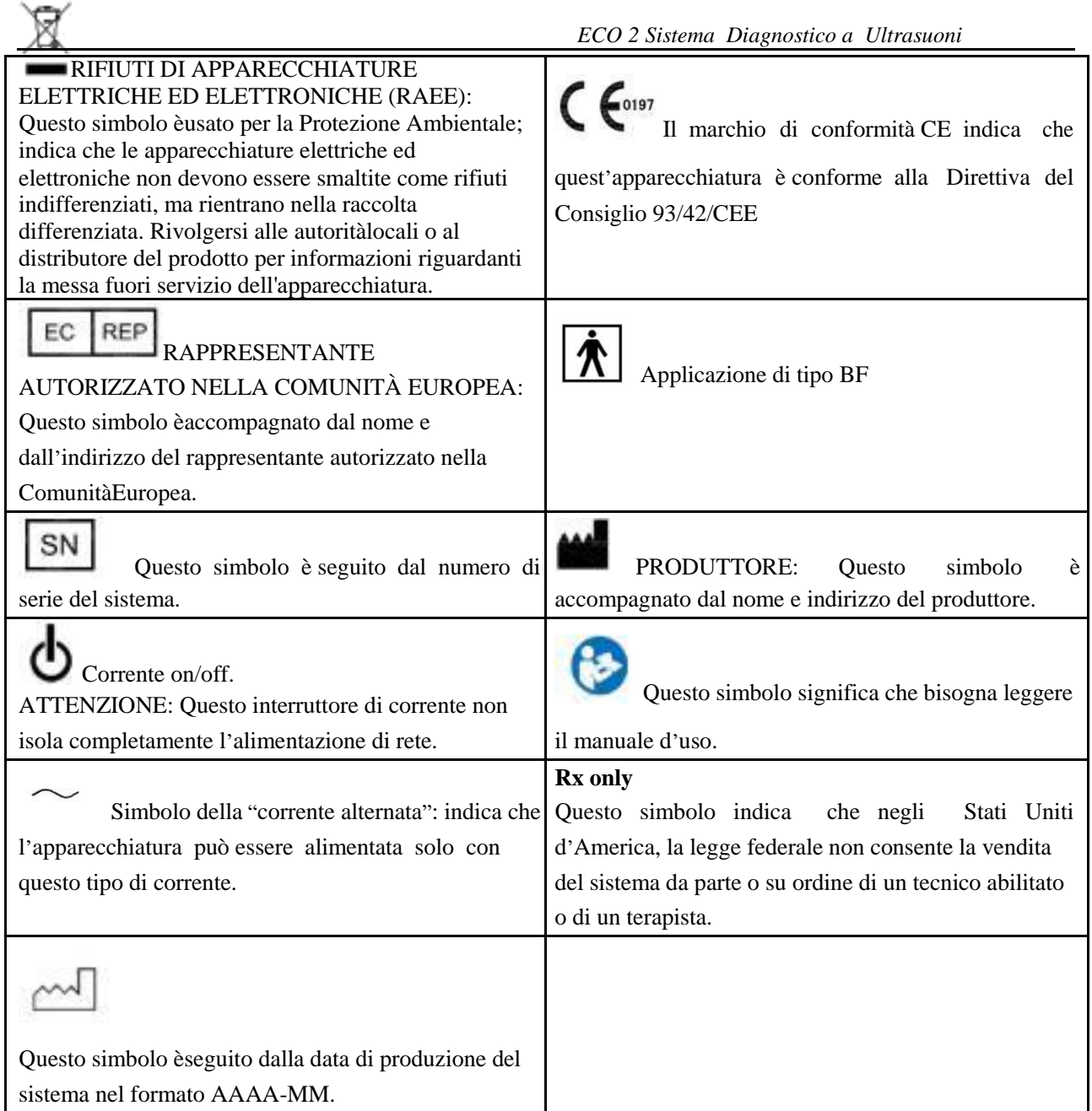

# **2.4 Apparecchiature per l'ambiente paziente**

**Sinistra:** 1 porta LAN 1 porta VGA: Monitor esterno 2 porte USB 1 porta per interruttore a pedale 1 porta per l'alimentazione **Pannello posteriore:** 2 porte per le sonde 1 porta USB 1 porta BNC 1 porta video out

## Vano batteria Supporto della sonda **Apparecchiature accettabili**

Le apparecchiature per l'ambiente paziente sopra riportate sono specificatamente destinate all'uso nell'AMBIENTE PAZIENTE.

## **ATTENZIONE:**

NON collegare sonde o accessori nell'AMBIENTE PAZIENTE senza l'approvazione di CHISON. NON toccare paziente e apparecchiature senza omologazione IEC/EN 60601-1 per evitare il rischio di dispersione di corrente nell'AMBIENTE PAZIENTE.

### **Apparecchiature non omologate**

## **ATTENZIONE:**

## NON usare apparecchiature non omologate

Se si collegano le apparecchiature senza l'approvazione di CHISON, la garanzia NON saràVALIDA. Il sistema non può essere utilizzato insieme con apparecchi chirurgici ad alta frequenza, che potrebbero causare ustioni al paziente.

Qualsiasi apparecchio collegato al sistema deve essere conforme a uno o piùrequisiti tra quelli elencati di seguito: norme IEC o altre norme equivalenti appropriate per gli apparecchi. Gli apparecchi devono essere collegati con la PROTEZIONE DI TERRA.

# **ATTENZIONE:**

Si possono verificare condizioni di funzionamento pericolose o malfunzionamenti. Usare solo accessori, alternative e forniture approvate o consigliate nel presente manuale d'uso.

### **Periferiche usate nell'ambiente paziente**

Il sistema èstato sottoposto a controllo ai fini di garantire la sicurezza globale, la compatibilitàe la conformità con i seguenti dispositivi di registrazione immagini presenti a bordo: stampante video B/N: SONY UP-D711MD

Il sistema puòanche essere utilizzato in maniera sicura se collegato ad apparecchi diversi da quelli consigliati in precedenza, se gli apparecchi e le loro specifiche, installazione e interconnessione con il sistema sono conformi ai requisiti della norma EN 60601-1-1.

L'adattatore èconsiderato un componente delle apparecchiature elettromedicali cosiddette ME Equipment.

La connessione di apparecchiature o reti di trasmissione diverse da quelle indicate nel manuale d'uso può rappresentare un pericolo di scariche elettriche o causare il cattivo funzionamento dell'apparecchio. Attrezzature e connessioni sostitutive o alternative richiedono una verifica di compatibilitàe conformitàcon la norma EN 60601-1-1 da parte dell'installatore. Il proprietario è responsabile per le modifiche dell'apparecchiatura che possono comportare malfunzionamenti e interferenze elettromagnetiche.

Le precauzioni generali per l'installazione alternativa di un dispositivo fuori-bordo, di un dispositivo remoto oppure di una rete prevedono che:

<span id="page-21-0"></span>i dispositivi aggiuntivi devono essere conformi alle norme di sicurezza e recare la marcatura CE.

- Il montaggio meccanico del dispositivo deve essere adeguato e il cavo di collegamento stabile.
- Il livello di rischio e la corrente di dispersione del cavo di collegamento devono essere conformi alla norma IEC/EN 60601-1.
- Le emissioni elettromagnetiche e l'immunitàdel cavo di collegamento devono essere conformi alla norma IEC/EN 60601-1-2

### **Periferiche usate nell'ambiente non-paziente**

Il sistema è stato controllato ai fini di garantire la compatibilità e la conformità alla rete locale (LAN) attraverso un cavo LAN. I componenti LAN forniti sono conformi alla norma IEC/EN 60950.

Le precauzioni generali per l'installazione alternativa di un dispositivo fuori-bordo, di un dispositivo remoto oppure di una rete prevedono che:

- i dispositivi aggiuntivi devono essere conformi alle norme di sicurezza e recare la marcatura CE.
- I dispositivi aggiuntivi devono essere utilizzati per la propria destinazione  $d'$ uso ed essere dotati di un'interfaccia compatibile.

## **2.5 Sicurezza biologica**

Questo prodotto, come tutti gli apparecchi di diagnostica a ultrasuoni, dovrebbe essere usato soltanto per ragioni valide e secondo il principio ALARA, cioèmantenendo i valori di potenza e il tempo di esposizione i piùbassi possibili per quanto ragionevolmente attuabile, per produrre immagini diagnosticamente accettabili. L'American Institute of Ultrasound in Medicine (AIUM) fornisce le seguenti linee guida:

*Sicurezza clinica citata dall'AIUM*

*Approvato il 26 marzo 1997*

*L*'*uso degli ultrasuoni a scopo diagnostico risale alla fine degli anni* '*50. Dati i ben noti benefici e l*'*efficacia riconosciuta per la diagnosi medica, compreso l*'*uso durante la gravidanza umana, l*'*American Institute of Ultrasound in Medicine prende in esame la sicurezza clinica di tale uso:*

*Non vi sono effetti biologici confermati sui pazienti o sugli operatori dello strumento causati dall*'*esposizione agli attuali strumenti diagnostici a ultrasuoni. Sebbene esista la possibilitàche tali effetti biologici possano essere identificati in futuro, i dati attuali indicano che i benefici per i pazienti in seguito ad un uso prudente degli ultrasuoni per scopi diagnostici superano gli eventuali rischi.*

Riscaldamento: L'aumento della temperatura del tessuto durante gli esami ostetrici preoccupa i medici. Nella fase di sviluppo dell'embrione, l'aumento della temperatura e la durata di esposizione al calore si combinano e determinano possibili effetti nocivi. Procedere con cautela specialmente durante gli esami Color Doppler. L'indice termico (TI) fornisce una valutazione statistica del potenziale aumento della temperatura (in centigradi) dei tessuti. Sono disponibili tre forme di TI: indice termico dei tessuti molli (TIS), indice termico delle ossa (TIB) e indice termico delle ossa craniche (TIC).

Indice termico dei tessuti molli (TIS). Usato soltanto durante la tomografia di tessuto molle, fornisce una stima del potenziale aumento della temperatura del tessuto molle.

Indice termico delle ossa (TIB). Usato quando l'osso èvicino al fuoco dell'immagine come nell'ecografia del terzo trimestre, fornisce una stima del potenziale aumento della temperatura nell'osso o nel tessuto molle adiacente.

Indice termico delle ossa craniche (TIC). Usato quando l'osso è vicino alla superficie della cute come nell'ecografia transcranica, fornisce una stima del potenziale aumento della temperatura nell'osso o nel tessuto molle adiacente.

<span id="page-22-0"></span>Cavitazioni: Le cavitazioni si possono verificare quando il suono attraversa un'area che contiene una cavità, come una bolla di gas o un vuoto d'aria (per esempio, nel polmone o nell'intestino). Nella fase di cavitazione, l'onda sonora puòindurre la bolla a contrarsi o risuonare. Quest'oscillazione puòcausare l'esplosione delle bolle e il danneggiamento del tessuto. L'Indice Meccanico (MI) èstato creato per aiutare gli utenti a valutare accuratamente la probabilitàdi cavitazioni e i relativi effetti negativi.

MI riconosce l'importanza dei processi non termici, in particolare le cavitazioni, e rappresenta un tentativo di indicare la probabilitàche si possano verificare all'interno del tessuto.

## **2.6 Scansione dei pazienti e addestramento**

Lo standard di visualizzazione dell'uscita Track-3 o IEC60601-2-37 consente agli utenti di condividere la responsabilitàper l'uso sicuro di questo sistema a ultrasuoni. Seguire le presenti linee guida per un uso sicuro:

## Pulire sempre le sonde tra un paziente e  $l<sub>altro</sub>$ .

Utilizzare sempre una guaina disinfettata su tutte le sonde EV/ER nel corso di ogni esame.

Spostare continuamente la sonda, evitando di tenerla a lungo in un singolo punto; in questo modo s'impedisce il surriscaldamento di una parte del corpo del paziente.

Allontanare la sonda dal paziente quando la scansione non èattiva.

Comprendere il significato della visualizzazione dell'uscita TI, TIS, TIB, TIC e MI cosìcome la relazione esistente tra questi parametri e il bioeffetto termico/cavitazione sul tessuto.

Per ottenere una diagnosi soddisfacente, mantenere i valori di potenza e il tempo di esposizione i piùbassi possibile (ALARA).

### **2.6.1 Direttive per una scansione sicura**

Gli ultrasuoni possono essere utilizzati solo per scopi diagnostici e da personale medico addestrato.

### Le procedure diagnostiche a ultrasuoni devono essere eseguite solamente da personale addestrato all<sub>'uso dell'apparecchiatura, a interpretare i risultati e le</sub> immagini e all'uso sicuro degli ultrasuoni (incluso l'addestramento riguardo possibili rischi per il paziente e l'operatore).

Gli operatori devono comprendere la possibile influenza dei comandi della macchina, della modalità operativa (per es. modalitàB) e della frequenza della sonda sui pericoli di surriscaldamento e cavitazioni.

Per ogni nuovo paziente, selezionare una bassa impostazione. La potenza dovrebbe essere aumentata durante <sup>l</sup>'esame solo se ènecessaria una penetrazione per raggiungere un risultato soddisfacente e dopo che il fattore di amplificazione èstato portato al valore massimo.

 $\bullet$  La durata dell<sup>1</sup> esame deve essere mantenuta al minimo necessario a produrre un risultato diagnostico utile.

Non tenere la sonda in una posizione fissa per un periodo superiore al necessario. Il fermo immagine e le funzioni di Cine loop permettono di analizzare e discutere le immagini senza esporre il paziente a una scansione continua.

Non usare sonde endocavitarie se si nota un autoriscaldamento della sonda quando si opera nell'aria. Sebbene applicabile a qualsiasi sonda, prestare particolare attenzione durante gli esami transvaginali nelle prime otto settimane di gestazione.

Ridurre al minimo la potenza e il tempo di esposizione dell'embrione o del feto quando la temperatura della madre ègiàelevata.

Ridurre il rischio di surriscaldamento durante l'esame a ultrasuoni quando si espone un embrione di meno di otto settimane di gestazione; oppure la testa, il cervello o la spina dorsale di un feto o di un neonato.

## Gli operatori devono monitorare continuamente l'indice

termico (TI) e l'indice meccanico (MI) sullo schermo e utilizzare impostazioni di controllo piùbasse possibili, che consentano tuttavia di ottenere risultati diagnostici utili. Negli esami ostetrici, il TIS (indice termico dei tessuti molli) deve essere monitorato durante le scansioni eseguite nelle prime otto settimane di gestazione; poi va monitorato il TIB (indice termico delle ossa). Nelle applicazioni in cui la sonda è molto vicina all'osso (per es. le applicazioni transcraniche), è necessario monitorare il TIC (indice termico delle ossa craniche).

MI> 0.3 Possibilitàdi danno di entitàminore ai polmoni o all'intestino del neonato. Se tale esposizione è necessaria, ridurne il piùpossibile la durata.

MI> 0.7 Rischio di cavitazione se si usa un liquido di contrasto contenente microsfere di gas. Esiste un rischio teorico di cavitazione in assenza di liquidi di contrasto. Il rischio aumenta con valori MI superiori a questa soglia.

TI> 0.7 Il tempo di esposizione complessivo dell'embrione o del feto deve essere limitato ai valori indicati nella Tabella 2-2, riportata di seguito come riferimento:

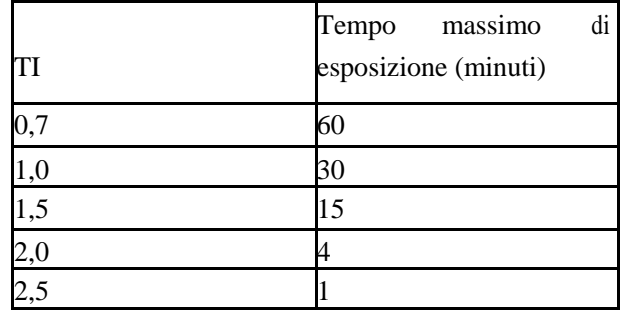

Tabella 2-2 Tempi massimi di esposizione consigliati per un embrione o un feto

L'uso di apparecchi a ultrasuoni non diagnostici ègeneralmente sconsigliato. Esempi di usi non diagnostici dell'apparecchiatura a ultrasuoni comprendono ripetute scansioni per l'addestramento dell'operatore, la dimostrazione dell'apparecchiatura su soggetti normali e la produzione di immagini ricordo o video del feto. Per apparecchi, i cui indici di sicurezza sono visualizzati sulla loro gamma completa di valori, TI dovrebbe sempre essere inferiore a 0,5 e MI dovrebbe sempre essere inferiore a 0,3. Evitare la frequente esposizione ripetuta di qualsiasi soggetto. Le ecografie eseguite nel primo trimestre di gravidanza non dovrebbero essere effettuate con l'unico scopo di realizzare video o fotografie ricordo, né la loro realizzazione dovrebbe implicare un aumento dei livelli di esposizione o un prolungamento dei tempi di esecuzione oltre a quanto necessario per gli scopi clinici.

Gli ultrasuoni per uso diagnostico possono dare risultati falsi positivi e falsi negativi. Una diagnosi scorretta èmolto più pericolosa di un'esposizione agli ultrasuoni. Pertanto, il sistema diagnostico a ultrasuoni deve essere utilizzato solo da personale adeguatamente addestrato e formato.

#### <span id="page-24-0"></span>**2.6.2 Comprensione del display MI/TI**

Track-3 segue lo standard di visualizzazione dell'uscita per i sistemi che comprendono le applicazioni Doppler sui feti. La potenza sonora non saràvalutata su una base specifica per l'applicazione, ma l'Ipsta massimo complessivo declassato deve essere  $\leq 720$  mW/cm2, il MI massimo complessivo deve essere  $\leq 1.9$  oppure l'Isppa massimo complessivo declassato deve essere ≤ 190 W/cm2. Ciònon vale per l'uso in campo oftalmico, nel qual caso TI = max. (TIS as, TIC) non deve essere superiore a 1,0; Ispta.3  $\leq$ 50 mW/cm2, e MI  $\leq$  0,23. Track-3 lascia all'utente la libertàdi aumentare la potenza sonora per un esame specifico e tuttavia limita tale potenza entro un valore Ispta massimo complessivo declassato ≤ 720 mW/cm2 ai sensi dello standard di visualizzazione dell'uscita.

Per qualsiasi sistema diagnostico a ultrasuoni, Track-3 fornisce uno standard di visualizzazione degli indici di uscita. I sistemi diagnostici a ultrasuoni e i relativi manuali contengono le informazioni riguardanti un programma di formazione ALARA (valori più bassi possibili per quanto ragionevolmente attuabile) per gli utenti finali clinici e gli indici di potenza sonora MI e TI. MI specifica la probabilitàdi cavitazione e TI indica l'aumento massimo di temperatura previsto nei tessuti in seguito all'esame diagnostico. In generale, un aumento della temperatura di 2,5 °C deve essere presente in modo continuato in un punto per 2 ore per causare danni al feto. Evitare un aumento locale della temperatura superiore a 1 °C dovrebbe garantire che non si verifichino effetti biologici indotti dal surriscaldamento. Quando si parla di TI per potenziale effetto termico, un TI pari a 1 non corrisponde a un aumento della temperatura di 1°C. Significa semplicemente un potenziale incremento degli effetti termici con l'aumentare del valore TI. Un indice elevato non indica la presenza di bioeffetti, ma solo la probabilitàche si verifichino. Nel valore TI non èconsiderata la durata della scansione, pertanto ridurre al minimo il tempo di scansione, ridurrà anche gli effetti potenziali. Queste funzioni di controllo e visualizzazione dell'operatore fanno sìche la responsabilitàdella sicurezza passi dal produttore all'utente. È quindi fondamentale che i sistemi a ultrasuoni visualizzino gli indici della potenza sonora correttamente e che l'utente sia adeguatamente addestrato a interpretare correttamente i valori.

#### RF: (Fattore di declassamento)

L'intensità e la pressione in situ non possono attualmente essere misurate. Pertanto, la misurazione della potenza sonora avviene normalmente in un serbatoio d'acqua e, quando il tessuto molle sostituisce l'acqua nel percorso degli ultrasuoni, èprevista una diminuzione dell'intensità. La riduzione frazionale di intensitàcausata dall'attenuazione èspecificata dal fattore di declassamento (RF),

 $RF = 10 (-0, 1 a f z)$ 

Dove a èil coefficiente di attenuazione in dB cm-1 MHz-1, f èla frequenza al centro del trasduttore, e z èla distanza lungo l'asse del fascio tra la sorgente e il punto d'interesse.

Il fattore di declassamento RF per le varie distanze e frequenze con coefficiente di attenuazione 0,3 dB cm-1 MHz-1 in tessuti molli omogenei èriportato nella seguente tabella. Esempio: se l'utente impiega una frequenza di 7,5 MHz, la potenza saràattenuata dello 0,0750 a 5 cm, oppure 0,3 x 7,5 x 5 = -11,25 dB. L'intensità declassata èdefinita anche "0,3" alla fine (per es. Ispta.3).

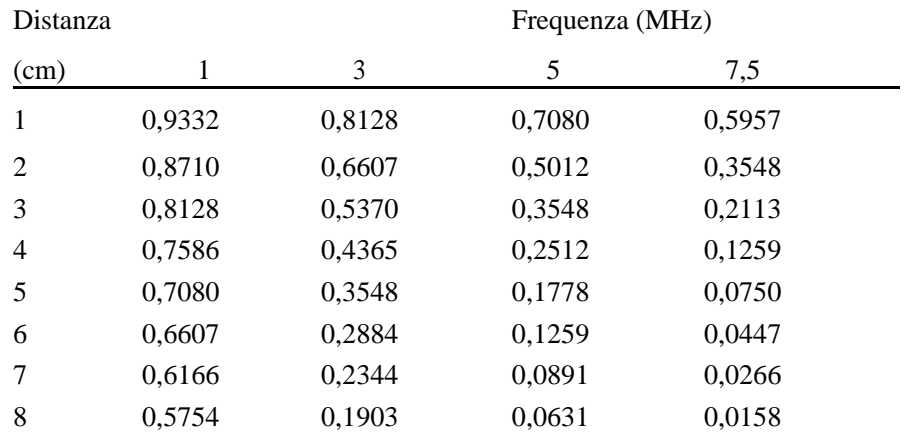

I'=I\*RF Dove I' èl'intensitànel tessuto molle, I èl'intensitàmediata su intervalli temporali, misurata in acqua.

#### Modello di tessuto:

L'incremento della temperatura del tessuto dipende dalla potenza, dal tipo di tessuto, dall'ampiezza del fascio e dalla modalitàdi scansione. Sono stati sviluppati sei modelli per riprodurre possibili situazioni cliniche.

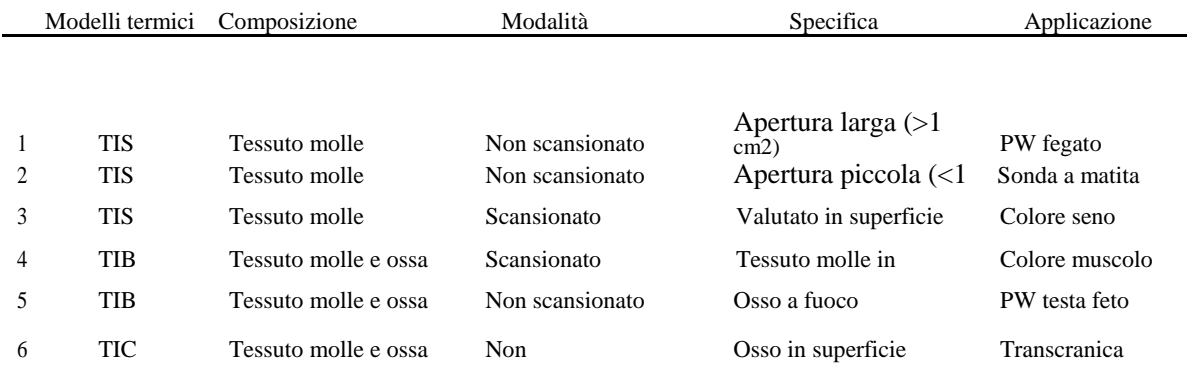

#### Tessuto molle:

S'intende il tessuto a basso contenuto di grassi, che non contiene calcificazioni o ampi spazi riempiti con gas.

#### Scansionato: (scansione automatica)

Si riferisce alla conduzione del burst successivo attraverso il campo visivo, ad es. modalitàB.

#### Non scansionato:

L'emissione di impulsi a ultrasuoni avviene lungo una sola linea visiva e rimane invariata fino a che il trasduttore si sposta in una nuova posizione. Per esempio, modalitàPW e M.

#### TI:

TI èdefinito come il rapporto della potenza sonora in situ (W.3) rispetto alla potenza sonora necessaria per aumentare la temperatura del tessuto di 1°C (Wgrad), TI = W.3/Wgrad.

Tre TI sono stati sviluppati per essere applicati in diversi esami e corrispondono a tessuto molle (TIS) dell'addome, ossa (TIB) per le ossa cefaliche di feti e neonati e ossa craniche (TIC) per le ossa cefaliche di bambini e adulti. Una stima della potenza sonora in milliwatt necessaria per produrre un aumento della temperatura di 1 °C nei tessuti

#### molli è:

Wgrad  $= 210$ /fc, per i modelli da 1 a 4, dove fc èla frequenza in MHz.

Wgrad  $= 40$  K Dper i modelli 5 e 6, dove K (fattore di forma del fascio) è 1,0; D èil diametro dell'apertura in cm alla profonditàin questione.

#### MI:

La cavitazione è più probabile a pressioni elevate e basse frequenze dell'onda a ultrasuoni impulsiva nel tessuto, che contiene la bolla o il vuoto d'aria (ad esempio, polmone, intestino o scansione con gas di contrasto). La soglia in condizioni ottimali di ultrasuoni a impulso èstimata come rapporto della pressione di picco e la radice quadrata della frequenza.

#### $MI = Pr' / sqrt(fc)$

Pr' èla pressione di rarefazione di picco declassata (0,3) in Mpa nel punto in cui PII èmassimo e fc èla frequenza centrale in MHz. PII èl'Integrale dell'intensitàdell'impulso che l'energia totale per area di unitàha portato con l'onda nel corso della durata dell'impulso. La pressione di rarefazione di picco èmisurata in tensione negativa massima idrofonica normalizzata dal parametro di calibratura idrofonico.

#### Linee guida di visualizzazione:

Per modalità di funzionamento diverse devono essere visualizzati indici differenti. Tuttavia, deve essere visualizzato un solo indice per volta. La visualizzazione non ènecessaria se il valore MI massimo èinferiore a 1,0 per qualsiasi impostazione della modalitàoperativa oppure se il valore TI massimo èinferiore a 1,0 per qualsiasi impostazione della modalitàoperativa. Per TI, se TIS e TIB sono entrambi maggiori di 1,0, gli scanner non devono visualizzare gli indici simultaneamente. Se l'indice scende al di sotto di 0,4, nessuna visualizzazione ènecessaria. Gli incrementi di visualizzazione non sono maggiori di 0,2 per indici inferiori a uno e non sono maggiori di 1,0 per indici superiori a uno (per es. 0,4 0,6 0,8 1 2 e 3).

#### Visualizzazione e referto

Ubicato nella sezione centrale superiore dello schermo video del sistema, il display della potenza sonora fornisce all'operatore l'indicazione in tempo reale dei livelli acustici che sono generati dal sistema.

#### Per la modalitàscansione

Solo visualizzazione e referto MI e a partire da 0,4 se MI massimo > 1,0, visualizzazione a incrementi di 0,2.

Segue una semplice linea guida per l'utente quando TI supera un tempo di esposizione limite di 4 (6-TI) minuti, che si basa sul 'Consiglio Nazionale per la Protezione dalle Radiazioni. Criteri di esposizione per ultrasuoni per diagnosi mediche: I. Criteri basati sul meccanismo termico. Resoconto n. 113 1992'.

#### Funzioni di controllo dell'operatore:

L'utente deve essere consapevole che determinati comandi dell'operatore possono influire sulla potenza sonora. Si raccomanda di utilizzare il valore predefinito (o minimo) della potenza sonora e compensare con il fattore di amplificazione per acquisire un'immagine. Diversamente dall'impostazione della potenza di uscita nel soft-menu, che ha il maggiore impatto diretto sulla potenza, il PRF, la dimensione del settore dell'immagine, la velocità dei fotogrammi, la profonditàe la posizione focale influiscono leggermente sulla potenza. L'impostazione predefinita è

normalmente intorno al 70% della potenza ammissibile in base alla modalitàdi applicazione dell'esame. Controlli che influiscono sulla potenza sonora

Alcuni controlli possono generare bioeffetti meccanici (MI) o bioeffetti termici (TI). Direttamente: il controllo della potenza sonora ha l'effetto piùsignificativo sulla potenza sonora. Indirettamente: effetti indiretti si possono verificare quando si regolano i controlli. I controlli che possono influire su MI e TI sono esposti in dettaglio nella sezione bioeffetti di ogni controllo nel capitolo "Ottimizzazione dell'immagine".

Osservare sempre il display della potenza sonora per possibili difetti.

#### Buona pratica durante la scansione

SUGGERIMENTI: Aumentare la potenza sonora solo dopo aver tentato di ottimizzare l'immagine con comandi che non hanno effetto sulla potenza sonora, come l'amplificazione e il TGC

AVVERTIMENTO: Assicurarsi di aver letto e compreso le spiegazioni dei comandi per ogni modalità

prima di tentare di regolare il comando della potenza sonora o qualsiasi altro comando che possa influire sulla potenza sonora

Usare la potenza sonora minima necessaria per ottenere la migliore immagine o misura diagnostica durante l'esame. Iniziare l'esame con la sonda che fornisce una profonditàfocale e una penetrazione ottimali.

#### Livelli predefiniti di potenza sonora

Per assicurare che un esame non inizi a un livello di potenza elevato, il sistema inizia la scansione a un livello di potenza ridotto predefinito. Questo livello ridotto èprogrammabile e dipende dall'icona esame e dalla sonda selezionata. Diventa effettivo quando il sistema viene acceso o viene selezionato un Nuovo Paziente. Per modificare la potenza sonora, regolarne il livello dal soft-menu.

# **Capitolo 3 Specifiche del sistema**

## <span id="page-28-0"></span>**3.1 Descrizione generale della console**

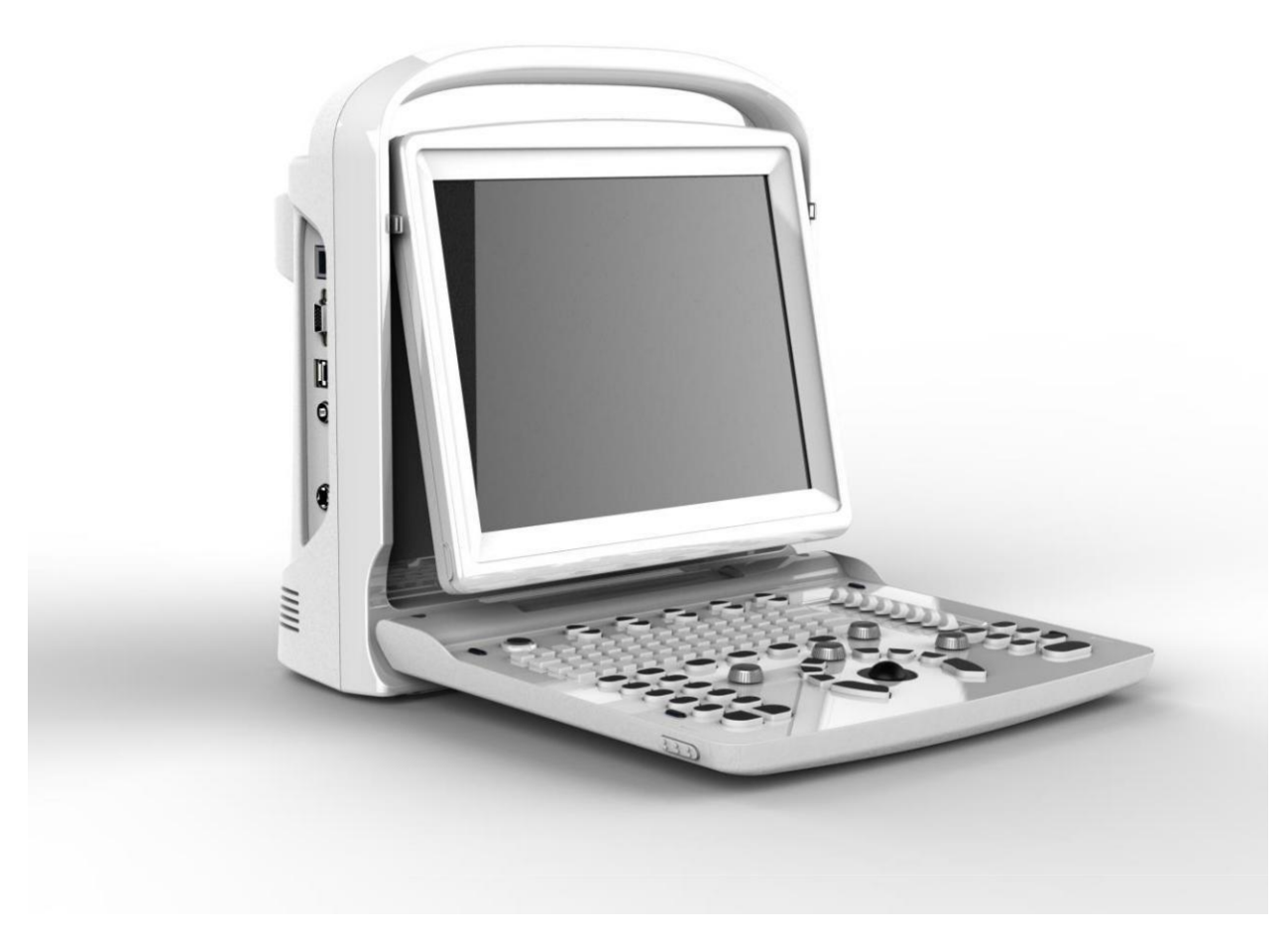

Descrizione generale della console

## **3.2 Specifiche fisiche**

335 mm (lunghezza) ×155 mm (larghezza) ×350 mm (altezza)

## <span id="page-29-0"></span>**3.3 Varie visualizzazioni del sistema**

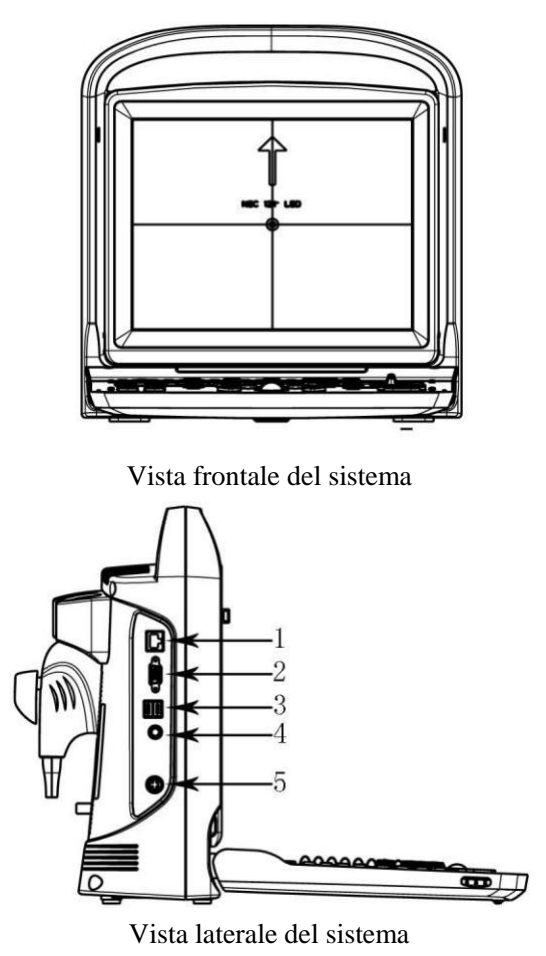

1. Ethernet 2. VGA 3 .USB 4. Interruttore a pedale 5. Alimentazione

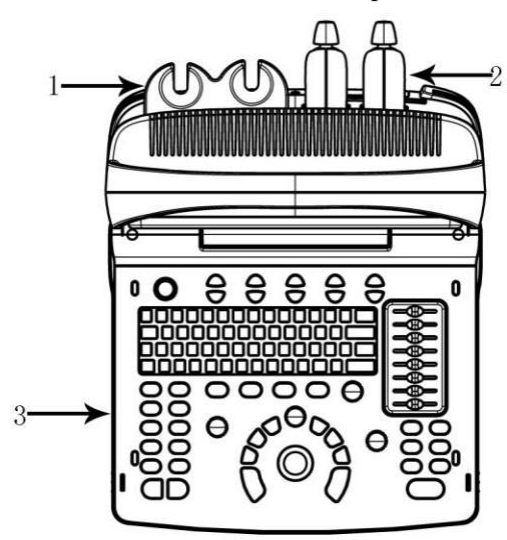

Descrizione generale della console 1. Supporto della sonda 2. Sonda 3. Tastiera

<span id="page-30-0"></span>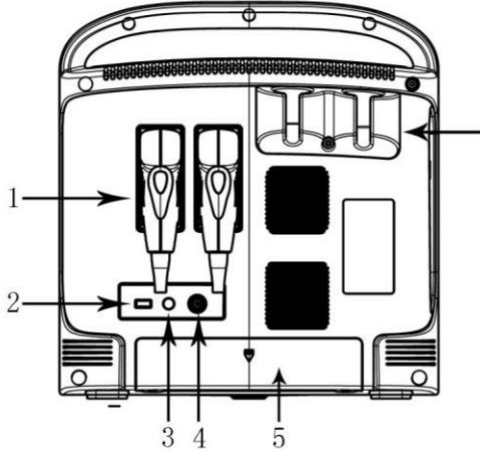

Vista posteriore del sistema

1. Sonda 2. USB 3. BNC 4. Video 5. Vano batteria 6. Supporto sonda

### **3.4 Caratteristiche del sistema**

1.Modalitàdi visualizzazione B, B/B, 4B, B/M, M, PW; le modalitàdi visualizzazione M, B/M hanno 4 tipi di velocitàdi scansione;

2.Varie combinazioni di messa a fuoco, fattore di amplificazione totale 8 segmenti STC;

3.Scansione in profonditàe funzione di inversione immagine destra/sinistra e su/giù;

4.Tecnologia di visualizzazione immagini, per es. composizione dell'immagine multipla (composizione frequenza spaziale), frequenza multipla, rapporto di zoom multiplo, zoom panoramico, scorrimento schermo, crominanza, immagine armonica, ecc.

5.Elaborazione immagini, guadagno totale, gamma dinamica, frequenza, numero e posizione delle zone focali, ottimizzazione dei bordi, persistenza dei fotogrammi, scala dei grigi, fascio multiplo, potenza sonora, velocitàM;

6.Funzioni di distanza, proporzione, circonferenza, volume, velocità, angolo, istogramma in modalità B. Funzioni di distanza, tempo, velocità, misurazione della frequenza cardiaca in modalitàM. Pacchetto software per la misurazione ginecologica, di micro-organi, della funzione ventricolare e formula definita dall'utente;

7.Dotato di body marker, visualizzazione numero casella freccia, visualizzazione orologio in tempo reale, annotazione nell'immagine, annotazione definita dall'utente;

8.Display per interfaccia multilingua, modifica interfaccia utente, piastra di collegamento, stampa, DICOM 3.0 funzioni guidate per biopsia;

9.Ha una memoria permanente per immagini e cine e HDD opzionale da 320 GB. Puòanche essere collegato con una memoria amovibile tramite porta USB. A scopo di analisi, il sistema puòmemorizzare e richiamare immagini o referti in grande quantità;

10.Memoria cine loop 256 fotogrammi immagine in tempo reale;

11.La funzione di rotazione dello schermo consente di regolare l'angolo dello schermo in base alle esigenze dell'utente tra 0~30°;

12.Uscita standard PAL o NTSC, segnale video e VGA;

13.Stampa o esporta referto grafico.

## **3.4.1 Modalitàimmagini** ModalitàB ModalitàB/M

## <span id="page-31-0"></span>ModalitàM Modalità2B Modalità4B ModalitàPW

### **3.4.2 Accessori**

### **Trasduttori:**

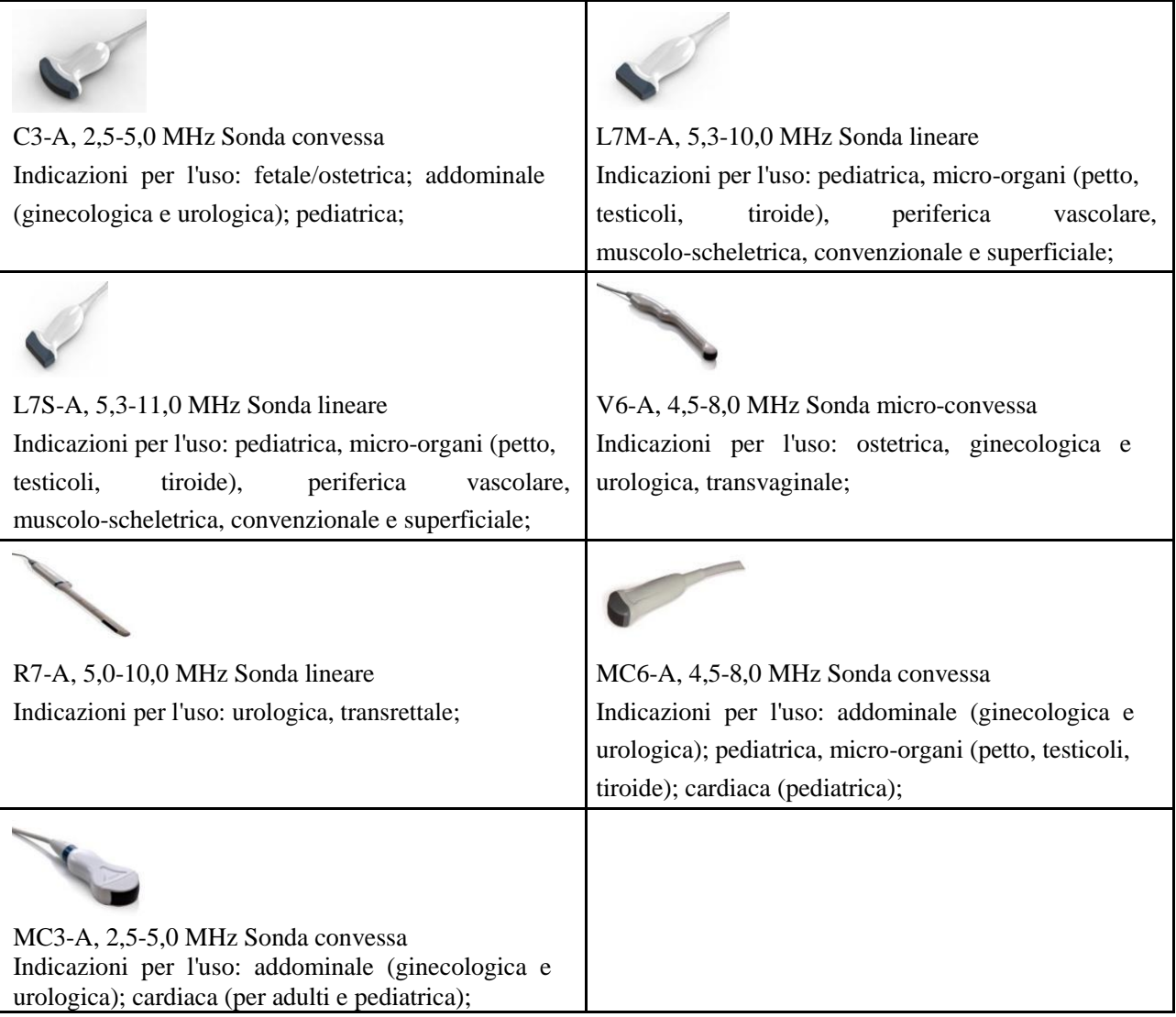

## **Periferiche**

Uscita VGA per monitor esterno Uscita VIDEO per stampante video B/N Uscita porta LAN LAN per DICOM e stazione analisi immagini USB 2.0 per flash drive Interruttore a pedale Adattatore AC/DC: MDS-060AAS19 B Ingresso:  $100-250$  V ~  $1,5 - 0,75$  A, 50-60 Hz Uscita: 19V 3.15A DELTA ELECTRONICS, INC. Gruppo batterie BT-2500, 4400 mAh, DONGGUAN POWER INC

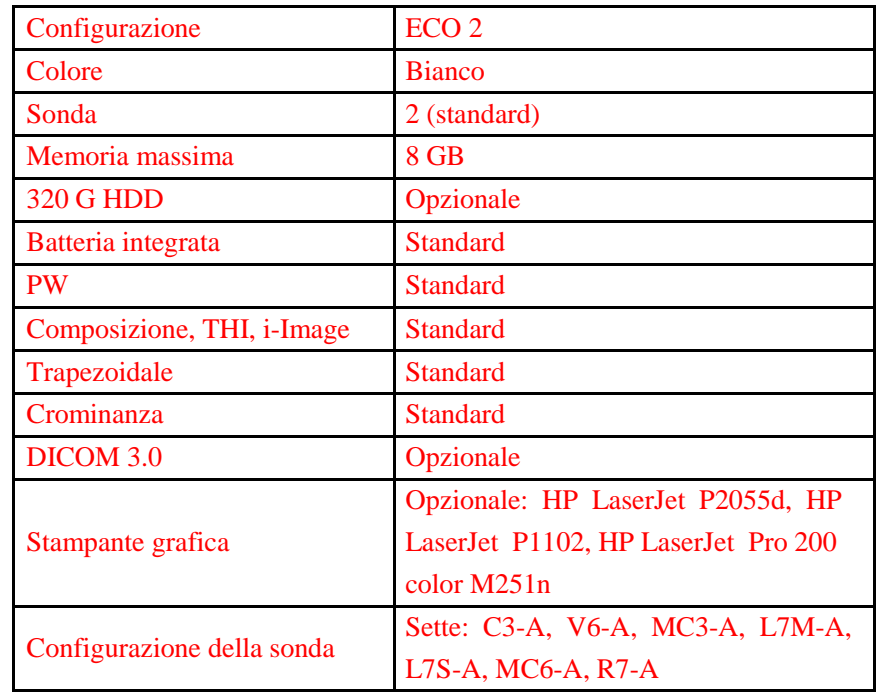

### <span id="page-32-0"></span>**3.4.3 Configurazione del sistema**

## **3.5 Procedure d'installazione**

Nota: Non accendere l'interruttore di corrente fino a quando non si terminano i preparativi necessari e l'installazione.

### **3.5.1 Condizioni ambientali**

Il sistema dovrebbe operare con il seguente ambiente.

#### **3.5.1.1 Requisiti operativi ambientali**

Temperatura ambiente: 10 ℃~40 ℃ Umiditàrelativa: 30%~75% RH Pressione atmosferica: 700 hPa~1060 hPa

#### **3.5.1.2 Requisiti di trasporto e dell'ambiente di stoccaggio**

Le seguenti condizioni ambientali di trasporto e di stoccaggio rientrano nelle tolleranze del sistema: Temperatura:  $-5$  °C  $\sim$  40 °C Umiditàrelativa: ≤ 80% senza condensa Pressione atmosferica:700 hPa ~ 1060 hPa

**3.5.1.3 Requisiti elettrici** Potenza assorbita: inferiore a 60 VA

**Fluttuazione di tensione**

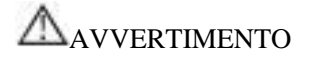

Per non danneggiare il sistema, mantenere una gamma di fluttuazione inferiore a  $\pm 10\%$  della tensione indicata nella targa dati sul pannello posteriore del sistema.

### **Messa a terra**

Prima di collegare il cavo di alimentazione, collegare il cavo di terra dal morsetto equipotenziale sul pannello posteriore del sistema all'apposito dispositivo di terra.

## **NOTA**

*Rispettare i requisiti di alimentazione specificati. Utilizzare soltanto cavi di alimentazione che soddisfano le linee guida del sistema. La mancata osservanza di tali linee guida puòdanneggiare il sistema.*

*L*'*alimentazione di rete puòvariare a seconda delle localitàgeografiche. Fare riferimento alla targa dati sul pannello posteriore per informazioni dettagliate.*

## *Batteria*

*Al fine di evitare esplosione della batteria, accensione o fumi provenienti dalla batteria, che provocano danni all'apparecchiatura, osservare le seguenti precauzioni: non immergere la batteria in acqua o non farla bagnare. Non mettere la batteria in un forno a microonde o in un contenitore in pressione. Se la batteria perde o emette un cattivo odore, allontanarla da tutte le possibili fonti infiammabili. Se la batteria emette un odore o calore, si deforma o si scolorisce o evidenzia anomalie durante l'uso, la ricarica o lo stoccaggio, rimuoverla immediatamente e smettere di usarla. In caso di domande sulla batteria, lo stoccaggio a breve termine (meno di un mese) del gruppo batteria: conservare la batteria a temperature comprese tra 0 °C (32 °F) e 50 °C (122 °F).*

*Conservazione a lungo termine (a partire da 3 mesi) del gruppo batteria: conservare la batteria a temperature comprese tra -20 °C (-4 °F) e 45 °C (113 °F). Al ricevimento di ECO e prima di usarlo la prima volta, si consiglia vivamente al cliente di eseguire un ciclo completo di scarica/carica. Se la batteria non èstata usata per >2 mesi, si consiglia al cliente di eseguire un ciclo completo di scarica/carica. Si consiglia inoltre di conservare la batteria in un luogo non soleggiato e fresco con una FCC (capacitàdi corrente completa).*• *Un ciclo completo di scarica/carica: 1. scaricare completamente la batteria per far spegnere automaticamente l'ECO. 2. Caricare l'ECO al 100% FCC (capacitàdi corrente completa). 3. Scaricare il locale 40 per lo spegnimento completo (ci vuole un'ora per scaricare).*• *Quando si conservano gruppi per un periodo superiore a 6 mesi, al fine di evitare perdite e prestazioni scadenti, durante detto periodo di 6 mesi caricare il gruppo almeno una volta.*

### **3.5.1.4 Spazio per operare**

Lasciare spazio sufficiente sul retro del sistema per assicurare una buona ventilazione.

Attenzione: Lasciare spazio sufficiente sul retro del sistema, altrimenti con l'aumento della temperatura all'interno dell'unità, si puòverificare un malfunzionamento.

### **3.5.1.5 Posizionamento e trasporto del sistema**

### **Spostamento del sistema**

Quando si sposta o si trasporta il sistema, prendere le precauzioni descritte in seguito per assicurare la massima sicurezza di personale, sistema e delle altre apparecchiature.

### **Prima di spostare il sistema**

Premere  $\bullet$  per 3 s, questo serviràa forzare lo spegnimento completo del sistema.

<span id="page-34-0"></span>Scollegare tutti i cavi dai dispositivi periferici fuori bordo (stampante esterna, ecc.) dalla console.

## **NOTA**

Per evitare danni al cavo di alimentazione, NON tirare eccessivamente il filo o non piegarlo troppo mentre lo si avvolge.

Conservare tutte le sonde nella confezione originale e avvolgerle in un panno morbido o in materiale espanso per evitare danni.

Riporre il gel e gli altri accessori essenziali in adeguati contenitori di stoccaggio. Verificare che sulla console non vi siano oggetti sparsi. **Durante lo spostamento del sistema**

Utilizzare la maniglia oppure mettere il sistema sul carrello per movimentarlo. **NOTA**

Camminare lentamente e prestare la massima attenzione durante lo spostamento del sistema. Evitare di strisciare contro i muri o le porte.

## **Trasporto del sistema**

Prestare la massima attenzione durante il trasporto del sistema in un veicolo. Dopo aver preparato il sistema come precedentemente descritto, adottare i seguenti provvedimenti supplementari:

utilizzare esclusivamente veicoli adatti per il trasporto del sistema. Prima del trasporto, riporre il sistema nella sua confezione originale.

Caricare e scaricare il sistema su un veicolo parcheggiato su una superficie piana.

Caricare l'unitàsul veicolo mantenendola in equilibrio. Tenere l'unitàferma e in verticale.

Assicurarsi che il veicolo adibito al trasporto possa sostenere il peso del sistema e dei passeggeri. Fissare il sistema con cinghie o secondo le istruzioni all'interno del veicolo per evitare spostamenti durante il trasporto. Qualsiasi movimento, abbinato con il peso del sistema, potrebbe provocarne la rottura.

Guidare con prudenza per evitare danni causati dalle vibrazioni. Evitare strade sterrate, velocitàeccessive e frenate o partenze brusche.

## **3.5.2 Collegamento del sistema alla rete di alimentazione**

### **3.5.2.1 Tempo di acclimatazione**

Dopo il trasporto, l'unitàha bisogno di un'ora per ogni incremento di 2,5°se la sua temperatura èinferiore a 10 ºC o superiore a 40 ºC.

# **NOTA**

*Si prega di mantenere almeno 20 o 30 cm di spazio dal retro del sistema per garantire una buona ventilazione. Altrimenti, con l*'*aumento della temperatura all*'*interno dell*'*unità, potrebbe verificarsi un malfunzionamento.*

### **3.5.2.2 Collegamento alla rete elettrica**

Dopo essersi assicurati che lo stato dell'alimentazione di corrente AC nell'ospedale ènormale e che questo tipo di tensione AC èconforme ai requisiti di corrente indicati sull'etichetta del sistema, collegare la spina del cavo di alimentazione alla presa di ACCENSIONE sul retro del pannello del sistema, poi collegare l'altro terminale del cavo di alimentazione alla presa della rete elettrica AC dell'ospedale.

<span id="page-35-0"></span>Usare il cavo di alimentazione fornito dal produttore; non sono consentiti altri tipi di cavi di alimentazione.

Premere per 1 s: il sistema si avvia.

Premere e compare una finestra di dialogo per lo spegnimento. Cliccare sul tasto invio e poi spegnere.

Oppure premere  $\bigcirc$  per 3 s per lo spegnimento forzato del sistema.

## **ATTENZIONE**

Se si collega il sistema all'alimentazione di corrente AC sbagliata si possono provocare danni al sistema e pericolo per operatori e animali.

### **3.5.3 Installazione della sonda**

**Attenzione**: utilizzare esclusivamente le sonde approvate dal produttore per questo modello. Con

questo sistema non èconsentito l'uso di altri tipi di sonde! Altrimenti si potrebbero verificare danni al sistema e alla sonda.

# **ATTENZIONE**

Prima di collegare la sonda, controllare accuratamente lenti, cavo e connettore delle sonde per assicurarsi che non vi sia nulla di anomalo, quali crepe, cadute. Non è consentito collegare sonde anomale al sistema, altrimenti c'èil rischio di scosse elettriche.

Mantenere l'interruttore di blocco del connettore della sonda e inserire verticalmente la presa del connettore. Rilasciare l'interruttore di blocco della sonda.

Controllare la sonda bloccata con una mano per assicurarsi che non sia allentata e sia saldamente collegata.

# **ATTENZIONE**

Alimentare soltanto in condizione di "spento" per installare/smontare la sonda, altrimenti si danneggia la macchina o la sonda stessa.

Quando s'installa e smonta la sonda, collocare la testa della sonda nell'apposito supporto al fine di prevenirne la caduta al suolo.

### **3.5.3.1 Smontaggio della sonda**

Ruotare l'interruttore d'interblocco di 90°in senso antiorario, estrarre verticalmente la spina di connessione della sonda.

### **3.5.4 Installazione accessori**

**Attenzione**:usare solamente gli optional forniti o consigliati dal produttore! **Utilizzare altri tipi di**

**optional puòprovocare danni al sistema e agli stessi optional ad esso collegati.**

#### **3.5.4.1 Installazione stampante video**

1.Posizionare stabilmente la stampante video.

2.Collegare il cavo della stampante video alla porta video sul retro del dispositivo. Collegare l'altro lato
all'uscita del segnale video nella parte posteriore.

3.Collegare la linea della stampante all'apposita porta di controllo nella parte posteriore della stessa; collegare l'altro lato alla porta di controllo della stampante sul retro dell'unità.

4.Collegare il cavo di alimentazione della stampante video al sistema di alimentazione.

5.Regolare le impostazioni predefinite dei parametri della stampante in base al tipo di carta utilizzata per la stampa.

# **Attenzione**: **Non usare altri tipi di cavi per sostituire il cavo di alimentazione a 3 fili fornito dal**

**produttore, altrimenti c'èil rischio di scosse elettriche.**

#### **Presentazione dei simboli della stampante video**

 $-\Box$ : Porta ingresso segnale video

**c**: Porta uscita segnale video

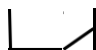

: Porta di controllo stampante

 $\bigcup$ : Interruttore stampante video

#### **3.5.4.2 Installazione stampante grafica**

Posizionare stabilmente la stampante grafica, collegare il cavo della stampante alla porta USB sulla sinistra dell'unità.

Collegare il cavo di alimentazione della stampante grafica al sistema di alimentazione.

# **Attenzione**:**Per le indicazioni di configurazione di base, controllare la**

#### **distinta!**

# **Capitolo 4 Pannello di controllo**

# **4.1 Tastiera alfanumerica**

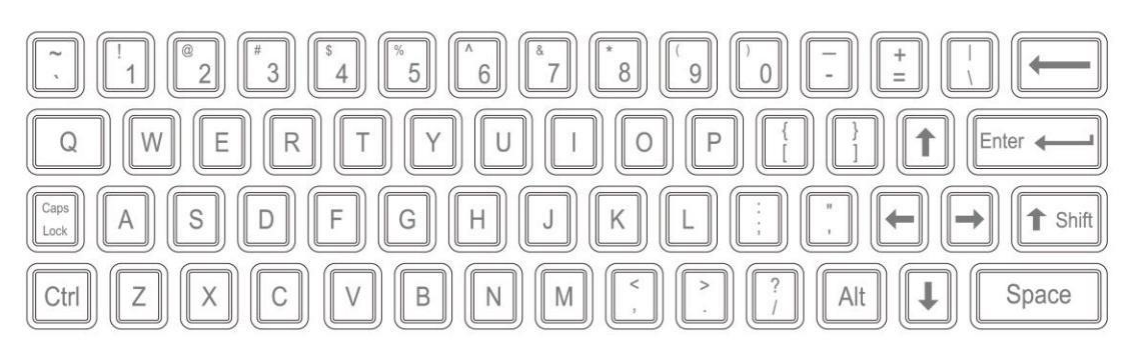

Tastiera alfanumerica

I tasti alfanumerici sono usati per inserire il numero e nome del paziente, caratteri e cifre, ecc.

# **4.2 Tasti funzione/Pulsante**

# **4.2.1 INTERRUTTORE**

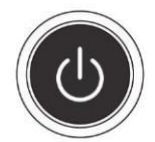

Accendere o spegnere l'apparecchio

## **4.2.2 PAZIENTE**

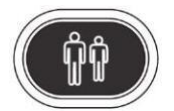

Impostare i dati di un nuovo paziente, inserire nome e altre informazioni.

## **4.2.3 SONDA**

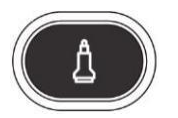

Premere questo tasto per selezionare la sonda. Si puòselezionare soltanto la sonda collegata.

# **4.2.4 IMPOSTAZIONE**

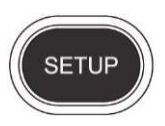

Premere questo tasto per entrare o uscire dalla pagina delle impostazioni di sistema.

# **4.2.5 FINE**

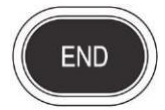

Premere FINE per terminare l'esame.

# **4.2.6 BODY MARKER**

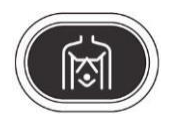

Premere questo tasto per accedere allo stato di lavorazione body marker, selezionare il body marker e confermare la posizione di scansione della sonda sullo schermo. È disponibile soltanto in modalità fermo immagine.

# **4.2.7 COMMENTO**

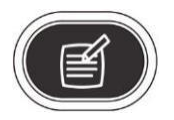

Premere questo tasto per accedere alla modalitàcommento e aggiungere commenti nell'area immagini sullo schermo.

# **4.2.8 FRECCE**

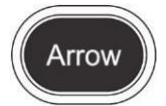

Aggiungere l'icona frecce all'area immagini.

#### **4.2.9 CANC**

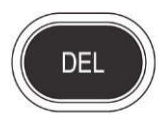

Premere questo tasto per cancellare le linee di misurazione, i body marker e i commenti.

## **4.2.10 Stampa**

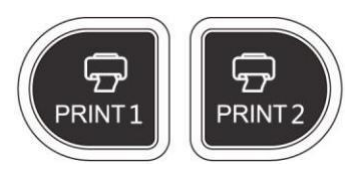

STAMPA1: Stampa l'immagine dello schermo tramite la stampante video collegata al sistema. STAMPA2: Stampa il referto mediante la stampante collegata al sistema (funzionano soltanto le pagine del referto).

# **4.2.11 Archivio**

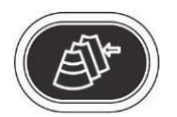

Gestione file del sistema: èpossibile visualizzare ed editare i dati del paziente.

## **4.2.12 Referto**

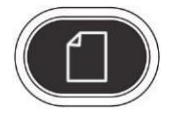

Produce/salva/richiama un referto di esame.

# **4.2.13 Tasto di controllo parametri**

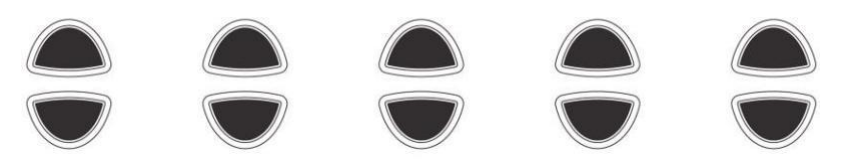

Aumenta/diminuisce i parametri corrispondenti dello schermo oppure apre/chiude la funzione.

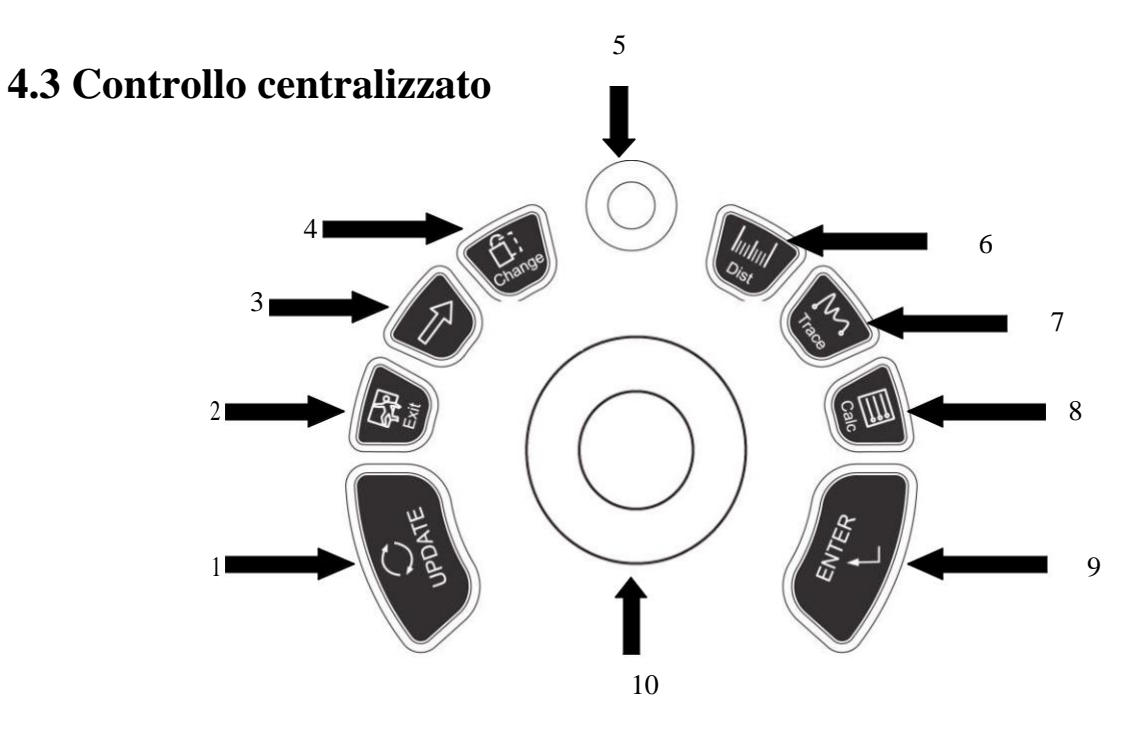

1. AGGIORNA 2. EXIT 3. Cursore 4. Modifica 5. MENU 6. Dist 7. Traccia 8. Calc 9. ENTER 10. Trackball

### **4.3.1 ENTER**

Questo tasto multifunzione èattivato dalla Trackball. La funzione commuta a seconda dello stato dell'unità. Per esempio, impostare la posizione del cursore, del body marker e del commento, la funzione spostamento

Trackball, selezionare il menu e confermare il dato immesso.

# **4.3.2 AGGIORNA**

Questo tasto multifunzione èattivato dalla Trackball. La funzione commuta a seconda dello stato dell'unità. Ad esempio, richiama l'annotazione e torna alla misurazione.

## **4.3.3 Exit**

Premendo questo tasto si puòuscire da misurazione, dialogo e menu.

# **4.3.4 Cursore**

Premere questo tasto per mostrare o nascondere il cursore.

## **4.3.5 Modifica**

Premere questo tasto per modificare il menu.

## **4.3.6 Dist**

Premere questo tasto per accedere alla misurazione della distanza.

## **4.3.7 Traccia**

Premere questo tasto per accedere alla misurazione della traccia e premere AGGIORNA per commutare tra traccia ed ellisse.

## **4.3.8 Calc**

Premere questo tasto per accedere al pacchetto software di misurazione.

#### **4.3.9 MENU**

Premere il pulsante MENU una seconda volta per selezionare l'elemento e regolare i parametri. Premere il pulsante MENU una terza volta per uscire dall'elemento corrente. Ruotare il pulsante MENU per selezionare l'elemento.

## **4.3.10 Trackball**

La Trackball è lo strumento operativo principale sullo schermo. Posiziona i calibri nella misurazione; la funzione della Trackball èdiversa in condizione operativa.

# **4.4 Tasto della modalitàimmagine**

### **4.4.1 B**

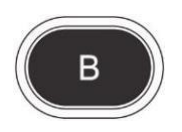

Display modalitàB

#### **4.4.2 B/B**

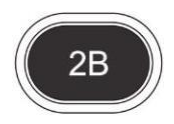

Premere questo tasto per accedere alla modalità2B.

## **4.4.3 4B**

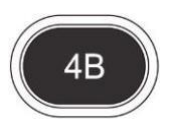

Premere questo tasto per accedere alla modalità4B.

## **4.4.4 M**

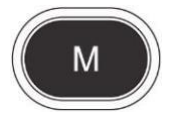

Premere questo tasto per commutare tra le modalitàB/M e M.

# **4.5 Controllo dell'immagine**

## **4.5.1 THI**

Premere questo tasto per aprire o chiudere la funzione THI.

# **4.5.2 AIO**

Premere questo tasto soltanto per l'ottimizzazione automatica dell'immagine.

# **4.5.3 CINE**

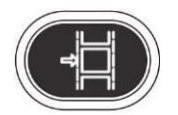

Premere questo tasto solo per salvare il cine loop corrente.

# **4.5.4 SALVA**

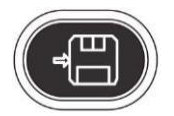

Premere questo tasto solo per salvare l'immagine corrente.

## **4.5.5 Inversione destra e sinistra**

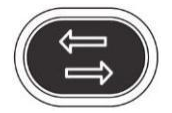

Premere questo tasto per invertire l'orientamento dell'immagine da sinistra a destra.

## **4.5.6 Inversione su e giù**

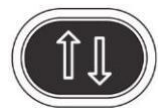

Premere questo tasto per invertire l'orientamento dell'immagine in su e in giù.

## **4.5.7 STC**

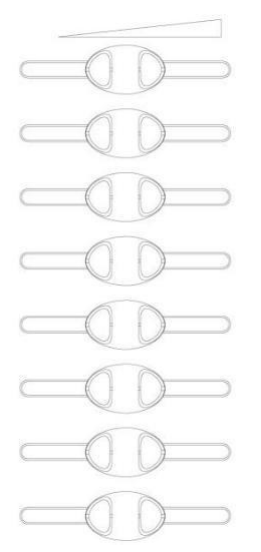

STC puòessere usato per regolare la la compensazione del guadagno a varie profonditàdell'immagine.

# **4.5.8 GUADAGNO**

Ruotare il pulsante per regolare il guadagno delle modalitàB ed M.

# **4.5.9 Pulsante ANGOLO/ZOOM**

Ruotare il pulsante per regolare l'angolo o lo zoom. Premere questo pulsante per commutare la funzione tra angolo e zoom.

# **4.5.10 Pulsante PROFONDITÀ/FUOCO**

Premere il pulsante per regolare la profonditàe la posizione della funzione. Premere il pulsante per commutare tra le funzioni profonditàe posizione fuoco.

# **4.5.11 Area informazioni recante lo stato della macchina**

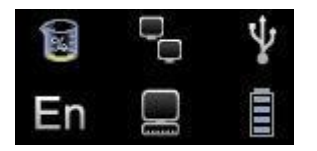

Da sinistra a destra della riga in alto: disco rigido, rete di cavo, USB

Disco rigido: premere questa icona per mostrare la capacitàdel disco da utilizzare per salvare i dati del disco flash dell'USB nel sistema corrente.

Rete di cavo: mostra la situazione attuale della rete di cavo; premere quest'icona per visualizzare l'indirizzo IP del sistema corrente.

USB: indica se il sistema èin grado o meno di connettersi con un disco flash USB; premere quest'icona per visualizzare l'interfaccia di rimozione sicura dell'USB.

Da sinistra a destra della riga in basso: metodo d'inserimento, sequenza di attivitàDICOM, indicatore livello batteria

Metodo di digitazione: premere quest'icona per commutare tra il metodo di digitazione cinese e inglese.

Sequenza di attivitàDICOM: premere quest'icona per mostrare l'attivitàDICOM e il suo stato, per terminare l'attivitàDICOM, cancellarla, ecc. (ènecessario attivare DICOM)

 Indicatore livello batteria: mostra lo stato di connessione della batteria. Premere quest'icona per visualizzare lo stato di carica e scarica attuale, la quantitàd[i elettricità residua e il t](app:ds:elettricitÃ )empo disponibile.

# **4.5.12 Spia luminosa**

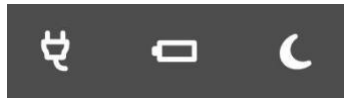

Da sinistra a destra: spia adattatore, spia livello di carica, spia Sleep.

Spia adattatore: quando l'unitàprincipale si collega all'adattatore con l'alimentazione, viceversa le spie luminose si spengono.

Spia livello di carica: quando la batteria èsotto carica, l<sup>a</sup> spia luminosa si spengne se la batteria ècarica.

Spia Sleep: quando l'unitàprincipale èin modalitàsleep, viceversa la spia luminosa si spegne.

# **Capitolo 5 Modalitàoperativa ed esame**

Questo capitolo descrive principalmente il processo del funzionamento normale del dispositivo, compresa la preparazione prima dell'esame, come ottenere l'immagine, ottimizzare l'immagine e aggiungere commenti, body marker, ecc.

# **5.1 Preparazione all'uso del sistema**

# **5.1.1 Ispezione del dispositivo**

- (1) Il dispositivo ècollocato in posizione stabile;
- (2) tensione di griglia AC 100-240 V, 50-60 Hz;
- (3) il cavo ècorrettamente collegato, fisso e dotato di messa a terra; l'adattatore ècorrettamente collegato al dispositivo;

(4) la sonda ècollegata e fissa.

# **5.1.2 Accensione**

Per avviare la macchina, premere per 1 secondo, attendere che il sistema acceda all'interfaccia utente, attivare lo slot della sonda nella modalitàB.

# **5.2 Selezionare la modalitàesame**

## **5.2.1 Identificazione della sonda**

Il sistema identifica automaticamente e di default l'attuale tipo di sonda, quando questa viene inserita. Premere

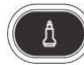

per accendere la sonda

**ATTENZIONE:** Collegare o scollegare la sonda solo dopo l'arresto del sistema, per garantire stabilitàe prolungare la durata di vita della sonda.

# **5.2.2 Selezione modalità**

Nell'interfaccia di selezione della sonda viene visualizzata la pagina di selezione della sonda e dell'applicazione clinica. È possibile selezionare la sonda desiderata e la parte da ispezionare e premere il default in modalitàB; avviare la scansione.

**NOTA:** Il sistema èstato impostato di fabbrica con le impostazioni predefinite dell'applicazione clinica;

ogni sonda èdotata di proprie impostazioni predefinite.

Per le fasi dettagliate riguardanti le impostazioni predefinite dell'applicazione clinica della sonda, fare riferimento al capitolo sulle impostazioni predefinite.

# **5.3 Inserimento dati paziente**

Premere il tasto per visualizzare la schermata paziente

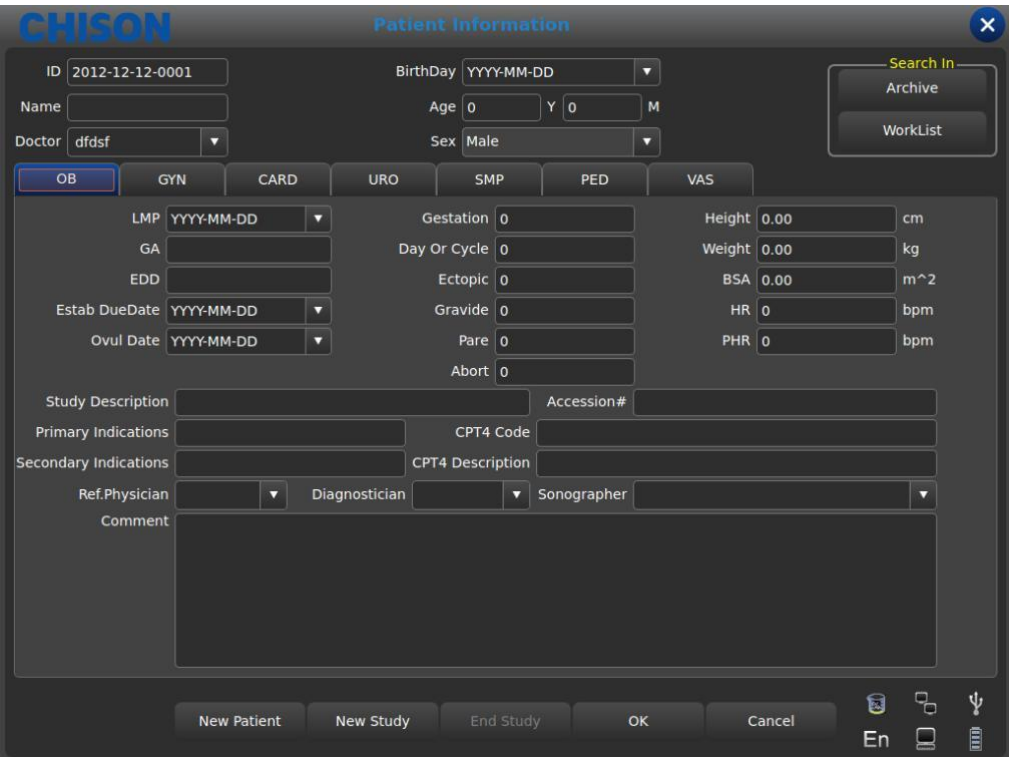

Schermata informazioni paziente

Pulsanti funzione sulla schermata paziente:

[Archivio]: per operare su informazioni paziente giàesistenti;

[Elenco parole]: per richiamare le informazioni paziente nella lista di lavoro. È necessario aprire la funzione DICOM [Nuovo paziente]: per creare una nuova identitàcon le informazioni paziente;

[Nuovo studio]: seleziona le applicazioni dell'esame (ostetrica, ginecologica, cardiologica, ecc.) per il nuovo paziente;

[Fine studio]: edita l'elemento esame del paziente;

[OK]: salva le informazioni paziente;

[Cancella]: cancella l'operazione di una nuova informazione paziente;

#### **Metodi operativi:**

(1) spostare la Trackball sulla posizione di digitazione carattere, poi inserire le informazioni paziente tramite la tastiera.

(2) Usare la Trackball e il tasto [ENTER] per commutare tra le varie opzioni d'inserimento: ID, nome paziente, nome medico, data di nascita (puòessere calcolata automaticamente quando si inserisce l'età), età(puòessere calcolata automaticamente quando si inserisce la data di nascita), genere.

(3) Selezionare gli elementi d'esame e inserire le informazioni relative alla regolare ispezione.

(4) Dopo aver inserito le informazioni richieste, cliccare sul tasto [OK] per salvare le informazioni paziente; il sistema torneràin modalitàB.

(5) Per richiamare le informazioni precedentemente inserite di un paziente da esaminare, èpossibile usare Archivio o Lista di lavoro.

**ATTENZIONE:** Per creare un dato diagnostico, bisogna controllare l'accuratezza delle

informazioni paziente prima di salvare la misurazione o l'immagine, altrimenti sarà conservata in

corrispondenza dei dati paziente errati. Dopo aver controllato il paziente, premere il tasto [FINE] per salvare le informazioni paziente nel sistema.

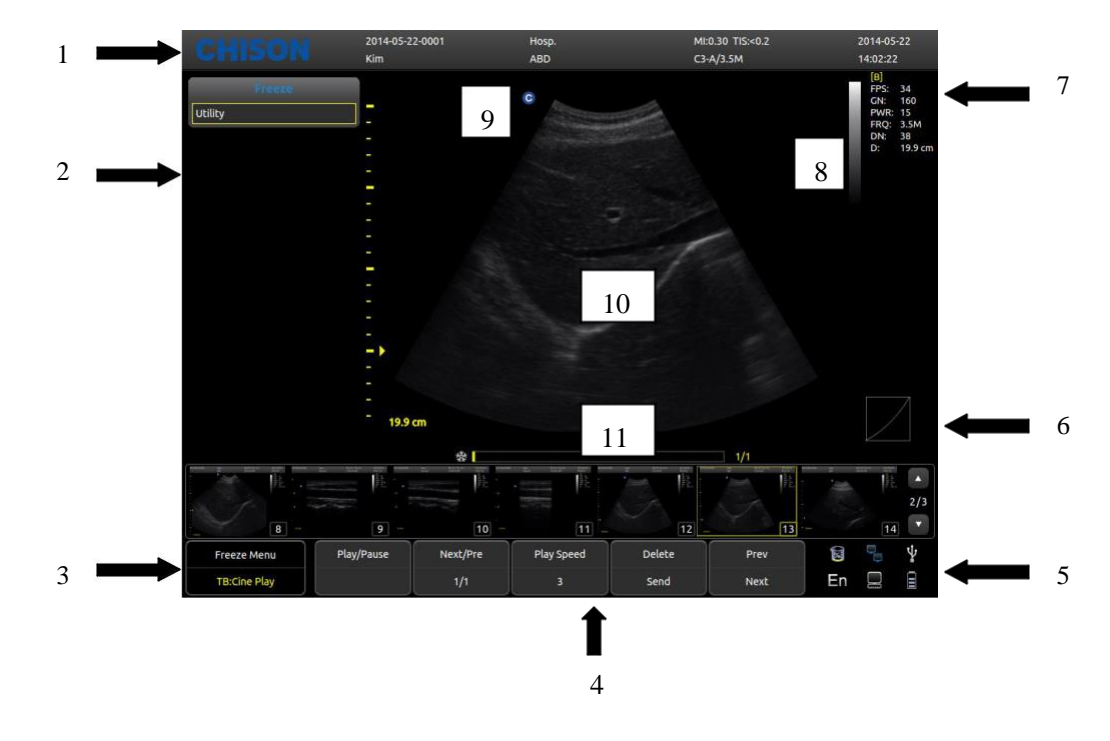

# **5.4 Visualizzazione interfaccia immagine**

1. Logo 2. Menu di controllo 3. Prompt stato immagine 4. Area parametri immagine 5.Prompt stato sistema 6. Curva dei grigi 7. Area parametri immagine 8. Striscia scala dei grigi 9.Punto di partenza della scansione 10. Regione dell'immagine 11. Cine loop

# **5.5 Modalitàdisplay**

Modalitàdisplay: B, 2B, 4B, M, B/M: possono essere spostate usando il tasto modalità.

#### **5.5.1 ModalitàB**

Premere il tasto Modalità [B] e visualizzare l'immagine in modalità B singola. La modalità B fornisce scansioni e diagnosi bidimensionali.

#### **5.5.2 ModalitàB/B**

Premere [2B] per visualizzare immagini in modalitàB doppia una a fianco dell'altra. Un'immagine èin tempo reale; l'altra in fermo immagine. L'immagine in tempo reale presenta il tag di inizio scansione e la scala di misurazione. Premendo [2B] in modalità B/B, l'immagine attiva originale diventa un fermo immagine e viceversa il fermo immagine originale diventa attivo.

#### **5.5.3 Modalità4B**

Premere [4B] per accedere alla modalità4B; lo schermo visualizza quattro immagini in modalitàB una a fianco dell'altra, ma soltanto una di esse èun'immagine in tempo reale. Premendo nuovamente il pulsante

ognuna delle quattro immagini puòpassare alternativamente allo stato di immagine in tempo reale.

# **5.5.4 ModalitàB/M**

Premendo il tasto [B/M], saranno visualizzate contemporaneamente un'immagine in modalitàB in tempo reale e un'immagine in modalitàM in tempo reale. Nell'area immagini della modalitàB appare una linea campione che indica la posizione attiva del campione per l'immagine M sull'area immagini B. Per fissare la posizione della linea di campionamento, cliccare la posizione sull'immagine B.

# **5.5.5 ModalitàM**

Premendo nuovamente il tasto [M], l'immagine in modalitàB scompare; l'immagine in modalitàM èancora attiva sull'intero schermo. L'immagine in modalitàM indica lo stato di movimento del tessuto sulla linea di campionamento. L'immagine in modalitàM varia con il tempo, pertanto èutilizzata principalmente per le applicazioni cardiache.

# **5.5.6 ModalitàPW**

Il Doppler ha lo scopo di fornire dati di misura relativi alla velocitàdei tessuti e dei liquidi in movimento. Doppler PW consente di esaminare selettivamente i dati del flusso sanguigno da una piccola regione chiamata Volume Campione.

L'asse X rappresenta il tempo, mentre l'asse Y rappresenta la velocitànella direzione avanti o indietro. La modalitàDoppler PW èsolitamente usata per visualizzare la velocità, la direzione e il contenuto spettrale del flusso sanguigno nelle parti anatomiche selezionate.

Doppler PW può essere combinato con la modalità B per una rapida selezione della parte anatomica per l'analisi Doppler PW. Il punto dal quale derivano i dati Doppler PW viene visualizzato graficamente sull'immagine nella modalitàB (volume campione – gate). Il volume campione (gate) puòessere spostato in qualsiasi punto all'interno dell'immagine in modalitàB.

#### **Procedura d'esame nella modalitàPW:**

# Ottenere una buona immagine nella modalitàB.

Premere il pulsante [PW] per visualizzare il cursore del volume campione e il gate. Posizionare il cursore del volume campione spostando la Trackball a destra e a sinistra. Posizionare o ridimensionare il volume campione (gate) spostando la Trackball su e giù, poi premere il tasto [ENTER].

Premere il tasto [AGGIORNA] per visualizzare lo spettro Doppler PW e il sistema opererànella modalità combinata B+Doppler. Il segnale Doppler èudibile attraverso gli altoparlanti.

Ottimizzare lo spettro Doppler PW, se necessario.

Assicurarsi che la linea campione sia parallela al flusso del sangue.

Premere il tasto [FREEZE] per mantenere la traccia nella memoria Cine e interrompere la scansione. Eseguire le misurazioni e i calcoli, se necessario.

Registrare i risultati con i dispositivi di registrazione a disposizione.

Premere il tasto [FREEZE] per riprendere l'immagine.

Ripetere la procedura fino a che tutti i punti rilevanti del flusso sono stati esaminati.

# Riporre la sonda nel suo supporto.

Quando si accede alla modalitàDuplex per la prima volta, lo spettro Doppler non èattivo. Il Volume campione Doppler compare nella posizione predefinita; l'immagine nella modalità B o la modalità 2D è attiva. Spostando la Trackball, cambia la posizione del Volume Campione. Premere il tasto [ENTER] per commutare la funzione Trackball tra la posizione e la dimensione volume campione (gate). Premere il tasto [AGGIORNA] dopo aver definito il volume campione (gate) per attivare la modalitàSpettro Doppler. Premere una seconda volta il tasto [AGGIORNA] per tornare all'aggiornamento 2D e disattivare la modalitàSpettro Doppler.

#### **Suggerimenti per la scansione in modalitàDoppler:**

I migliori dati Doppler si ottengono quando la direzione di scansione èparallela alla direzione del flusso sanguigno; quando la direzione di scansione èperpendicolare alla parte anatomica da esaminare si ottiene la migliore immagine in modalitàB. È necessario quindi mantenere un certo equilibrio, poichésolitamente non si ottengono simultaneamente un'immagine ideale in modalitàB e dati ideali in modalitàDoppler.

PRF: regola la scala di velocitàper consentire velocitàdel flusso sanguigno maggiori/minori. La scala della velocitàdetermina la frequenza di ripetizione degli impulsi.

Filtro parete: rimuove il rumore causato dal movimento della parete del vaso o del cuore a scapito di una minore sensibilitàdi flusso.

Linea di base: regola la linea di base per consentire flussi sanguigni piùrapidi o piùlenti ed eliminare l'effetto aliasing. Angolo: ottimizza la precisione della velocitàdi flusso. Stima la velocitàdi flusso in una direzione a una certa angolazione rispetto al vettore Doppler calcolando l'angolo tra il vettore Doppler e il flusso da misurare. Questa funzione èparticolarmente utile nelle applicazioni vascolari, nelle quali occorre misurare la

velocità. Guadagno Doppler: consente di controllare le informazioni di base sullo spettro.

Velocitàdi sweep: controlla la velocitàdi aggiornamento dello spettro.

#### **Posizione e dimensione del volume campione (gate) Doppler (Trackball e SET)**

Spostare il volume campione sul cursore Doppler della modalitàB. Il gate viene posizionato in un punto specifico all'interno del vaso.

Per spostare la posizione del cursore Doppler, ruotare la Trackball a sinistra o a destra fino a che è posizionata sul vaso.

Per spostare la posizione del volume campione (gate), muovere la Trackball su e giùfino a che èposizionata all'interno del vaso.

Per dimensionare il volume campione (gate), premere il tasto [ENTER] per passare alla funzione Trackball da posizionamento a dimensionamento del volume campione (gate), quindi muovere la Trackball per modificare la dimensione del volume campione (gate).

# **5.6 Regolazione dell'immagine B**

#### **5.6.1 Frequenza**

In tempo reale, premere il tasto in prima linea della [Frequenza] per aumentarla frequenza e premere il tasto in seconda linea della [Frequenza] per ridurla.

#### **5.6.2 Dinamica**

La gamma dinamica è utilizzata per regolare la risoluzione di contrasto dell'immagine in modalità B e dell'immagine in modalitàD, comprimendo o ingrandendo la gamma della scala dei grigi del display.

In condizione di tempo reale, premere il tasto in prima linea di [Dinamica] per aumentarla; premere il tasto in seconda linea di [Dinamica] per ridurla. La gamma ècompresa tra 30 e 90.

#### **5.6.3 i-Image**

In tempo reale, premere il tasto corrispondente a [i-Image] per regolare; la gamma ècompresa tra 0~3.

#### **5.6.4 Composizione**

In tempo reale, premere il tasto corrispondente a [Composizione] per regolare; la gamma ècompresa tra 0~3. Dopo aver aperto la composizione non èpossibile aprire il SRA.

# **5.6.5 PW**

Visualizza la modalitàPW.

# **5.6.6 Regolazione velocitàM**

In stato di tempo reale, premere il tasto corrispondente a [Velocità] per regolare la velocitàM; la gamma è compresa tra 1~4.

# **5.6.7 Guadagno**

In tempo reale, ruotare il pulsante [Guadagno] per regolare il guadagno; la gamma ècompresa tra 0~255, la fase è5.

# **5.6.8 STC**

Le curve STC possono essere usate per regolare la compensazione guadagno a varie profonditàd'immagine. Trascinare il cursore del STC per regolare il valore.

La curva STC appare automaticamente 1 secondo dopo aver interrotto la regolazione.

# **5.6.9 Profondità**

Premere il pulsante di selezione [PROFONDITÀ/FUOCO] fino a quando l'indicatore della [PROFONDITÀ] s'illumina e poi ruotare il pulsante per cambiare la profonditàdell'immagine.

## **5.6.10 Pos. fuoco**

Premere il pulsante di selezione [PROFONDITÀ/FUOCO] fino a quando l'indicatore della [POS. FUOCO] si accende. Poi ruotare il pulsante per cambiare la Posizione del fuoco.

# **5.6.11 Angolo**

Cambiare l'angolo della linea di campionamento del sampling gate in modalitàPW. Premendo [ANGOLO/ZOOM] si conferma l'accensione della luce dell'ANGOLO; la linea di campionamento ruota insieme alla direzione.

# **5.6.12 ANGOLO/ZOOM**

Premere il pulsante [ANGOLO/ZOOM] fino a quando l'indicatore dell'[ANGOLO] si accende; l'angolo del sample gate ruoterànella direzione di rotazione.

Premere il pulsante [ANGOLO/ZOOM] per confermare che il pulsante ZOOM èacceso; compare la casella dello zoom. Per selezionare le fasi dello zoom, ruotare il pulsante.

# **5.6.13 INVERSIONE**

È possibile invertire l'orientamento dell'immagine in modalitàB e in modalitàB/M in senso orizzontale e

verticale.

Premendo il tasto ( $\left(\frac{1}{n}\right)$ , l'orientamento dell'immagine visualizzata èinvertito in senso orizzontale da destra a sinistra.

Premendo il tasto ( $\left( \hat{I} \hat{I} \right)$ , l'orientamento dell'immagine visualizzata èinvertito dall'alto verso il basso.

Gli indicatori di stato d'inversione orizzontale in alto a sinistra della finestra dell'immagine hanno i seguenti significati:

il simbolo " $\bigcirc$ " indica la posizione iniziale di scansione della sonda; il simbolo " $\bigcirc$ " sulla sinistra indica che la prima linea di scansione sulla sinistra dello schermo corrisponde alla posizione iniziale di scansione della sonda;

"" Sulla destra indica che la prima linea di scansione sulla destra dello schermo corrisponde alla posizione iniziale di scansione della sonda.

#### **5.6.14 THI**

ACCENDE/SPEGNE il THI

#### **5.6.15 AIO**

Premere questo tasto soltanto per ottimizzare l'immagine.

# **5.7 Regolazione menu immagine B**

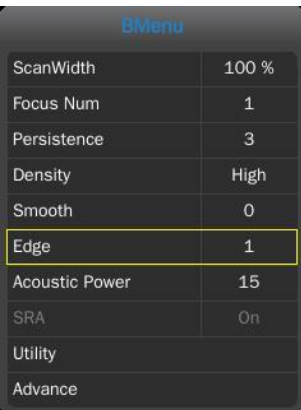

Cliccare il tasto [Modifica] oppure il pulsante [MENU] per visualizzare il menu.

Ruotare il pulsante [MENU] o premere il tasto[Cursore] per visualizzare il cursore e spostare la casella di campionamento sulla funzione corrispondente; premere il pulsante [MENU] per aggiornare la funzione, poi ruotare il pulsante [MENU] per regolare la funzione; premere nuovamente il pulsante [MENU] per abbandonare la funzione.

#### **5.7.1 Ampiezza di scansione**

Selezionare [Ampiezza di scansione], e regolare l'ampiezza di scansione alla dimensione corrispondente.

### **5.7.2 Num. zone focali**

In modalitàB, èpossibile selezionare simultaneamente 4 zone focali e il numero controllato da profondità,

SRA e Composizione.

Spostare il cursore per selezionare [Num. zone focali] e regolare; la gamma ècompresa tra 1~4.

#### **5.7.3 Persistenza**

In tempo reale, regolare il contrasto e la risoluzione.

In tempo reale, premere il tasto in prima linea della [Persistenza] per regolare. La gamma ècompresa tra 0~7.

#### **5.7.4 Densitàdella linea**

La funzione Densitàdella linea di scansione èvalida solo per l'immagine in modalitàB, B/B, B/M oppure 4B. La densitàdella linea èdi due tipi: alta e bassa. Alta densitàsignifica una qualitàdell'immagine migliore, mentre la bassa densitàha una velocitàdei fotogrammi superiore.

Per effettuare la regolazione, selezionare la voce del sottomenu [DENSITÀ DELLA LINEA] e premere [MENU] per regolare la densitàdella linea.

## **5.7.5 Uniformità**

Questa funzione èutilizzata per limitare il rumore dell'immagine ed eseguire una lavorazione assiale uniforme al fine di una maggiore uniformitàdell'immagine.

Spostare il cursore per selezionare [Uniformità] e regolare; la gamma ècompresa tra 0~7.

#### **5.7.6 Ottimizzazione dei bordi**

Questa funzione è utilizzata per ottimizzare il contorno dell'immagine. In questo modo l'utente può visualizzare piùchiaramente la struttura del tessuto.

Spostare il cursore per selezionare [Bordi] e regolare; la gamma ècompresa tra 0~7.

#### **5.7.7 Potenza sonora**

Per potenza sonora s'intende quella trasmessa dalla sonda.

In condizione di tempo reale, spostare il cursore per selezionare [Potenza sonora] e regolare. La gamma è compresa tra 0~15 e il livello minimo regolabile èil livello 1 dB.

### **5.7.8 SRA**

In tempo reale, premere il tasto corrispondente di [SRA] per accendere o spegnere.

#### **5.7.9 Utenza**

Questa funzione comprende la post-elaborazione, lo slide show e altre voci. Premere il pulsante [MENU], poi selezionare la voce Utenza e compariranno le relative opzioni.

#### **5.7.9.1 Post-elaborazione**

#### **5.7.9.1.1 Crominanza**

Regola il tipo di crominanza.

Aggiornare la [Crominanza], e ruotare il pulsante [MENU] per selezionare il tipo di Crominanza; la gamma è

compresa tra 0~31.

#### **5.7.9.1.2 Mappaggio 2D**

Selezionare il tipo di curva della scala.

Aggiornare il [Mappaggio 2D], e ruotare il pulsante [MENU] per selezionare il tipo di curva della scala; la gamma ècompresa tra 0~4.

#### **5.7.9.1.3 Gamma B**

Regola i parametri dei grigi dell'immagine.

Aggiornare [Gamma B], e ruotare il pulsante [MENU] per selezionare i parametri della Gamma B, la gamma è compresa tra 0~8.

#### **5.7.9.1.4 Reiezione B**

Regola i parametri di inibizione della scala dei grigi dell'immagine.

Aggiornare [Reiezione B], e ruotare il pulsante [MENU] per regolare i parametri di Reiezione B; la gamma è compresa tra 0~256.

### **5.7.10 Avanzamento**

In modalitàB, selezionare Avanzamento, dopo aver premuto il pulsante [MENU]; compariranno le opzioni di Avanzamento.

#### **5.7.10.1 Coef. zoom**

Regola la dimensione della misurazione.

Aggiornare [Coef. zoom], e ruotare il pulsante [MENU] per regolare; la gamma ècompresa tra 60%~100%.

#### **5.7.10.2 MB**

Aprendo MB si migliora la qualitàdell'immagine.

Premere [MENU] per accendere o spegnere la funzione MB.

#### **5.7.10.3 Modalitàtrapezoidale**

Premere [MENU] per accendere o spegnere la funzione trapezoidale.

#### **5.7.10.4 Biopsia**

Mostra o nasconde la biopsia.

Premere il pulsante [MENU] per mostrare o nascondere la linea di biopsia.

Una volta comparsa la linea di biopsia, premere il tasto [ENTER] per attivare la relativa funzione di regolazione. Facendo rotolare orizzontalmente la Trackball si puòspostare la linea di biopsia; il rotolamento verticale della Trackball serve a regolare l'angolo della linea. Premere il tasto [AGGIORNA] per impostare in maniera predefinita la posizione della linea di biopsia.

# **Accessori**

Per ordinare le guide sulla biopsia e altre forniture e accessori, contattare la societàCIVCO Medical Solutions: CIVCO Medical Solutions 102 First Street South, Kalona, IA 52247-9589 Telefono: 800-445-6741 (USA e Canada), +1 319-656-4447 (internazionale) Fax: 877-329-2482 (USA e Canada), +1 319-656-4451 (internazionale) E-mail: info@civco.com Sito web: www.civco.com

# **NOTA**

I numeri di modello o pezzo riportati nelle tabelle seguenti possono cambiare. Guide sulla biopsia

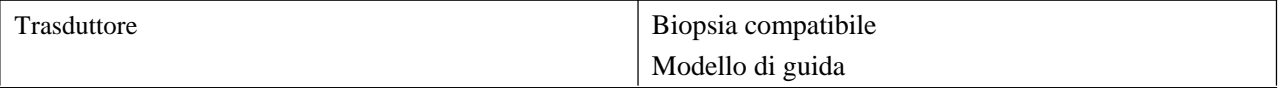

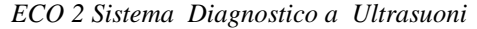

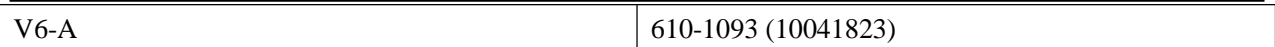

#### **5.7.10.5 Linea centrale**

Mostra o nascone la Linea centrale.

Premere il pulsante [MENU]per mostrare o nascondere la Linea centrale.

# **5.7.11 Curva scala di grigi**

Spostare il cursore verso la curva della scala dei grigi e premere il tasto [ENTER] per mostrare la casella di dialogo della curva della scala dei grigi; cliccare sui contatti scorrevoli presenti sulla curva per regolare l'immagine e modificare la voce scala dei grigi. Oppure, dal menu a tendina selezionare i parametri di preimpostazione per mostrare Alto, Basso, Uguale, Negativo, compresi i valori standard.

# **5.8 Regolazione immagine PW**

Parametri in modalitàPW:

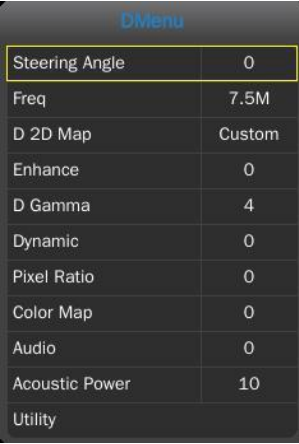

# **5.8.1 Angolo di sterzo**

#### Regola l'angolo di sterzo.

Attivare [Angolo di sterzo] e ruotare [MENU] per regolare l'Angolo di sterzo; gamma di regolazione compresa tra -10/-5/0/5/10.

#### **5.8.2 Freq**

#### Regola la frequenza della modalitàD.

Premere il tasto di controllo del parametro su [Freq] per modificare la frequenza; la gamma di regolazione dipende dal tipo di sonda.

#### **5.8.3 Mappaggio D 2D**

#### Regola il mappaggio D 2D

Attivare il Mappaggio D 2D e ruotare il pulsante [MENU] per la regolazione della gamma personalizzata/1/2/3/4.

#### **5.8.4 Ottimizzazione**

Regola l'ottimizzazione.

Attivare [Ottimizzazione] e ruotare il pulsante [MENU] per regolare l'Ottimizzazione; la gamma di regolazione ècompresa tra 0~3.

### **5.8.5 Gamma D**

Regola la Gamma D.

Attivare la Gamma D e ruotare il pulsante [MENU] per regolare la Gamma D; la gamma di regolazione è compresa tra 0~8.

#### **5.8.6 Dinamica**

Regola la Dinamica.

Attivare [Dinamica] e ruotare il pulsante [MENU] per regolare la Dinamica; la gamma di regolazione è compresa tra 0~7.

#### **5.8.7 Pixel Aspect Ratio**

Regola il Pixel aspect ratio. Attivare [Pixel aspect ratio] e ruotare [MENU] per regolare il Pixel aspect ratio; gamma di regolazione compresa tra 0~7.

# **5.8.8 Mappaggio a colori**

Modifica il tipo di mappaggio a colori.

Attivare [Mappaggio a colori] e ruotare il pulsante [MENU] per regolare il mappaggio a colori D; gamma di regolazione compresa tra 0~8.

### **5.8.9 Audio**

Regola il volume audio. Attivare [Dinamica] e ruotare il pulsante [MENU] per regolare la Dinamica; la gamma di regolazione è compresa tra 0~15.

#### **5.8.10 Potenza sonora**

Modifica la potenza sonora. Attivare [Potenza sonora] e ruotare [MENU] per regolare la potenza sonora, gamma di regolazione compresa tra 0~10.

#### **5.8.11 Inversione**

Premere il tasto di controllo parametri su Invert, oppure premere il tasto per invertire lo spettro.

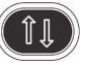

#### **5.8.12 Filtro parete**

Premere il tasto di controllo parametri su [Filtro parete] per regolare il filtro parete; gamma di regolazione compresa tra 0~3.

# **5.8.13 Velocità**

Premere il tasto di controllo parametri su [Velocità] per regolare la velocità; gamma di regolazione compresa tra 0~2.

# **5.8.14 PRF**

Regola il PRF. Premere il tasto di controllo parametri su [PRF] per regolare il PRF; gamma di regolazione compresa tra 0~15.

### **5.8.15 Linea di base**

Regola la posizione della linea di base.

Premere il tasto di controllo parametri su [Linea di base] per regolare la posizione della linea di base; gamma di regolazione compresa tra 0~6.

# **5.9 Visualizzazione a schermo interno (ènecessario attivare questa**

# **funzione nelle impostazioni)**

Area immagini a schermo intero. Premere il pulsante [Guadagno] per attivare la funzione; premere il pulsante [EXIT] per uscire dalla visualizzazione a schermo intero.

Quando si ènella visualizzazione a schermo intero, premere il pulsante [MENU] per visualizzare il menu della modalitàcorrente (eccetto body marker, annotazione, misurazione).

# **5.10 Edita commento**

## **5.10.1 Descrizione generale**

Il commento serve a inserire testo o simboli sull'immagine. Il dispositivo èdotato di sistema di annotazione cinese e inglese.

ACCEDI A COMMENTO: Premere il tasto sper accedere allo stato commenti;

Esci da COMMENTO: Premere nuovamente oppure il tasto [FREEZE] per uscire;

Commento significa inserire parole o simboli sulle immagini per dare delle spiegazioni. L'aggiunta dei commenti puòavvenire per digitazione diretta dalla tastiera oppure usando i commenti predefiniti. I commenti predefiniti sono classificati per modalitàdi esame, come segue:

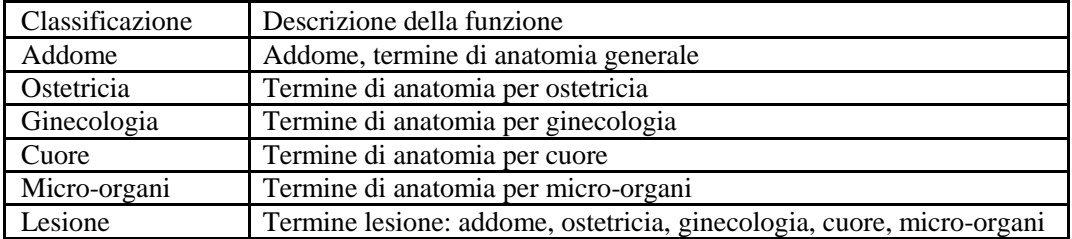

**NOTA:** Se ènecessario personalizzare i commenti predefiniti, fare riferimento a questa sezione.

# **5.10.2 Inserisci caratteri**

Funzionamento:

1. Premere il tasto , e il sistema andràin processo commento.

2.Spostare il cursore nella posizione in cui si desiderano i commenti.

3.Inserire i caratteri nella posizione del cursore mediante la tastiera e poi premere il tasto [ENTER] per confermare.

4.Premere nuovamente il tasto per uscire. Il tasto si spegne e il processo di inserimento

commenti èterminato.

# **5.10.3 Inserisci caratteri commento libreria**

1、In stato commento, spostare la Trackball verso l'area immagine per editare;

2、Premere [Dimensione carattere] per regolare la dimensione del carattere di commento; la gamma è compresa tra 10~20;

3、Ruotare il pulsante [MENU] per selezionare i commenti necessari, poi premere [MENU] per uscire;

# **5.10.4 Edita commenti rapidi**

- 1、Premere [Edit] per far comparire la casella di editazione commento rapido;
- 2、Inserire commenti personalizzati;
- 3、Premere [Finito] per terminare di editare; premere [X]per cancellare l'editazione;

## **5.10.5 Inserisci commenti rapidi**

- 1、Premere [Testo] per selezionare i commenti rapidi necessari;
- 2、Regolare la dimensione del font dei commenti;
- 3、Premere [Inserisci] per posizionare i commenti sull'area immagine;

## **5.10.6 Sposta commenti**

- 1、In stato commenti, spostare la Trackball sul commento, premere il tasto ENTER per attivarlo;
- 2、Spostare la Trackball per posizionare il commento nell'area immagini;
- 3、Premere nuovamente [ENTER] per confermare il commento;

## **5.10.7 Edita commenti**

- 1、In stato commenti, spostare la Trackball sul commento, premere il tasto ENTER per attivarlo;
- 2、Premere il tasto [BACKSPACE] per cancellare i caratteri non necessari;
- 3、Premere [ENTER] per confermare;

## **5.10.8 Cancella commenti**

#### **5.10.8.1 Cancella caratteri**

In stato commento, attivare il commento che bisogna cancellare, poi premere il tasto [ENTER], sullo schermo compare "|"; premere il tasto [BACKSPACE] per cancellare il carattere.

#### **5.10.8.2 Cancella singolo commento**

Attivare il commento che bisogna cancellare, premere [DEL] per cancellare il commento.

#### **5.10.8.3 Cancella il contenuto di tutti i commenti**

Non attivare il singolo commento, premere [DEL] per cancellare tutti i caratteri che sono stati immessi.

**Attenzione**: Premendo il tasto [DEL], si cancelleranno anche misurazione e body marker.

## **5.10.9 Impostare la posizione del commento predefinito**

Funzionamento:

- 1、Premere [Salva Pos. Home] per spostare il cursore sulla posizione iniziale.
- 2、Premere [Carica Pos. Home] per impostare la posizione iniziale.

# **5.11 Impostazione body marker**

# **5.11.1 Descrizione generale**

Il body marker indica la posizione di esame del paziente e la direzione della scansione della sonda sull'immagine.

I body marker sono suddivisi in: ostetrico, addome, ginecologico, cardiaco e micro-organi, ognuno ha un body marker differente. Ogni tipo di body marker corrisponde automaticamente alla modalitàdi esame corrente. Icona:

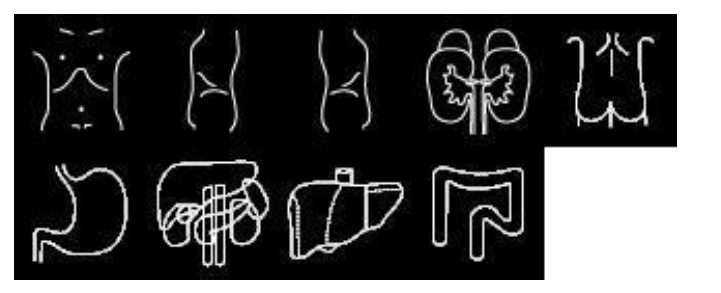

Marker addome

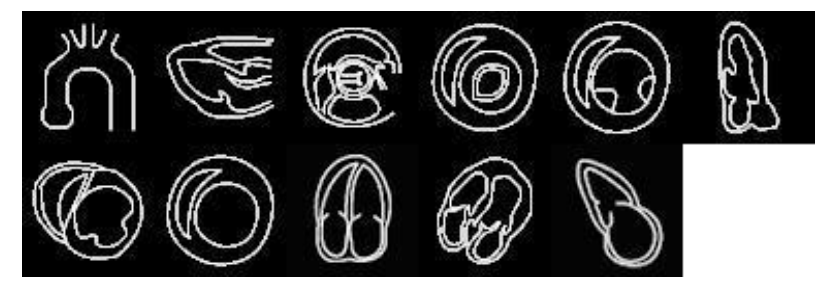

Marker cardiaco

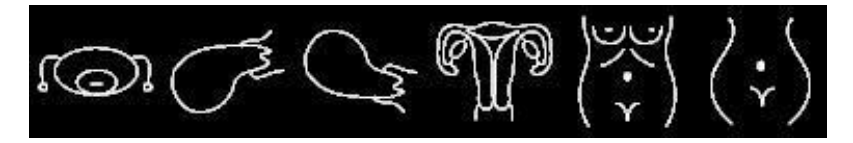

Marker ostetrico

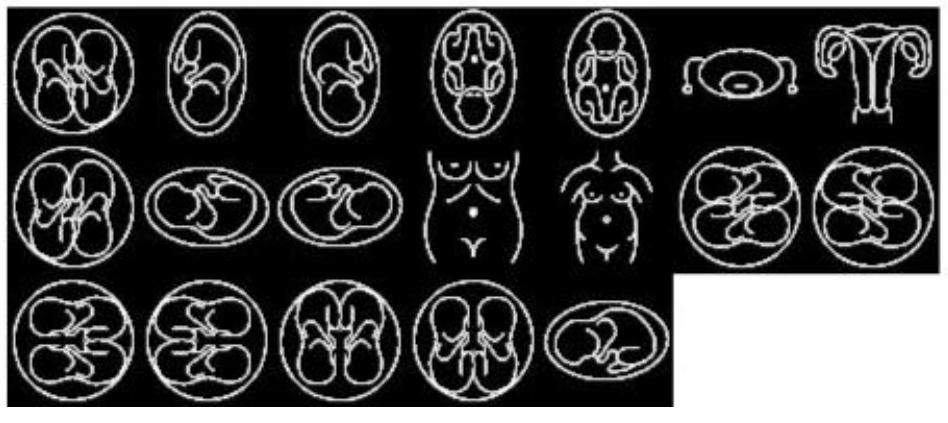

Marker ginecologico

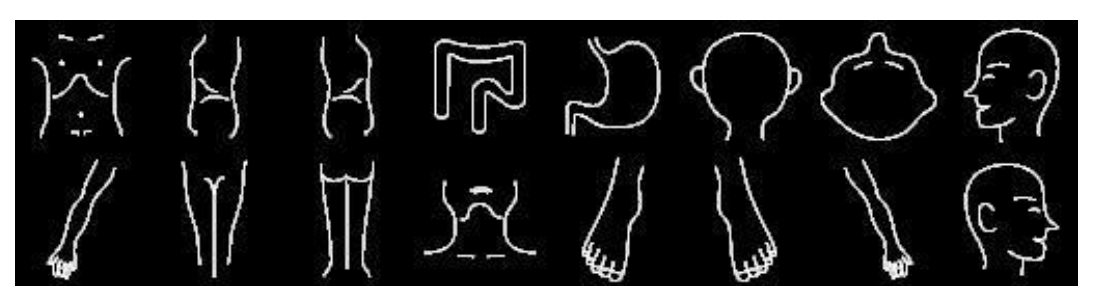

Marker pediatrico

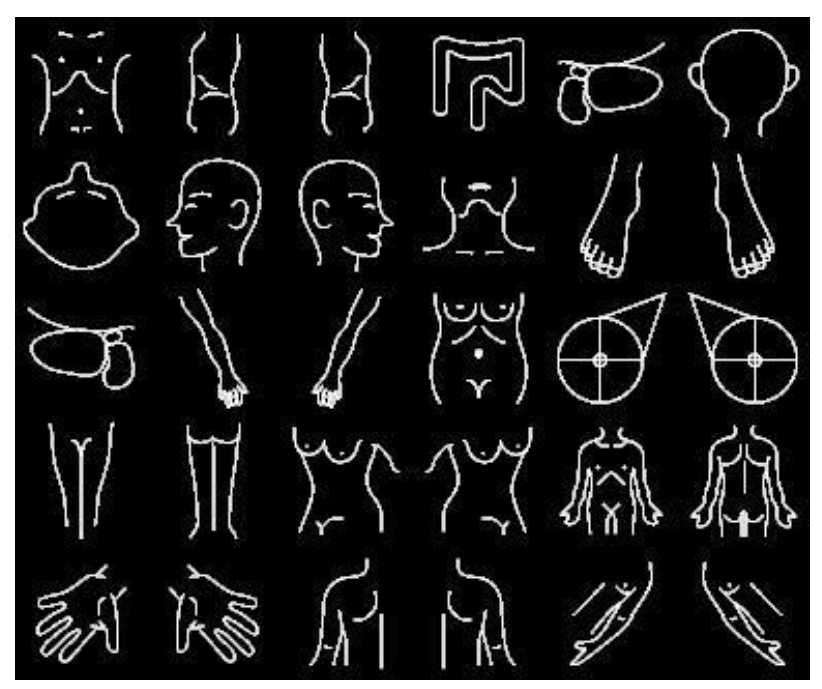

Marker micro-organi

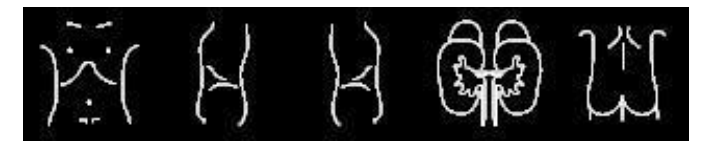

Marker urologico

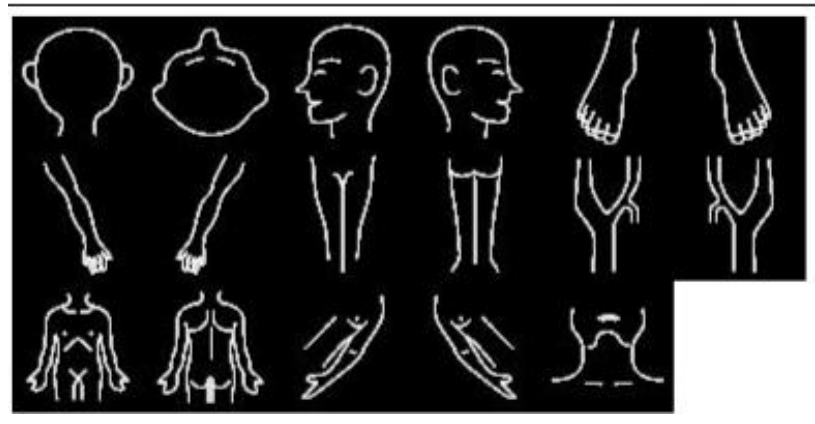

Marker vascolare

#### **5.11.2 Funzionamento dei body marker**

Funzionamento:

1. Premere **per accedere allo stato body marker.** 

2.Selezionare il body marker che si desidera.

3.Spostare la Trackball dopo aver aggiunto l'immagine del body marker e poi regolare la posizione della sonda. Ruotando il pulsante [MENU] si può regolare la direzione della sonda. Premere [ENTER] per confermare quando èterminata la regolazione.

4.Spostare la Trackball per modificare la posizione del body marker;

5.Se si vuole uscire dalla funzione body marker, premere nuovamente ;

6.Premere [EXIT] per abbandonare lo stato body marker e il body marker viene attribuito allo schermo.

7.Premere [DEL] per cancellare i body marker.

# **5.12 Impostare la direzione della freccia**

Funzionamento:

1. Premere **Arrow** per visualizzare la freccia;

2.Premere il pulsante [Modifica] per selezionare il tipo di cursore: freccia o croce. E modificare la dimensione del cursore.

3.Regolare la posizione della sonda. Ruotando il pulsante [MENU] si puòregolare la direzione della sonda.

4.Premere [ENTER] per confermare quando èterminata la regolazione.

5.Premere [EXIT] per uscire dalle impostazioni delle frecce.

6.Premere [DEL] per cancellare le frecce inserite.

# **5.13 Disposizione immagine e cine**

#### **5.13.1 Il principio della memorizzazione cine**

In stato immagine reale, l'immagine puòessere salvata nella memoria film in ordine cronologico; èpossibile impostare un numero massimo di fotogrammi. È possibile impostare il numero massimo di fotogrammi della memoria film; fare riferimento al capitolo impostazioni predefinite.

Se la memoria film èpiena, il fotogramma recente saràsalvato nella memoria, mentre quello precedente sarà rimosso.

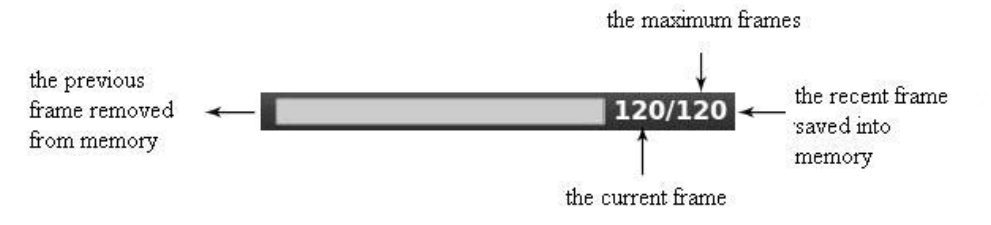

Cine loop indica un diagramma

#### **5.13.2 Loop manuale**

Premere [FREEZE] per bloccare l'immagine, compare la barra di riproduzione film; a questo punto spostare il cursore per la riproduzione manuale. La Trackball scorre verso destra, il loop riproduce in ordine crescente una al fianco dell'altra.

Oppure premere [Avanti/Indietro] per riprodurre.

#### **5.13.3 Loop automatico**

Dopo aver eseguito il fermo immagine, premere [Play/Pause] per riprodurre; premere nuovamente per arrestarlo. Premere [ENTER] per selezionare l'area necessaria al playback automatico.

#### **5.13.4 Salva e richiama l'immagine**

Premere per salvare l'immagine corrente. L'immagine saràvisualizzata nella parte bassa dello schermo; Se ènecessario richiamare delle immagini salvate, spostare il cursore sull'immagine di cui si ha bisogno; premere [ENTER] per richiamarla; oppure si possono richiamare le informazioni archiviate di un paziente per richiamare l'immagine. Fare riferimento al capitolo archivio.

#### **5.13.5 Salva e richiama Cine**

In modalitàfermo immagine, premere per salvare il film; saràquindi visualizzato nella parte bassa dello schermo. Spostare il cursore sul film di cui si ha bisogno, premere [ENTER] per richiamare il film.

#### **5.13.6 Cancella immagini**

Dopo aver richiamato le immagini, premere [Cancella immagini] per cancellare i file.

#### **5.13.7 Invia immagini**

Dopo aver richiamato le immagini, premere [Invia immagini] per inviare le immagini al disco flash USB, alla memoria DICOM e alla stampante.

Suggerimento: Attivare DICOM prima della memorizzazione DICOM e della stampa.

# **5.14 Navigare tra le immagini**

Premere per accedere all'interfaccia di navigazione nelle informazioni dell'immagine. Premere [ENTER] per accedere a qualsiasi funzione nell'immagine.

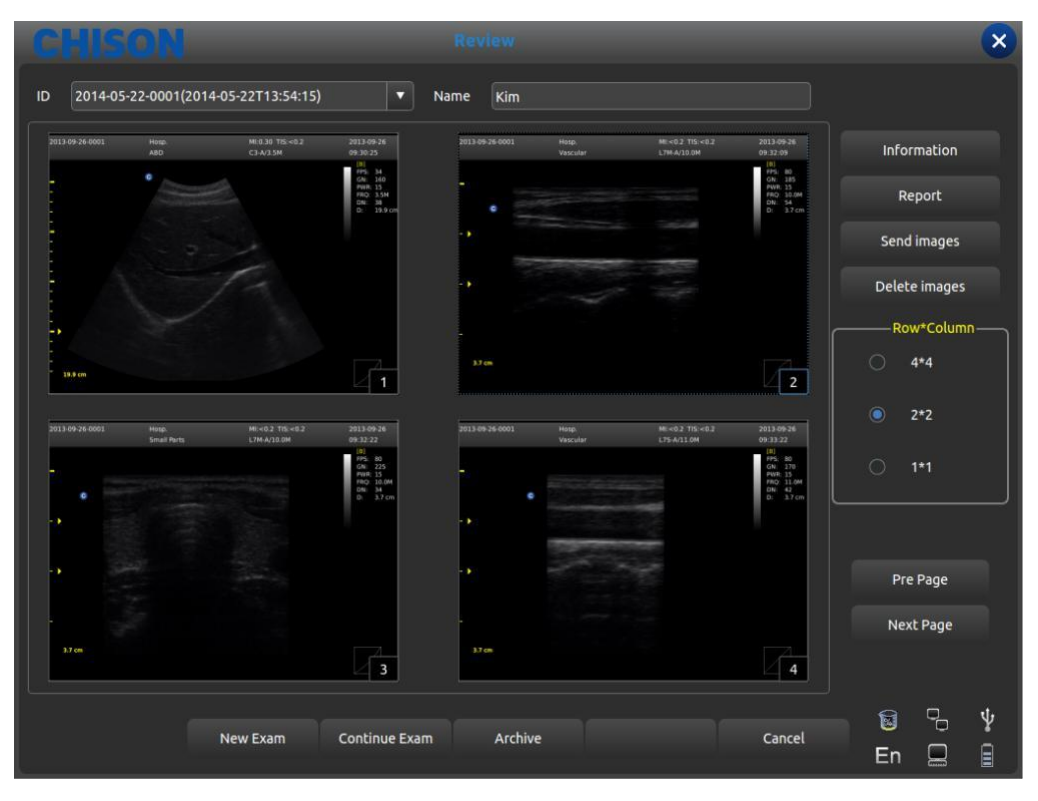

Revisione interfaccia

# ID: ID del paziente attuale

Nome: Nome paziente attuale.

 Informazioni: Accedere all'interfaccia delle informazioni sul paziente attuale. Referto: Accedere all'interfaccia referto paziente attuale;

- Invia immagini: invia immagini al disco fisso USB, alla memoria DICOM e alla stampante;
- Cancella immagini: cancella l'immagine selezionata;
- Riga\*Colonna: seleziona il formato dell'immagine;
- Pagina precedente: Pagina su;
- Pagina successiva; Pagina indietro;
- Nuovo esame: Uscire dall'esame attuale e aprire una nuova finestra di dialogo. Continuare l'esame: Uscire dall'interfaccia di navigazione dell'immagine e continuare a controllare il paziente attuale;
- Archivio: Aprire l'interfaccia di gestione dell'archivio;
- Cancella: Spegnere l'interfaccia di navigazione dell'immagine;

# **5.15 Gestione archivio**

Con la gestione archivio è possibile cercare le informazioni paziente memorizzate nel sistema. Premere [Archivio] per archiviare l'interfaccia di gestione. Tutti i processi possono essere aperti spostando il cursore.

*ECO 2 Sistema Diagnostico a Ultrasuoni*

|                                   |                           |           | <b>Archive</b>   |                           |                             |                                          | $\overline{\mathsf{x}}$ |
|-----------------------------------|---------------------------|-----------|------------------|---------------------------|-----------------------------|------------------------------------------|-------------------------|
| Keyword<br>PatientId<br>Item<br>▼ |                           | Period    | One Week         | $\blacktriangledown$<br>П | multiple Choice Data Source | /harddisk                                | $\blacktriangledown$    |
| ID.                               | Name                      |           | <b>BirthDate</b> | <b>Sex</b>                | <b>StoreTime</b>            |                                          |                         |
| $12012 - 12 - 10 - 0001$          | Jack                      |           |                  | Male                      | 2012-12-10T08:41:16         | Patient Info                             |                         |
|                                   |                           |           |                  |                           |                             | <b>Review Report</b>                     |                         |
|                                   |                           |           |                  |                           |                             | Backup Exam                              |                         |
|                                   |                           |           |                  |                           |                             | <b>Restore Exam</b>                      |                         |
|                                   |                           |           |                  |                           |                             | Send Exam                                |                         |
| <b>Patient View</b>               | <b>Study View</b>         | ExpandAll | CollapseAll      |                           | SelectAll                   | Delete Exam                              |                         |
|                                   |                           |           |                  |                           |                             |                                          |                         |
|                                   |                           |           |                  |                           |                             |                                          | Δ                       |
|                                   |                           |           |                  |                           |                             |                                          | 0/0<br>v                |
|                                   | New Exam<br>Continue Exam |           | EasyView         |                           | Cancel                      | $\overline{\phantom{a}}$<br>g<br>En<br>느 | ψ<br>$\bar{\mathbb{B}}$ |

Interfaccia archivio

Elemento: Selezione tipo: selezionare ID o nome paziente; Parola chiave: cercare le parole chiave;

Periodo: Filtro temporale: selezionare oggi, una settimana, un mese, tre mesi, sei mesi, recente di un anno e tutti; Scelta multipla: Scelta multipla;

Sorgente dati: Scelta percorso: selezionare disco rigido o disco U;

Info paziente: accedere all'interfaccia informazioni paziente;

Revisione referto: accedere all'interfaccia referto;

Backup esame: selezionare le informazioni sull'esame sul disco rigido USB;

Ripristina esame: recupera le informazioni dell'esame dal disco rigido USB; Invia esame: invia da remoto le informazioni dell'esame selezionato al

disco rigido USB oppure alla memoria DICOM/stampante (ènecessario attivare DICOM);

Cancella esame: cancella le informazioni dell'esame selezionato;

Vista paziente: modifica la modalitàdi visualizzazione delle informazioni;

Espandi tutto: seleziona la vista paziente, visualizza la sub-directory;

Comprimi tutto: esce dalla sub-directory;

Seleziona tutto: seleziona tutte le informazioni dell'esame;

Nuovo esame: esce dall'esame del paziente attuale;

Continua esame: esce dall'interfaccia di gestione archivio e continua a controllare il paziente attuale;

Visualizzazione semplice: esce dall'interfaccia di gestione archivio e apre l'interfaccia di navigazione immagini;

Cancella: esce dall'interfaccia di gestione archivio e continua a controllare il paziente attuale;

# **5.16 Referto**

Premere [ENTER] sull'immagine per aggiungerla alla pagina del referto. Il referto può essere salvato e stampato. Al medico conviene visualizzare ed editare le informazioni paziente.

I referti comprendono referto normale, addominale, cardiaco, di micro-organi, ecc.Spostare il cursore sulla pagina referto richiesta e premere [ENTER] per selezionare.

Cliccare il tasto e compare la pagina referto della modalità esame corrente. Modificare l'altro referto della modalitàesame mediante il menu a tendina.

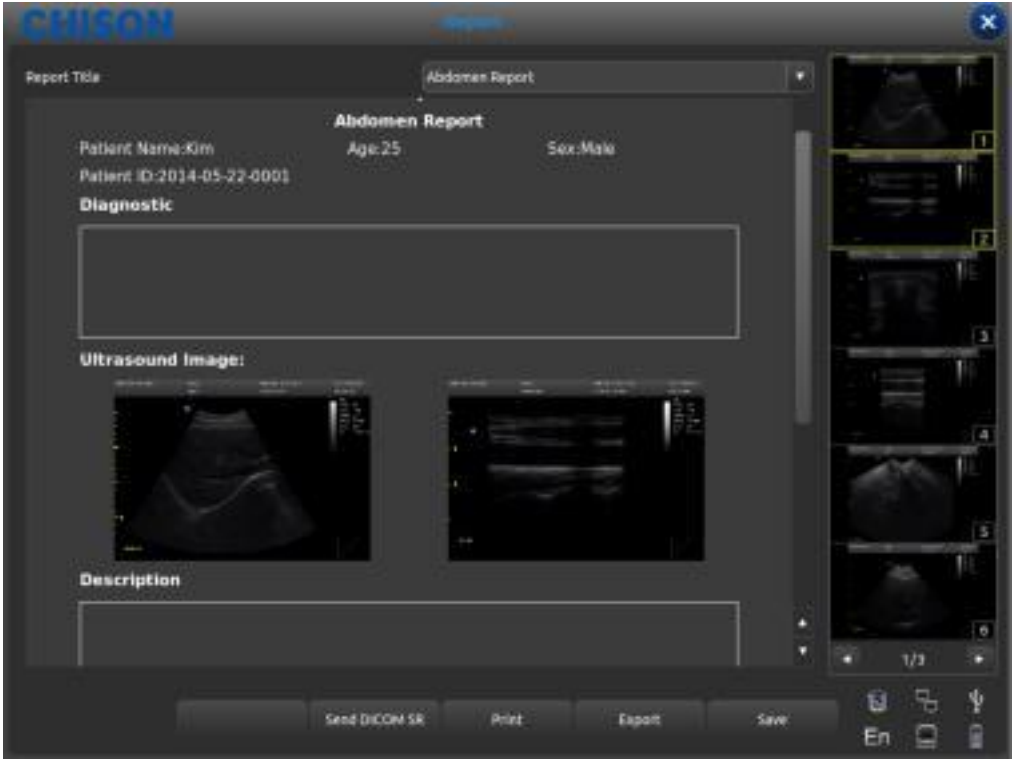

#### Interfaccia referto

- Titolo referto: Opzioni referto: è possibile scegliere diversi tipi di referto, quali normale, ostetrico/ginecologico, ecc.
- Osped.: visualizza il nome dell'ospedale.
- Referto addominale: visualizza il tipo di referto.
- Nome paziente: visualizza il nome del paziente.
- Età: visualizza l'etàdel paziente.
- Genere: visualizza il sesso del paziente.
- ID paziente: visualizza l'ID paziente.
- Diagnostico: inserisce le istruzione diagnostiche.
- Descrizione: inserisce la descrizione del sintomo.
- Suggerimenti: inserire note informative.
- Invia DICOM SR: dopo l'attivazione di DICOM, invia il referto strutturale DICOM al server Stampa: stampa il referto con l'immagine.
- 
- Esporta: esporta il referto PDF sul disco U.
- Salva: salva il referto nel sistema.

L'immagine sulla destra: Premere [ENTER] sull'immagine per aggiungere l'immagine al referto.

# **5.17 DICOM**

# **5.17.1 Worklist DICOM**

Premere [Worklist] nell'Interfaccia Paziente, compare la seguente finestra di dialogo

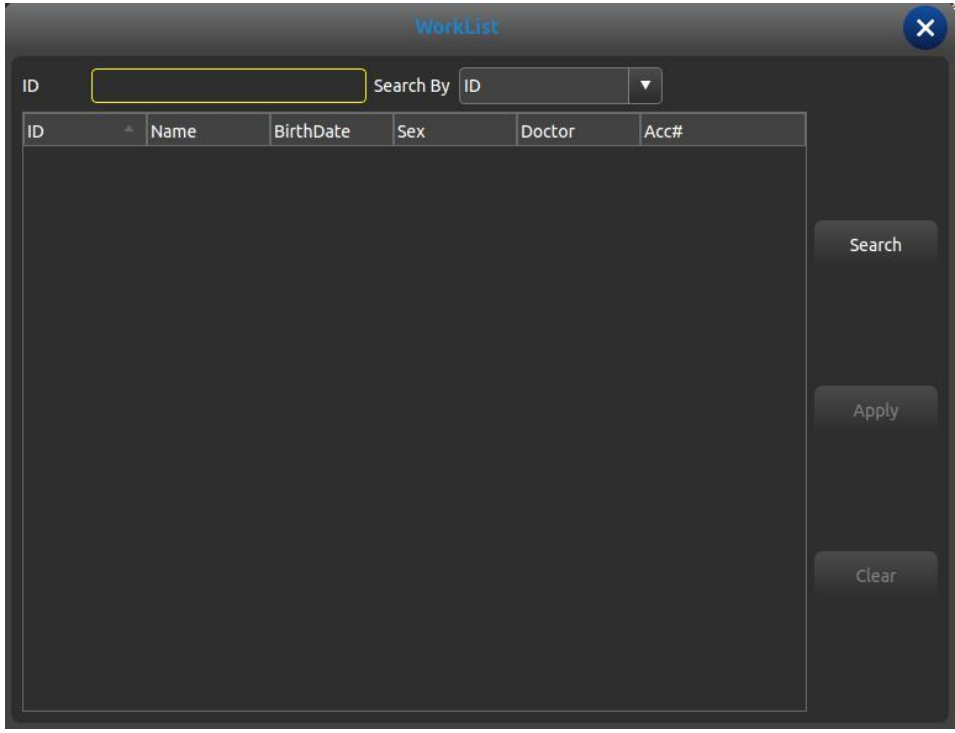

ID: inserisce ID o alcuni caratteri, l'interrogazione fuzzy ha bisogno del supporto del server

- Cerca per: seleziona termina, ID o nome;
- ID: visualizza l'ID dei pazienti
- Nome: visualizza i nomi dei pazienti
- DataDiNascita: visualizza la data di nascita dei pazienti
- Sesso: visualizza il sesso dei pazienti
- Medico: visualizza i nomi dei medici
- Conto#: visualizza il n. di pazienti
- Cerca: premere questo pulsante per eseguire la ricerca

Applica: seleziona il paziente cercato e premere questo pulsante, inserire tutte le informazioni paziente nell'interfaccia nuovo paziente.

# Cancella: cancella tutti i contenuti della ricerca.

# **5.17.2 Memoria DICOM**

Controllare la funzione "salva e invia" nelle impostazioni, poi la memoria DICOM quando si salvano film e immagini. Premere il pulsante invio nell'archivio o l'interfaccia per il fermo immagine. L'interfaccia d'invio DICOM funziona come segue:

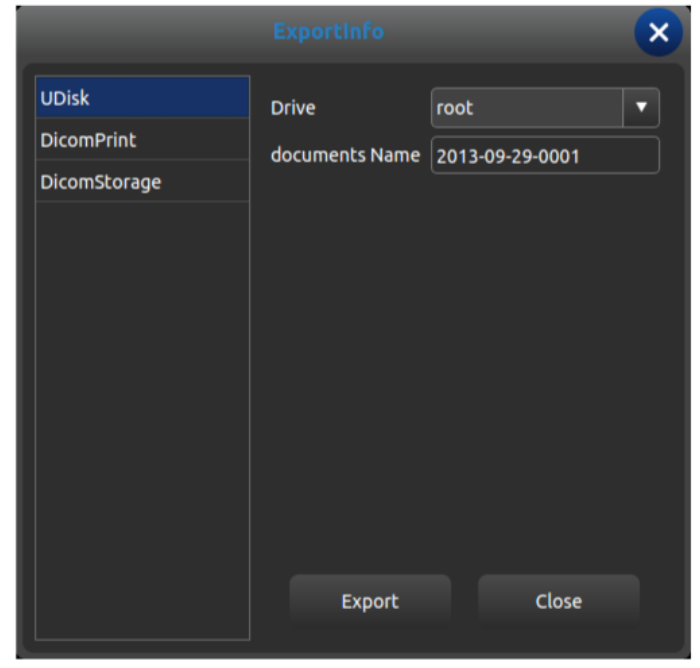

Interfaccia di invio DICOM

Selezionare Memoria DICOM sulla sinistra, selezionare server DICOM e premere il pulsante Esporta alla memoria DICOM.

Accedere alla Sequenza di attivitàDICOM e guardare o editare il processo DICOM.

# **5.17.3 Stampa DICOM**

L'attivitàdi stampa DICOM èla stessa della memorizzazione DICOM

# **5.17.4 SR DICOM**

Premere il pulsante Invio SR DICOM nell'interfaccia del referto; quest'attivitàsaràaggiunta alla Sequenza di attivitàDICOM.

# **Capitolo 6 Misura zione e calcolo**

Contenuto principale del presente capitolo:

Calcolo e misurazione normale sull'immagine in modalitàB e modalitàM, calcolo ostetrico e misurazione urologica, ecc. Il sistema puòaccedere alla modalitàdi misurazione corrispondente a seconda della modalitàdi esame corrente e accedere al relativo referto a seconda della modalitàdi misurazione.

In base alla modalitàdi esame, il sistema ha la misurazione predefinita integrata; per modificare la misurazione fare riferimento al capitolo delle impostazioni predefinite.

# **6.1 Tastiera per misurazione**

#### **6.1.1 Trackball**

La Trackball èusata per spostare il cursore. Le sue funzioni principali sono le seguenti:

1.Prima di iniziare una misurazione, usare la Trackball per selezionare le opzioni del menu;

2.Dopo l'avvio di una misurazione, muovere la Trackball per spostare il cursore. Durante la misurazione non si dovrebbe spostare il cursore al di fuori dell'area immagini;

3.Durante la misurazione con la modalità ellisse, usare la Trackball per modificare la lunghezza dell'asse trasversale.

4.Aggiornare il movimento del risultato della misurazione; spostare la Trackball per modificare la posizione del risultato della misurazione.

#### **6.1.2 [ENTER]**

Durante la misurazione, le funzioni del tasto [ENTER] sono le seguenti:

1.Quando il cursore èsul menu, premere il tasto per selezionare le opzioni e avviare la misurazione.

2.Durante la misurazione, premere il tasto per fissare punto di partenza e punto di arrivo.

#### **6.1.3 [AGGIORNA]**

1.Prima della misurazione, premere [AGGIORNA] per modificare il metodo di misurazione, come ad es.

ellisse, traccia. L'elemento di misurazione modificabile ècaratterizzato dal simbolo "< >".

2.Durante la misurazione, il tasto [AGGIORNA] si usa per commutare tra punto di partenza e punto di arrivo, asse longitudinale e asse trasversale, quando la misurazione non èterminata.

3.Durante la misurazione della distanza, premere il tasto [ENTER] per fissare il punto di partenza; se il punto di arrivo non èfissato, premere il tasto [AGGIORNA] per commutare tra punto di partenza e punto di arrivo.

4.Durante la misurazione dell'ellisse, quando si fissa l'asse longitudinale, ma non quello trasversale, premere il tasto [AGGIORNA] per commutare tra asse longitudinale e asse trasversale.

#### **6.1.4 [DEL]**

Le funzioni principali sono le seguenti:

In stato fermo immagine, premere [DEL] per cancellare tutti i risultati delle misurazioni, i commenti e le tracce.

# **6.1.5 [Modifica]**

Premere [Modifica] per commutare a un altro menu; Premere [Exit] per uscire;

## **6.1.6 [Exit]**

Premere [Exit] per uscire dal menu misurazione.

# **6.1.7 Tasto di controllo parametri**

Premere il tasto corrispondente per aggiornare e usare la funzione.

# **6.2 Metodi generali di misurazione in modalitàB**

La modalitàB del sistema comprende Distanza, Ellisse e Traccia.

### **6.2.1 Misur. distanza**

Fasi della misurazione:

1.Premere il tasto [Calc] per accedere alla misurazione. Aggiornare l'elemento [distanza] nel menu o premere il tasto di misurazione rapida [Dist]. Verràvisualizzata un'icona "+" del segmento.

2.Spostare l'icona"+" tramite il cursore, in modo che si adatti a un punto della linea. Premere il tasto [ENTER] per fissare il punto di partenza; il cursore puòessere spostato sulla posizione successiva.

3.Premendo il tasto [AGGIORNA] èpossibile modificare il punto attivato, e adattare l'altro punto alla linea.

4.Spostare il cursore sul punto di arrivo, premere nuovamente [ENTER] per completare la misurazione.

5.Dopo la misurazione, il risultato saràvisualizzato nell'area dei risultati di misurazione.

6.Per avviare la prossima misurazione della "distanza", ripetere le fasi da 1 a 4. Premere il tasto [DEL] per cancellare tutte le misurazioni.

# **Nota:**

Ogni gruppo di misurazioni èlimitato. Se la misura va oltre questi limiti, il sistema inizieràautomaticamente un nuovo gruppo di misurazione.

#### **6.2.2 Ellisse**

Fasi della misurazione:

1.Premere il tasto [Calc] per accedere alla misurazione. Aggiornare l'elemento [Ellisse] nel menu o premere il tasto di misura rapida [Ellisse]; verràvisualizzata un'icona"+" del segmento.

2.Spostare l'icona"+" tramite il cursore, premere il tasto [ENTER] per fissare il punto e il cursore puòessere spostato per formare un cerchio.

3.Premendo il tasto [AGGIORNA] èpossibile scambiare il punto attivato e il punto fisso.

4.Spostare il cursore sul punto di arrivo dell'ellisse, premere [ENTER] per fissare l'asse; nel contempo verrà aggiornato l'asse successivo e con il cursore si puòmodificare la dimensione dell'asse.

5.Ora premere il tasto [AGGIORNA] per uscire dalla fase 4.

6.Dopo aver fissato l'asse successivo, si puòpremere il tasto [ENTER] per completare la misurazione.

7.Dopo la misurazione, il risultato saràvisualizzato nell'area dei risultati di misurazione.

8.Per avviare la successiva misurazione "dell'ellisse", ripetere le fasi da 1 a 6. Premere il tasto [DEL] per cancellare tutte le misurazioni.

# **Nota:**

Ogni gruppo di misurazioni èlimitato. Se la misura va oltre questi limiti, il sistema inizieràautomaticamente un nuovo gruppo di misurazione.

# **6.2.3 Traccia**

Fasi della misurazione:

1.Premere il tasto [Calc] per accedere alla misurazione. Aggiornare l'elemento [Trace] nel menu o premere il tasto di misura rapida [Trace]; verràvisualizzata un'icona"+" del segmento.

2.Spostare l'icona"+" tramite il cursore. Premere il tasto [ENTER] per fissare il punto e il cursore puòessere spostato sulla posizione successiva.

3.Far tracciare al cursore una linea lungo il bordo dell'area richiesta; la linea tracciata non puòessere chiusa.

4.Ora premere il tasto [AGGIORNA] per cancellare la traccia.

5.Premere nuovamente il tasto [ENTER] sul punto di arrivo; il punto di partenza e quello di arrivo della linea tracciata saranno chiusi da una linea retta.

6.Dopo la misurazione, il risultato saràvisualizzato nell'area dei risultati di misurazione.

7.Per avviare la prossima misurazione della "traccia", ripetere le fasi da 1 a 5. Premere il tasto [DEL] per cancellare tutte le misurazioni.

# **Nota:**

Ogni gruppo di misurazioni èlimitato. Se la misura va oltre questi limiti, il sistema inizieràautomaticamente un nuovo gruppo di misurazione.

## **6.2.4 Istogramma**

L'istogramma èusato per calcolare la distribuzione dei grigi dei segnali ecografici a ultrasuoni entro una specifica area. Usare il metodo rettangolo, ellissi o traccia per disegnare lungo l'area di misurazione desiderata. Il risultato èvisualizzato sotto forma di istogramma.

L'istogramma puòessere misurato solo sul fermo immagine.

◆ Fasi di misurazione con il metodo rettangolare:

1.Cliccare sul tasto [FREEZE] per il fermo immagine.

2.Premere [ENTER] nel menu [Istogramma] per accedere allo stato di misurazione.

3.Cliccare [ENTER] per fissare un apice del rettangolo.

4.Spostare la Trackball per modificare la posizione del cursore e fissare il punto diagonale del rettangolo.

5.Spostare la Trackball per modificare la posizione del cursore, fissare il punto diagonale del rettangolo e premere nuovamente [ENTER] per confermare l'area di misurazione. Il risultato verràvisualizzato nell'area del risultato di misurazione.

◆ Misurazione dell'istogramma mediante il metodo dell'ellisse o della traccia: Il metodo per misurare l'ellisse o la traccia èlo stesso. premere [AGGIORNA] per modificare la misurazione tra ellisse e traccia.

L'asse orizzontale rappresenta la scala dei grigi dell'immagine compresa tra 0 e 255.

L'asse verticale rappresenta il rapporto di distribuzione di ogni scala dei grigi. Il valore mostrato in cima all'asse verticale rappresenta la percentuale della massima distribuzione di grigio nella distribuzione completa dei grigi.

#### **6.2.5 Diagramma in sezione trasversale**

Il Diagramma in sezione trasversale èusato per misurare la distribuzione dei grigi dei segnali a ultrasuoni in senso verticale od orizzontale su un determinato profilo (sezione). Questa misurazione èdisponibile solamente in modalitàfermo immagine.

Fasi della misurazione:

- 1.Cliccare sul tasto [FREEZE] per il fermo immagine.
- 2.Cliccare sul tasto [Misur.], e selezionare [Misur. generale B].
- 3.Disegnare una linea retta sulla posizione di misurazione. Questo metodo èlo stesso usato per misurare la distanza.
- 4.Il risultato calcolato del profilo verràvisualizzato al centro dello schermo.

1- L'asse orizzontale (o verticale) rappresenta la proiezione della linea del profilo in senso orizzontale.

2- L'asse verticale (od orizzontale) rappresenta la distribuzione dei grigi dei punti corrispondenti sulla linea del profilo. La gamma ècompresa tra 0 e 255.

# **6.3 Misurazione rapida B**

Premere [Dist] per accedere alla misurazione rapida B in modalitàB. Premere il tasto di controllo parametri corrispondente per commutare sulla voce misurazione rapida.

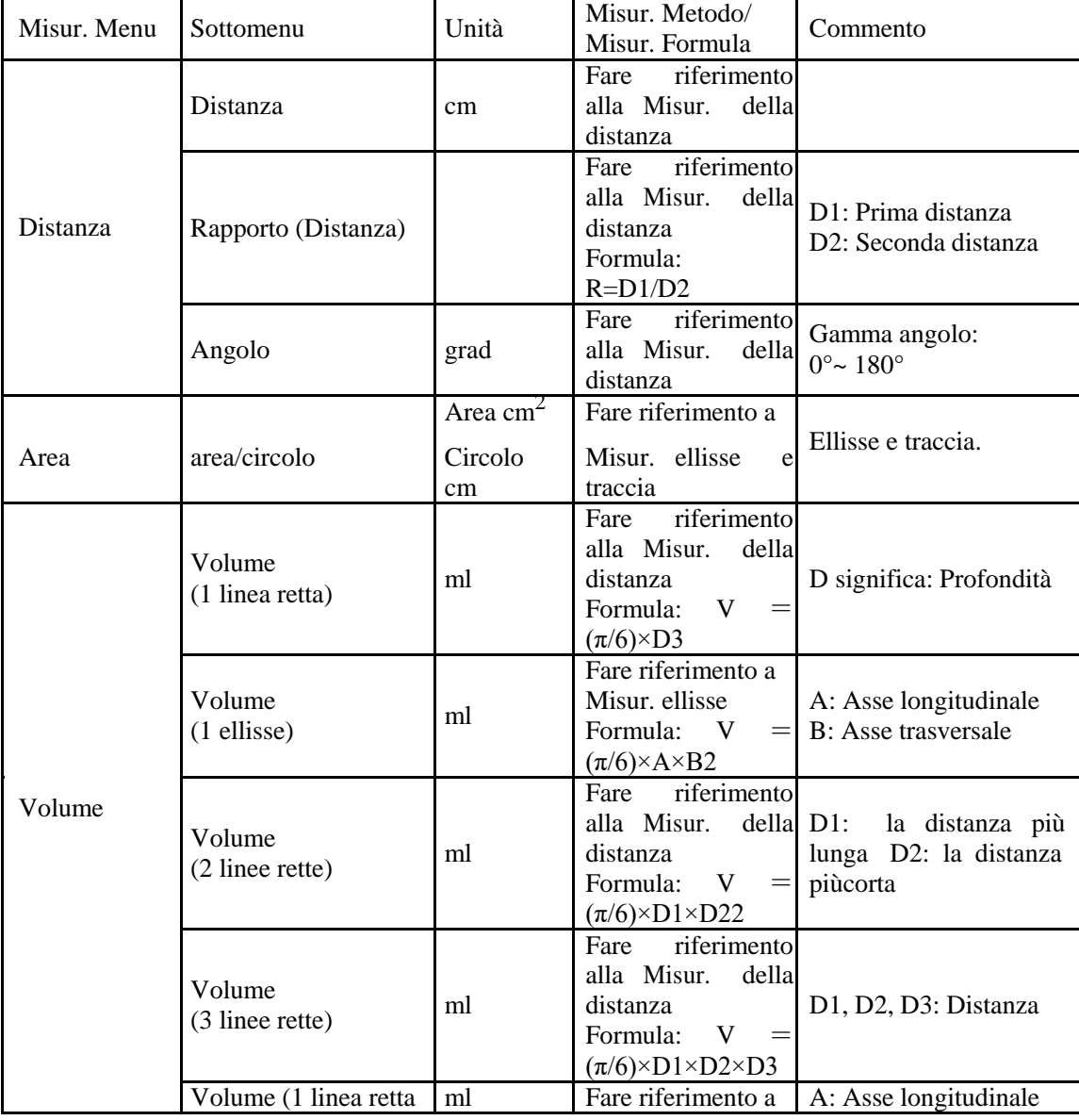

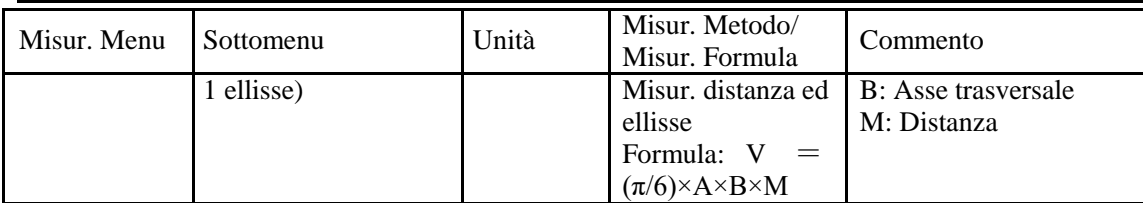

# **6.4 Misurazione generale B**

Cliccare visualizzazione [B], [B/B] o [4B] per accedere alla modalitàB, B/B o 4B, poi cliccare sul tasto [Calc] per accedere allo stato di misurazione. Oppure premere [Modifica] per selezionare la Misurazione generale.

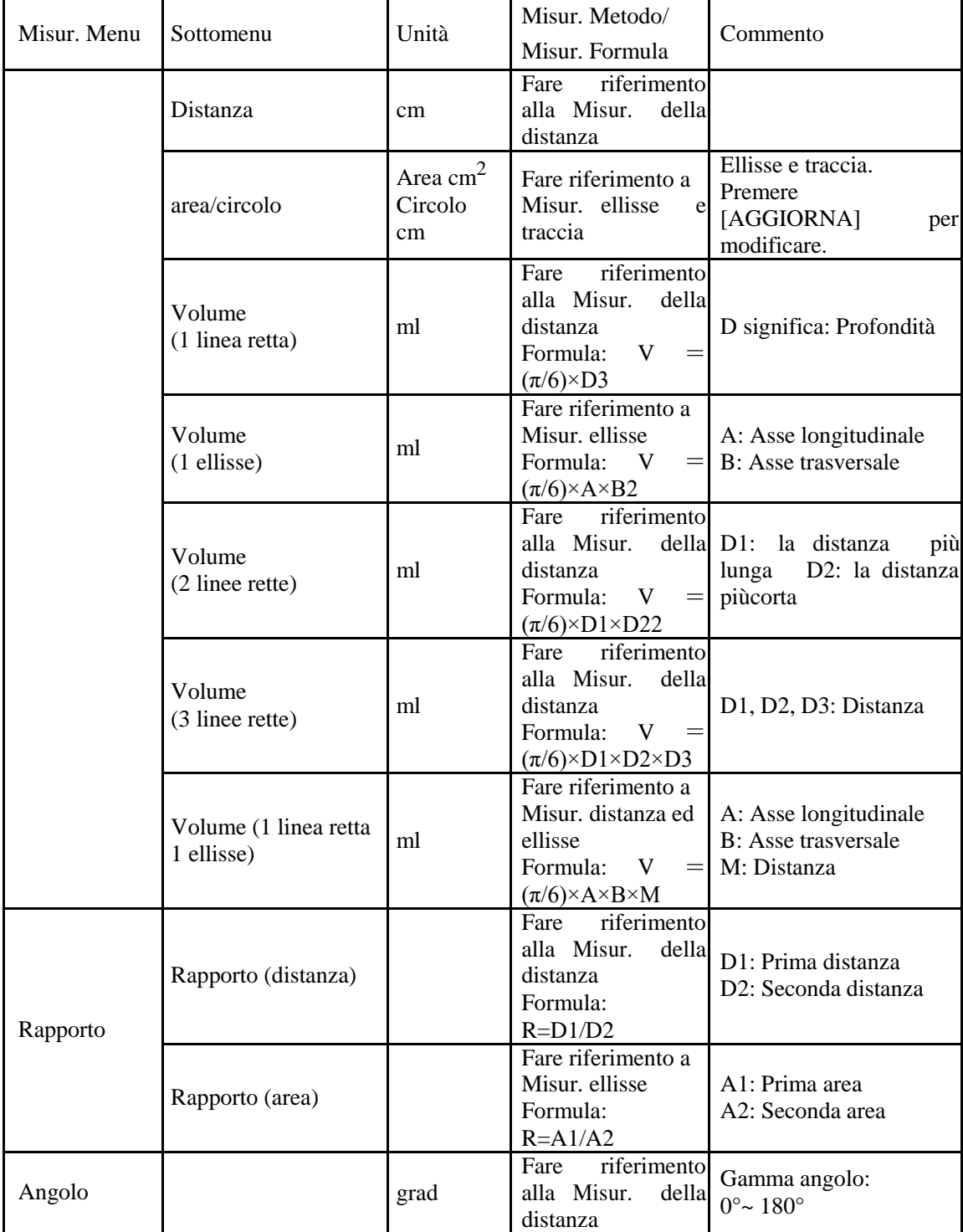

*ECO 2 Sistema Diagnostico a Ultrasuoni*

| Misur. Menu                               | Sottomenu | Unità | Misur. Metodo/<br>Misur. Formula                      | Commento |
|-------------------------------------------|-----------|-------|-------------------------------------------------------|----------|
| Istogramma                                |           |       | riferimento<br>Fare<br>all'istogramma                 |          |
| Diagramma<br>in<br>sezione<br>trasversale |           |       | riferimento<br>Fare<br>sezione<br>alla<br>trasversale |          |

# **6.5 Misurazione addominale**

Selezionare la modalitàesame addominale. Eseguire un fermo immagine dell'immagine richiesta, poi premere [Calc] per accedere allo stato di misurazione addominale. Oppure premere [Modifica] per selezionare la misurazione addominale.

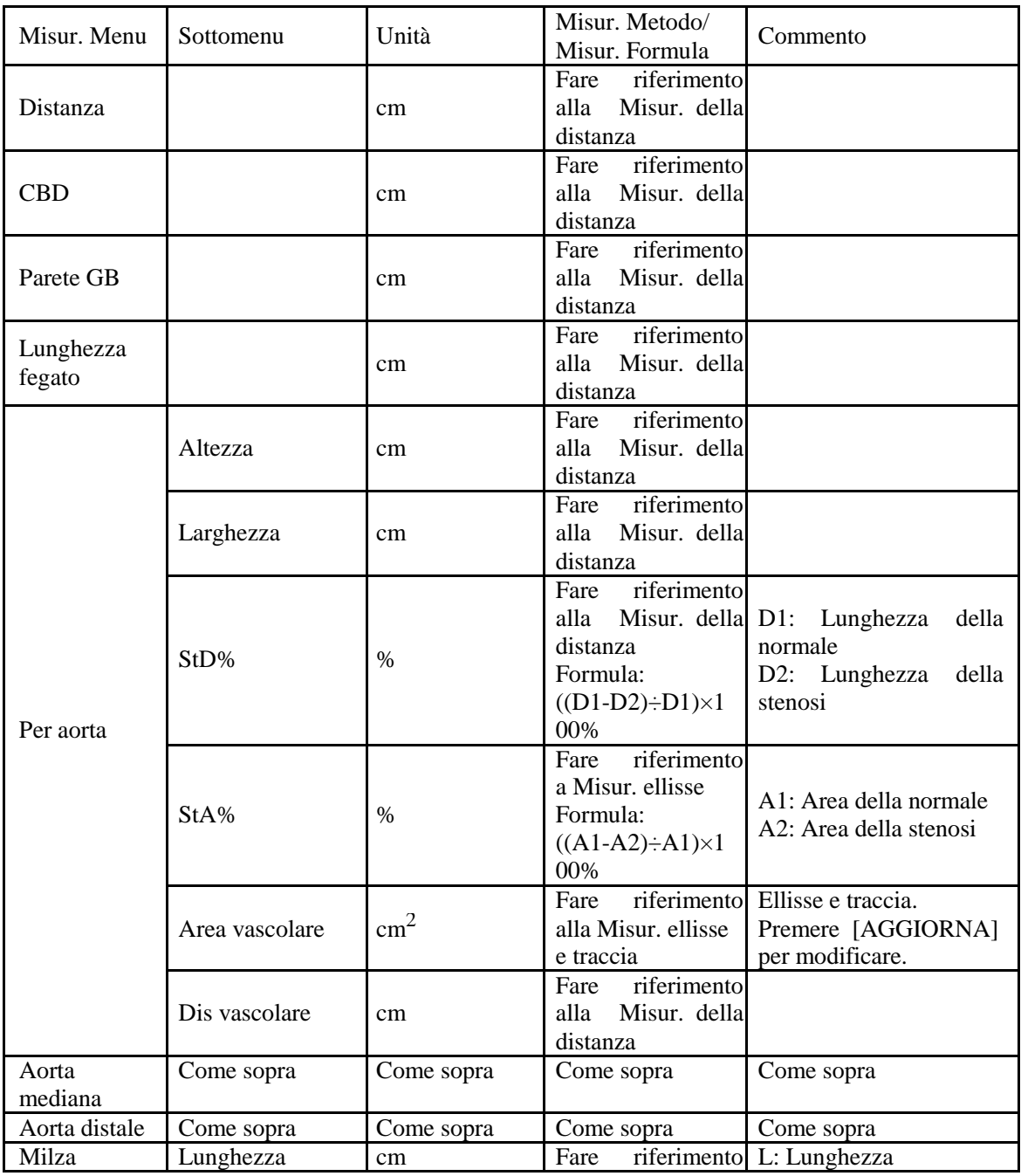
*ECO 2 Sistema Diagnostico a Ultrasuoni*

|                  |                |               | Misur. Metodo/               |                        |
|------------------|----------------|---------------|------------------------------|------------------------|
| Misur. Menu      | Sottomenu      | Unità         |                              | Commento               |
|                  |                |               | Misur. Formula               |                        |
|                  | Altezza        | cm            | alla Misur. della H: Altezza |                        |
|                  | Larghezza      | cm            | distanza                     | Lar: Larghezza         |
|                  | Volume         | ml            | Formula:                     |                        |
|                  |                |               | V<br>$=$                     |                        |
|                  |                |               | $(\pi/6)$ ×L×H×W             |                        |
|                  | Lunghezza      |               | riferimento<br>Fare          |                        |
| Vol.renale       | Altezza        | cm            | Misur. della<br>alla         |                        |
| (dx/sx)          | Larghezza      |               | distanza                     |                        |
|                  |                |               | riferimento<br>Fare          |                        |
|                  | Altezza        | cm            | alla<br>Misur. della         |                        |
|                  |                |               | distanza                     |                        |
|                  |                |               | riferimento<br>Fare          |                        |
|                  | Larghezza      | cm            | Misur. della<br>alla         |                        |
|                  |                |               | distanza                     |                        |
|                  |                |               | riferimento                  |                        |
|                  | StD%           | $\%$          | Fare                         |                        |
|                  |                |               | Misur. della<br>alla         | D1: Lunghezza della    |
|                  |                |               | distanza                     | normale D2: Lunghezza  |
|                  |                |               | Formula:                     | della stenosi          |
|                  |                |               | $((D1-D2)\div D1)\times 1$   |                        |
| Iliaco $(dx/sx)$ |                |               | 00%                          |                        |
|                  |                |               | riferimento<br>Fare          |                        |
|                  |                |               | a Misur. ellisse             | A1: Area della normale |
|                  | StA%           | %             | Formula:                     | A2: Area della stenosi |
|                  |                |               | $((A1-A2)\div A1)\times 1$   |                        |
|                  |                |               | 00%                          |                        |
|                  |                |               | riferimento<br>Fare          | Ellisse e traccia.     |
|                  | Area vascolare | $\text{cm}^2$ | alla Misur. ellisse          | Premere [AGGIORNA]     |
|                  |                |               | e traccia                    | per modificare.        |
|                  |                |               | riferimento<br>Fare          |                        |
|                  | Dis vascolare  | cm            | Misur. della<br>alla         |                        |
|                  |                |               | distanza                     |                        |
|                  |                |               |                              |                        |

# **6.6 Misurazione ostetrica**

Selezionare la modalitàesame ostetrico. Eseguire un fermo immagine dell'immagine richiesta, poi premere [Calc] per accedere allo stato di misurazione ostetrica. Oppure premere [Modifica] per scegliere la misurazione ostetrica.

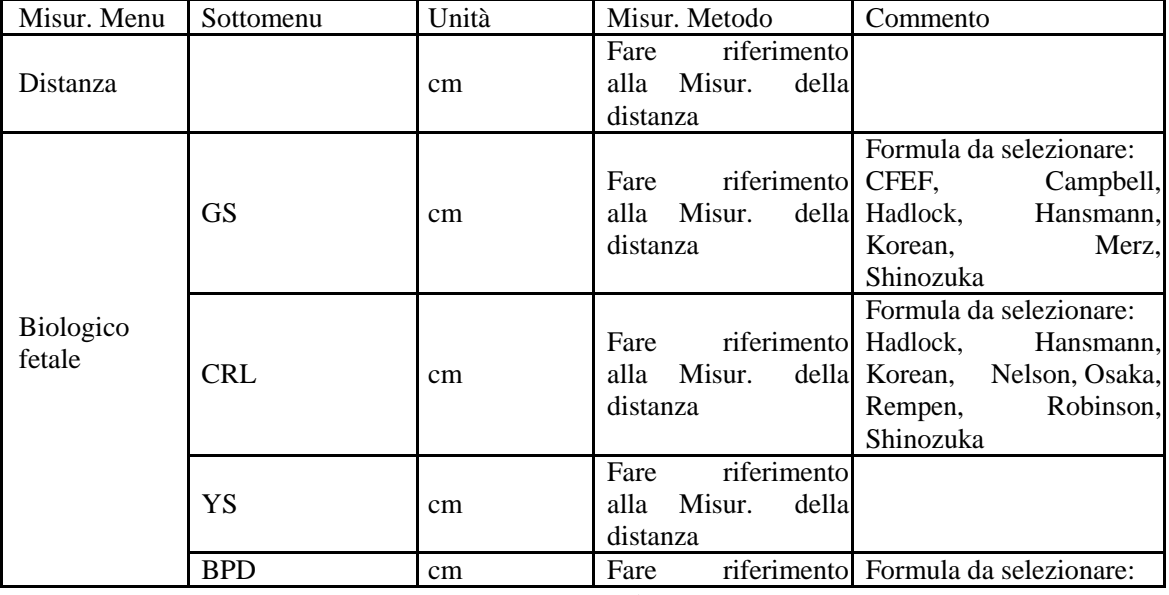

*ECO 2 Sistema Diagnostico a Ultrasuoni*

| Misur. Menu             | Sottomenu                          | Unità | Misur. Metodo                                                 | Commento                                                                                                    |
|-------------------------|------------------------------------|-------|---------------------------------------------------------------|----------------------------------------------------------------------------------------------------|
|                         |                                    |       | alla Misur.<br>distanza                                       | della Bessis, CFEF, Campbell,<br>Hadlock.<br>Chitty,<br>Hansmann,<br>Jeanty,<br>Johnsen, Korean, Kurtz,<br>Merz, Osaka, Rempen,<br>Sabbagha, Shinozuka             |
|                         | <b>OFD</b>                         | cm    | riferimento<br>Fare<br>alla<br>Misur.<br>della<br>distanza    | Formula da selezionare:<br>Hansmann, Korean                                                                                                    |
|                         | HC                                 | cm    | riferimento<br>Fare<br>alla Misur. ellisse e<br>traccia       | Formula da selezionare:<br>CFEF, Campbell, Chitty,<br>Hadlock,<br>Hansmann,<br>Johnsen, Korean, Merz                                                               |
|                         | <b>APPD</b>                        | cm    | riferimento<br>Fare<br>Misur.<br>alla<br>distanza             | della Formula: Bessis                                                                                                    |
|                         | <b>TAD</b>                         | cm    | riferimento<br>Fare<br>Misur.<br>alla<br>distanza             | della Formula: CFEF                                                                                                    |
|                         | AC                                 | cm    | riferimento CFEF,<br>Fare<br>alla Misur. ellisse e<br>traccia | Formula da selezionare:<br>Campbell,<br>Hadlock,<br>Hansmann,<br>Korean,<br>Merz,<br>Shinozuka                                                                     |
|                         | <b>TCA</b>                         | cm    | riferimento<br>Fare<br>alla<br>Misur.<br>distanza             | della Formula: Osaka                                                                                                    |
|                         | FL                                 | cm    | riferimento Chitty,<br>Fare<br>alla<br>Misur.<br>distanza     | Formula da selezionare:<br>Bessis, CFEF, Campbell,<br>Doubilet,<br>della Hadlock,<br>Hansmann,<br>Hohler, Jeanty, Johnsen,<br>Korean, Merz,<br>Osaka,<br>Shinozuka |
|                         | Lunghezza<br>colonna<br>vertebrale | cm    | riferimento<br>Fare<br>alla Misur. della<br>distanza          |                                                                                                    |
|                         | <b>APD</b>                         | cm    | riferimento<br>Fare<br>alla Misur.<br>distanza                | della Formula: Hansmann                                                                                                    |
|                         | <b>TTD</b>                         | cm    | riferimento<br>Fare<br>Misur.<br>alla<br>distanza             | della Formula: Hansmann                                                                                                    |
|                         | TC                                 | cm    | riferimento<br>Fare<br>alla Misur.<br>della<br>distanza       |                                                                                                    |
| Osso tubolare<br>fetale | HL                                 | cm    | Fare<br>Misur.<br>alla<br>distanza                            | riferimento Formula da selezionare:<br>della Jeanty, Korean,<br>Merz,<br>Osaka                                                                                     |
|                         | Lunghezza ulna                     | cm    | riferimento<br>Fare<br>alla Misur.<br>distanza                | della Formula: Jeanty                                                                                                    |
|                         | Lunghezza tibia                    | cm    | riferimento<br>Fare<br>Misur.<br>alla<br>della<br>distanza    | Formula da selezionare:<br>Jeanty, Merz                                                                                                    |
|                         | Lunghezza radio                    | cm    | riferimento<br>Fare<br>Misur.<br>alla<br>della<br>distanza    |                                                                                                    |

*ECO 2 Sistema Diagnostico a Ultrasuoni*

| Misur. Menu               | Sottomenu              | Unità | Misur. Metodo                                           | Commento                                |
|---------------------------|------------------------|-------|---------------------------------------------------------|-----------------------------------------|
|                           | Lunghezza fibula       | cm    | riferimento<br>Fare<br>alla Misur.<br>della<br>distanza |                                         |
|                           | Lunghezza<br>clavicola | cm    | riferimento<br>Fare<br>alla Misur.<br>distanza          | della Formula: Yarkoni                  |
|                           | Cervelletto            | cm    | riferimento<br>Fare<br>alla Misur.<br>della<br>distanza | Formula da selezionare:<br>Chitty, Hill |
|                           | Cisterna<br>posteriore | cm    | riferimento<br>Fare<br>alla Misur.<br>della<br>distanza |                                         |
|                           | NF                     | cm    | riferimento<br>Fare<br>alla Misur.<br>della<br>distanza |                                         |
|                           | NB                     | cm    | riferimento<br>Fare<br>alla Misur.<br>della<br>distanza |                                         |
| Cranio fetale             | <b>OOD</b>             | cm    | riferimento<br>Fare<br>alla Misur.<br>distanza          | della Formula: OOD                      |
|                           | <b>IOD</b>             | cm    | riferimento<br>Fare<br>alla Misur.<br>della<br>distanza |                                         |
|                           | NB                     | cm    | riferimento<br>Fare<br>alla Misur.<br>della<br>distanza |                                         |
|                           | Paracele               | cm    | riferimento<br>Fare<br>alla Misur.<br>distanza          | della Formula: Tokyo                    |
|                           | Largehezza HC          | cm    | riferimento<br>Fare<br>alla Misur.<br>della<br>distanza |                                         |
|                           | RenaleSx               | cm    | Fare riferimento<br>della<br>alla Misur.<br>distanza    |                                         |
|                           | RenaleDx               | cm    | riferimento<br>Fare<br>della<br>alla Misur.<br>distanza |                                         |
| Altri valori<br>ostetrici | RenaleSxAP             | cm    | Fare<br>riferimento<br>alla Misur.<br>della<br>distanza |                                         |
|                           | RenaleDxAP             | cm    | Fare<br>riferimento<br>alla Misur.<br>della<br>distanza |                                         |
|                           | <b>LVWrHEM</b>         | cm    | riferimento<br>Fare<br>alla Misur.<br>della<br>distanza |                                         |
|                           | <b>TAD</b>             | cm    | riferimento<br>Fare<br>alla Misur.<br>della<br>distanza |                                         |

*ECO 2 Sistema Diagnostico a Ultrasuoni*

| Misur. Menu            | Sottomenu | Unità | Misur. Metodo                                              | Commento                                                                                                 |
|------------------------|-----------|-------|------------------------------------------------------------|----------------------------------------------------------------------------------------------------|
| <b>EFBW</b>            |           | g     | Fare riferimento<br>a<br>Misur. distanza<br>ed<br>ellisse  | Modificare la<br>formula<br>automaticamente in base<br><b>EFBW</b><br>alla formula<br>nelle impostazioni |
| AFI                    |           | cm    | riferimento<br>Fare<br>Misur.<br>della<br>alla<br>distanza | $AFI=AFI1+AFI2+AFI3$<br>$+AFI4$                                                                          |
| <b>FBP</b>             |           | cm    | riferimento<br>Fare<br>Misur.<br>della<br>alla<br>distanza |                                                                                                    |
| Lunghezza<br>cervicale |           | cm    | riferimento<br>Fare<br>Misur.<br>della<br>alla<br>distanza |                                                                                                    |

### **6.6.1 EDD (data presunta del parto) Valutazione**

#### **6.6.1.1 Calcolo dell'EDD mediante l'UM (data ultima mestruazione)**

- 1.Nella pagina ostetrica della nuova paziente, aggiornare la casella d'inserimento UM.
- 2.Selezionare l'UM dalla casella di dialogo data oppure digitare direttamente la data UM.
- 3.Il valore EDD calcolato apparirànell'area misurazione del risultato della pagina ostetrica.

#### **6.6.1.2 Calcolo dell'EDD mediante la BBT (temperatura corporea basale)**

- 1.Nella pagina ostetrica della nuova paziente, aggiornare la casella d'inserimento della DataOvul e immettere la data BBT.
- 2.Il metodo èlo stesso di quello UM.

### **6.6.2 Curve di accrescimento**

Funzione: Il confronto delle curve di accrescimento èutilizzato per comparare i dati misurati del feto con la curva di accrescimento normale, al fine di valutare se la crescita del feto rientra nei valori normali. Fasi della misurazione:

- 1.Terminare la misurazione dell'elemento ostetrico e accedere alla pagina del referto.
- 2.Selezionare la curva di accrescimento sulla lista di destra e premere [ENTER] per visualizzare la curva di accrescimento.
- 3.Selezionare la curva di accrescimento che deve essere visualizzata e controllarla per mostrare la curva di accrescimento sul referto.
- 4.Per uscire, cliccare l'icona [×] sulla casella di dialogo.

Suggerimenti: L'ascissa delle curve di accrescimento rappresenta le settimane di gestazione calcolate in base all'UM nelle informazioni della paziente.

## **6.7 Misurazione pediatrica**

Selezionare la modalità ostetrica, premere [Calc] per accedere alla modalità ostetrica, poi accedere alla modalitàpediatrica. Oppure premere [Modifica] per commutare sul menu misurazione pediatrica

### **6.7.1 Angolo dell'ANCA**

La funzione ANCA è utilizzata per valutare la crescita dell'anca del feto. Per fare il calcolo, si devono aggiungere tre linee sull'immagine, che si deve conformare alla struttura anatomica del feto. Il sistema calcoleràe visualizzeràdue angoli come riferimento per il medico. Fasi della misurazione:

1.Selezionare la voce del menu [Angolo ANCA], e cliccare su di essa per accedere alla misurazione.

2.Cliccare sull'area della linea dell'immagine; appare una linea con "+". Spostare la linea verso l'area della misurazione bersaglio.

3.Ruotare il pulsante [MENU] per regolare l'angolo della linea, premere il tasto [ENTER] per fissare la linea.

4.Poi compare una seconda linea; regolare la linea come indicato nella fase 3 e fissarla.

5.Fissare le 3 linee; i risultati della misurazione dell'angolo compaiono nell'area.

# **Attenzione:**

D3 mostra la diagonale tra la sporgenza della congiunzione e l'osso acetabolare

D2 mostra una linea retta tra l'osso iliaco e l'osso acetabolare

D1 mostra la linea di base tra cotile, borsa dell'articolazione, periostio della cartilagine e ilio.

β è l'angolo tra D1 e D2 (angolo acuto); α è l'angolo tra D1 e D3 (angolo acuto).

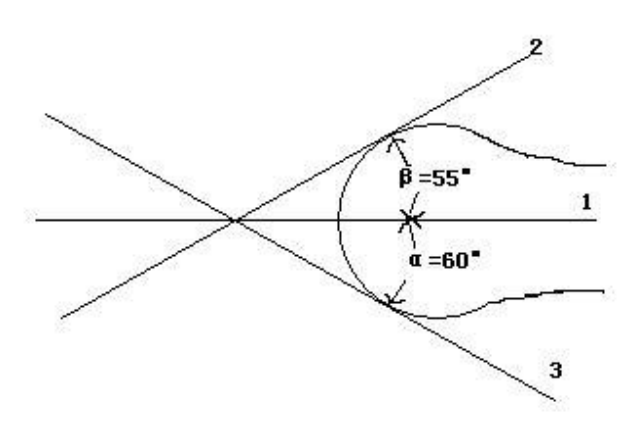

Angolo dell'ANCA

## **6.8 Misurazione ginecologica**

La misurazione ginecologica comprende la misura di UT-D (diametro dell'utero), ENDO (endometrio), CX-L (lunghezza della cervice uterina), OV SINISTRO e OV DESTRO) (volume dell'ovaio sinistro e ovaio destro), FO SINISTRO e FO DESTRO (follicolo sinistro e follicolo destro). I risultati saranno calcolati e visualizzati automaticamente sullo schermo misurando i relativi parametri.

Nell'esame ginecologica, eseguire un fermo immagine dell'immagine richiesta, poi premere il tasto [Calc] per accedere allo stato di misurazione ginecologica.

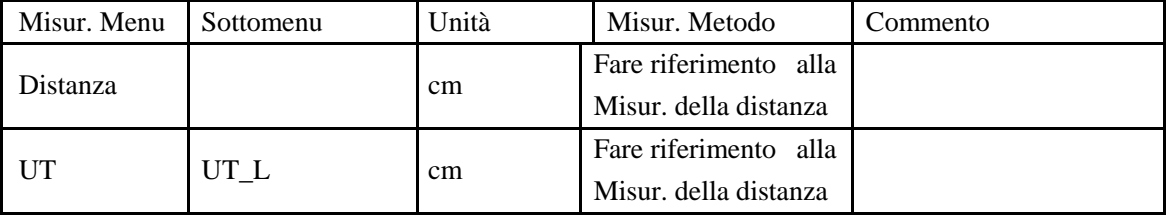

*ECO 2 Sistema Diagnostico a Ultrasuoni*

| Misur. Menu                  | Sottomenu | Unità | Misur. Metodo                                                                              | Commento                                       |
|------------------------------|-----------|-------|--------------------------------------------------------------------------------------------|------------------------------------------------|
|                              | CUT_L     | cm    | Fare riferimento<br>alla<br>Misur. della distanza                                          |                                                |
|                              | UT_W      | cm    | Fare riferimento<br>alla<br>Misur. della distanza                                          |                                                |
|                              | UT_H      | cm    | Fare riferimento<br>alla<br>Misur. della distanza                                          |                                                |
|                              | $UT_V$    | ml    | Fare riferimento<br>alla<br>Misur. della distanza<br>Formula:<br>V<br>$(\pi/6)$ ×Lun×H×Lar | $L:UT\_L$<br>$H: UT_H$<br>Lar: UT_W            |
|                              | UT_D      | cm    | Fare riferimento<br>alla<br>Misur. della distanza<br>Formula:<br>$UT_D = Lun + Lar + H$    | $L: UT\_L$<br>$H: UT_H$<br>Lar: UT_W           |
| Vol. cervice                 |           | ml    | Fare riferimento<br>alla<br>Misur. della distanza<br>Formula:<br>V<br>$(\pi/6)$ ×Lun×H×Lar | L: Cervice_L<br>H: Cervice_H<br>Lar: Cervice_W |
| <b>ENDO</b>                  |           | cm    | Fare riferimento<br>alla<br>Misur. della distanza                                          |                                                |
| <b>OV</b><br>Vol.<br>(sx/ds) |           | ml    | Fare riferimento<br>alla<br>Misur. della distanza<br>Formula: V<br>$(\pi/6)$ ×Lun×H×Lar    | $L:$ OV $\_L$<br>$H: OV_H$<br>Lar: OV_W        |
| FO(sx/dx)                    | $FO_L$    | cm    | Fare riferimento<br>alla<br>Misur. della distanza                                          |                                                |
|                              | $FO_W$    | cm    | Fare riferimento<br>alla<br>Misur. della distanza                                          |                                                |

# **6.9 Misurazione micro-organi**

Nell'esame micro-organi, eseguire un fermo immagine dell'immagine richiesta, poi premere il tasto [Calc] per accedere allo stato di misurazione micro-organi.

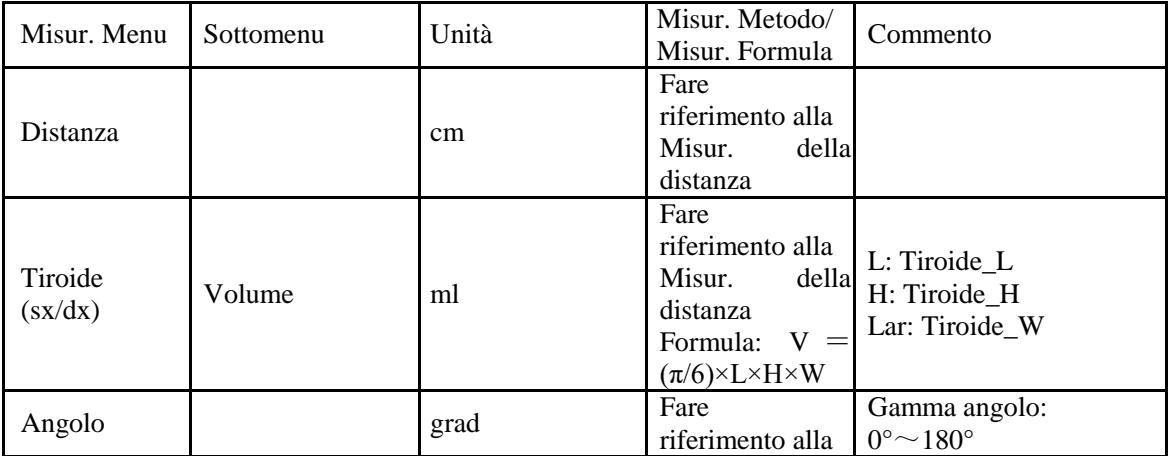

*ECO 2 Sistema Diagnostico a Ultrasuoni*

| Misur. Menu | Sottomenu | Unità | Misur. Metodo/<br>Misur. Formula                                                   | Commento                                   |
|-------------|-----------|-------|------------------------------------------------------------------------------------|--------------------------------------------|
|             |           |       | Misur.<br>della<br>distanza                                                        |                                            |
| Rapporto    |           |       | Fare<br>riferimento alla<br>Misur.<br>della<br>distanza<br>Formula:<br>$R = D1/D2$ | D1: Prima distanza<br>D2: Seconda distanza |

# **6.10 Misurazione vascolare modalitàB**

Come la misurazione normale in modalitàB.

# **6.11 Misurazione urologica**

Normalmente le misurazioni cardiache sono eseguite in modalitàB e B/B.

Nell'esame urologico, eseguire un fermo immagine dell'immagine richiesta, poi cliccare sul tasto [Calc] per accedere allo stato di misurazione urologica.

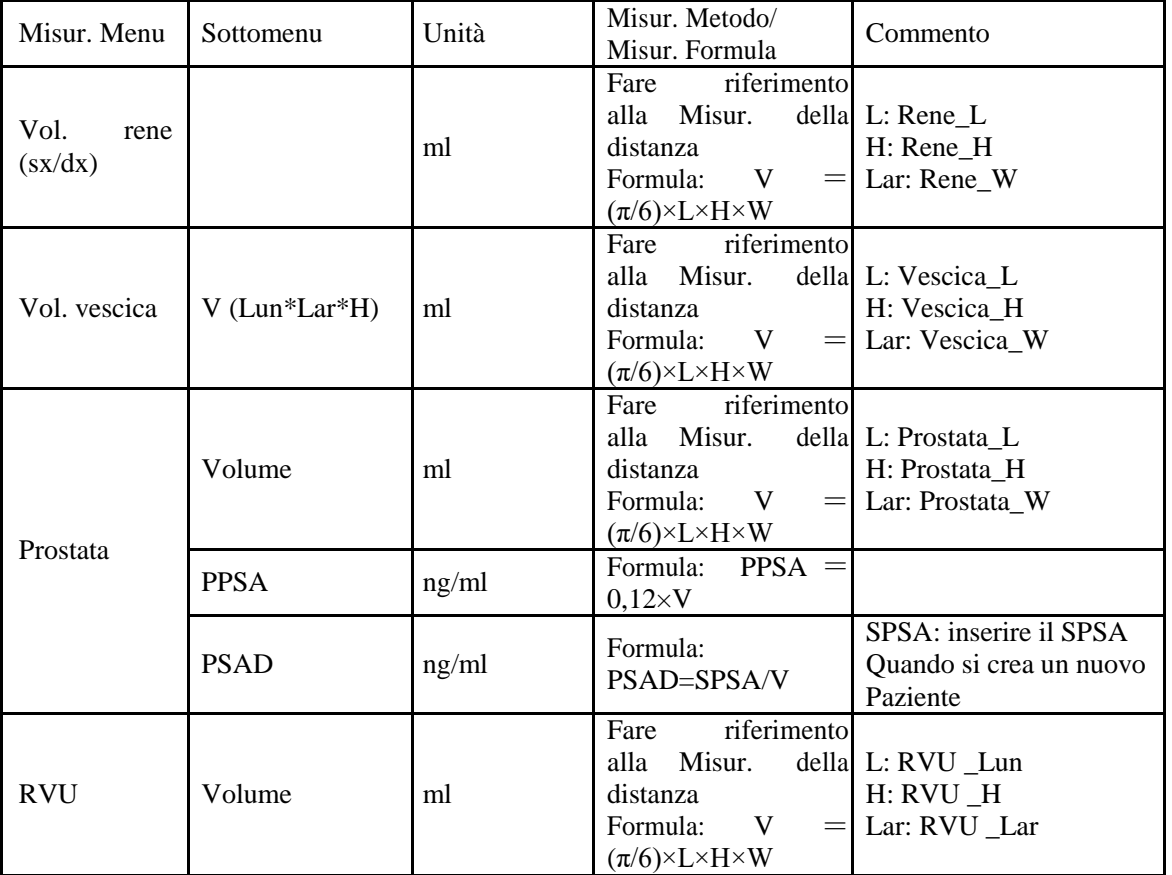

## **6.12 Misurazione cardiaca**

Normalmente le misurazioni cardiache sono eseguite in modalitàB e B/B.

Nell'esame cardiaco, eseguire un fermo immagine dell'immagine richiesta, poi premere il tasto [Calc] per

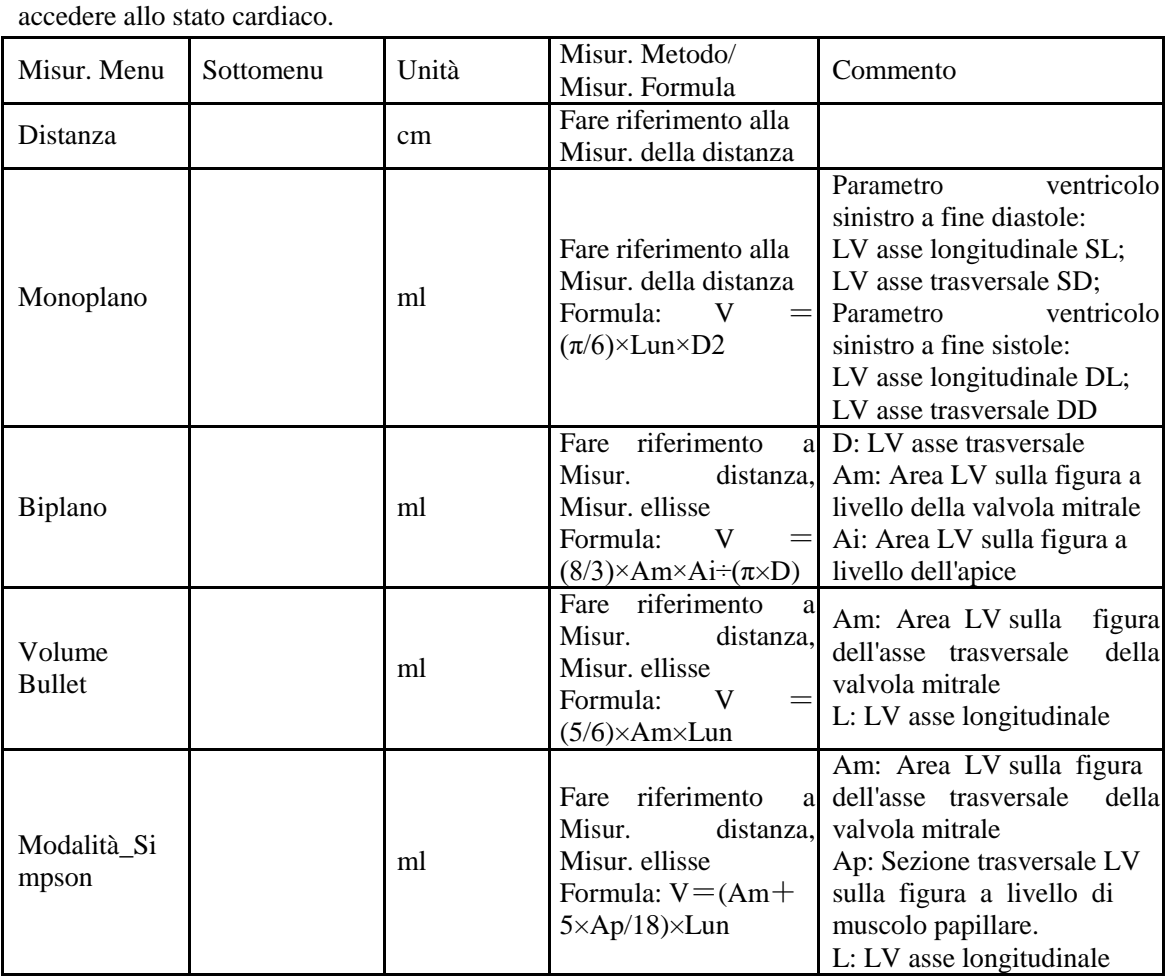

## **6.13 Misurazione normale in modalitàM, B/M**

In condizione di tempo reale, premere due volte il tasto [B/M] per accedere alla modalitàM, premere il tasto [Calc] per accedere allo stato di misurazione in modalitàM. OPPURE

In condizione di tempo reale, cliccare sul tasto [B/M] per accedere alla modalitàB/M, premere il tasto [Calc] per accedere allo stato di misurazione della modalitàM.

### **6.13.1 Distanza**

Fasi della misurazione:

1.Selezionare la voce del menu "Distanza" per accedere alla misurazione.

2.Cliccando sull'area immagine M, verràvisualizzata una linea punteggiata blu con due linee orizzontali corte. La linea punteggiata blu rappresenta la posizione che bisogna misurare. La distanza tra le due linee corte èla distanza che si desidera misurare. La linea corta gialla indica lo stato attivo. Cliccare sulla linea corta e trascinarla in qualsiasi punto si desidera.

3.Cliccare sul tasto [AGGIORNA] per attivare le due linee corte a turno e trascinarle per modificare la distanza tra di loro. Il risultato della misurazione verràvisualizzato nell'area di risultato.

### **6.13.2 Tempo**

Fasi della misurazione:

1.Selezionare la voce del menu [Tempo] per accedere alla misurazione.

2.Cliccando sull'area immagine M, verrà visualizzata una linea retta punteggiata di colore blu. La linea punteggiata blu con una linea corta gialla su di essa, indica che èattiva. La distanza tra le due linee rette rappresenta il tempo che si desidera misurare. È possibile trascinare la linea retta attiva in qualsiasi punto si desidera modificare il tempo misurato.

3.Cliccare sul tasto [AGGIORNA] per attivare due linee rette a turno e trascinarle per modificare la distanza tra di loro. Il risultato della misurazione verràvisualizzato nell'area di risultato.

### **6.13.3 Frequenza cardiaca (HR)**

La frequenza cardiaca èusata per calcolare il numero di battiti cardiaci al minuto da un'immagine cardiaca. Fasi della misurazione:

1.Selezionare la voce di menu [Frequenza cardiaca] per accedere alla misurazione.

- 2.Il metodo èlo stesso del parametro Tempo.
- 3.Dopo la misurazione precedente, il risultato della frequenza cardiaca calcolato viene visualizzato nell'area di risultato della misurazione.
- 4.Ripetere le fasi da 1 a 3 per iniziare la misurazione successiva.

### **6.13.4 Velocità**

Fase di misurazione:

1.Cliccare su [Velocità] per accedere alla condizione di misurazione.

2.Selezionare il punto di partenza e premere [ENTER], vengono visualizzati il punto di partenza e il cursore rimovibile; trascinare il cursore verso il punto di arrivo.

3.Premere nuovamente [ENTER], la misurazione viene completata e il risultato visualizzato nell'area della misurazione

4.Ripetere da 1 a 3 e accedere alla successiva misurazione della velocità.

**Nota:** Il numero massimo di risultati di misurazione sull'area immagine èuno. Il secondo risultato di

misurazione si sovrapporràal primo. Tutti i valori delle misurazioni saranno elencati nell'area di risultato della misurazione.

# **6.14 Misurazione generale in modalitàM**

In condizione di tempo reale, cliccare due volte sul tasto [B/M] per accedere alla modalitàM, cliccare sul tasto [Calc] per accedere allo stato di misurazione cardiologica in modalitàM.

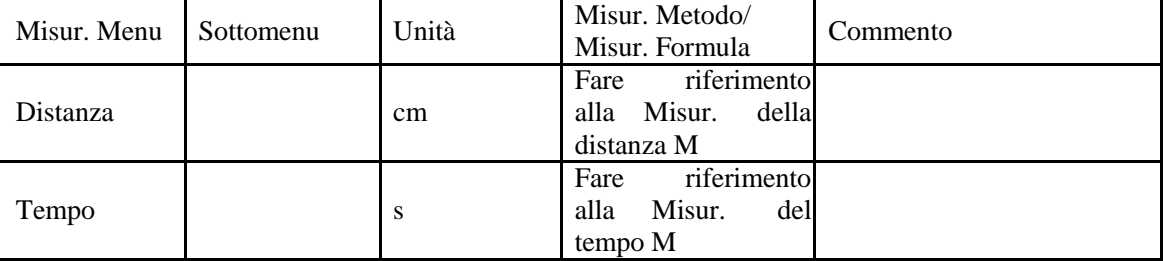

*ECO 2 Sistema Diagnostico a Ultrasuoni*

| Misur. Menu | Sottomenu     | Unità      | Misur. Metodo/<br>Misur. Formula                         | Commento |
|-------------|---------------|------------|----------------------------------------------------------|----------|
| Velocità    |               | $\rm cm/s$ | riferimento<br>Fare<br>alla<br>Misur. della<br>velocitàM |          |
| <b>HR</b>   | Ciclo singolo | bpm        | riferimento<br>Fare<br>misurazione<br>alla<br>HR M       |          |
|             | Doppio ciclo  | bpm        | riferimento<br>Fare<br>misurazione<br>alla<br>HR M       |          |

## **6.15 Misurazione addome M**

Come la misurazione generale in modalitàM.

# **6.16 Misurazione OSTETRICA M**

Come la misurazione generale in modalitàM.

# **6.17 Misurazione GINECOLOGICA M**

Come la misurazione generale in modalitàM.

# **6.18 Misurazione cardiaca in modalitàM**

Normalmente le misurazioni cardiache sono eseguite in modalitàM e B/M.

Nell'esame urologico, eseguire un fermo immagine dell'immagine richiesta, poi cliccare sul tasto [Calc] per accedere allo stato di misurazione urologica. Oppure premere [Modifica] per selezionare la misurazione cardiaca.

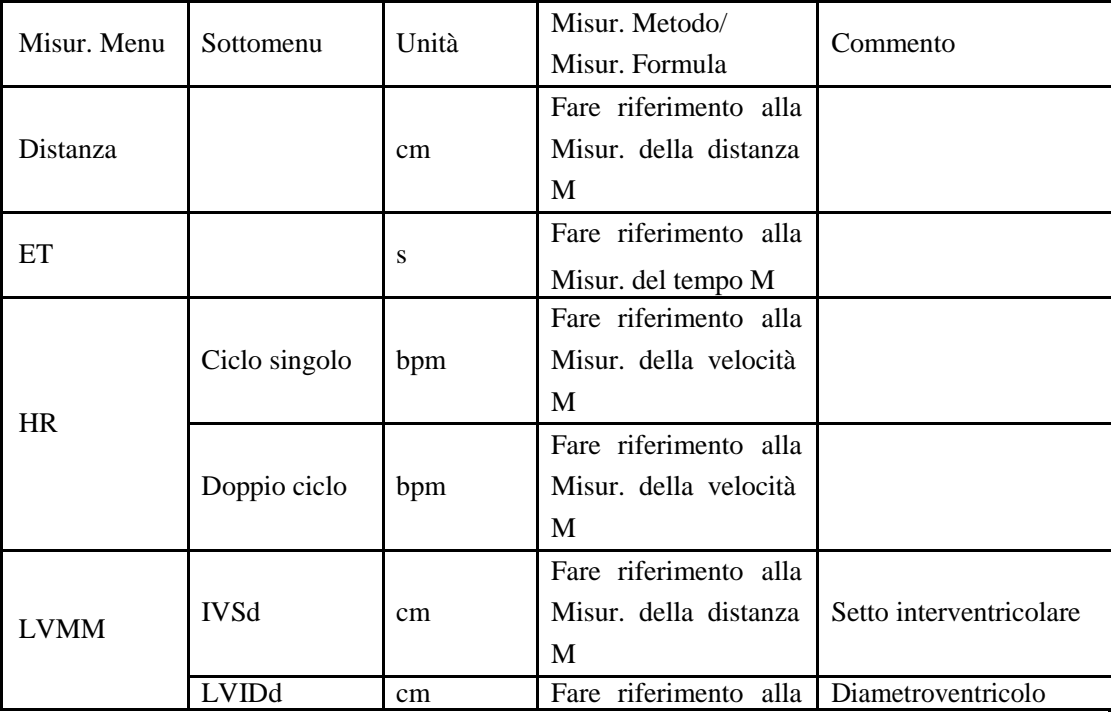

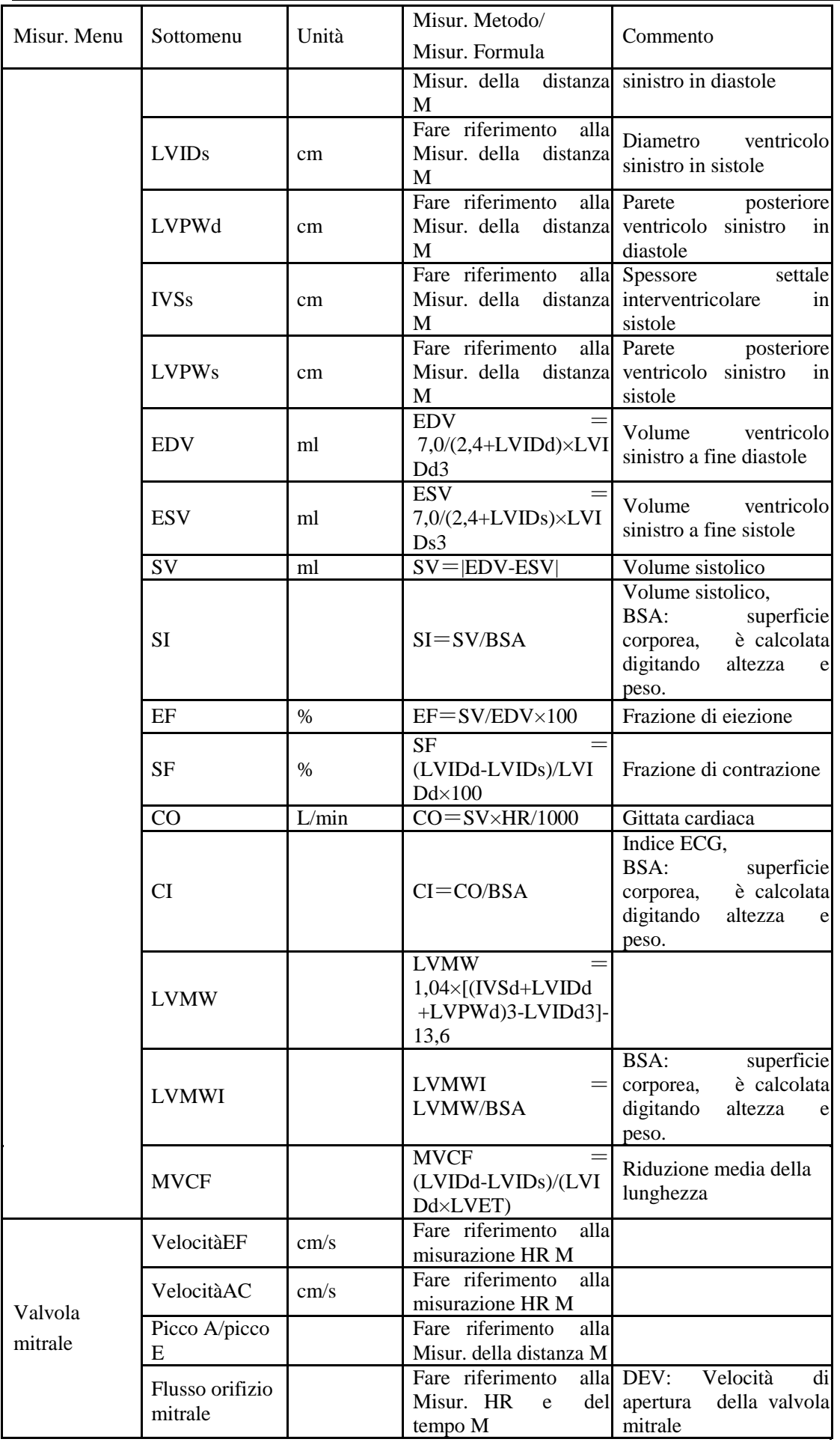

*ECO 2 Sistema Diagnostico a Ultrasuoni*

| Misur. Menu | Sottomenu                             | Unità | Misur. Metodo/<br>Misur. Formula                       | Commento                                                                                                    |
|-------------|---------------------------------------|-------|--------------------------------------------------------|----------------------------------------------------------------------------------------------------|
|             |                                       |       | $OMV = 4 \times DEV \times$<br><b>DCT</b>              | DCT:<br>Tempo<br>di<br>apertura della valvola<br>mitrale                                                                                                    |
|             | LAD/AOD                               |       | Fare riferimento<br>Misur. della distanza M LV e aorta | alla Rapporto diametrico di                                                                                                    |
| Aorta       | Flusso orifizio<br>valvola<br>aortica |       | <b>AVSV</b><br>$(MAVO1+MAVO2)\times$<br>LVET×50+AA     | MAVO1: Distanza<br>di<br>dell'aorta<br>apertura<br>all'inizio.<br>MAVO <sub>2</sub> : Distanza<br>di<br>apertura dell'aorta<br>alla<br>fine.<br>AA: Gamma<br>moto<br>parete aortica |

# **6.19 Misurazione urologica M**

Come la misurazione generale in modalitàM.

## **6.20 Misurazione micro-organi M**

Come la misurazione generale in modalitàM.

# **6.21 Misurazione pediatrica M**

Come la misurazione generale in modalitàM.

## **6.22 Metodi di misurazione modalitàPW**

Premere il tasto [PW] per accedere alla modalitàPW, poi premere [Calc] per accedere alla misurazione in modalitàPW.

## **6.22.1 Velocità**

Come la velocitàdella misurazione generale in modalitàM.

### **6.22.2 Tempo**

Come il tempo della misurazione generale in modalitàM.

### **6.22.3 HR**

Come la frequenza cardiaca della misurazione generale in modalitàM.

### **6.22.4 Traccia automatica**

Fase di misurazione:

1.Spostare la Trackball per selezionare il punto di partenza di un ciclo e premere il tasto [ENTER] per fissarlo.

2.Compare un secondo cursore "^"; spostare la Trackball verso il punto di arrivo del ciclo; premere il tasto [ENTER] per fissarlo.

3.I risultati della misurazione saranno visualizzati sul monitor; saranno inoltre calcolati gli altri valori dei parametri.

## **6.22.5 Traccia manuale**

Fase di misurazione:

1.Spostare la Trackball per selezionare il punto di partenza di un ciclo e premere il tasto [ENTER] per fissarlo. 2.Spostare la Trackball lungo lo spettro e premere il tasto [ENTER] per completare.

3.I risultati della misurazione saranno visualizzati sul monitor; saranno inoltre calcolati gli altri valori dei parametri.

# **6.23 Misurazione rapida PW**

Premere [Dist] per accedere alla Misurazione rapida PW in modalità PW. Premere il tasto di controllo parametri corrispondente per commutare sulla voce misurazione rapida.

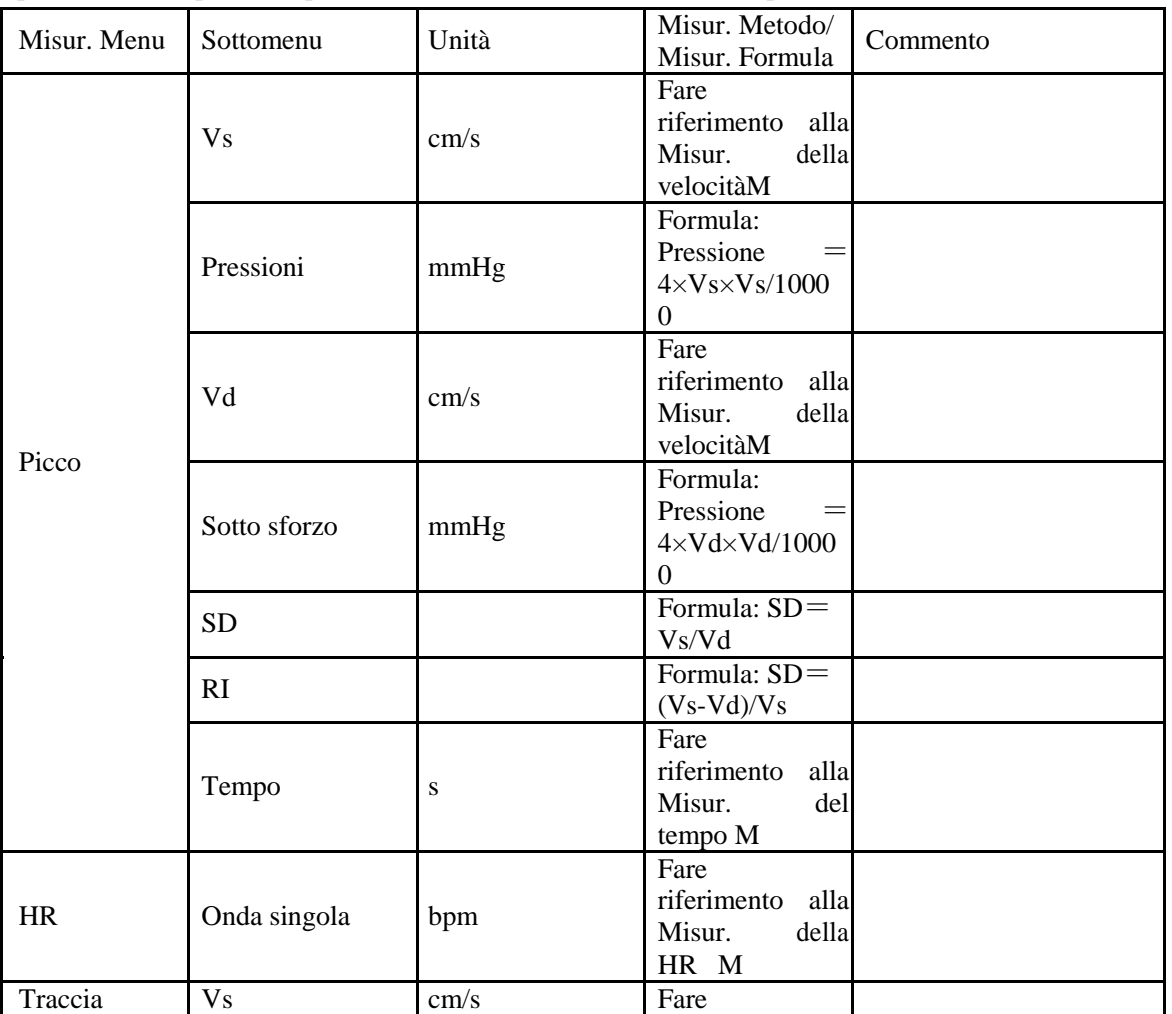

*ECO 2 Sistema Diagnostico a Ultrasuoni*

|               |                       |       |                                  | $\cdots$ $\circ$ $\cdots$ $\circ$ $\cdots$ |
|---------------|-----------------------|-------|----------------------------------|--------------------------------------------|
| Misur. Menu   | Sottomenu             | Unità | Misur. Metodo/<br>Misur. Formula | Commento                                   |
| automatica/tr |                       |       | riferimento<br>alla              |                                            |
|               |                       |       | Misur.<br>della                  |                                            |
| accia         |                       |       | velocitàM                        |                                            |
| manuale       |                       |       | Formula:                         |                                            |
|               |                       |       | Pressione<br>$\!\!\!=\!\!\!$     |                                            |
|               | Pressioni             | mmHg  | $4 \times V_s \times V_s / 1000$ |                                            |
|               |                       |       |                                  |                                            |
|               |                       |       | $\overline{0}$                   |                                            |
|               |                       |       | Fare                             |                                            |
|               | Vd                    | cm/s  | riferimento alla                 |                                            |
|               |                       |       | della<br>Misur.                  |                                            |
|               |                       |       | velocitàM                        |                                            |
|               |                       |       | Formula:                         |                                            |
|               | Sotto sforzo          | mmHg  | Pressione<br>$=$                 |                                            |
|               |                       |       | $4 \times Vd \times Vd/1000$     |                                            |
|               |                       |       | $\theta$                         |                                            |
|               | VMedia                | cm/s  | Fare                             |                                            |
|               |                       |       | riferimento alla                 |                                            |
|               |                       |       | Misur.<br>della                  |                                            |
|               |                       |       | velocitàM                        |                                            |
|               | Pressione<br>(VMedia) | mmHg  | Formula:                         |                                            |
|               |                       |       | Pressione<br>$=$                 |                                            |
|               |                       |       | 4×VMedia×V                       |                                            |
|               |                       |       | Media/10000                      |                                            |
|               | TVI                   | cm    |                                  |                                            |
|               |                       |       | Formula: SD=                     |                                            |
|               | <b>SD</b>             |       | Vs/Vd                            |                                            |
|               |                       |       | Formula: SD=                     |                                            |
|               | RI                    |       |                                  |                                            |
|               |                       |       | $(Vs-Vd)/Vs$                     |                                            |
|               |                       |       | Formula: $SD =$                  |                                            |
|               | PI                    |       | (Vs-Vd)/VMed                     |                                            |
|               |                       |       | ia                               |                                            |
|               | HR<br>(onda           | bpm   |                                  |                                            |
|               | singola)              |       |                                  |                                            |

# **6.24 Misurazione generale PW**

Premere [Calc] per accedere alla Misurazione PW in modalitàPW. Premere il tasto di controllo parametri corrispondente per commutare sulla voce misurazione generale.

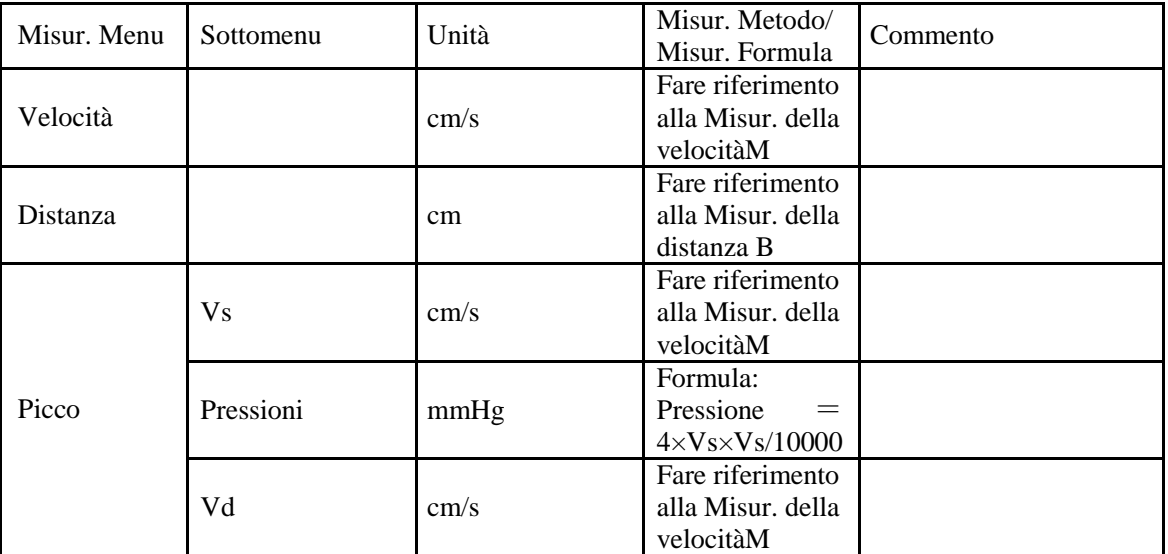

*ECO 2 Sistema Diagnostico a Ultrasuoni*

| Misur. Menu   | Sottomenu             | Unità         | Misur. Metodo/                          | Commento          |
|---------------|-----------------------|---------------|-----------------------------------------|-------------------|
|               |                       |               | Misur. Formula                          |                   |
|               |                       |               | Formula:                                |                   |
|               | Sotto sforzo          | mmHg          | Pressione<br>$\overline{\phantom{a}}$ = |                   |
|               |                       |               | $4 \times Vd \times Vd/1000$            |                   |
|               |                       |               | $\boldsymbol{0}$                        |                   |
|               | <b>SD</b>             |               | Formula: $SD =$                         |                   |
|               |                       |               | Vs/Vd                                   |                   |
|               | RI                    |               | Formula: $SD =$                         |                   |
|               |                       |               | $(Vs-Vd)/Vs$                            |                   |
|               |                       |               | Fare riferimento                        |                   |
|               | Tempo                 | S             | alla Misur. del                         |                   |
|               |                       |               | tempo M                                 |                   |
|               |                       |               | Fare riferimento                        |                   |
|               | <b>Vs</b>             | cm/s          | alla Misur. della                       |                   |
|               |                       |               | velocitàM                               |                   |
|               |                       |               | Formula:                                |                   |
|               | Pressioni             | mmHg          | Pressione<br>$\sim$ $\sim$              |                   |
|               |                       |               | $4 \times V_s \times V_s / 10000$       |                   |
|               |                       |               | Fare riferimento                        |                   |
|               | Vd                    | cm/s          | alla Misur. della                       |                   |
|               |                       |               | velocitàM                               |                   |
|               |                       |               | Formula:                                |                   |
|               |                       |               | Pressione                               |                   |
|               | Sotto sforzo          | mmHg          | $=$                                     |                   |
|               |                       |               | $4 \times Vd \times Vd/1000$            |                   |
| Traccia       |                       |               | $\overline{0}$                          |                   |
| automatica/tr | VMedia                | cm/s          | Fare riferimento                        |                   |
| accia         |                       |               | alla Misur. della                       |                   |
|               |                       |               | velocitàM                               |                   |
| manuale       |                       | mmHg          | Formula:                                |                   |
|               | Pressione<br>(VMedia) |               | Pressione                               |                   |
|               |                       |               | 4×VMedia×VM                             |                   |
|               |                       |               | edia/10000                              |                   |
|               | TVI                   | $\rm cm$      |                                         |                   |
|               |                       |               | Formula: $SD =$                         |                   |
|               | <b>SD</b>             |               | Vs/Vd                                   |                   |
|               |                       |               | Formula: $SD =$                         |                   |
|               | RI                    |               | $(Vs-Vd)/Vs$                            |                   |
|               |                       |               | Formula: $SD =$                         |                   |
|               | PI                    |               | (Vs-Vd)/VMedia                          |                   |
|               | <b>HR</b><br>(onda    |               |                                         |                   |
|               | singola)              | bpm           |                                         |                   |
|               |                       |               | Fare riferimento                        |                   |
|               | Distanza1             |               | alla Misur. della                       |                   |
|               |                       | cm            | distanza B                              |                   |
|               |                       |               |                                         |                   |
|               |                       |               | Fare riferimento                        |                   |
| StD%          | Distanza2             | cm            | alla Misur. della                       |                   |
|               |                       |               | distanza B                              |                   |
|               |                       |               | Formula<br>$\ddot{\phantom{a}}$         |                   |
|               | StD%                  | $\%$          | $StD% =$                                | D1:Distanza1,     |
|               |                       |               | $((D1-D2)\div D1)\times$                | D2:Distanza2      |
|               |                       |               | 100%                                    |                   |
|               |                       |               | Fare riferimento                        |                   |
|               | Area1                 | $\text{cm}^2$ | Misur.<br>alla                          |                   |
|               |                       |               | dell'ellisse B                          |                   |
| StA%          |                       |               | Fare riferimento                        |                   |
|               | Area <sub>2</sub>     | $\text{cm}^2$ | alla<br>Misur.                          |                   |
|               |                       |               | dell'ellisse B                          |                   |
|               | StA%                  | $\%$          | Formula: StA%                           | A1:Area1,A2:Area2 |
|               |                       |               |                                         |                   |

*ECO 2 Sistema Diagnostico a Ultrasuoni*

|                |                                 |           |                                  | $\sim$ 2 Bistema Biaznostico a Citras |
|----------------|---------------------------------|-----------|----------------------------------|---------------------------------------|
| Misur. Menu    | Sottomenu                       | Unità     | Misur. Metodo/<br>Misur. Formula | Commento                              |
|                |                                 |           | $=$                              |                                       |
|                |                                 |           | $((A1-A2)\div A1)\times$         |                                       |
|                |                                 |           | 100%                             |                                       |
|                |                                 |           | Fare riferimento                 |                                       |
|                |                                 |           |                                  |                                       |
| <b>ICA/CCA</b> | <b>ICA</b>                      | cm/s      | alla Misur. della                |                                       |
|                |                                 |           | velocitàM                        |                                       |
|                |                                 |           | Formula:                         |                                       |
|                | Pressione (ICA)                 | mmHg      | Pressione                        |                                       |
|                |                                 |           | 4×ICA×ICA/10                     |                                       |
|                |                                 |           | 000                              |                                       |
|                |                                 |           | Fare riferimento                 |                                       |
|                | <b>CCA</b>                      | cm/s      | alla Misur. della                |                                       |
|                |                                 |           | velocitàM                        |                                       |
|                |                                 |           | Formula:                         |                                       |
|                |                                 |           | Pressione<br>$=$                 |                                       |
|                | Pressione (CCA)                 | mmHg      | 4xCCAxCCA/1                      |                                       |
|                |                                 |           | 0000                             |                                       |
|                |                                 |           | Formula:                         |                                       |
|                | <b>ICA/CCA</b>                  |           | <b>ICA/CCA</b>                   |                                       |
|                |                                 |           | Fare riferimento                 |                                       |
| Flusso         | Diam                            |           | alla Misur. della                |                                       |
| Volume         |                                 | cm        |                                  |                                       |
|                |                                 |           | distanza B                       |                                       |
|                | TVI                             | cm        |                                  |                                       |
|                |                                 |           | Fare riferimento                 |                                       |
|                | Tempo                           | ${\bf S}$ | alla Misur. del                  |                                       |
|                |                                 |           | tempo M                          |                                       |
|                | $\overline{\text{HR}}$<br>(onda |           |                                  |                                       |
|                | singola)                        | bpm       |                                  |                                       |
|                |                                 |           | Formula:                         |                                       |
|                | SV                              | ml        | $0,785*$<br>Diam*                |                                       |
|                |                                 |           | Diam* TVI                        |                                       |
|                |                                 |           | Formula:                         |                                       |
|                | CO                              | 1/min     | SV*HR<br>(onda                   |                                       |
|                |                                 |           |                                  |                                       |
|                |                                 |           | singola)/1000                    |                                       |

# **6.25 Misurazione addome PW**

Fare riferimento alla misurazione generale PW.

# **6.26 Misurazione ostetrica PW**

Premere [Calc] per accedere alla misurazione PW in modalità ostetrica PW. Oppure premere il tasto di controllo parametri corrispondente per commutare sulla voce misurazione ostetrica.

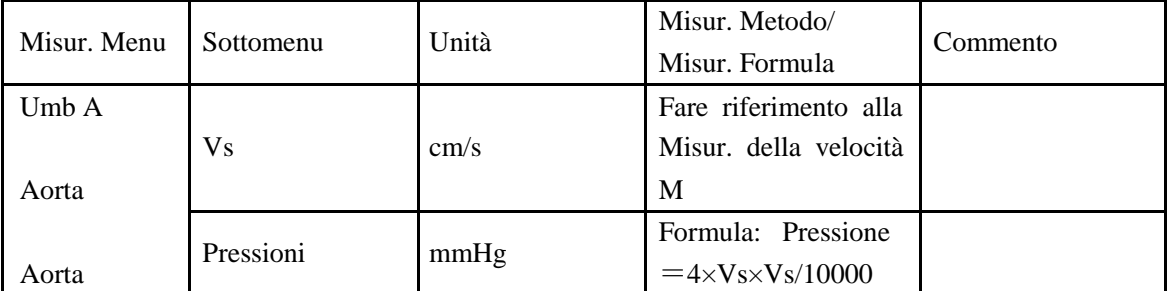

*ECO 2 Sistema Diagnostico a Ultrasuoni*

|                                    |                                |       | LCO 2 Bisichia Diaznosiico a Curasuoni                    |          |
|------------------------------------|--------------------------------|-------|-----------------------------------------------------------|----------|
| Misur. Menu                        | Sottomenu                      | Unità | Misur. Metodo/<br>Misur. Formula                          | Commento |
| discendente<br>Arteria             | Vd                             | cm/s  | Fare riferimento<br>alla<br>Misur. della velocità<br>M    |          |
| uterina (sx)                       | Sotto sforzo                   | mmHg  | Pressione<br>Formula:<br>$=4\times Vd \times Vd/10000$    |          |
| Arteria<br>uterina (dx)            | VMedia                         | cm/s  | Fare riferimento alla<br>Misur. della velocità<br>M       |          |
| Arteria<br>polmonare<br><b>MCA</b> | Pressione<br>(VMedia)          | mmHg  | Pressione<br>Formula:<br>$=$<br>4×VMedia×VMedia/<br>10000 |          |
|                                    | TVI                            | cm    |                                                           |          |
|                                    | <b>SD</b>                      |       | Formula:<br><b>SD</b><br>=<br>Vs/Vd                       |          |
|                                    | RI                             |       | Formula:<br><b>SD</b><br>$=$<br>$(Vs-Vd)/Vs$              |          |
|                                    | PI                             |       | Formula:<br><b>SD</b><br>$=$<br>(Vs-Vd)/VMedia            |          |
|                                    | <b>HR</b><br>(onda<br>singola) | bpm   |                                                           |          |

# **6.27 Misurazione ginecologica PW**

Premere [Calc] per accedere alla misurazione PW in modalitàginecologica PW. Oppure premere il tasto di controllo parametri corrispondente per commutare sulla voce misurazione ginecologica.

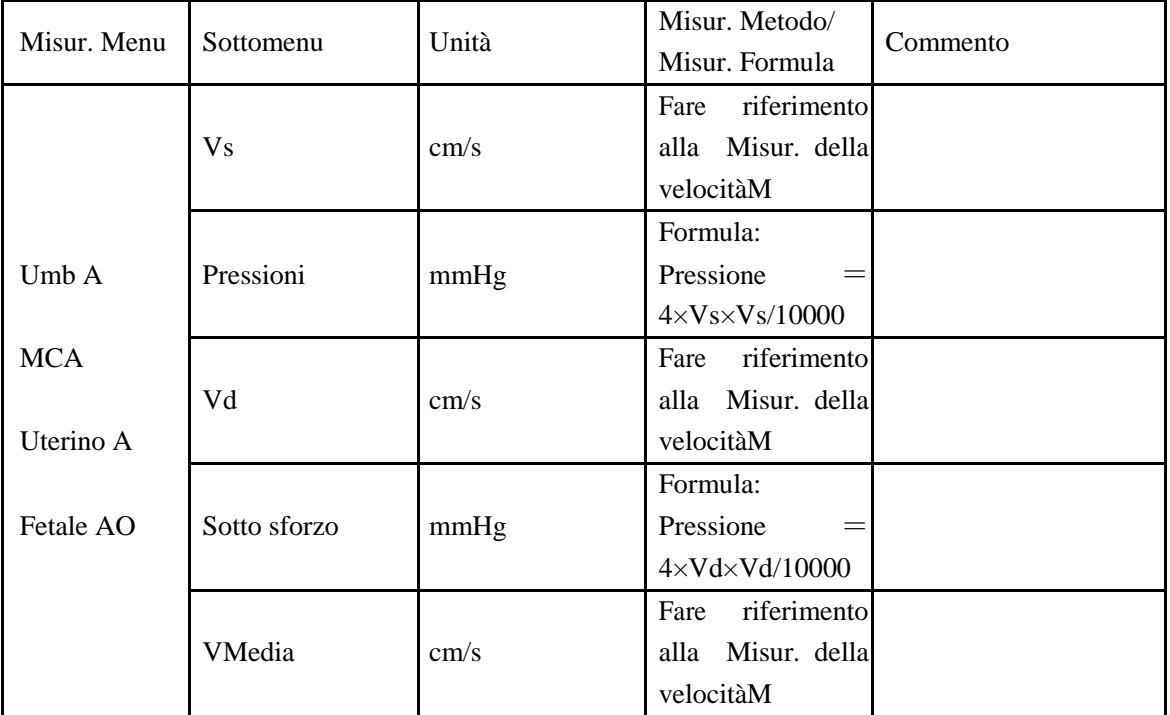

*ECO 2 Sistema Diagnostico a Ultrasuoni*

| Misur. Menu |                         |       |                                                    | ັ        |
|-------------|-------------------------|-------|----------------------------------------------------|----------|
|             | Sottomenu               | Unità | Misur. Metodo/<br>Misur. Formula                   | Commento |
|             | Pressione<br>(VMedia)   | mmHg  | Formula:<br>Pressione<br>4×VMedia×VMe<br>dia/10000 |          |
|             | <b>TVI</b>              | cm    |                                                    |          |
|             | <b>SD</b>               |       | Formula:<br>$SD =$<br>Vs/Vd                        |          |
|             | RI.                     |       | $SD =$<br>Formula:<br>$(Vs-Vd)/Vs$                 |          |
|             | PI                      |       | Formula: $SD =$<br>(Vs-Vd)/VMedia                  |          |
|             | HR<br>(onda<br>singola) | bpm   |                                                    |          |

# **6.28 Misurazione cardiologica PW**

Premere [Calc] per accedere alla misurazione PW in modalitàcardiologica PW. Oppure premere il tasto di controllo parametri corrispondente per commutare sulla voce misurazione cardiologica.

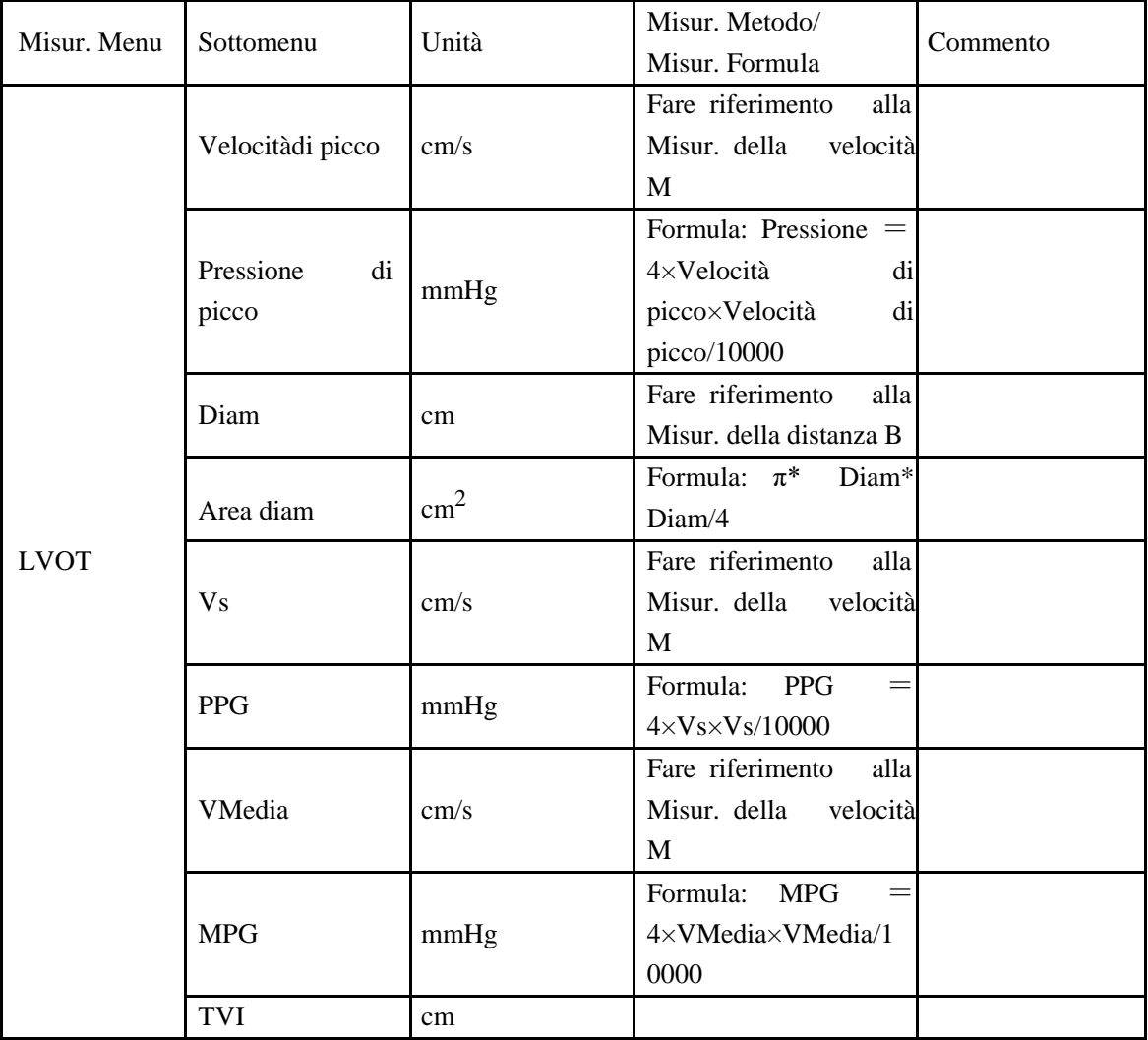

*ECO 2 Sistema Diagnostico a Ultrasuoni*

| Misur. Menu | Sottomenu                        | Unità           | $=$ sustema $\geq$ taggerouse $\alpha$<br>Misur. Metodo/<br>Misur. Formula | Commento |
|-------------|----------------------------------|-----------------|----------------------------------------------------------------------------|----------|
|             | Tempo                            | S               | Fare riferimento<br>alla<br>Misur. del tempo M                             |          |
|             | <b>HR</b><br>(onda<br>singola)   | bpm             |                                                                            |          |
|             | SV                               | ml              | Formula: 0,785*<br>Diam* Diam* TVI                                         |          |
|             | CO                               | 1/min           | Formula:<br>$SV*HR$<br>(onda singola)/1000                                 |          |
|             | Diam                             | cm              | Fare riferimento<br>alla<br>Misur. della distanza B                        |          |
|             | Area                             | $\text{cm}^2$   | 同B 轨迹测量                                                                    |          |
|             | <b>ACC</b>                       | $\text{cm/s}^2$ | Fare riferimento<br>alla<br>Misur. della velocità<br>M                     |          |
|             | <b>AV Traccia Vs</b>             | cm/s            | Fare riferimento<br>alla<br>Misur. della velocità<br>M                     |          |
|             | <b>AV Traccia PPG</b>            | mmHg            | Formula:<br>$\equiv$<br>PPG<br>$4 \times V_s \times V_s / 10000$           |          |
|             | AV Traccia<br>VMedia             | cm/s            | Fare riferimento<br>alla<br>Misur. della velocità<br>M                     |          |
| $\rm{AV}$   | AV Traccia MPG                   | mmHg            | Formula: MPG<br>$\!\!\!=\!\!\!$<br>4×VMedia×VMedia/1<br>0000               |          |
|             | AV Vmax<br>Velocità              | cm/s            | Fare riferimento<br>alla<br>Misur. della velocità<br>$\mathbf{M}$          |          |
|             | AV<br>Vmax<br>Pressione          | mmHg            | Formula: Pressione =<br>4×Velocità×Velocità/1<br>0000                      |          |
|             | AV PHT VPicco                    | cm/s            | Fare riferimento<br>alla<br>Misur. della velocità<br>M                     |          |
|             | AV<br><b>PHT</b><br>Pressione    | mmHg            | Formula:<br>Pressione<br>4×VPicco×VPicco/10<br>000                         |          |
|             | AV<br><b>PHT</b><br>Inclinazione | $\text{cm/s}^2$ |                                                                            |          |
|             | <b>AV PHT</b>                    | S               |                                                                            |          |
|             | AV PHT Area                      | $\text{cm}^2$   | Formula:<br>220/ AV<br><b>PHT</b>                                          |          |
|             | Intervallo R-R                   | bpm             |                                                                            |          |

*ECO 2 Sistema Diagnostico a Ultrasuoni*

| Misur. Menu | Sottomenu                        | Unità           | Misur. Metodo/<br>Misur. Formula                                     | Commento |
|-------------|----------------------------------|-----------------|----------------------------------------------------------------------|----------|
|             | <b>AR Traccia Vs</b>             | cm/s            | Fare riferimento alla<br>Misur. della velocità<br>M                  |          |
|             | <b>AR Traccia PPG</b>            | mmHg            | Formula: PPG<br>$\!\!\!=\!\!\!$<br>$4 \times V_s \times V_s / 10000$ |          |
|             | AR<br>Traccia<br>VMedia          | cm/s            | Fare riferimento alla<br>Misur. della velocità<br>M                  |          |
|             | AR Traccia MPG                   | mmHg            | Formula: MPG =<br>4×VMedia×VMedia/1<br>0000                          |          |
|             | AR<br><b>V</b> max<br>Velocità   | cm/s            | Fare riferimento alla<br>Misur. della velocità<br>M                  |          |
|             | AR<br><b>V</b> max<br>Pressione  | mmHg            | Formula: Pressione =<br>4×Velocità×Velocità/1<br>0000                |          |
|             | <b>AR PHT VPicco</b>             | cm/s            | Fare riferimento alla<br>Misur. della velocità<br>M                  |          |
|             | AR<br><b>PHT</b><br>Pressione    | mmHg            | Formula: Pressione<br>4×VPicco×VPicco/10<br>000                      |          |
|             | AR<br><b>PHT</b><br>Inclinazione | $\text{cm/s}^2$ |                                                                      |          |
|             | AR PHT                           | ${\bf S}$       |                                                                      |          |
|             | AR PHT Area                      | $\text{cm}^2$   | Formula:<br>220/<br>AV<br><b>PHT</b>                                 |          |
|             | EPicco                           | cm/s            | Fare riferimento<br>alla<br>Misur. della<br>velocità<br>M            |          |
|             | <b>EPicco Pressione</b>          | mmHg            | Formula: Pressione =<br>4×EPicco×EPicco/100<br>00                    |          |
| <b>MV</b>   | APicco                           | cm/s            | Fare riferimento<br>alla<br>Misur. della velocità<br>M               |          |
|             | <b>APicco Pressione</b>          | mmHg            | Formula: Pressione =<br>4×APicco×APicco/10<br>000                    |          |
|             | E/A                              | $\%$            | Formula:<br>EPicco/APicco*100                                        |          |
|             | MV VPicco                        | cm/s            | Fare riferimento<br>alla                                             |          |

*ECO 2 Sistema Diagnostico a Ultrasuoni*

| Misur. Menu | Sottomenu               | Unità           | Misur. Metodo/<br>Misur. Formula          | Commento |
|-------------|-------------------------|-----------------|-------------------------------------------|----------|
|             |                         |                 | Misur. della<br>velocità                  |          |
|             |                         |                 |                                           |          |
|             |                         |                 | M                                         |          |
|             | <b>MV</b><br><b>PHT</b> |                 | Pressione<br>Formula:                     |          |
|             |                         | mmHg            | 4×VPicco×VPicco/10                        |          |
|             | Pressione               |                 | 000                                       |          |
|             | <b>MV</b><br><b>PHT</b> |                 |                                           |          |
|             | Inclinazione            | $\text{cm/s}^2$ |                                           |          |
|             |                         |                 |                                           |          |
|             | <b>MV PHT</b>           | S               |                                           |          |
|             |                         |                 | Formula:<br>220/<br>MV                    |          |
|             | MV PHT Area             | $\text{cm}^2$   | <b>PHT</b>                                |          |
|             |                         |                 | Fare riferimento<br>alla                  |          |
|             | E Dur                   | S               | Misur. del tempo M                        |          |
|             |                         |                 | Fare riferimento<br>alla                  |          |
|             | A Dur                   | S               | Misur. del tempo M                        |          |
|             |                         |                 |                                           |          |
|             | <b>IRT</b>              | S               | Fare riferimento<br>alla                  |          |
|             |                         |                 | Misur. del tempo M                        |          |
|             | MV Diam                 | cm              | Fare riferimento<br>alla                  |          |
|             |                         |                 | Misur. della distanza B                   |          |
|             | MV Area                 | $\text{cm}^2$   | 同B 轨迹测量                                   |          |
|             |                         |                 | Fare riferimento<br>alla                  |          |
|             | MV Traccia Vs           | cm/s            | Misur. della<br>velocità                  |          |
|             |                         |                 | M                                         |          |
|             |                         |                 | Formula:<br><b>PPG</b><br>$=$             |          |
|             | <b>MV Traccia PPG</b>   | mmHg            |                                           |          |
|             |                         |                 | $4 \times V_s \times V_s / 10000$         |          |
|             | MV<br>Traccia           |                 | Fare riferimento<br>alla                  |          |
|             | VMedia                  | cm/s            | Misur. della<br>velocità                  |          |
|             |                         |                 | $\mathbf{M}$                              |          |
|             |                         |                 | Formula:<br><b>MPG</b><br>$\!\!\!=\!\!\!$ |          |
|             | Traccia<br>MV           | mmHg            | 4×VMedia×VMedia/1                         |          |
|             | <b>MPG</b>              |                 | 0000                                      |          |
|             | <b>MV Traccia TVI</b>   | cm              |                                           |          |
|             |                         |                 | Fare riferimento<br>alla                  |          |
|             | Tempo                   | S               |                                           |          |
|             |                         |                 | Misur. del tempo M                        |          |
|             | MV Traccia HR           | bpm             | Formula: 60/tempo                         |          |
|             | MV Traccia SV           | ml              | Formula:<br>$0,785*$                      |          |
|             |                         |                 | Diam* Diam* TVI                           |          |
|             |                         |                 | Formula:<br>SV*HR                         |          |
|             | MV Traccia CO           | 1/min           | (onda singola)/1000                       |          |
|             | Intervallo R-R          | bpm             |                                           |          |
|             |                         |                 | Fare riferimento<br>alla                  |          |
|             | MR Vmax                 | cm/s            | Misur. della<br>velocità                  |          |
|             |                         |                 | $\mathbf{M}$                              |          |
|             |                         |                 |                                           |          |
|             | <b>MR</b>               | Vmax mmHg       | Formula: pressione $=$                    |          |

*ECO 2 Sistema Diagnostico a Ultrasuoni*

| Misur. Menu | Sottomenu        | Unità                     | Misur. Metodo/<br>Misur. Formula        | Commento |
|-------------|------------------|---------------------------|-----------------------------------------|----------|
|             | Pressione        |                           | $4 \times V$ max $\times V$ max $/1000$ |          |
|             |                  |                           | $\boldsymbol{0}$                        |          |
|             | <b>MR TVI</b>    | cm                        |                                         |          |
|             |                  |                           | Fare riferimento alla                   |          |
|             | TV Traccia       | cm/s                      | Misur. della velocità                   |          |
|             | manuale Vs       |                           | M                                       |          |
|             | TV Traccia       |                           | Formula: PPG<br>$\!\!\!=\!\!\!\!$       |          |
|             | manuale PPG      | mmHg                      | $4 \times V_s \times V_s / 10000$       |          |
|             |                  |                           | Fare riferimento alla                   |          |
|             | TV Traccia       | cm/s                      | Misur. della velocità                   |          |
|             | manuale VMedia   |                           |                                         |          |
|             |                  |                           | M                                       |          |
|             | TV Traccia       |                           | Formula: MPG =                          |          |
|             | manuale MPG      | mmHg                      | 4×VMedia×VMedia/1                       |          |
|             |                  |                           | 0000                                    |          |
|             | TV Traccia       | cm                        |                                         |          |
|             | manuale TVI      |                           |                                         |          |
|             |                  |                           | Fare riferimento alla                   |          |
|             | TV PHT VPicco    | cm/s                      | Misur. della velocità                   |          |
|             |                  |                           | M                                       |          |
|             |                  |                           | Formula: PPG =                          |          |
|             | TV<br><b>PHT</b> | mmHg                      | 4×VPicco×VPicco/10                      |          |
|             | Pressione        |                           | 000                                     |          |
|             | TV PHT           |                           |                                         |          |
| TV          | Inclinazione     | $\text{cm/s}^2$           |                                         |          |
|             | TV PHT           |                           |                                         |          |
|             |                  | S                         |                                         |          |
|             | TV PHT Area      | $\gamma$<br>$\text{cm}^2$ | Formula: 220/<br>TV                     |          |
|             |                  |                           | <b>PHT</b>                              |          |
|             | Intervallo R-R   | bpm                       |                                         |          |
|             | TR<br>Traccia    |                           | Fare riferimento<br>alla                |          |
|             | manuale Vs       | cm/s                      | Misur. della velocità                   |          |
|             |                  |                           | M                                       |          |
|             | TR<br>Traccia    | mmHg                      | <b>PPG</b><br>Formula:<br>$=$           |          |
|             | manuale PPG      |                           | $4 \times V_s \times V_s / 10000$       |          |
|             |                  |                           | Fare riferimento<br>alla                |          |
|             | TR<br>Traccia    | cm/s                      | Misur. della velocità                   |          |
|             | manuale VMedia   |                           | M                                       |          |
|             |                  |                           | Formula:<br><b>MPG</b><br>$=$           |          |
|             | Traccia<br>TR    | mmHg                      | 4×VMedia×VMedia/1                       |          |
|             | manuale MPG      |                           | 0000                                    |          |
|             | TR<br>Traccia    |                           |                                         |          |
|             |                  | cm                        |                                         |          |
|             | manuale TVI      |                           |                                         |          |
|             | TR Vmax          | cm/s                      | Fare riferimento<br>alla                |          |
|             |                  |                           | Misur. della velocità                   |          |

*ECO 2 Sistema Diagnostico a Ultrasuoni*

|             |                  |           | $=$ sistema $=$ taggerouse $\alpha$       |          |
|-------------|------------------|-----------|-------------------------------------------|----------|
| Misur. Menu | Sottomenu        | Unità     | Misur. Metodo/<br>Misur. Formula          | Commento |
|             |                  |           | M                                         |          |
|             |                  |           | Formula: pressione =                      |          |
|             | Vmax<br>TR       | mmHg      | $4\times V$ max $\times V$ max/1000       |          |
|             | Pressione        |           | $\overline{0}$                            |          |
|             | TR TVI           | cm        |                                           |          |
|             |                  |           | Fare riferimento<br>alla                  |          |
|             |                  |           |                                           |          |
|             | Velocitàafflusso | cm/s      | Misur. della velocità                     |          |
|             |                  |           | M                                         |          |
|             | Pressione        |           | Formula: Pressione =                      |          |
|             | afflusso         | mmHg      | 4×Velocità×Velocità/1                     |          |
|             |                  |           | 0000                                      |          |
|             | PV Diam          | cm        | Fare riferimento<br>alla                  |          |
|             |                  |           | Misur. della distanza B                   |          |
|             |                  |           | Fare riferimento<br>alla                  |          |
|             | PV Traccia Vs    | cm/s      | Misur. della velocità                     |          |
|             |                  |           | M                                         |          |
|             |                  |           | Formula: PPG<br>$=$                       |          |
|             | PV Traccia PPG   | mmHg      | $4 \times V_s \times V_s / 10000$         |          |
|             |                  |           | Fare riferimento<br>alla                  |          |
|             | PV Traccia       | cm/s      | Misur. della velocità                     |          |
|             | VMedia           |           | M                                         |          |
|             |                  |           | Formula: MPG<br>$=$                       |          |
|             | PV Traccia MPG   | mmHg      | 4×VMedia×VMedia/1                         |          |
|             |                  |           | 0000                                      |          |
|             | PV Tracia TVI    | cm        |                                           |          |
|             | Tempo            | ${\bf S}$ |                                           |          |
| <b>PV</b>   | PV Traccia HR    | bpm       | Formula: 60/tempo                         |          |
|             |                  |           | $0,785*$<br>Formula:                      |          |
|             | PV Traccia SV    | ml        | Diam* Diam* TVI                           |          |
|             |                  |           | Formula:<br>$SV*HR$                       |          |
|             | PV Traccia CO    | 1/min     | (onda singola)/1000                       |          |
|             |                  |           | Fare riferimento<br>alla                  |          |
|             | <b>RVET</b>      | S         | Misur. del tempo M                        |          |
|             |                  |           | Fare riferimento<br>alla                  |          |
|             | RV AcT           | S         | Misur. del tempo M                        |          |
|             | RV AcT/ET        |           | Formula: AcT/ET                           |          |
|             |                  |           |                                           |          |
|             | <b>RV REP</b>    | S         | Fare riferimento<br>alla                  |          |
|             |                  |           | Misur. del tempo M                        |          |
|             | <b>RV STI</b>    |           | Formula: REP/ET                           |          |
|             |                  |           | Fare riferimento<br>alla                  |          |
|             | PV PHT VPicco    | cm/s      | Misur. della velocità                     |          |
|             |                  |           | M                                         |          |
|             | PV               | PHT mmHg  | Formula:<br><b>PPG</b><br>$\!\!\!=\!\!\!$ |          |

*ECO 2 Sistema Diagnostico a Ultrasuoni*

|             |                  |                 | $\sim$ 2 Bistema Diagnosited a Curastioni |          |
|-------------|------------------|-----------------|-------------------------------------------|----------|
| Misur. Menu | Sottomenu        | Unità           | Misur. Metodo/                            | Commento |
|             |                  |                 | Misur. Formula                            |          |
|             | Pressione        |                 | 4×VPicco×VPicco/10                        |          |
|             |                  |                 | 000                                       |          |
|             | <b>PHT</b><br>PV |                 |                                           |          |
|             | Inclinazione     | $\text{cm/s}^2$ |                                           |          |
|             | PV PHT           | ${\bf S}^-$     |                                           |          |
|             |                  |                 | Formula: 220/<br>TV                       |          |
|             | PV PHT Area      | $\text{cm}^2$   | <b>PHT</b>                                |          |
|             | Intervallo R-R   | bpm             |                                           |          |
|             |                  |                 | Fare riferimento<br>alla                  |          |
|             | PR Vmax          | cm/s            | Misur. della velocità                     |          |
|             |                  |                 | M                                         |          |
|             |                  |                 | Formula: pressione =                      |          |
|             | PR<br>Vmax       | mmHg            | $4\times V$ max $\times V$ max/1000       |          |
|             | Pressione        |                 | $\boldsymbol{0}$                          |          |
|             |                  |                 | Fare riferimento<br>alla                  |          |
| Pul. Vena   | Pul. Vena Vs     | cm/s            | Misur. della velocità                     |          |
|             |                  |                 | M                                         |          |
|             |                  |                 | Fare riferimento<br>alla                  |          |
|             | Pul. Vena Vd     | cm/s            | Misur. della velocità                     |          |
|             |                  |                 | M                                         |          |
|             | Pul. Vena SD     |                 | Formula: SD=Vs/Vd                         |          |
|             |                  |                 | Fare riferimento<br>alla                  |          |
|             | <b>ARV</b>       | cm/s            | Misur. della velocità                     |          |
|             |                  |                 | M                                         |          |
|             | <b>ARD</b>       |                 | Fare riferimento<br>alla                  |          |
|             |                  | S               | Misur. del tempo M                        |          |

# **6.29 Misurazione vascolare PW**

Premere [Calc] per accedere alla misurazione PW in modalità vascolare PW. Oppure premere il tasto di controllo parametri corrispondente per commutare sull'elemento di misurazione vascolare.

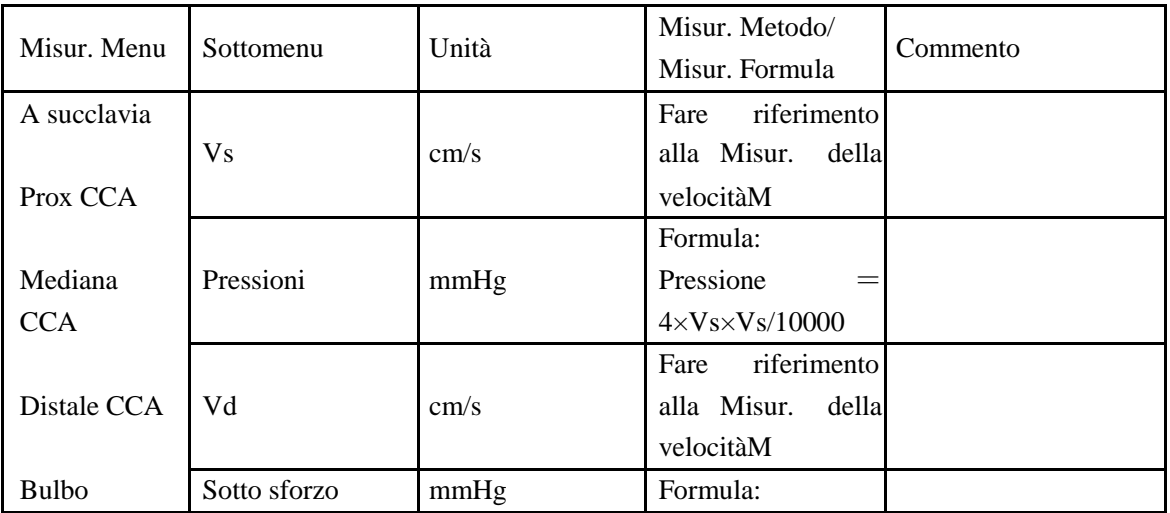

*ECO 2 Sistema Diagnostico a Ultrasuoni*

| $\sim$ - $\sim$ $\sim$ $\sim$ $\sim$ $\sim$<br>Misur. Metodo/<br>Misur. Menu<br>Unità<br>Sottomenu<br>Commento<br>Misur. Formula<br>Pressione<br>$=$<br>Prox ICA<br>$4 \times Vd \times Vd/10000$<br>riferimento<br>Fare<br>Mediana ICA<br>VMedia<br>alla Misur. della<br>cm/s |                    |      |                         |          |
|----------------------------------------------------------------------------------------------------|--------------------|------|-------------------------|----------|
|                                                                                                    |                    |      |                         |          |
|                                                                                                    |                    |      |                         |          |
|                                                                                                    |                    |      |                         |          |
|                                                                                                    |                    |      |                         |          |
|                                                                                                    |                    |      |                         | $\ldots$ |
|                                                                                                    |                    |      |                         |          |
|                                                                                                    |                    |      | velocitàM               |          |
| Distale ICA                                                                                                    |                    |      | Formula:                |          |
|                                                                                                    | Pressione          | mmHg | Pressione               |          |
| <b>ECA</b>                                                                                                    | (VMedia)           |      | 4×VMedia×VMed           |          |
|                                                                                                    |                    |      | ia/10000                |          |
| A vertebrale                                                                                                    | TVI                | cm   |                         |          |
|                                                                                                    | <b>SD</b>          |      | Formula: SD<br>$=$      |          |
|                                                                                                    |                    |      | Vs/Vd                   |          |
|                                                                                                    | RI                 |      | Formula: SD<br>$\equiv$ |          |
|                                                                                                    |                    |      | $(Vs-Vd)/Vs$            |          |
|                                                                                                    |                    |      | Formula: SD<br>$\equiv$ |          |
|                                                                                                    | PI                 |      | (Vs-Vd)/VMedia          |          |
|                                                                                                    | (onda<br><b>HR</b> |      |                         |          |
|                                                                                                    | singola)           | bpm  |                         |          |

# **6.30 Misurazione urologica PW**

Fare riferimento alla misurazione generale PW.

## **6.31 Misurazione micro-organi PW**

Fare riferimento alla misurazione generale PW.

## **6.32 Misurazione pediatrica PW**

Fare riferimento alla misurazione generale PW.

# **Capitolo 7 Imposta zioni predefinite**

Questo capitolo indica come impostare il sistema attraverso il menu predefinito nella modalità delle impostazioni predefinite.

La funzione impostazioni predefinite èutilizzata per impostare l'ambiente di lavoro, lo stato, i parametri di ogni modalitàdi esame. Le impostazioni saranno salvate nella memoria del sistema e non andranno perdute neanche dopo aver spento il sistema. Quando il sistema è acceso, funziona automaticamente con lo stato richiesto dall'operatore.

Nell'interfaccia delle impostazioni predefinite, tutte le operazioni si basano sullo spostamento della Trackball verso la posizione del tasto funzione. Premere il tasto [ENTER] per avviare l'operazione.

## **7.1 Impostazioni generali**

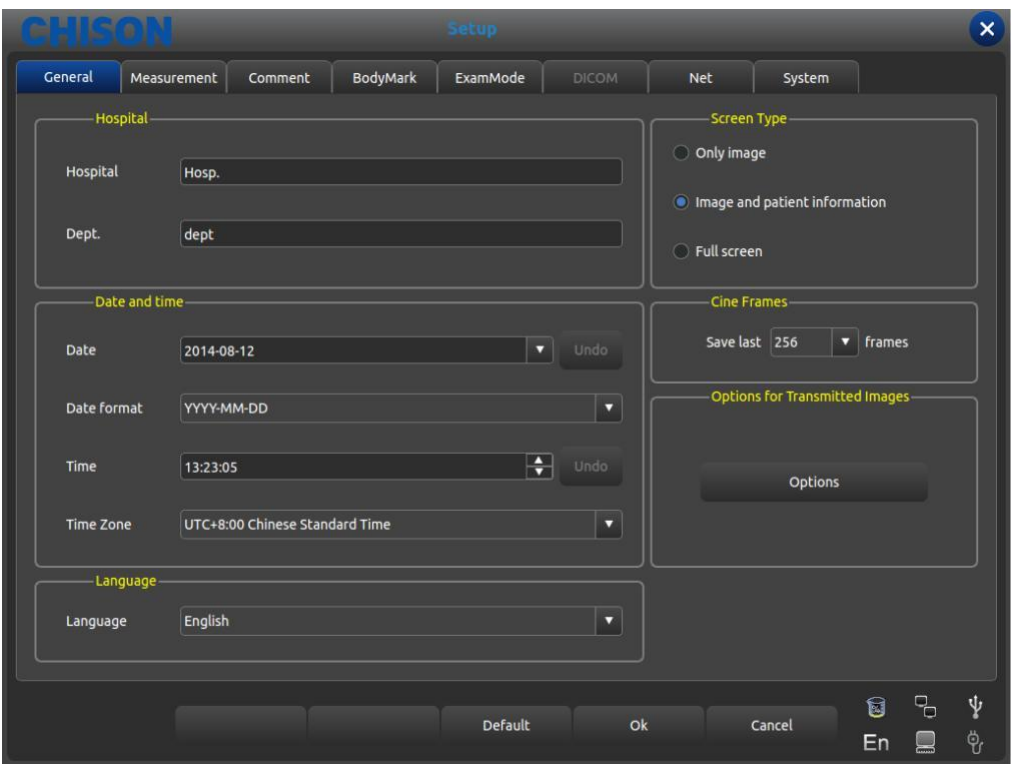

Interfaccia impostazioni generali

Premere il tasto [SETUP] per accedere all'interfaccia d'impostazione del sistema. Si possono utilizzare impostazioni definite dall'utente.

Cliccare [X] nella barra del titolo oppure il tasto exit per uscire dall'interfaccia d'impostazione del sistema.

Modulo 1 Impostazioni generali

| Nome funzione | Metodo<br>d'impostazione | Descrizione funzione<br>mostrato in alto a<br>Impostare il nome dell'ospedale<br>sinistra della casella di dialogo delle "Impostazioni<br>Generali"; si possono immettere al max. 20 caratteri<br>Impostare la data del sistema (formato calendario),<br>selezionare direttamente la data attuale. Il formato data<br>può essere modificato dalle impostazioni formato.<br>formato data: Anno/Mese/Data,<br>Impostazione<br>Mese/Data/Anno, Data/Mese/Anno |  |
|---------------|--------------------------|----------------------------------------------------------------------------------------------------|--|
| Ospedale,     |                          |                                                                                                    |  |
| reparto       | Digitazione libera       |                                                                                                    |  |
| Data e ora    | Digitazione libera       |                                                                                                    |  |
| Formato data  | Impostazione<br>libera   |                                                                                                    |  |
| Fuso orario   | Impostazione<br>libera   | Impostare l'orologio del sistema                                                                                                    |  |

*ECO 2 Sistema Diagnostico a Ultrasuoni*

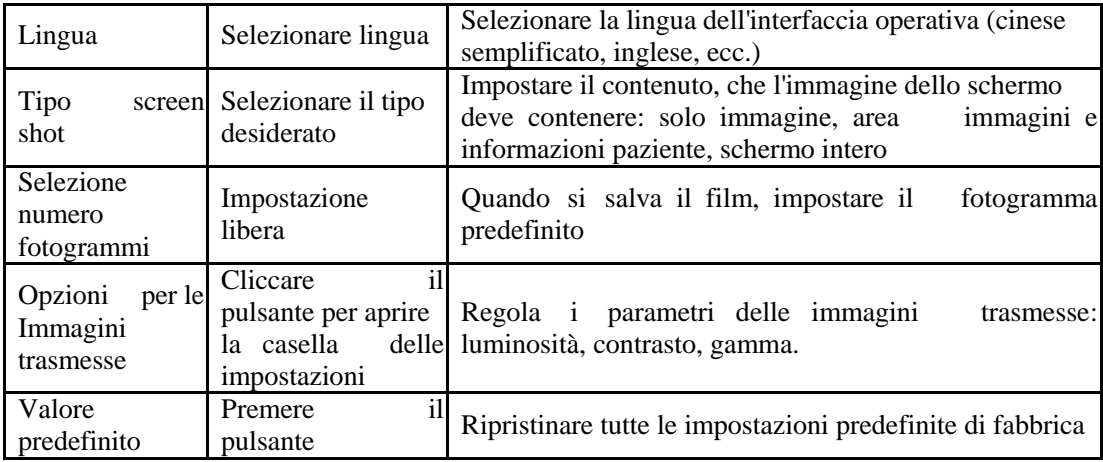

## **7.2 Misurazione**

La misurazione comprende le impostazioni di misurazione generale e le impostazioni delle formule di misurazione

### **7.2.1 Impostazione misurazione generale**

Le impostazioni generali possono soltanto modificare la visualizzazione dell'unitàdi misura.

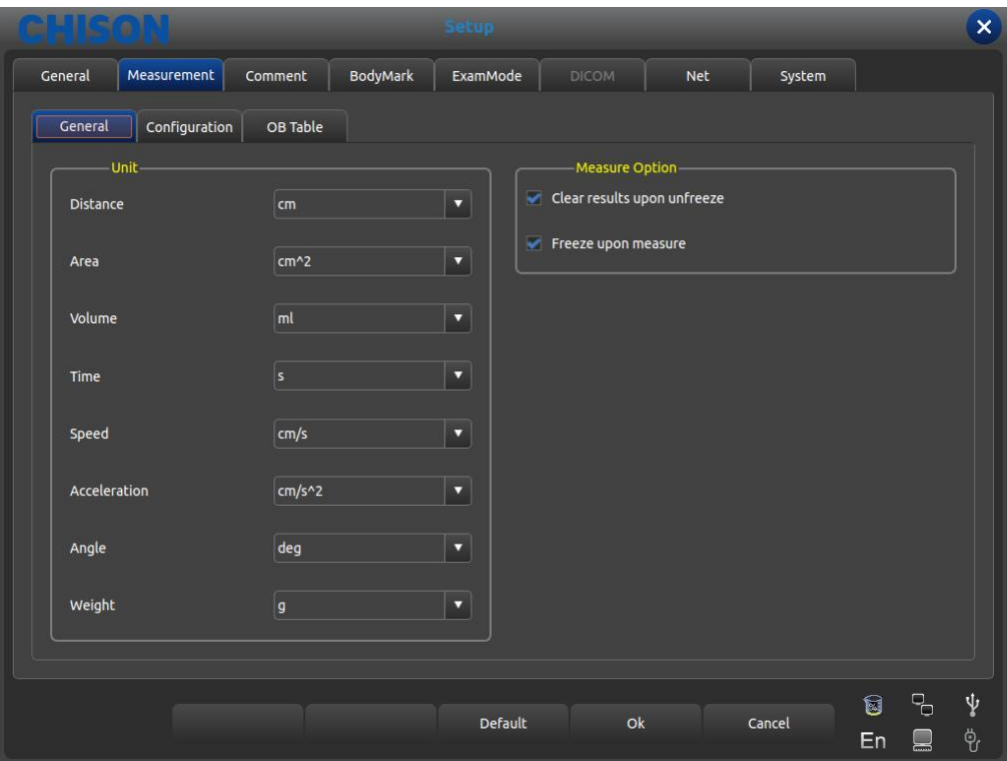

Interfaccia impostazioni di misurazione generale

- \*Distanza: cm, mm  $, \text{mm}^2$
- Volume: ml, l
- **Tempo:** s, ms
- 
- Velocità: cm/s, mm/s
- *Accelerazione:* cm/s<sup>2</sup>, mm/s<sup>2</sup>

# Angolo: grad, rad

- Peso: g, kg
- Alternativa risultato di misurazione: confermare con l'operatore se cancellare i risultati quando si sblocca il fermo immagine ed eseguire un fermo immagine durante la misurazione.

## **7.2.2 Impostazione formula di misurazione**

#### **7.2.2.1 Descrizione interfaccia - Menu misurazione**

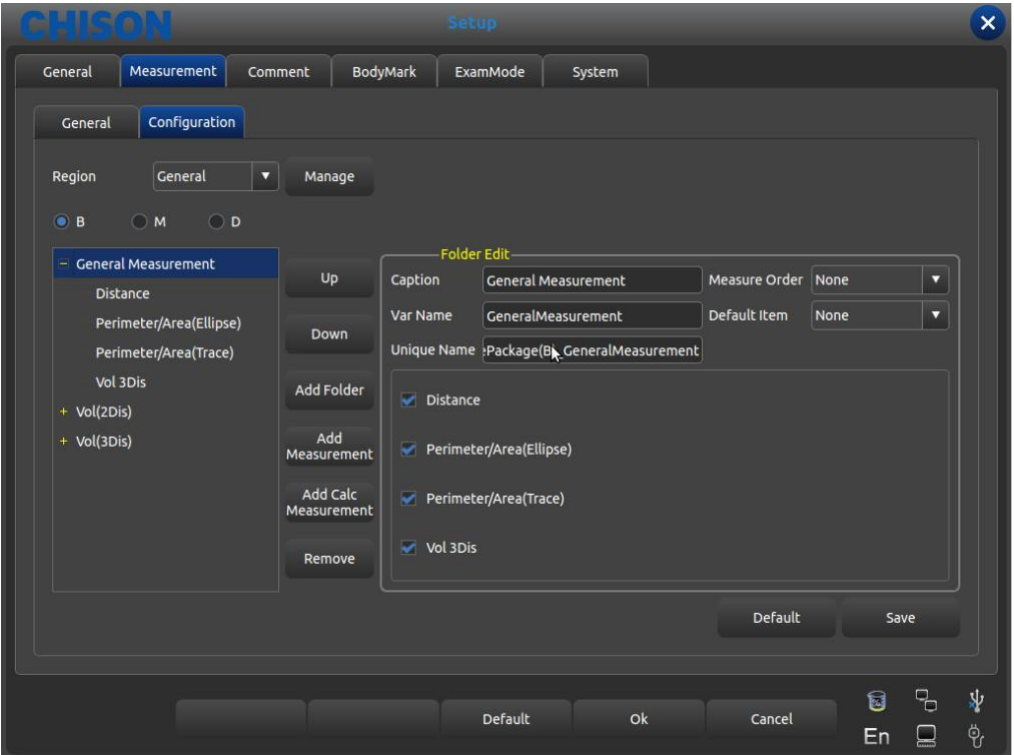

Interfaccia per editare la Formula di misurazione <sup>•</sup>Regione:

aprire e selezionare il menu della misurazione desiderata

Gestione: interfaccia per editare il software della misurazione a comparsa, aggiunge modifica cancella cambia, sequenza di marshalling nel menu misurazione.

 $\bullet_{\mathbf{B}_{\text{N}}}$  M: visualizza la misurazione di ogni Modalitàesame

Su: premere questo pulsante per spostare in alto il termine di misurazione selezionato Giù: premere questo pulsante per spostare in basso il termine di misurazione selezionato

Aggiungi cartella: aggiunge un elemento di misurazione Nella colonna di sinistra, quando il termine ha dei sottotermini, compare il segno "+" oppure "-"

Aggiungi misurazione: aggiunge un elemento di misurazione per un termine; nella colonna di destra c'è l'elemento selezionato e il parametro dettagliato.

Aggiungi misurazione calc: aggiunge un elemento di calcolo per un termine di misurazione Rimuovi: rimuove un termine o un elemento di misurazione selezionato.

Predefinito: ripristina tutti i termini di misurazione impostati di fabbrica.

Salva: salva la modifica dell'elemento di misurazione fatta dall'utente

Controllo: visualizza gli elementi necessari sul menu misurazione,

altrimenti non visualizza Foglio 2 Edita descrizione della funzione per ogni elemento nella cartella

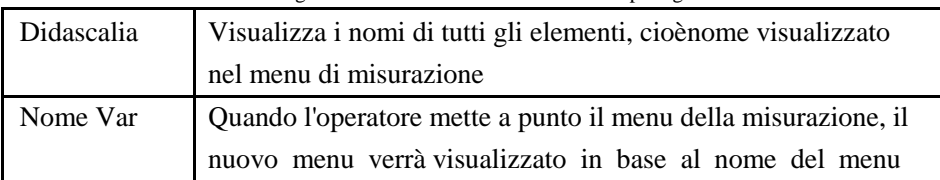

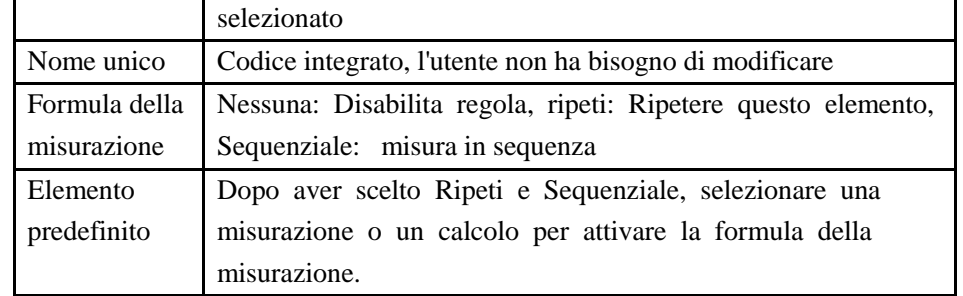

### **7.2.2.2 Descrizione interfaccia - Manipolazione misurazione**

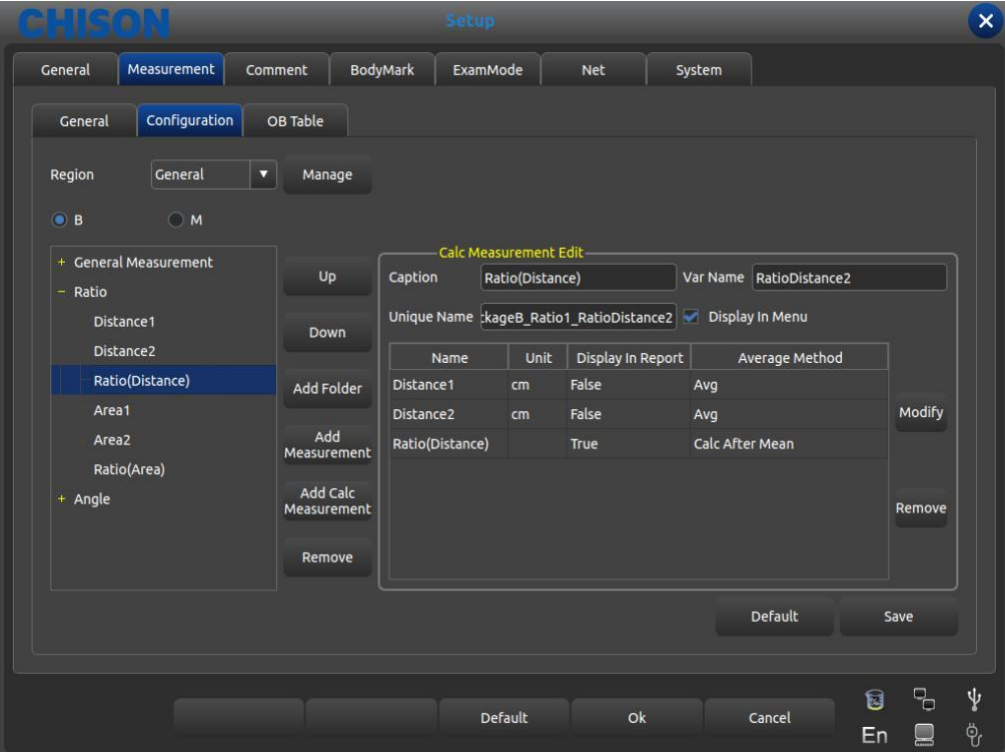

Interfaccia per editare la Formula di misurazione

Foglio 3 Edita descrizione della funzione per ogni elemento nella misurazione

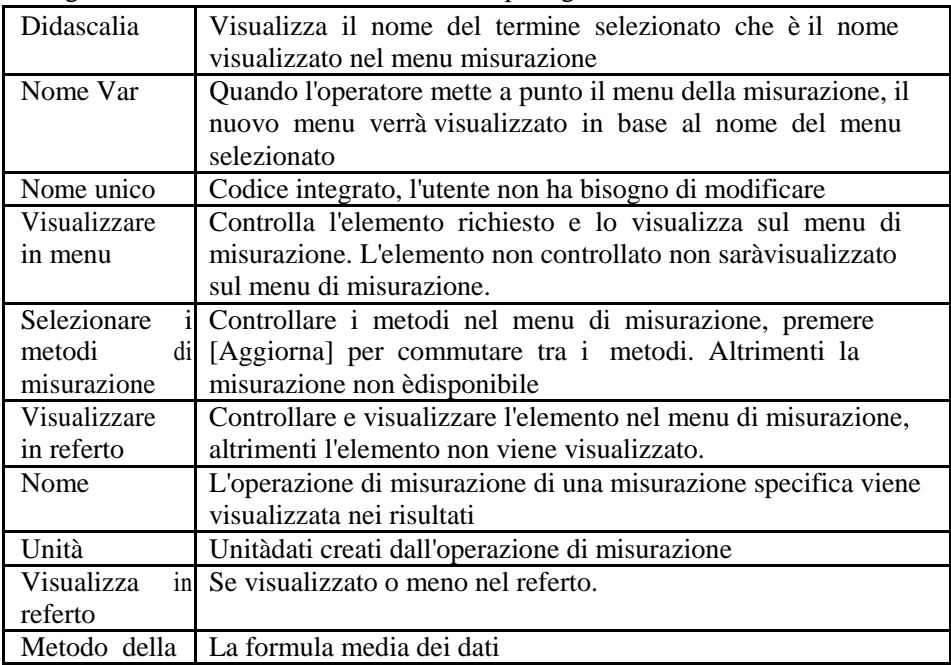

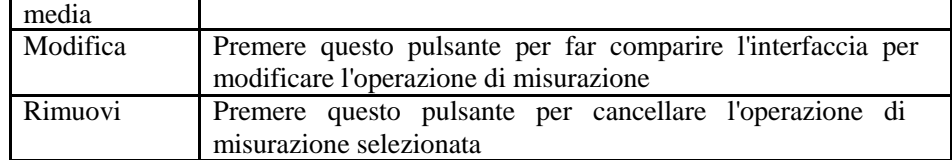

#### **7.2.2.3 Descrizione interfaccia - Calcolo misurazione**

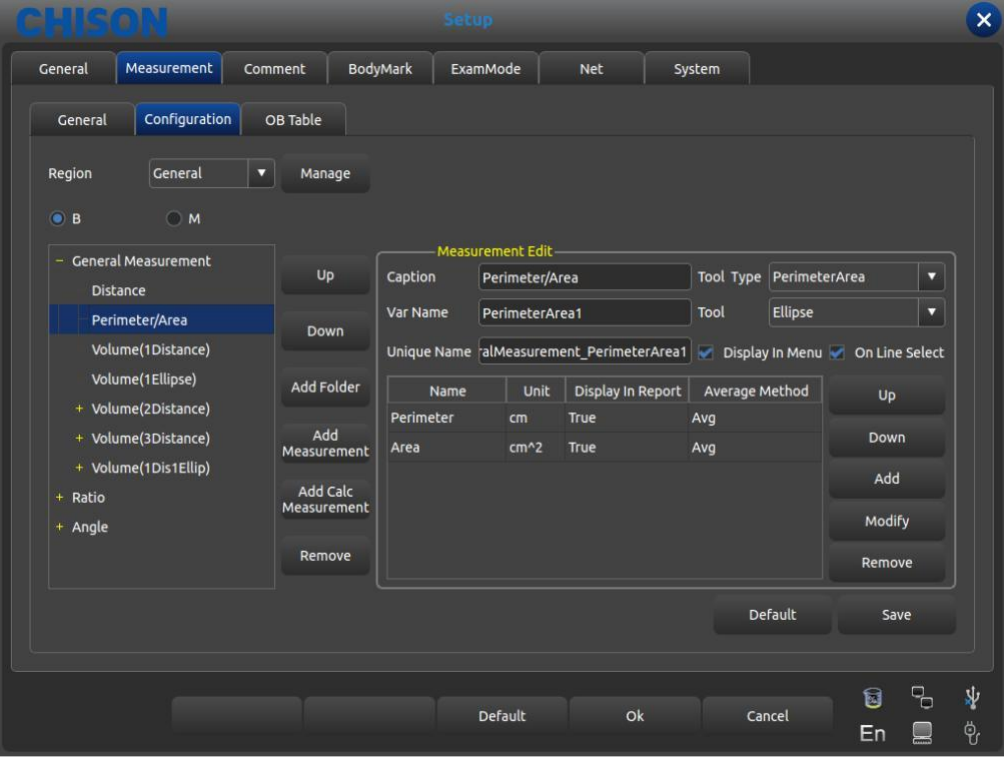

#### Interfaccia per editare la Formula di misurazione

Foglio 4 Edita descrizione della funzione per ogni elemento nella Misurazione Calc

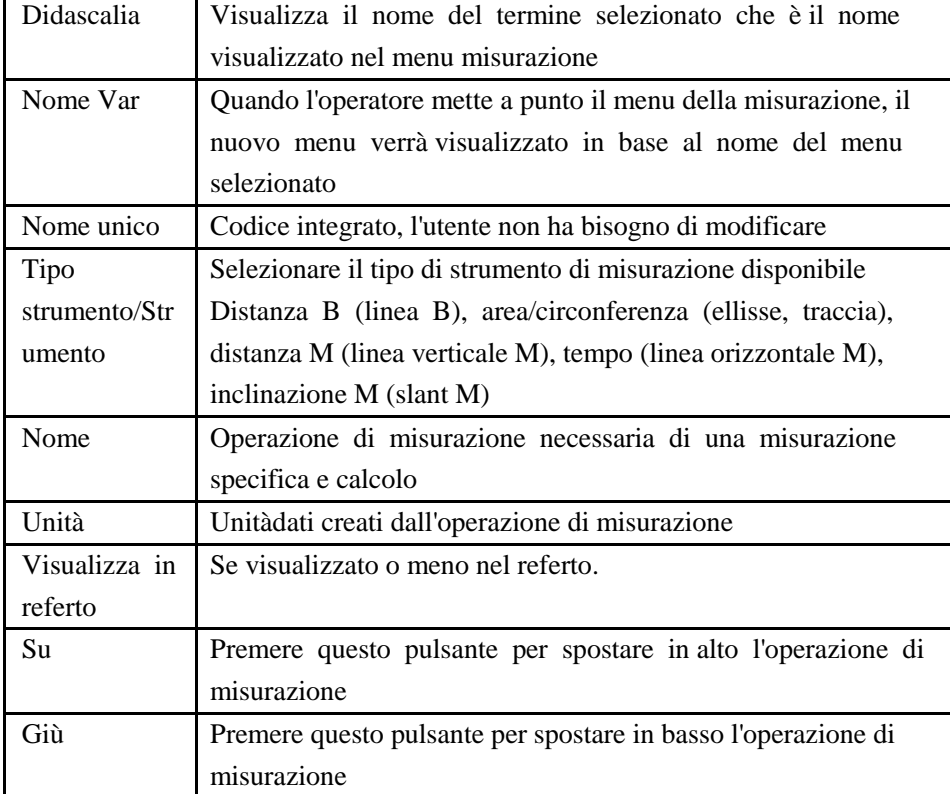

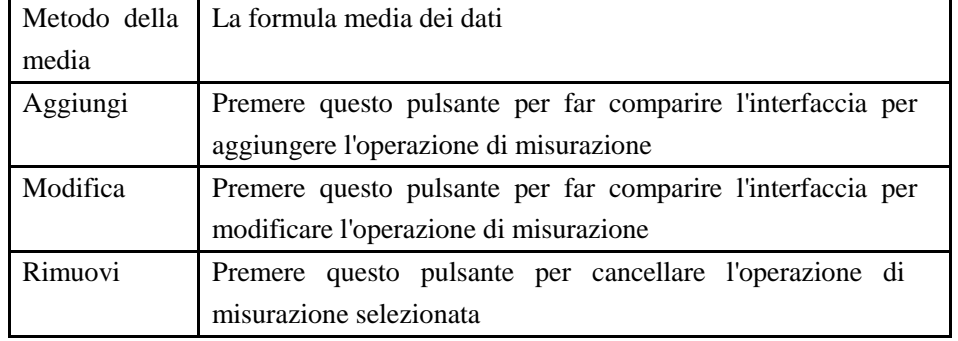

### **7.2.2.4 Crea operazione di misurazione**

Premere [Aggiungi] nell'Interfaccia dell'operazione di misurazione, appare la seguente finestra di dialogo

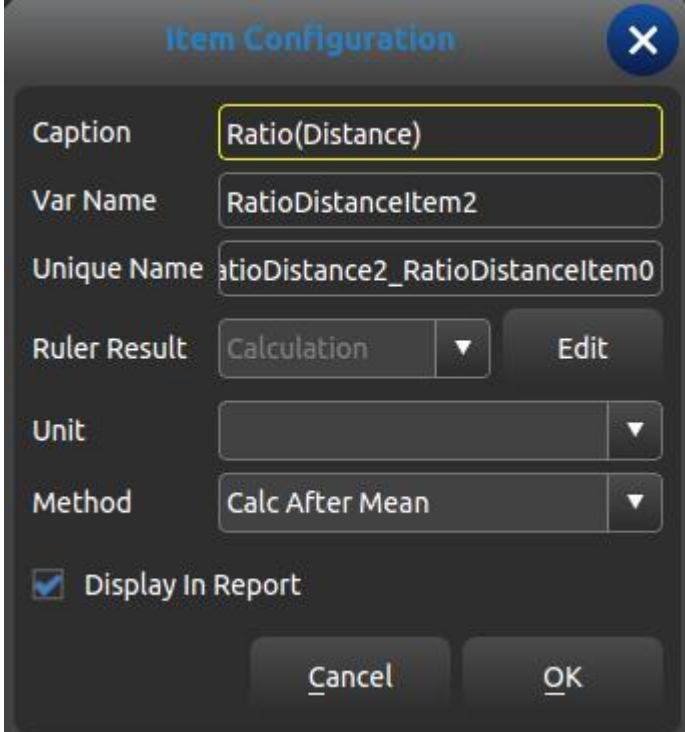

Interfaccia per editare la Formula di misurazione

|  | Foglio 5 Descrizione della funzione di creazione di una nuova misurazione |  |  |  |  |
|--|---------------------------------------------------------------------------|--|--|--|--|
|  |                                                                           |  |  |  |  |

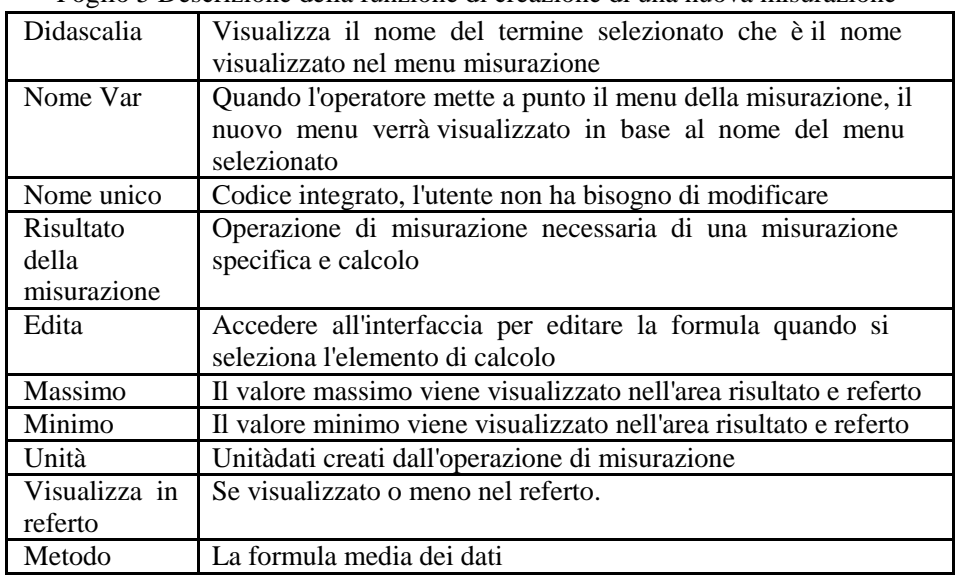

### **7.2.2.5 Editare formula - normale**

Quando si crea un'operazione di misurazione, eccetto il caso di quella ostetrica, ènecessario accedere alla seguente interfaccia

|                       |          |                    |                                   | <b>Formula Configuration</b> |   |                 |                |                  |          | $\times$ |
|-----------------------|----------|--------------------|-----------------------------------|------------------------------|---|-----------------|----------------|------------------|----------|----------|
|                       | Formula- |                    |                                   |                              |   |                 |                |                  |          |          |
| Formula               |          |                    | {Distance1}*{Distance2}*3.1415926 |                              |   |                 |                |                  | Validate |          |
|                       |          |                    |                                   |                              |   |                 |                |                  | Clear    |          |
| Unit                  | ml       | v                  |                                   |                              |   |                 |                |                  |          |          |
|                       |          | Measurement Items- |                                   |                              |   | <b>Function</b> |                |                  |          |          |
|                       | Name     | <b>Unit</b>        | Measure                           | Folder                       |   | Standard        |                | System           |          |          |
| <b>Distance</b>       |          | cm                 | <b>Distance</b>                   | <b>General Measurement</b>   |   |                 |                |                  |          |          |
| Perimeter             |          | cm                 | Perimeter/Ar                      | <b>General Measurement</b>   |   | Sin             | Cos            | Tan              | Atan     |          |
| Area                  |          | cm <sub>2</sub>    | Perimeter/Ar                      | <b>General Measurement</b>   |   | Min             | Max            | Sqrt             | Avg      |          |
| Perimeter             |          | cm                 | Perimeter/Ar                      | <b>General Measurement</b>   |   |                 |                |                  |          |          |
| Area                  |          | cm <sub>2</sub>    | Perimeter/Ar                      | <b>General Measurement</b>   |   | exp             | Ln             | Log <sub>2</sub> | Log10    |          |
| Vol 3Dis              |          | ml                 | Vol 3Dis                          | <b>General Measurement</b>   |   |                 |                | abs              | PI       |          |
| Distance1             |          | cm                 | Distance1                         | Vol(2Dis)                    |   |                 |                |                  |          |          |
| Distance <sub>2</sub> |          | cm                 | Distance2                         | Vol(2Dis)                    |   | 7               | 8              | 9                |          |          |
| Vol(2Dis)             |          | ml                 | Distance <sub>2</sub>             | Vol(2Dis)                    |   | 4               | 5              | 6                |          |          |
| Distance1             |          | cm                 | Distance1                         | Vol(3Dis)                    |   |                 |                |                  |          |          |
| Distance <sub>2</sub> |          | cm                 | Distance <sub>2</sub>             | Vol(3Dis)                    |   | 1               | $\overline{2}$ | 3                |          |          |
|                       |          | cm                 | Distance3                         | Vol(3Dis)                    | Δ | $\mathbf 0$     |                |                  |          |          |
| Distance3             |          | ml                 | Distance3                         | Vol(3Dis)                    | v |                 |                |                  |          |          |

Interfaccia per editare la Formula di misurazione

Formula: editare la formula nella casella di digitazione tramite la tastiera e la formula integrata. Validare: premere questo pulsante per controllare se, dopo averla editata, la formula ècorretta oppure no.

## Cancella: cancella il contenuto nella casella di digitazione Unità: selezionare l'unitàdi sequenza di calcolo

Elementi di misurazione: visualizza tutte le operazioni di misurazione disponibili nel menu di misurazione.

Funzione: formula integrata, digitazione numero e alcuni parametri di cui il sistema ha bisogno come BSA, SPSA, ecc.

# Cancella: cancella la formula di editazione e chiude l'interfaccia OK: salva l'operazione editata e chiude l'interfaccia

### **7.2.2.6 Editare formula - ostetrica**

È necessario richiamare il foglio della formula ostetrica integrata; quando si crea un'operazione di misurazione ostetrica èrichiesta la seguente interfaccia funzionale.

**Attenzione:** i risultati di GA ed EDD non richiedono l'unità, in quanto l'unitàdi questa categoria è stata

integrata.

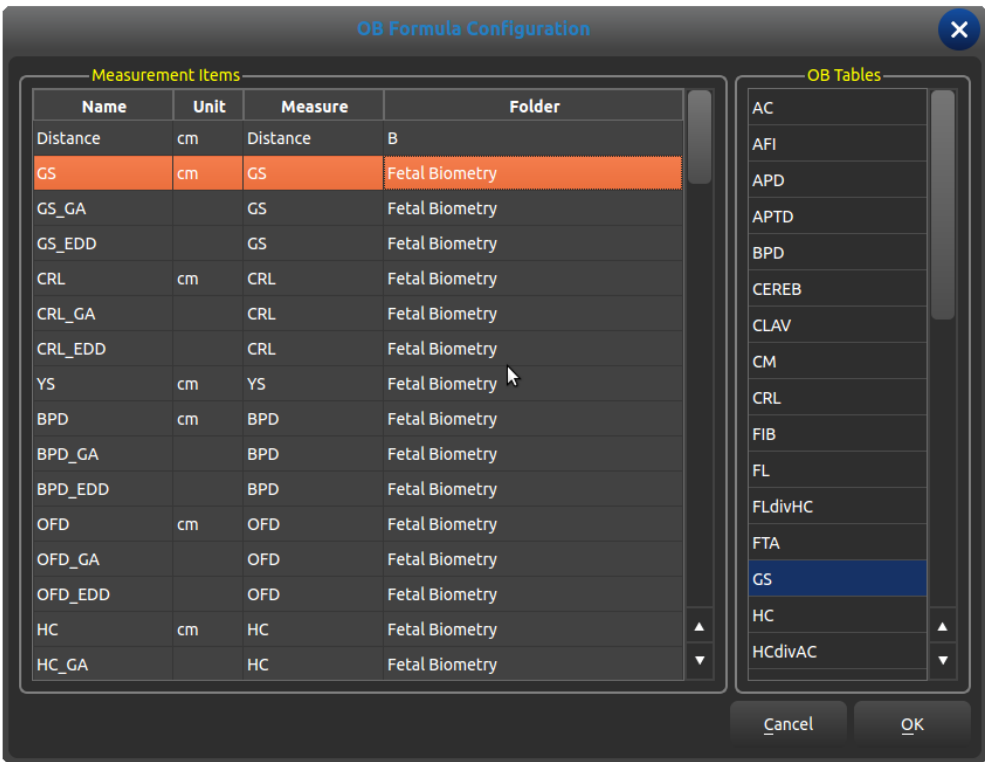

Elementi di misurazione: visualizza il termine di misurazione creato

Tabelle ostetriche: tabella formula ostetrica integrata

Lista ostetrica

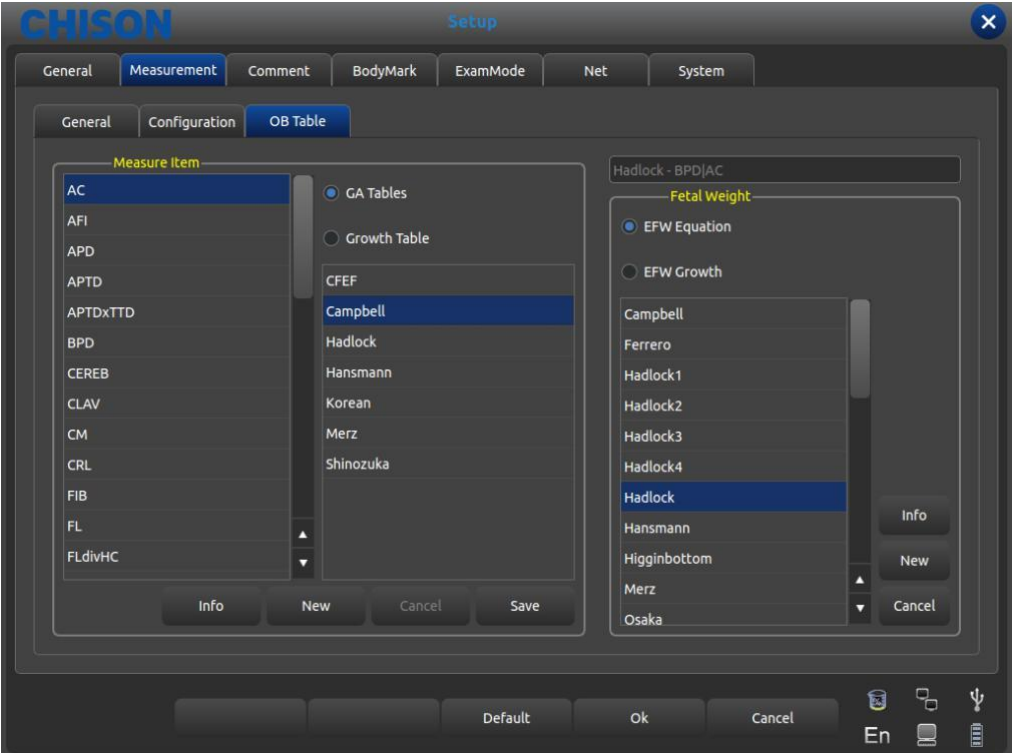

Elemento misura: Elemento misurazione ostetrica

Tabelle GA: Lista gestionale per il progetto di misurazione corrente. Tabella crescita: Tabella crescita per la misurazione corrente.

Peso fetale: Formula per il calcolo del peso fetale.

Equazione EFW: Calcolo peso fetale per la misurazione corrente.

Crescita EFW: Curva di crescita peso fetale per la misurazione corrente. Info: Visualizza l'etàgestionale e il peso fetale per la misurazione corrente. Cancella: cancella l'operazione della selezione della formula Salva: salva le formule scelte dall'utente

## **7.3 Annotazione**

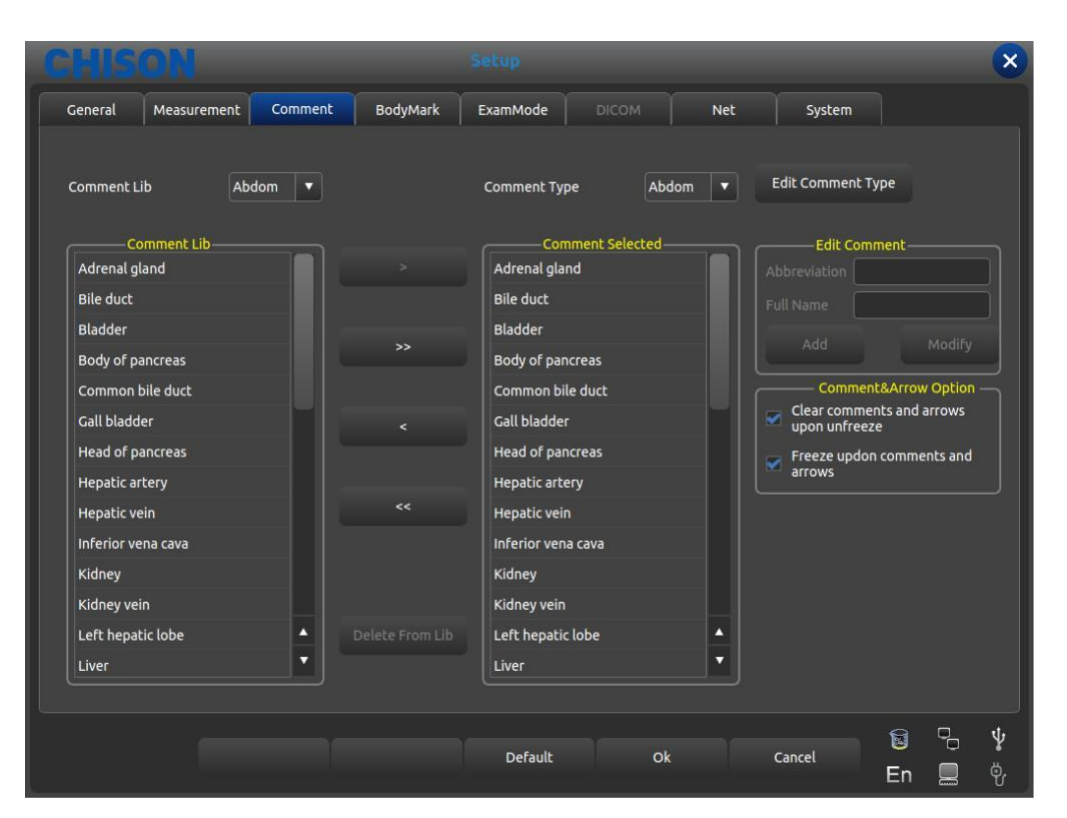

Interfaccia di impostazione annotazione

### **7.3.1 Libreria annotazione**

Il database dell'annotazione del sistema è classificato come: addome, ostetrico, ginecologico, cardiaco, microorgani, mutazione patologica. L'annotazione puòessere fatta digitando i caratteri dalla tastiera virtuale oppure richiamando i termini salvati nel database annotazione.

Premere il pulsante per aprire [CommentLib], compare il nome dell'annotazione all'interno del sistema; attraverso la Trackball e il tasto [ENTER] si mostra lo stato dell'annotazione richiesto.

### **7.3.1.1 Editare Biblioteca Annotazione**

#### Funzionamento:

1.In corrispondenza dello stato di annotazione, spostare il cursore sul pulsante [Edita Tipo di Commento] poi premere il tasto [ENTER], l'annotazione verràaggiornata e puòessere editata.

2.Inserire il nome nella nuova casella di stato dell'annotazione creata, spostare il cursore sul pulsante [Crea] poi premere il tasto [ENTER], poi creare un nuovo stato di annotazione, che apparirànella lista dello stato di annotazione selezionato

3.Spostare il cursore sul pulsante [Cancella], premere il tasto [ENTER]; si cancella lo stato dell'annotazione corrente nella lista delle annotazioni selezionata.

4.Modificare il nome della lista dello stato di annotazione corrente nella casella di digitazione [Nome corrente del tipo], premere [ENTER] sul pulsante [Rinomina], poi rinominare lo stato dell'annotazione selezionata.

### **7.3.2 Editare annotazione**

L'operatore usa solamente l'annotazione corrente, ma non tutte le annotazioni fornite dal sistema; l'operatore puòinoltre inserire le normali annotazioni fornite dal sistema o quelle definite dall'operatore Se necessario, l'utente puòimportare l'annotazione o l'annotazione autocompilata in un'annotazione comune.

#### **7.3.2.1 Aggiungere annotazione dalla libreria annotazioni**

Funzionamento:

1.Tramite la Trackball e il tasto [ENTER] selezionare lo stato dell'annotazione sorgente desiderata

2.Selezionare l'annotazione desiderata nella colonna [CommentLib] poi premere il tasto [ENTER] per attivare quest'annotazione.

3.Premere [ENTER] sul pulsante [>] per importare l'annotazione selezionata nello stato annotazione selezionato dall'utente; premere [ENTER] sul pulsante [>] per spostare l'annotazione selezionata dalla colonna [Commento Selezionato] nell'annotazione sorgente.

4.Premere [ENTER] sul pulsante [>] per importare tutte le annotazioni nella sorgente nello stato annotazione selezionato dall'utente; premere [ENTER] sul pulsante [>] per spostare tutte le annotazioni nella colonna [Commento Selezionato] nell'annotazione sorgente.

#### **7.3.2.2 Aggiungere annotazione manualmente**

Funzionamento:

1.Attivare la casella di digitazione [Edita Commento] tramite la Trackball e il tasto [ENTER], poi digitare l'abbreviazione desiderata e il nome completo dell'annotazione.

2.Premere [ENTER] sul pulsante [Aggiungi], mentre questa comunicazione verràaggiunta alla sorgente e allo stato di annotazione selezionato dall'utente.

### **7.3.2.3 Modificare annotazione**

Funzionamento:

1.Modificare l'annotazione nello stato selezionato dall'utente, l'abbreviazione e il nome completo dell'annotazione saranno visualizzati nella casella [Edita Commento].

2.Attivare l'abbreviazione desiderata e il nome completo mediante [ENTER] e modificare tramite tastiera.

3.Premere [ENTER] sul pulsante [Modifica], modificare l'annotazione sia nella sorgente sia nello stato selezionato dall'utente.

### **7.3.2.4 Cancellare annotazione nella libreria**

Funzionamento:

Selezionare l'annotazione desiderata nello stato sorgente, premere [ENTER] sul pulsante [Cancella da Lib] e l'annotazione saràcancellata.

### **7.3.3 Opzione commento e freccia**

Opzione: confermare con l'operatore se cancellare i commenti e le frecce quando si sblocca un fermo immagine.

Opzione: confermare con l'operatore se eseguire un fermo immagine quando si inseriscono commenti e frecce.

## **7.4 Body marker**

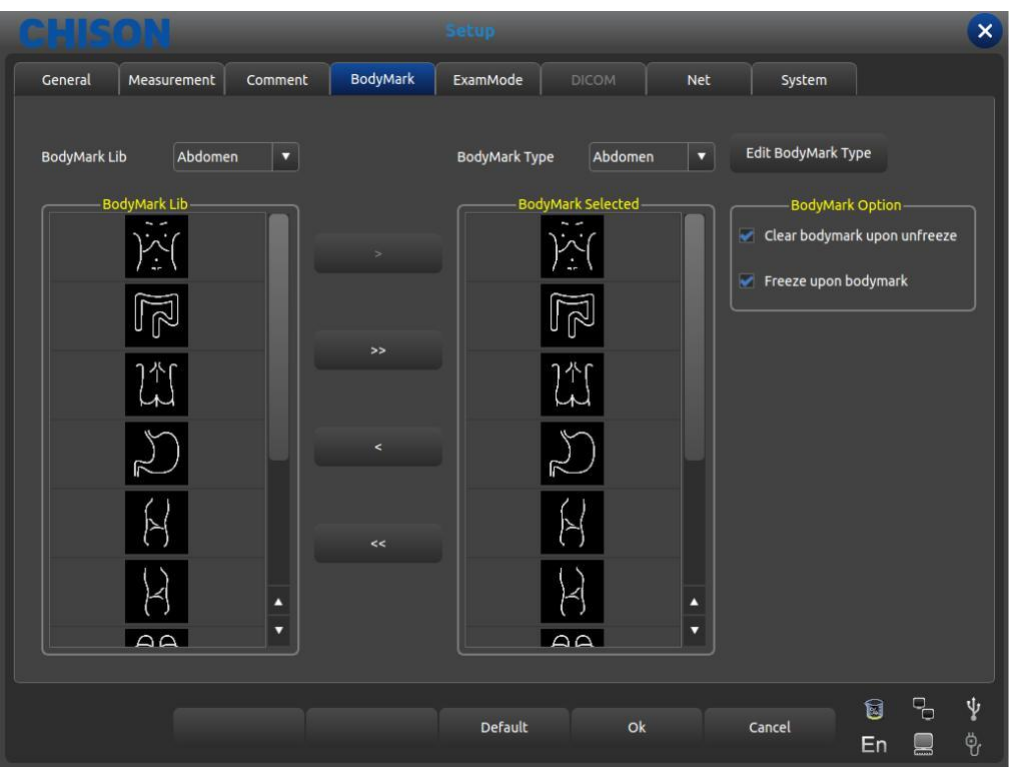

Interfaccia per impostazione body marker

### **7.4.1 Libreria body marker**

Body marker integrati: addome, ostetrico, ginecologico, cardiaco, micro-organi, urologico, vascolare. Premere il pulsante di apertura [BodymarkLib], compare il nome dei body marker integrati, mostra i body marker necessari tramite la Trackball e il pulsante [ENTER].

### **7.4.1.1 Editare libreria body marker**

Funzionamento:

1.Premere [ENTER] su [Edita Tipo di BodyMarker], compare la casella di editazione.

2.Inserire il nome nella nuova casella di body marker creata, spostare il cursore sul pulsante [Crea] poi premere il tasto

[ENTER], a questo punto viene creato il nuovo body marker, che apparirànella lista dei body marker selezionata

3.Spostare il cursore sul pulsante [Cancella], premere il tasto [ENTER], poi cancellare i body marker nella lista selezionata.

4.Modificare il nome della lista dello stato di annotazione corrente nella casella di digitazione [Nome corrente del tipo], premere [ENTER] sul pulsante [Rinomina], poi rinominare i body marker selezionati.

### **7.4.2 Editazione body marker**

Funzionamento:

1.Tramite la Trackball e il tasto [ENTER] selezionare i body marker sorgente desiderati

2.Selezionare i body marker desiderati nella colonna [BodyMarkLib] poi premere il tasto [ENTER] per attivarli.

3.Premere [ENTER] sul pulsante [>] per importare i body marker selezionati nello stato selezionato dall'utente;
premere [ENTER] sul pulsante [>] per spostare i body marker selezionati nella colonna [BodyMarker selezionati] nei body marker sorgente.

4.Premere [ENTER] sul pulsante [>] per importare tutti i body marker nella sorgente nello stato selezionato dall'utente; premere [ENTER] sul pulsante [>] per spostare tutti i body marker nella colonna [BodyMarker selezionati] nella sorgente.

#### **7.4.3 Opzione body marker**

Opzione: confermare con l'operatore se eseguire un fermo immagine quando si inserisce un body marker. Opzione: confermare con l'operatore se eseguire un fermo immagine quando si inserisce un body marker.

### **7.5 Modalitàesame**

#### **7.5.1 Editare modalitàesame**

Premere Utenza nel sottomenu di [MENU], l'area di controllo dei parametri appare come riportato in seguito. In base al tasto di controllo corrispondente per accendere o spegnere la funzione.

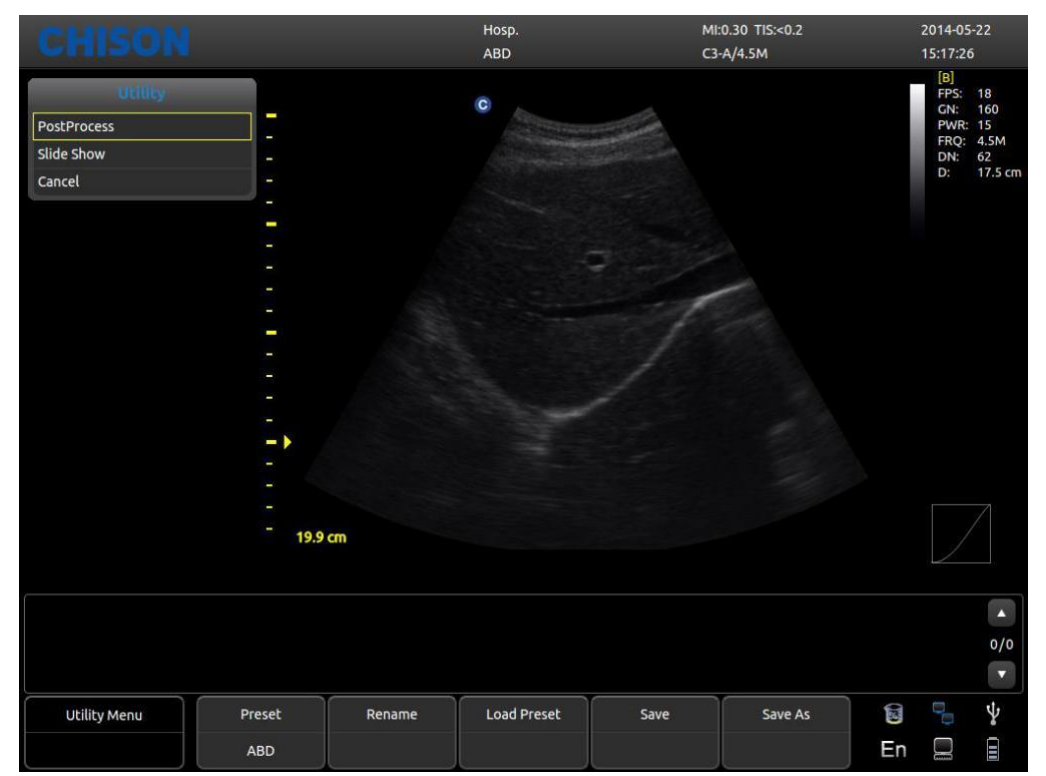

 Impostazione predefinita: Visualizza l'impostazione predefinita attuale. Rinomina: Rinomina l'impostazione predefinita attuale.

Carica impostazione predefinita: Carica l'impostazione predefinita visualizzata. Salva: Salva l'impostazione predefinita attuale.

Salva con nome: Salva l'impostazione predefinita attuale come altre.

#### **7.5.2 Selezione modalitàesame**

Selezionare Utenza e premere [MENU], compare la seguente interfaccia. Aprire la relativa funzione mediante l'area di controllo corrispondente.

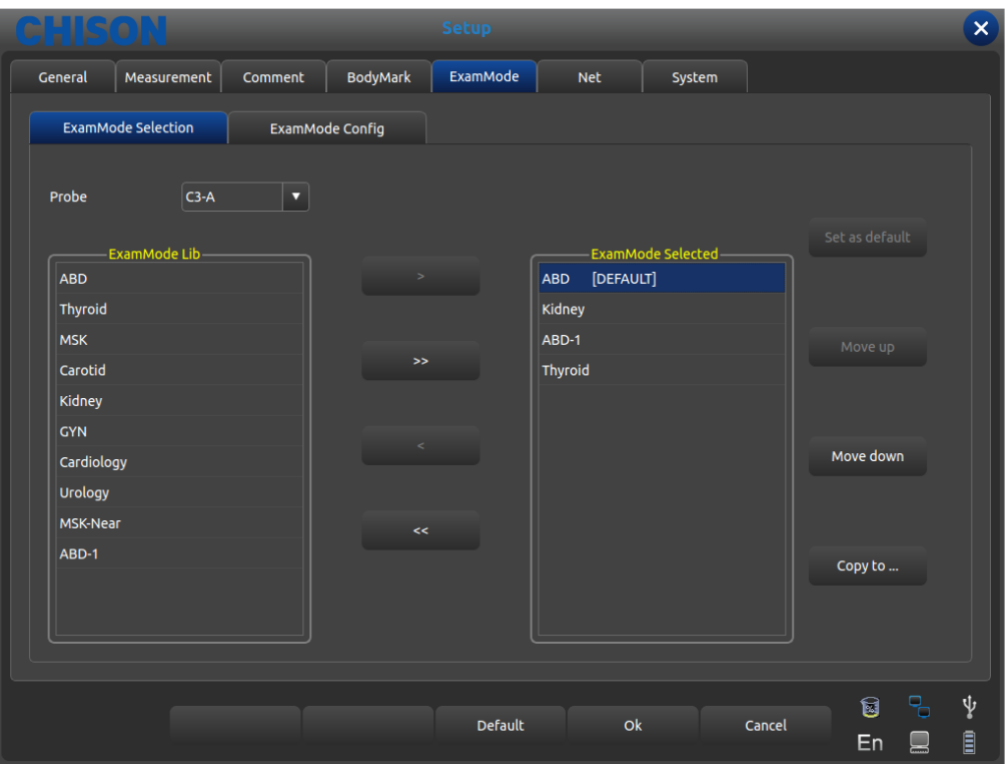

Interfaccia dell'Impostazione modalitàesame

- Sonda: selezionare la sonda desiderata e la Modalitàesame appropriata. LibModalitàEsame: mostra tutte le modalitàesame esistenti.
- ModalitàEsame selezionata: mostra le Modalitàesame nella colonna sonda. >: importa le Modalitàesame selezionate dalla colonna LibModalitàEsame alla colonna ModalitàEsame selezionata.
- 
- >: importa tutte le Modalitàesame dalla colonna LibModalitàEsame alla colonna ModalitàEsame selezionata.
- <: cancella le Modalitàesame selezionate nella colonna ModalitàEsame selezionate.
- <: cancella tutte le Modalitàesame selezionate nella colonna ModalitàEsame selezionate.
- Imposta come predefinito: impostare le Modalità esame selezionate nella colonna ModalitàEsame selezionata come predefinita
- Sposta in alto: sposta in alto le Modalitàesame selezionate nella colonna ModalitàEsame selezionate.
- Sposta in basso: sposta in basso le Modalitàesame selezionate nella colonna ModalitàEsame selezionate.
- Copia: copia la modalitàesame selezionata nella ModalitàEsame in un'impostazione predefinita specifica.

#### **7.5.3 Selezione modalitàesame**

L'operatore può definire la Modalitàesame desiderata in dettaglio, ivi compresi annotazione, body marker, importazione ed esportazione menu di misurazione, ecc.

|  |                                                                                                    |             |                                                                                                    |                 | <b>Setup</b>                                                                                                    |            |                                                                                                |        |        |         |   | $\boldsymbol{\mathsf{x}}$ |
|--|----------------------------------------------------------------------------------------------------|-------------|----------------------------------------------------------------------------------------------------|-----------------|----------------------------------------------------------------------------------------------------|------------|------------------------------------------------------------------------------------------------|--------|--------|---------|---|---------------------------|
|  | General                                                                                              | Measurement | Comment                                                                                                    | <b>BodyMark</b> | ExamMode                                                                                                    | <b>Net</b> |                                                                                                | System |        |         |   |                           |
|  | <b>ExamMode Selection</b>                                                                            |             | <b>ExamMode Config</b>                                                                                        |                 |                                                                                                    |            |                                                                                                |        |        |         |   |                           |
|  | ExamMode                                                                                             |             | Comment                                                                                                    |                 | <b>BodyMark</b>                                                                                                    |            | Measurement                                                                                    |        |        |         |   |                           |
|  | <b>ABD</b>                                                                                           |             | Abdomen                                                                                                    |                 | <b>Abdomen</b>                                                                                                    |            | Abdomen                                                                                        |        |        |         |   |                           |
|  | Thyroid<br><b>MSK</b><br>Carotid<br>Kidney<br><b>GYN</b><br>Cardiology<br>Urology<br><b>MSK-Near</b> |             | <b>Small Parts</b><br><b>Small Parts</b><br>Abdomen<br>Abdomen<br><b>GYN</b><br>Cardiac<br>Abdomen<br>Abdomen |                 | <b>Small Parts</b><br><b>Small Parts</b><br><b>Small Parts</b><br><b>URO</b><br><b>GYN</b><br>Cardiac<br><b>URO</b><br><b>Small Parts</b> |            | General                                                                                        |        |        |         |   |                           |
|  |                                                                                                    |             |                                                                                                    |                 |                                                                                                    |            | General<br>Vascular<br><b>Urology</b><br>Gynecology<br>Cardiology<br><b>Urology</b><br>General |        |        |         |   |                           |
|  |                                                                                                    |             |                                                                                                    |                 |                                                                                                    |            |                                                                                                |        |        |         |   |                           |
|  |                                                                                                    |             |                                                                                                    |                 |                                                                                                    |            |                                                                                                |        |        |         |   |                           |
|  |                                                                                                    |             |                                                                                                    |                 |                                                                                                    |            |                                                                                                |        |        |         |   |                           |
|  |                                                                                                    |             |                                                                                                    |                 |                                                                                                    |            |                                                                                                |        |        |         |   |                           |
|  |                                                                                                    |             |                                                                                                    |                 |                                                                                                    |            |                                                                                                |        |        |         |   |                           |
|  |                                                                                                    |             |                                                                                                    |                 |                                                                                                    |            |                                                                                                |        |        |         |   |                           |
|  | ABD-1                                                                                                |             | Abdomen                                                                                                    |                 | Abdomen                                                                                                    |            | Abdomen                                                                                        |        |        |         |   |                           |
|  |                                                                                                    |             |                                                                                                    |                 |                                                                                                    |            |                                                                                                |        |        |         |   |                           |
|  | Rename                                                                                               |             | <b>Delete</b>                                                                                                 |                 | <b>Export</b>                                                                                                    |            | <b>Import</b>                                                                                  |        |        | Restore |   |                           |
|  |                                                                                                    |             |                                                                                                    |                 | <b>Default</b>                                                                                                    |            | <b>Ok</b>                                                                                      |        | Cancel | 0<br>En | 밍 | ψ<br>Ē                    |

Interfaccia per Impostazione modalitàesame

ModalitàEsame: mostra tutte le modalitàesame esistenti nel sistema.

Commento: doppio clic su [ENTER] per attivare la casella widget, èpossibile selezionare il nome dello stato di annotazione esistente. Dopo aver eseguito l'impostazione, la Modalitàesame predefinita saràselezionata dall'utente.

Body marker: come Commento, selezionare i body marker predefiniti desiderati dall'utente. Misurazione: come Commento, selezionare il menu di misurazione predefinito desiderato dall'utente.

Rinomina: rinomina la Modalitàesame selezionata

Cancella: cancella la Modalitàesame selezionata

Export: esporta tutte le Modalitàesame integrate su un disco flash USB.

Import: importa tutte le Modalitàesame integrate su un disco flash USB.

Ripristina: ripristina tutte le Modalitàesame sulle impostazioni di fabbrica.

### **7.6 DICOM**

DICOM comprende memorizzazione DICOM, worklist DICOM, stampa DICOM e SR DICOM. Se si deve applicare DICOM, assicurarsi che èstato attivato. Nella pagina di sistema dell'interfaccia d'impostazione, è possibile controllare se DICOM èaperto. Se si desidera attivare DICOM, contattare CHISON.

Deve essere presente il server DICOM SCP che èstato installato insieme a PACS o ad altro software relativo al server DICOM.

*ECO 2 Sistema Diagnostico a Ultrasuoni*

|                                                                                  |                 | Setup                                     |              |                                |        |               |                   | $\boldsymbol{\mathsf{x}}$ |  |
|----------------------------------------------------------------------------------|-----------------|-------------------------------------------|--------------|--------------------------------|--------|---------------|-------------------|---------------------------|--|
| Measurement<br>General                                                           | Comment         | <b>BodyMark</b><br>ExamMode               | <b>DICOM</b> | <b>Net</b>                     |        | System        |                   |                           |  |
| <b>Local AE Title</b>                                                            | ECO             |                                           |              |                                |        |               |                   |                           |  |
| Service                                                                          | <b>AE Title</b> | <b>IP</b>                                 | Port         | Timeout(s) Available           |        | <b>Verify</b> |                   |                           |  |
| <b>DICOM Worklist</b>                                                            | <b>offis</b>    | 192.168.30.55                             | 105          | 10 <sub>1</sub>                | yes    |               |                   |                           |  |
| <b>DICOM Storage</b>                                                             | DICOM存储         | 192.168.30.1                              | 104          | 10                             | yes    |               |                   |                           |  |
| <b>DICOM SR</b>                                                                  | ppo             | 192.168.30.65                             | 107          | 10 <sub>1</sub>                | yes    |               |                   |                           |  |
| <b>DICOM Print</b>                                                               | <b>DICOM打印</b>  | 192.168.30.50                             | 108          | 10 <sub>1</sub><br>yes         |        |               |                   |                           |  |
| Add<br><b>DICOM Storage</b>                                                      | Edit            | Delete                                    |              | Set as default                 |        |               | Verify            |                           |  |
| Send In Real Time                                                                |                 |                                           |              | -Send In Archive               |        |               |                   |                           |  |
| Send while saving<br>■<br>Saving image<br>Send screen<br>$\bigcap$ Send raw data |                 | Saving cine<br>Send screen                |              | Send screen<br>◯ Send raw data |        |               |                   |                           |  |
|                                                                                  |                 | $\bigcap$ Send raw data<br><b>Default</b> |              | <b>Ok</b>                      | Cancel |               | 밈<br>g<br>En<br>ロ | ψ<br>$\ddot{\theta}$      |  |

Titolo AE locale: immettere il Titolo DICOM locale per separare le apparecchiature DICOM nella rete locale.

Assistenza: visualizza la worklist locale delle funzioni DICOM,

Titolo AE: visualizza il nome del titolo AE locale DICOM,

IP: visualizza l'IP del server DICOM,

Porta: visualizza l'IP del server DICOM,

Temporizzazioni: visualizza il tempo di ritardo

Disponibile: visualizza se DICOM èimpostato come default oppure no. Verifica: Premere il pulsante di verifica e saràvisualizzato se l'impostazione DICOM ècorretta oppure no

Aggiungi: aggiunge la funzione DICOM e compare la finestra di dialogo delle impostazioni,

Cancella: cancella la funzione DICOM esistente

Imposta come predefinito: imposta un'assistenza DICOM come predefinita,

Invia durante il salvataggio: controlla questo elemento e consente la memorizzazione

DICOM durante il salvataggio dell'immagine o del film; invia il video o l'immagine in base alla funzione attivata.

 Invia all'archivio: invia la memoria DICOM all'archivio o all'area revisione, invia il video o l'immagine in base alla funzione attivata.

#### **7.6.1 Aggiungere/editare funzione DICOM**

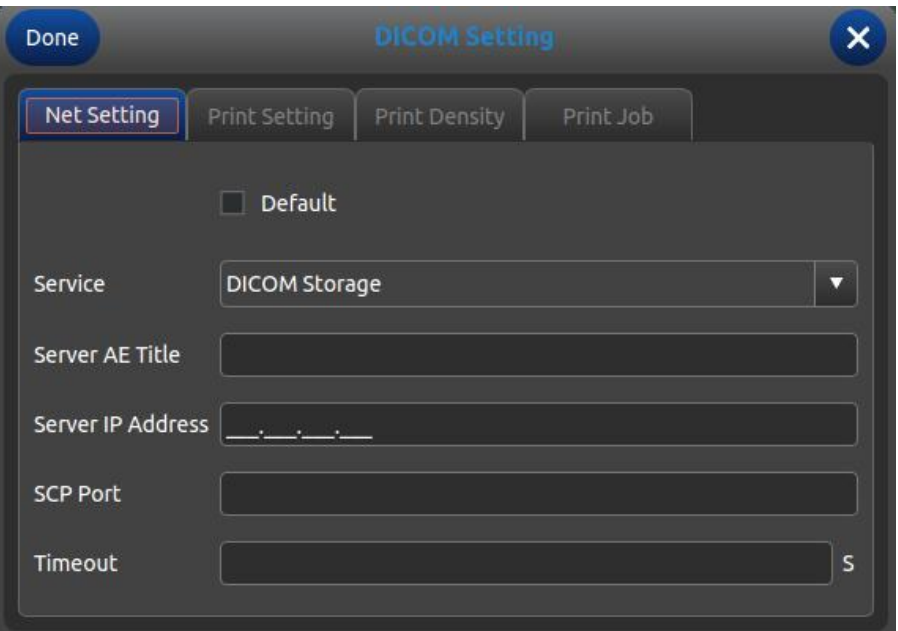

Predefinito: controlla questa opzione, imposta la funzione DICOM come predefinita; Assistenza: seleziona memoria DICOM, worklist DICOM, stampa DICOM e SR DICOM; Titolo AE server: inserisce il nome AE del server DICOM; Indirizzo IP server; inserisce l'indirizzo IP del server; Porta SCP: inserire la porta SCP del server DICOM; Temporizzazione: imposta il tempo di ritardo di DICOM;

Suggerimento: il tipo di stampa DICOM deve essere selezionato prima della relativa impostazione di stampa.

### **7.7 RETE**

Imposta l'IP dell'unitàe dell'unitàdi destinazione ed esegue il test di connessione.

#### **7.8 Sistema**

#### **7.8.1 Informazioni sistema**

Visualizza la versione del software, dell'hardware, del sistema, ecc.

#### **7.8.2 Aggiornamento**

Software e hardware possono essere aggiornati mediante flash drive USB.

Percorso del file per l'aggiornamento software: X:\update\XXX or X:\update\_SN\XXX, percorso file aggiornamento hardware: "X:\fpga\_update\XXX", percorso file aggiornamento tastiera: "X:\ keyboard\_update \XXX". X indica i flash drive USB. XXX significa aggiornamento contenuto. Dovrebbe essere riavviato manualmente dopo l'aggiornamento hardware; dopo l'aggiornamento software la macchina puòessere riavviata automaticamente.

#### **7.8.3 Impostazione funzioni**

DICOM: Cliccando il pulsante [Apri], compare la casella di dialogo Digitazione Tasto DICOM. Inserire il SN DICOM e cliccare sul pulsante [OK] per salvare e uscire. Visualizzazione a schermo intero: fare riferimento a DICOM.

#### **7.8.4 Impostazione installazione**

Inserire il relativo tasto per aprire la funzione di prova; per i dettagli contattare la societàCHISON.

### **7.8.5 Video VGA**

Scegliere i dati video: NTSC , PAL-M, PAL-D. Video aperto: Scegliere la voce per aprire questa funzione. VGA aperto: Scegliere la voce per aprire questa funzione.

#### **7.8.6 Funzione immagine**

Esporta il SN hardware e importa la chiave segreta hardware; solo per uso ingegneristico.

### **7.8.7 Manutenzione del sistema**

La manutenzione puòessere eseguita solamente da un servizio di assistenza autorizzato.

### **7.8.8 Opzione stampante video USB**

Regola i parametri dell'Opzione stampante video: oscurità, luce, nitidezza, gamma. Selezionare i parametri necessari per la regolazione, premere il pulsante [Conferma] sul cursore del parametro e spostare la Trackball per modificare i parametri.

# **Capitolo 8 Manutenzio ne del sistema**

### **8.1 Pulizia macchina**

**Attenzione:** prima di pulire ed estrarre il cavo dalla presa, togliere la corrente. Se il dispositivo

rimane acceso c'èil rischio di scariche elettriche

#### **Metodi di pulizia:**

Per pulire la macchina, usare un panno morbido e asciutto. Se il dispositivo èmolto sporco, usare un panno morbido e bagnato. Dopo aver pulito le macchie, asciugare con un panno morbido e asciutto.

## **Attenzione:**

1.Non usare solvente organico come alcol, altrimenti si puòrovinare la superficie.

2.Quando si pulisce la macchina, non far penetrare liquido all'interno, altrimenti si può provocare un malfunzionamento e si corre il rischio di scariche elettriche.

3.Quando ènecessario pulire il connettore della sonda e lo strumento periferico, contattare l'Ufficio vendite, l'Assistenza tecnica oppure un agente CHISON. L'autopulizia può comportare il malfunzionamento o danneggiare la funzionalitàdel dispositivo.

### **8.2 Manutenzione sonda**

Le sonde utilizzate da questa macchina possono essere suddivise in due serie: per superficie corporea e intracavitarie

Durante tutte le ecografie a ultrasuoni, le radiazioni a ultrasuoni sul corpo umane dovrebbero essere possibilmente ridotte al minimo.

## **Attenzione:**

1.Soltanto il personale con un addestramento professionale puòutilizzare le sonde.

2.Le sonde non possono alloggiare sterilizzatori a pressione quando operano in una [zona sterile ,](app:ds:zona) bisognerebbe applicare una protezione della sonda sterile e monouso.

3.Assicurarsi di non far cadere il trasduttore su una superficie dura. Ciòpotrebbe danneggiare gli elementi del trasduttore e comprometterne la sicurezza elettrica.

4.Prestare attenzione durante il funzionamento al fine di non graffiare la superficie della sonda.

5.Evitare di piegare o schiacciare il cavo del trasduttore.

6.Assicurarsi di non collegare la sonda alla presa o di mettere il cavo adiacente in un qualsiasi tipo di liquido.

7.Tenere la sonda pulita e asciutta. Quando si fissa o si smonta la sonda, togliere o bloccare la corrente.

8.Assicurarsi di non usare o depositare la sonda in un ambiente con temperatura superiore a 50 gradi.

9.Se s[i riscontra un qualsiasi f](app:ds:fenomeno)enomeno anomalo della [sonda, arrestare i](app:ds:immediatamente)mmediatamente il

funzionamento e contattare l'Ufficio vendite, l'Assistenza clienti oppure un agente del produttore.

### **Pulizia**

La procedura di pulizia èadatta per tutte le sonde. Dopo il funzionamento ogni sonda dovrebbe essere pulita in base alla procedura indicata nel presente paragrafo. A seconda delle condizioni d'uso, la sonda intracavitaria dovrebbe essere ispezionata.

#### **Procedura di pulizia:**

1.Pulire i residui di gel per ecografia e le macchie con acqua corrente. Evitare che il punto di giunzione tra cavo e sonda tocchi l'acqua o altro liquido

2.Per pulire completamente la sonda usare una garza bagnata o un altro panno morbido con un po' di sapone liquido. Non usare detergenti o prodotti abrasivi

3.Per sciacquare completamente usare acqua corrente. Per strofinare usare un panno morbido precedentemente immerso in una concentrazione di alcol isopropilico al 70%. Poi verificare la sonda per assicurarsi che non vi siano macchie.

4.Per asciugare la sonda usare un panno pulito.

**Attenzione:** Non immergere la sonda per superficie corporea in un liquido oltre il livello della lente

acustica. L'area d'inserimento della sonda intracavitaria non può essere superata. È proibito immergere il connettore della sonda in qualsiasi liquido.

#### **Infezione**

La procedura d'infezione èadatta alla sonda intracavitaria

Se ènecessario usarla durante un intervento chirurgico, rispettare le istruzioni dell'esperto in materia di infezioni

#### **Procedura d'infezione:**

1.Rispettare la procedura di pulizia totale della sonda

2.Preparare e usare glutaraldeide al 2% come soluzione dell'infezione in assoluta conformitàcon le istruzioni del produttore

3.Immergere l'area d'inserimento della sonda nella soluzione dell'infezione; la profonditàd'inserzione non può essere superiore all'area d'inserimento. Evitare il contatto del connettore della sonda con qualsiasi liquido. 4.Immergere la sonda per 3 h

5.Estrarre la sonda, sciacquare immediatamente e completamente con acqua sterile e soluzione salina, Assicurarsi che non vi siano residui della soluzione. Rispettare la corretta procedura di risciacquo, ivi comprese le quantitàdi acqua e i tempi.

6.Quando la sonda èutilizzata in un'area sterile, assicurarsi di usare una protezione della sonda sterile e monouso

## **Attenzione:**

1.Evitare il contatto del connettore della sonda con qualsiasi liquido.

2.Far sìche la profonditàdi immersione della sonda intracavitaria non superi l'area d'inserzione

3.È proibito immergere la sonda in un liquido per un tempo superiore a 12 h

4.Usare solamente soluzioni adatte per l'ispezione

#### **Deposito:**

Riporre la sonda in un ambiente pulito e asciutto, evitare l'esposizione alla luce diretta del sole

Mantenere la temperatura ambiente nel deposito per la sonda a un valore compreso tra -10-50; °Cnon mettere in ambiente ad alta pressione o sottovuoto.

Quando si accede alla sonda prestare attenzione evitando di rovinarla.

Durante il trasporto o quando non èin uso, la sonda dovrebbe essere riposta nell'apposita scatola.

### **8.3 Controllo di sicurezza**

Per assicurar si che il dispositivo funzioni normalmente, si suggerisce un programma di manutenzione per

controllarlo periodicamente[. Se si riscontra un](app:ds:fenomeno) [qualsiasi fenomeno a](app:ds:immediatamente)nomalo, smettere immediatamente di usarlo e contattare l'Ufficio vendite, l'Assistenza clienti o un agente del produttore.

Se non c'è immagine oppure c'è il menu ma non l'immagine, controllare la seguente tabella dei malfunzionamenti. Se non si trova una soluzione al malfunzionamento, contattare l'Ufficio vendite, l'Assistenza cliente o un agente del produttore.

### **8.4 Controllo malfunzionamento**

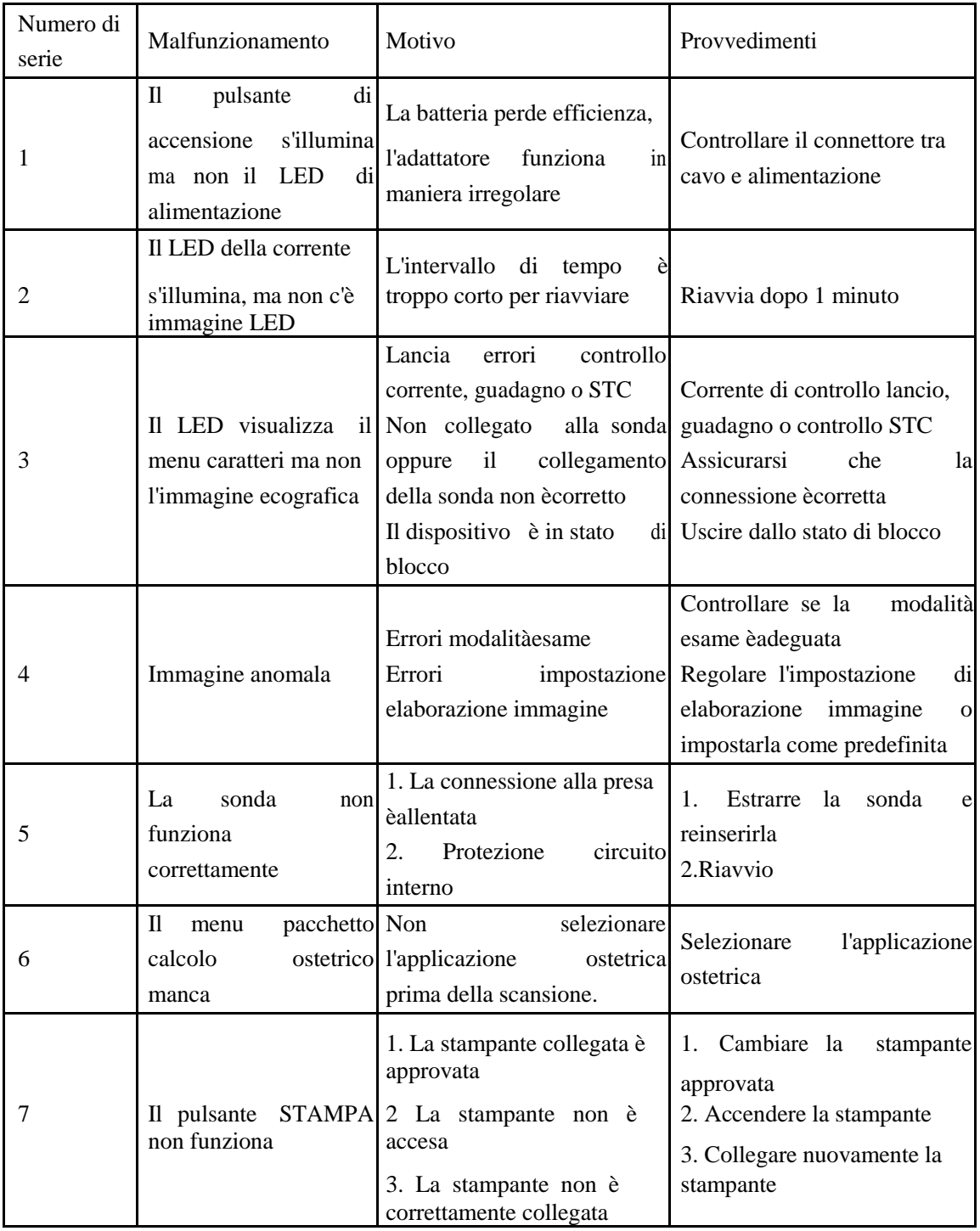

## **Capitolo 9 Sonde**

### **9.1 Descrizione generale**

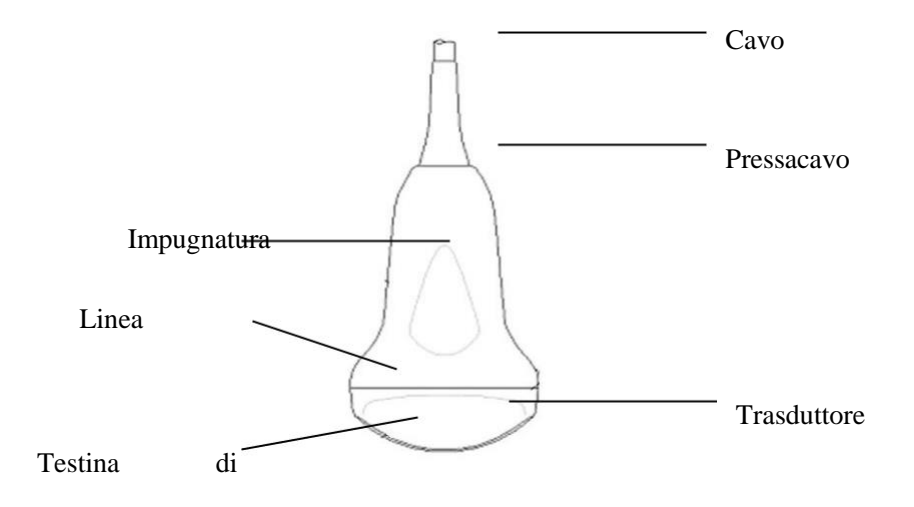

Vista sonda convessa

Le sonde forniscono un'immagine a ultrasuoni ad elevato contrasto e alta risoluzione spaziale di frequenza compresa tra 2,0 MHz e 11,0 MHz. Queste sonde funzionano mediante onde sonore pulsanti nel corpo e ascoltano gli echi di ritorno per produrre una luminositàad alta risoluzione e una visualizzazione in tempo reale.

### **9.2 Cura e manutenzione**

Le sonde in dotazione al sistema sono state progettate per durare a lungo e per garantire la massima affidabilità. Questi strumenti di precisione devono essere ispezionati tutti i giorni e maneggiati con cura. Osservare le seguenti precauzioni:

1.Non far cadere il trasduttore su una superficie dura. Ciòpotrebbe danneggiare gli elementi del trasduttore e comprometterne la sicurezza elettrica.

2.Evitare di piegare o schiacciare il cavo del trasduttore.

3.Utilizzare solo gel per ultrasuoni approvati.

4.Seguire le istruzioni per pulizia e disinfezione che accompagnano ogni sonda.

#### **9.2.1 Ispezione delle sonde**

Prima e dopo ogni impiego, ispezionare attentamente la lente della sonda, il cavo, il rivestimento e il connettore. *Individuare eventuali danni che potrebbero consentire la penetrazione di liquidi nella sonda. Qualora si sospetti un danno, non utilizzare la sonda fino a che non èstata ispezionata e riparata/sostituita da un servizio di assistenza autorizzato.*

## **NOTA**

*Tenere un registro di tutte le manutenzioni eseguite sulla sonda, insieme alle foto di qualsiasi malfunzionamento della stessa.*

## **AVVERTIMENTO**

*Le sonde sono state progettate per essere utilizzate solo con questo sistema a ultrasuoni. L*'*impiego di queste sonde su altri sistemi o l*'*uso di sonde non approvate può provocare scariche elettriche o danni al sistema/trasduttore.*

### **9.2.2 Pulizia e disinfezione**

Scollegare la sonda dalla console a ultrasuoni e rimuovere tutti i residui di gel per ecografia pulendo con un panno morbido e sciacquando con acqua corrente.

Lavare la sonda con un sapone delicato e acqua tiepida. All'occorrenza sfregare la sonda utilizzando una spugna delicata, una garza o un panno per rimuovere tutti i residui visibili dalla superficie della sonda. All'occorrenza sfregare la sonda utilizzando una spugna delicata, una garza o un panno per rimuovere tutti i residui visibili dalla superficie della sonda.

Sciacquare la sonda con una quantitàsufficiente di acqua pulita e potabile per rimuovere tutti i residui di disinfettante. <sup>•</sup>Usare un panno morbido per pulire il cavo e la sezione utente della sonda con un liquido disinfettante a effetto pulente. Assicurarsi che la sonda e il cavo siano completamente bagnati dal disinfettante a effetto pulente.

# Consentire alla sonda di asciugarsi completamente all'aria.

Ricollegare la sonda alla console a ultrasuoni e posizionarla nell'apposito supporto.

#### **Livelli d'immersione della sonda**

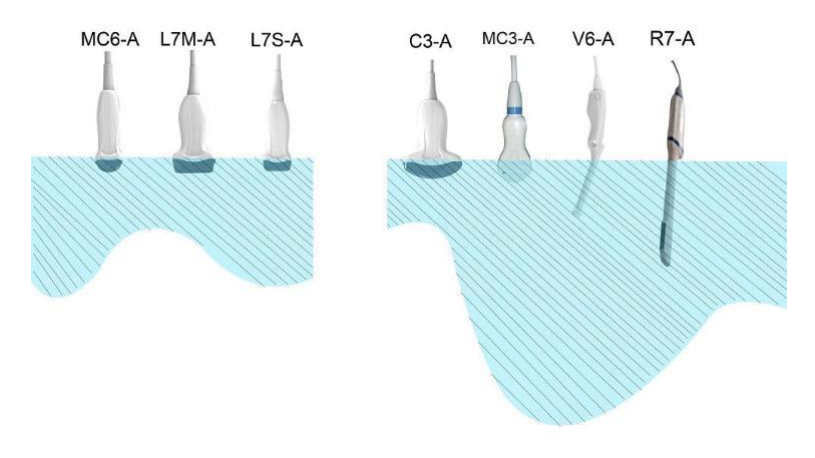

## **ATTENZIONE**

Questi trasduttori non sono progettati per resistere alla sterilizzazione a caldo. L'esposizione a temperature superiori a 60 °C può causare danni permanenti. I trasduttori non sono progettati per essere immersi completamente in liquidi. L'immersione completa puòinfatti causare danni permanenti.

#### **Sicurezza della sonda**

### **Precauzioni di manipolazione**

Le sonde a ultrasuoni sono strumenti medici altamente sensibili che possono essere facilmente danneggiati da una manipolazione impropria. Prestare la massima attenzione durante l'uso e proteggerle da eventuali danni quando non sono in uso. NON usare una sonda danneggiata o difettosa. La mancata osservanza di tali precauzioni puòcomportare lesioni personali gravi e danni all'apparecchiatura.

#### **Pericolo di scossa elettrica:**

Questa sonda èalimentata da energia elettrica che puòessere pericolosa per il paziente o l'operatore se le sue parti interne in tensione vengono a contatto con la soluzione conduttiva:

NON immergere la sonda in alcun liquido oltre il livello di immersione indicato nel relativo diagramma. Non immergere mai il connettore della sonda in alcun liquido.

Prima di ogni utilizzo, eseguire un'ispezione visiva della lente della sonda e del rivestimento alla ricerca di fessure, tagli, strappi e altri segni di danni fisici. NON usare una sonda se sembra danneggiata; verificarne il funzionamento e le condizioni di sicurezza. Eseguire anche un'ispezione approfondita del cavo, del pressacavo e del connettore ogni volta che si pulisce la sonda.

Prima di inserire il connettore nella porta della sonda, ispezionare i pin. Se uno dei pin èpiegato, NON usare la sonda fino a che non èstata ispezionata e riparata/sostituita dal servizio di assistenza autorizzato CHISON. I controlli delle dispersioni elettriche devono essere eseguiti su base regolare dal servizio di assistenza autorizzato CHISON o dal personale qualificato dell'ospedale.

#### **Rischio meccanico:**

Una sonda difettosa o l'esercizio di forza eccessiva puòprovocare ferite al paziente e danni alla sonda:

Rispettare le tacche di profondità e non esercitare una pressione eccessiva durante l'inserimento o la manipolazione della sonda endocavitaria.

Ispezionare le sonde alla ricerca di bordi taglienti o superfici ruvide che potrebbero ledere i tessuti piùsensibili.

NON esercitare una forza eccessiva sul connettore della sonda quando viene inserito nella porta di quest'ultima. Ciòpotrebbe piegare i pin della sonda.

#### **Speciali istruzioni per la manipolazione**

#### **Uso di guaine protettive**

L'uso di guaine trasparenti in commercio èconsigliato per le applicazioni cliniche. Fare riferimento a FDA 29 marzo 1991 "Medical Alert on Latex Products".

Le guaine protettive possono ridurre il rischio di trasmissione di malattie infettive. Le guaine per sonde sono richieste per tutte le situazioni cliniche di presenza d'infezione. Per le procedure endocavitarie, si consiglia vivamente di utilizzare sonde sterili, omologate per la vendita.

NON usare profilattici prelubrificati come guaina. In alcuni casi possono danneggiare la sonda. I lubrificanti contenuti in questi profilattici possono non essere compatibili con la struttura della sonda.

I dispositivi contenenti lattice possono causare gravi reazioni allergiche negli individui sensibili al lattice. Fare riferimento a FDA 29 marzo 1991 "Medical Alert on latex products".

NON usare guaine per sonde scadute. Prima di utilizzare una guaina, verificare che non sia scaduta.

### **Precauzioni d'uso per le sonde endocavitarie**

Se la soluzione sterilizzante fuoriesce dalla sonda endocavitaria, adottare le seguenti precauzioni:

**esposizione del paziente alla soluzione sterilizzante (per es. Cidex):** il contatto tra la pelle del paziente e una soluzione sterilizzante puòcausare l'infiammazione della mucosa. In questo caso, fare riferimento al manuale d'istruzione della soluzione sterilizzante.

**Esposizione del paziente alla soluzione sterilizzante dall**'**impugnatura della sonda (per es. Cidex):** NON

permettere che la soluzione sterilizzante entri in contatto con il paziente. Immergere la sonda solo fino al livello specificato. Assicurarsi che la soluzione sterilizzante non penetri nell'impugnatura della sonda prima di sottoporre il paziente a ecografia. Se la soluzione sterilizzante entra in contatto con il paziente, fare riferimento al relativo manuale d'uso.

**Esposizione del paziente alla soluzione sterilizzante dal connettore della sonda (per es. Cidex):** NON permettere che la soluzione sterilizzante entri in contatto con il paziente. Immergere la sonda solo fino al livello specificato. Assicurarsi che la soluzione sterilizzante non penetri nel connettore della sonda prima di sottoporre il paziente a ecografia. Se la soluzione sterilizzante entra in contatto con il paziente, fare riferimento al relativo manuale d'uso.

**Punto di contatto della sonda endocavitaria:** fare riferimento al manuale d'uso della soluzione sterilizzante.

#### **Manipolazione della sonda e controllo delle infezioni:**

Queste informazioni hanno lo scopo di aumentare la consapevolezza dell'utente in merito ai rischi di trasmissione di malattie associati all'uso di questo dispositivo e di fornire linee guida per le decisioni che coinvolgono la sicurezza del paziente e dell'operatore.

I sistemi diagnostici a ultrasuoni utilizzano energia a ultrasuoni che si trasmette al paziente mediante il contatto fisico diretto.

In base al tipo di esame, questo contatto si verifica in una grande varietàdi tessuti, dalla pelle intatta in un esame di routine al sangue di ricircolo in una procedura chirurgica. Il livello di rischio di infezione varia notevolmente a seconda del tipo di contatto.

Uno dei modi piùefficaci per impedire la trasmissione tra pazienti èl'utilizzo di dispositivi monouso o usa e getta. Tuttavia, i trasduttori sono complessi e molto costosi e spesso vengono riutilizzati con pazienti diversi. Pertanto èmolto importante ridurre al minimo il rischio di trasmissione di malattie utilizzando barriere e adeguate procedure tra pazienti.

#### **Rischio di infezione**

Pulire e disinfettare SEMPRE la sonda prima di utilizzarla su altri pazienti, al livello appropriato per il tipo di esame e usare guaine omologate FDA laddove necessario.

Un'adeguata pulizia e disinfezione sono necessarie per evitare la trasmissione di malattie. È responsabilità dell'operatore verificare e preservare l'efficacia delle procedure di controllo delle infezioni in uso. Per le procedure intracavitarie, utilizzare sempre guaine per sonde sterili e omologate per la vendita.

#### **Processo di pulizia della sonda:**

Scollegare la sonda dal sistema prima di pulirla e disinfettarla. Non farlo potrebbe danneggiare il sistema.

#### **Pulire la sonda dopo ogni uso**

Scollegare la sonda dalla console a ultrasuoni e rimuovere tutti i residui di gel per ecografia pulendo con un panno morbido e sciacquando con acqua corrente.

# Lavare la sonda con un sapone delicato e acqua tiepida.

 $\text{All}{}'$ occorrenza sfregare la sonda utilizzando una spugna delicata, una garza o un panno per rimuovere tutti i residui visibili dalla superficie della sonda. Potrebbe essere necessario sfregare a lungo la sonda con una spazzola dalle setole morbide (ad esempio uno spazzolino da denti) se il materiale èessiccato sulla superficie della sonda.

## *AVVERTIMENTO*

*Per evitare scariche elettriche, spegnere sempre il sistema e scollegare la sonda prima di pulirla*

### *ATTENZIONE*

*Prestare la massima attenzione durante la manipolazione della lente del trasduttore a ultrasuoni. La lente è particolarmente sensibile e può essere facilmente danneggiata da una manipolazione non corretta. Non esercitare MAI un*'*eccessiva pressione durante la pulizia della lente.*

*Sciacquare la sonda con una quantitàsufficiente di acqua pulita e potabile per rimuovere tutti i residui di sapone.*

*Asciugare all*'*aria o con un panno morbido.*

## *ATTENZIONE*

*Per ridurre al minimo il rischio di infezione da agenti patogeni a trasmissione sanguigna, ènecessario usare la sonda e tutto il materiale di consumo a contatto con il sangue, altri materiali potenzialmente infettivi, mucose e pelle non intatta secondo le procedure di controllo delle infezioni. Indossare guanti protettivi quando si manipola materiale potenzialmente infettivo. Utilizzare una mascherina se sussiste il rischio di spruzzi o schizzi.*

### **Disinfezione delle sonde:**

Dopo ogni uso, disinfettare le sonde. Le sonde a ultrasuoni possono essere disinfettate con germicidi chimici. Il livello di disinfezione èdirettamente correlato alla durata del contatto con il germicida. Un maggiore tempo di contatto garantisce un piùelevato livello di disinfezione.

Per una maggiore efficacia dei germicidi liquidi, tutti i residui visibili devono essere rimossi durante il processo di pulizia. Pulire a fondo la sonda, come descritto in precedenza, prima di disinfettarla.

La sonda DEVE essere scollegata dal sistema prima di essere pulita/disinfettata. Non farlo potrebbe danneggiare il sistema.

NON immergere la sonda nel liquido germicida per un tempo superiore a quello specificato nelle istruzioni per l'uso del disinfettante. Una prolungata immersione puòdanneggiare la sonda e rovinare prematuramente il suo rivestimento con possibile rischio di scariche elettriche.

Preparare la soluzione germicida seguendo le istruzioni del produttore. Seguire tutte le precauzioni per la conservazione, l'uso e lo smaltimento. Il trasduttore non èprogettato per essere totalmente immerso nel liquido. Danni permanenti si possono verificare in seguito all'immersione totale del trasduttore. Immergere il trasduttore solo fino alla linea di immersione.

Posizionare la sonda pulita e asciugata a contatto con la soluzione germicida per il tempo specificato dal produttore del disinfettante. Un elevato livello di disinfezione èconsigliato per le sonde di superficie ed è necessario per le sonde endocavitarie (rispettare i tempi raccomandati dal produttore del germicida).

Dopo aver rimosso la sonda dal germicida, risciacquarla seguendo le istruzioni per il risciacquo del produttore del disinfettante. Rimuovere tutti i residui visibili di germicida e fare asciugare la sonda all'aria.

I trasduttori a ultrasuoni possono essere facilmente danneggiati da una manipolazione impropria e dal contatto con alcuni agenti chimici. La mancata osservanza di tali precauzioni puòcomportare lesioni personali gravi e danni all'apparecchiatura.

Non immergere la sonda in alcun liquido oltre il livello specificato per tale sonda. Non immergere mai il

connettore del trasduttore o gli adattatori della sonda in alcun liquido.

Evitare colpi o impatti al trasduttore e non piegare o tirare con eccessiva forza il cavo.

 I trasduttori possono essere danneggiati in seguito a contatto con detergenti o gel per ecografia: Non immergere i trasduttori in soluzioni contenenti alcool, candeggina, composti di cloruro di ammonio o perossido di idrogeno

Evitare il contatto con soluzioni o gel per ecografie contenenti olio minerale o lanolina Evitare temperature superiori a 60 °C. Non sterilizzare mai il trasduttore con procedure a caldo. L'esposizione a temperature superiori a 60 ºC puòcausare danni permanenti al trasduttore.

Ispezionare la sonda prima dell'uso alla ricerca di eventuali danni o deterioramento del rivestimento, del cavo, del pressacavo, della lente o della guarnizione. Non usare una sonda danneggiata o difettosa.

### **Gel per ecografia**

NON USARE gel non raccomandati (lubrificanti). Questi possono danneggiare la sonda e invalidare la garanzia. *Si consiglia l'uso di AQUASONIC Gel prodotto dalla societàR. P. Kincheloe, USA.*

Per garantire una trasmissione ottimale dell'energia tra il paziente e la sonda, applicare un gel conduttivo durante l'ecografia.

NON applicare gel sugli occhi. Se il gel viene a contatto con gli occhi, sciacquarli abbondantemente con acqua.

I gel per ecografia non devono contenere le seguenti sostanze, che, com'ènoto, possono causare danni alla sonda:

metanolo, etanolo, isopropanolo o altro prodotto a base di alcool. Olio minerale Iodina Lozioni Lanolina Aloe vera Olio d'oliva Metil o etilparabene (acido para-idrossibenzoico) Dimetilsilicone

#### **Manutenzione programmata**

Per il sistema e le sonde è raccomandato il seguente programma di manutenzione per garantire un funzionamento ottimale e la massima sicurezza.

Ogni giorno: ispezionare le sonde

Dopo ogni uso: pulire e disinfettare le sonde.

All'occorrenza: ispezionare, pulire e disinfettare le sonde.

#### **Restituzione/spedizione delle sonde e riparazione**

La societàdi trasporto e la nostra politica interna impongono che le apparecchiature rispedite per la riparazione e l'assistenza siano pulite e prive di sangue e altre sostanze infette.

Pertanto, prima di imballare e spedire una sonda o un componente per la manutenzione e l'assistenza, eseguire la pulizia e la disinfezione.

Seguire le istruzioni per la pulizia e la disinfezione delle sonde riportate in questo manuale. Ciògarantiràai dipendenti della societàdi trasporto e alle persone che ricevono il pacco di non correre alcun rischio.

#### **Direttive AIUM per la pulizia dei trasduttori endocavitari:**

Direttive AIUM per la pulizia e la preparazione dei trasduttori endocavitari a ultrasuoni tra pazienti

#### *Approvate il 4 giugno 2003*

Lo scopo di questo documento èfornire le linee guida necessarie per la pulizia e la disinfezione di sonde a ultrasuoni transvaginali e transrettali.

La sterilizzazione/disinfezione costituisce statisticamente il mezzo migliore per ridurre il numero di microbi presenti sulla superficie dei trasduttori. Una pulizia meticolosa dello strumento èun fattore essenziale per un'iniziale riduzione del carico microbico/organico almeno del 99%. La pulizia deve essere seguita da una procedura di disinfezione per garantire il massimo livello di protezione contro la trasmissione di malattie infettive, anche se una barriera usa e getta copre lo strumento durante l'uso.

Gli strumenti medici rientrano in diverse categorie per quanto riguarda la potenziale trasmissione di infezione. Gli strumenti piùcritici sono quelli che penetrano nella pelle o nelle mucose. Tali strumenti devono essere sterilizzati. Strumenti meno critici (spesso denominati strumenti "semi-critici") che semplicemente vengono a contatto con le mucose, come gli endoscopi a fibre ottiche, richiedono un elevato livello di disinfezione e non una vera e propria sterilizzazione.

Sebbene le sonde endocavitarie a ultrasuoni possano essere considerate strumenti meno critici, perchésono normalmente protette da guaine monouso, recenti studi hanno rilevato tassi di perdita dello 0,9% - 2% per i profilattici e dall'8% all'81% per le guaine in commercio. Per garantire la massima sicurezza, ènecessario eseguire una disinfezione di alto livello della sonda tra un uso e l'altro e utilizzare una guaina per sonda o un profilattico come ausilio per mantenere pulita la sonda.

Esistono quattro categorie universalmente riconosciute di disinfezione e sterilizzazione. Sterilizzazione èla completa eliminazione di tutte le forme di vita microbica, incluse le spore e i virus. Disinfezione, la rimozione selettiva di forme di vita microbica, si suddivide in tre classi:

Disinfezione di alto livello – Distruzione/rimozione di tutti i microorganismi, ad eccezione delle spore batteriche. Disinfezione di medio livello – Inattivazione del micobatterio della tubercolosi, dei batteri, della maggior parte dei virus, dei funghi e di alcune spore batteriche.

Disinfezione di basso livello – Distruzione della maggior parte dei batteri, di alcuni virus e di alcuni funghi. La disinfezione di basso livello non necessariamente disattiva il micobatterio della tubercolosi o le spore batteriche.

Le seguenti raccomandazioni specifiche sono destinate all'uso dei trasduttori endocavitari a ultrasuoni. L'utente deve consultare anche il documento dei Centri di Controllo e Prevenzione delle Malattie (CDC) sulla sterilizzazione e sulla disinfezione dei dispositivi medici per assicurarsi che le procedure adottate siano conformi con i principi CDC per la disinfezione delle apparecchiature per la cura dei pazienti.

#### **1. PULIZIA**

Dopo la rimozione della copertura della sonda, usare acqua corrente per rimuovere tutti i residui di gel o detriti dalla sonda. Usare una garza umettata o un panno morbido e una piccola quantitàdi sapone liquido neutro e non abrasivo (il liquido per i piatti èl'ideale) per pulire a fondo il trasduttore. Considerare l'uso di una piccola spazzola soprattutto per le aree difficilmente raggiungibili, a seconda della forma del trasduttore. Risciacquare il trasduttore con acqua corrente e asciugarlo con un panno morbido o una salviettina di carta.

#### **2. DISINFEZIONE**

La pulizia con una soluzione detergente/acqua, come quella sopra descritta, èun importante primo passo di preparazione alla disinfezione vera e propria, che saràmaggiormente efficace su una superficie pulita. Tuttavia, l'uso aggiuntivo di un disinfettante liquido garantiràun ulteriore riduzione del carico microbico. Se la guaina protettiva si rompe, diventa necessaria un'ulteriore disinfezione di alto livello con agenti chimici. Esempi di tali disinfettanti ad alto livello includono ma non sono limitati a

prodotti a base di glutaraldeide al 2,4-3,2% (una serie di prodotti proprietari tra cui "Cidex," "Metricide," o "Procide"). Agenti senza glutaraldeide tra cui Cidex OPA (o-ftalaldeide), Cidex PA (perossido di idrogeno e acido perossiacetico).

Soluzione di perossido di idrogeno al 7,5%.

Comune candeggina (ipoclorito di sodio al 5,25%) diluita per ottenere 500 parti per milione di cloro (10 cc in un litro di acqua di rubinetto). Questo agente èefficace, ma generalmente non consigliato dai costruttori di sonde perchépuòdanneggiare le parti in metallo e plastica.

Altri agenti come i composti di ammonio quaternario non sono considerati disinfettanti di alto livello e non devono essere utilizzati. L'isopropanolo non è un disinfettante di alto livello se utilizzato per sfregare la superficie e i produttori di sonde generalmente sconsigliano di immergere le sonde in tale liquido.

FDA ha pubblicato un elenco di sterilizzanti e disinfettanti di alto livello approvati per l'uso su dispositivi riutilizzabili e per il settore dentale. Questo elenco puòessere consultato per individuare gli agenti piùindicati per la disinfezione delle sonde.

I professionisti devono consultare le etichette dei prodotti proprietari per istruzioni specifiche. Devono inoltre rivolgersi ai produttori degli strumenti per informazioni sulla compatibilitàdi questi agenti con le sonde. Molti disinfettanti chimici sono potenzialmente tossici e richiedono adeguate precauzioni come una ventilazione appropriata, dispositivi di protezione personale (guanti, protezione per il viso/occhi) e devono essere completamente eliminati con il risciacquo prima di riutilizzare la sonda.

#### **3. GUAINE PER SONDE**

Il trasduttore dovrebbe essere coperto con una barriera. Se le barriere utilizzate sono profilattici, essi non devono essere lubrificati o medicati. I profilattici si sono dimostrati meno inclini a perdite rispetto alle guaine per sonde in commercio e hanno un livello di qualitàaccettabile sei volte superiore rispetto ai guanti da esame standard. Il loro livello di qualitàaccettabile èpari a quello dei guanti chirurgici. Per motivi di sensibilitàal lattice, ènecessario disporre di barriere non contenenti tale sostanza.

#### **4. TECNICA ASETTICA**

Per la protezione del paziente e dell'operatore sanitario, tutti gli esami endocavitari devono essere eseguiti indossando guanti adeguati per tutta la procedura. I guanti devono essere utilizzati per rimuovere il profilattico o un altro tipo di barriera dal trasduttore e per lavare il trasduttore come precedentemente descritto. Durante la rimozione della barriera (profilattico), prestare attenzione a non contaminare la sonda con le secrezioni del paziente. Al termine della procedura, lavare a fondo le mani con acqua e sapone.

**Nota:** La rottura del profilattico NON richiede la modifica di questo protocollo. Queste linee guida

tengono conto della possibile contaminazione della sonda a causa della rottura della guaina protettiva.

Riassumendo, una disinfezione regolare di alto livello della sonda endocavitaria tra un utilizzo e l'altro, associata all'impiego di una guaina per sonde o di un profilattico durante ogni esame, è necessaria per proteggere il paziente da infezioni. Per tutti i disinfettanti chimici, adottare adeguate precauzioni per proteggere l'operatore e il paziente dalla tossicitàdel disinfettante.

Amis S, Ruddy M, Kibbler CC, Economides DL, MacLean AB. Assessment of condoms as probe covers for transvaginal sonography. J Clin Ultrasound 2000;28:295-8.

Rooks VJ, Yancey MK, Elg SA, Brueske L. Comparison of probe sheaths for endovaginal sonography. Obstet. Gynecol 1996;87:27-9.

Milki AA, Fisch JD. Vaginal ultrasound probe cover leakage: implications for patient care. Fertil Steril 1998:69:409-11.

Hignett M, Claman P. High rates of perforation are found in endovaginal ultrasound probe covers before and after oocyte retrieval for in vitro fertilization-embryo transfer. J Assist Reprod Genet 1995;12:606-9.

Sterilization and Disinfection of Medical Devices: General Principles. Centers for Disease Control, Division of Healthcare Quality Promotion. http://www.cdc.gov/ncidod/hip/sterile/sterilgp.htm (5-2003).

ODE Device Evaluation Information--FDA Cleared Sterilants and High Level Disinfectants with General Claims for Processing Reusable Medical and Dental Devices, March 2003. http://www.fda.gov/cdrh/ode/germlab.html (5-2003).

### **9.3 Istruzioni per l'uso delle sonde**

Per informazioni dettagliate su collegamento, attivazione, disattivazione, scollegamento, trasporto e conservazione delle sonde.

#### **9.3.1 Esecuzione della scansione del paziente**

Per garantire una trasmissione ottimale dell'energia tra il paziente e la sonda, applicare un gel conduttivo durante l'ecografia.

Al termine dell'esame, pulire, disinfettare o sterilizzare le sonde seguendo le rispettive procedure.

### **9.3.2 Uso della sonda transvaginale**

La sonda transvaginale èuna sonda endocavitaria. Per un uso sicuro, fare riferimento a "Cura e manutenzione" per le istruzioni relative alla pulizia e alla disinfezione.

La temperatura sulla punta della sonda viene visualizzata sullo schermo per essere monitorata. Non è consentita una temperatura superiore a 43 °C. Dipende anche dalla temperatura corporea del paziente. Quando la temperatura della punta della sonda supera i 43 °C, la sonda smette immediatamente di funzionare per proteggere il paziente.

La sonda transvaginale deve essere utilizzata con guaine protettive o profilattici approvati da FDA. Seguire le seguenti istruzioni per infilare la sonda nel profilattico:

## **ATTENZIONE**

Alcuni pazienti possono essere allergici alla gomma o ai dispositivi medici contenenti gomma. FDA consiglia all'operatore di identificare tali pazienti e di essere preparati a trattare le reazioni allergiche non appena insorgono, prima della scansione.

Utilizzare solo soluzioni solubili in acqua o gel. Prodotti a base di benzina o olio minerale possono danneggiare la guaina.

Se la sonda transvaginale viene attivata esternamente al paziente, il suo livello di potenza sonora deve essere abbassato per evitare interferenze dannose con altre apparecchiature.

### **Procedura operativa:**

Indossare guanti sterili per uso medico

Estrarre il profilattico dalla sua confezione.

Dispiegarlo.

Versare del gel per ecografia nel profilattico.

Tenere il profilattico con una mano e inserire la testa della sonda al suo interno.

Fissare il profilattico all'estremitàdell'impugnatura della sonda.

Verificare che il profilattico sia integro e ripetere la procedura qualora fosse danneggiato.

### **9.3.3 Pulizia e disinfezione delle sonde TV e TR**

**Raccomandiamo vivamente di indossare i guanti quando si pulisce e si disinfetta la sonda endocavitaria.** Prima e dopo ogni esame, pulire l'impugnatura della sonda e disinfettare le sonde transvaginali e transrettali con liquido germicida.

Se la sonda ècontaminata con fluidi corporei, disinfettarla dopo la pulizia. Prestare attenzione a eventuali rifiuti potenzialmente infetti e smaltirli in modo adeguato.

### **ATTENZIONE**

Poichéla sonda non èimpermeabile, ènecessario scollegarla dal sistema prima di procedere alla pulizia e alla disinfezione.

Prima e dopo ogni esame, pulire l'impugnatura della sonda e disinfettare le sonde transvaginali e transrettali con liquido germicida.

#### **Pulizia**

Per rimuovere tutti i residui del gel per ecografia, la sonda può essere pulita con un panno morbido e risciacquata con acqua corrente. Lavare la sonda con un sapone delicato in acqua tiepida. All'occorrenza sfregare la sonda utilizzando un panno delicato per rimuovere tutti i residui visibili dalla superficie della sonda transvaginale. Sciacquare la sonda con una quantitàsufficiente di acqua pulita e potabile per rimuovere tutti i residui di sapone e lasciare asciugare all'aria.

## *ATTENZIONE*

*Rimuovere la protezione (se presente) prima di pulire la sonda (protezioni quali i profilattici possono essere utilizzate solo una volta). Assicurarsi che tutte le superfici delle sonde transvaginali e transrettali siano accuratamente pulite.*

#### **Disinfezione**

Le soluzioni a base di 2-glutaraldeide si sono dimostrate le più efficaci per questo scopo. Cidex èl'unico germicida la cui compatibilitàcon il materiale di costruzione della sonda èstata dimostrata.

Per mantenere l'efficacia delle soluzioni disinfettanti, una pulizia approfondita della sonda deve precedere la disinfezione. Assicurarsi che sulla sonda non vi siano residui.

#### **Procedura di disinfezione:**

Nel rispetto di tutte le precauzioni per stoccaggio, uso e smaltimento, preparare la soluzione germicida secondo le istruzioni del produttore.

Posizionare la sonda pulita e asciutta a contatto con il germicida, prestando attenzione a non lasciare cadere la sonda sul fondo del contenitore, danneggiandola.

Dopo aver posizionato/immerso la sonda, girarla e scuoterla mentre si trova sotto la superficie del germicida per eliminare eventuali sacche d'aria. Lasciare la sonda completamente immersa a contatto con il germicida. Per una disinfezione di alto livello, rispettare i tempi consigliati dal produttore.

Nel rispetto di tutte le precauzioni per stoccaggio, uso e smaltimento, preparare la soluzione germicida secondo le istruzioni del produttore.

Dopo aver rimosso la sonda dal germicida, risciacquarla seguendo le istruzioni per il risciacquo del produttore del disinfettante.

Rimuovere tutti i residui visibili di germicida e fare asciugare la sonda all'aria.

#### **9.3.4 Sensore termico di monitoraggio e angolazione della punta**

Le sonde transvaginali e transrettali sono dotate di un sensore termico che fornisce al sistema un feedback continuo sulla temperatura della punta della sonda. La temperatura della sonda èvisualizzata in gradi Celsius (ºC). All'attivazione della sonda, la temperatura e l'angolazione della punta sono visualizzate sullo schermo. Una temperatura corporea opzionale del paziente viene inserita nel menu di sistema. L'impostazione

predefinita è37 °C.

Per motivi di sicurezza, la temperatura lampeggia quando la temperatura della punta raggiunge 41 °C e il sistema ha un limite termico di 43 °C; quando la punta della sonda raggiunge questo limite, il sistema disattiva automaticamente la sonda e torna alla schermata ESAME.

La sonda deve essere allontanata dal paziente ed ènecessario attendere che si raffreddi. Non appena la sonda si èraffreddata, l'esame puòessere ripreso. Una volta raggiunto il limite termico, tutti i comandi del sistema sono inibiti durante il normale funzionamento. La sonda non raggiungeràil limite termico a meno che il paziente abbia la febbre o il sensore termico della sonda sia guasto.

Vedere i seguenti suggerimenti che potrebbero aiutare a mantenere la temperatura della punta della sonda in un intervallo sicuro:

in 2D, eseguire la scansione con la massima angolazione e la massima profonditàdisponibile.

Doppler èla modalitàpiùsoggetta a un aumento della temperatura; nei pazienti con stato febbrile, utilizzare questa modalitàin misura ridotta e per il piùbreve tempo possibile.

### **9.4 Responsabilitàdella manutenzione**

Se gli utenti installano, utilizzano ed eseguono la manutenzione del sistema nel completo rispetto dei manuali d'installazione, d'uso e di manutenzione CHISON, l'unitàprincipale CHISON ECO e le sonde CHISON ECO hanno una durata di vita rispettivamente di 5 anni dopo aver lasciato lo stabilimento.

La garanzia del sistema e delle sonde dopo aver lasciato lo stabilimento èquella indicata nella relativa scheda.

Il sistema è un dispositivo elettronico di precisione. Le parti difettose possono essere sostituite solo dal servizio di assistenza autorizzato CHISON. Attivitàdi assemblaggio, smontaggio, manipolazione, riparazione o sostituzione eseguite da altre persone possono avere delle conseguenze negative sulla sicurezza e l'efficacia del sistema e delle sonde, riducendone la durata di vita. Un simile comportamento improprio non ècoperto dalla garanzia CHISON. La manutenzione standard deve essere eseguita dal servizio di assistenza autorizzato CHISON durante tutta la vita del prodotto.

ATTENZIONE: La scadenza della durata di vita sopra indicata può avere un enorme effetto sull'efficacia e la sicurezza del sistema e delle sonde, pertanto NON èconsigliabile continuare a usare sistema e sonde anche se sembrano funzionare correttamente. Se l'utente vuole continuare a usare il sistema e le sonde, deve prima contattare il centro assistenza CHISON presso la sede della societàper concordare un controllo di sicurezza e una calibrazione da parte del servizio assistenza autorizzato CHISON. Se il servizio assistenza della sede CHISON fornisce un certificato di calibrazione riguardante il sistema o la sonda, allora l'utente puòcontinuare a utilizzarli conformemente al certificato ricevuto. Se, invece, il centro assistenza della sede CHISON ritiene che il sistema o la sonda non sono piùconformi alle norme di sicurezza ed efficacia standard, l'utente dovràsmettere immediatamente di usare il sistema o la sonda. L'utente comprende che i costi per il suddetto controllo e calibrazione saranno a suo carico. Puòinoltre risultare difficile riparare ed eseguire la manutenzione di sistemi e sonde che continuano a essere usati anche dopo la fine della durata di vita.

### **Appendice A: Informazioni sul rappresentante CE**

Shanghai International Holding Corp.GmbH (Europa) Indirizzo: Eiffestrasse 80, 20537 Amburgo, Germania Tel.: 0049-40-2513175 Fax: 0049-40-255726 E-mail: antonsissi@hotmail.com shholding@hotmail.com

### **Appendice B: Tabella relativa alla potenza sonora**

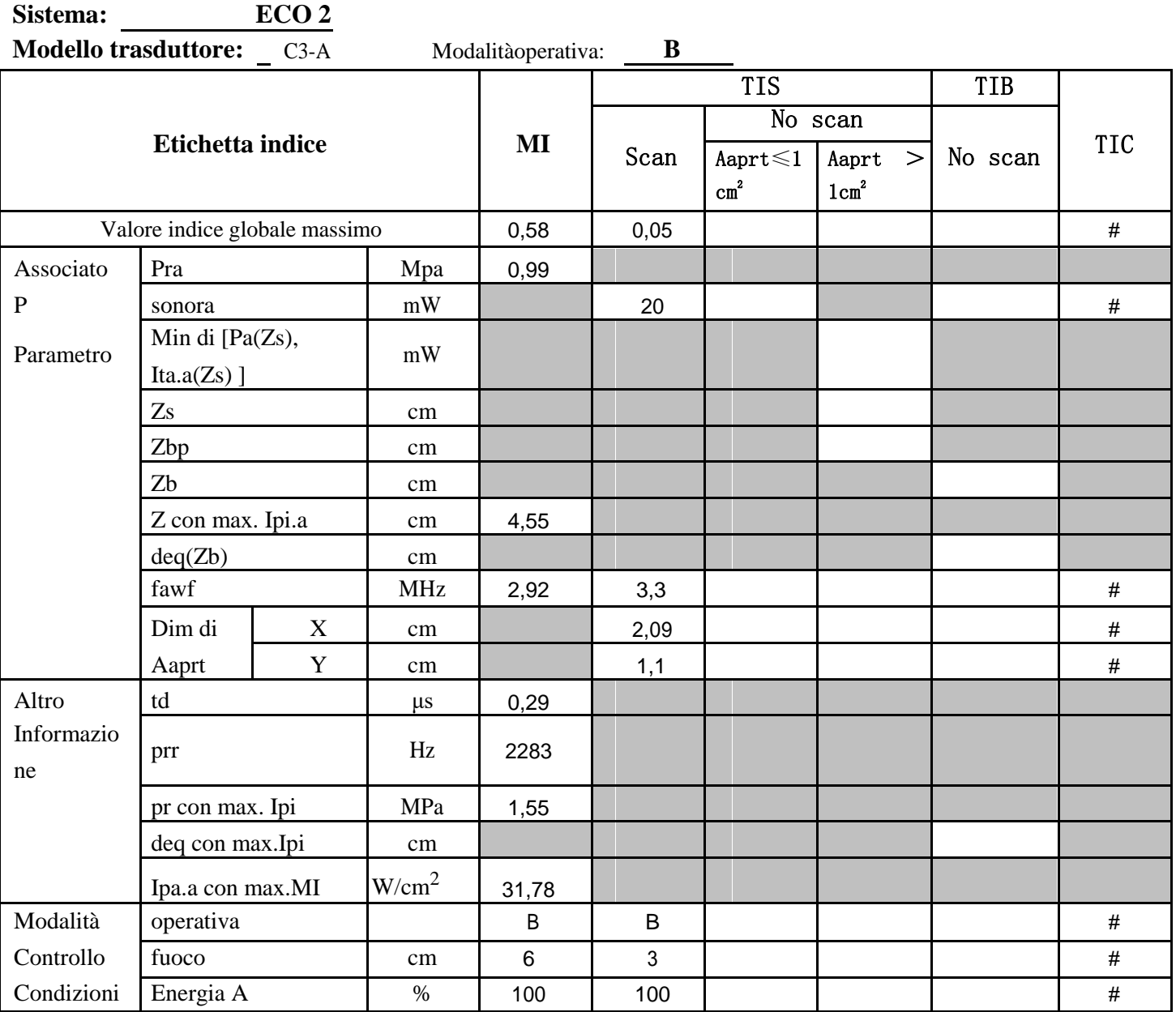

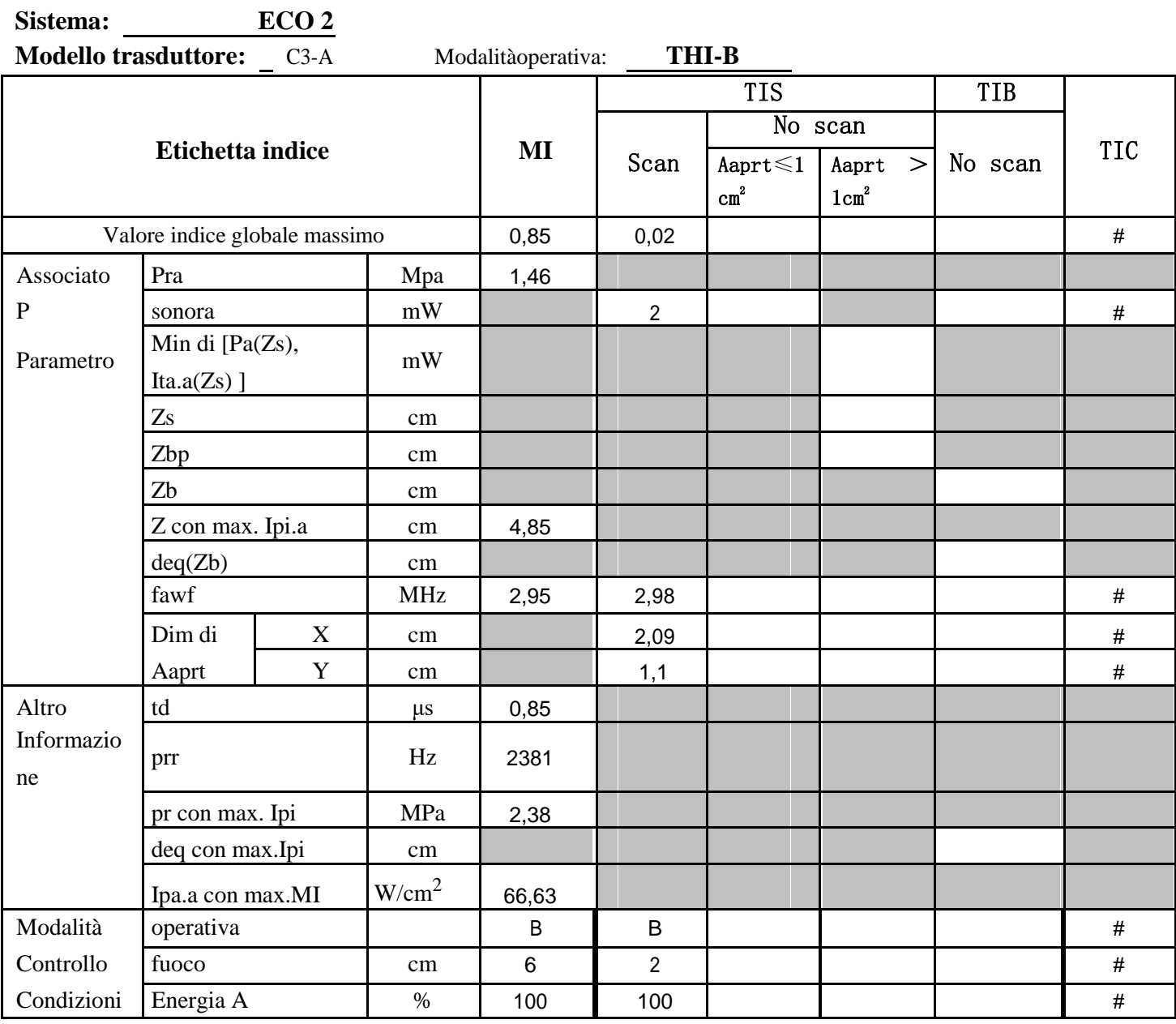

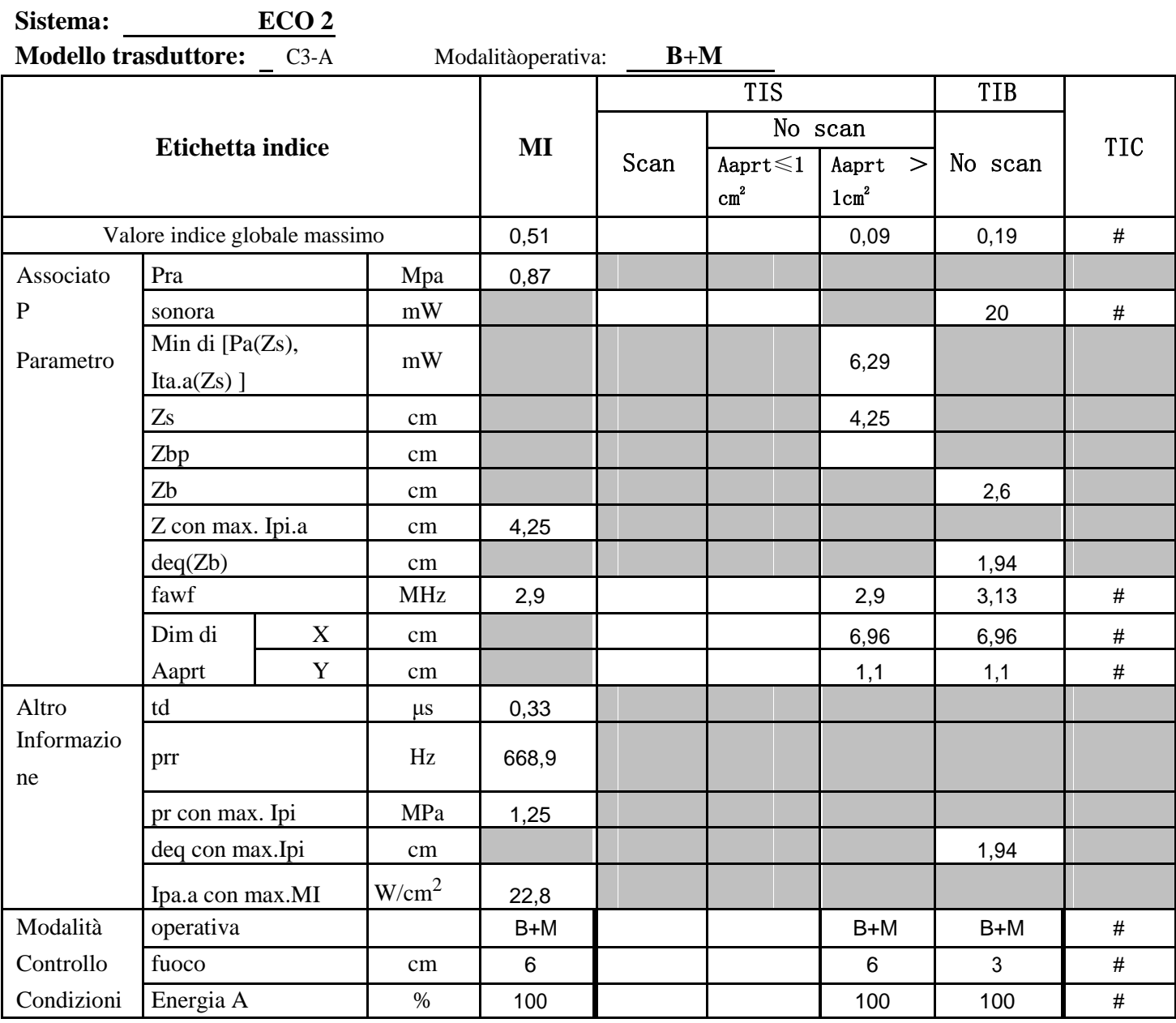

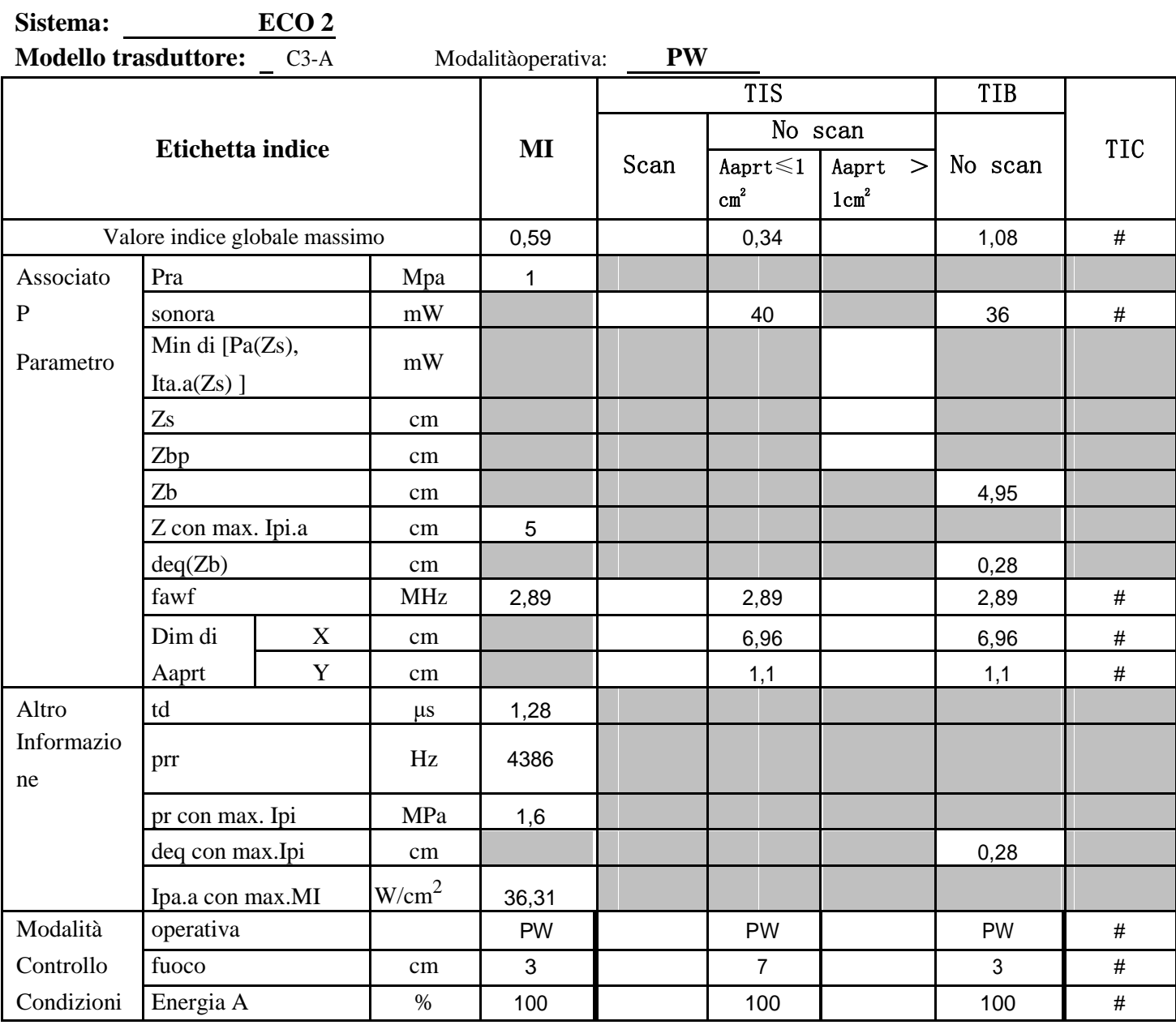

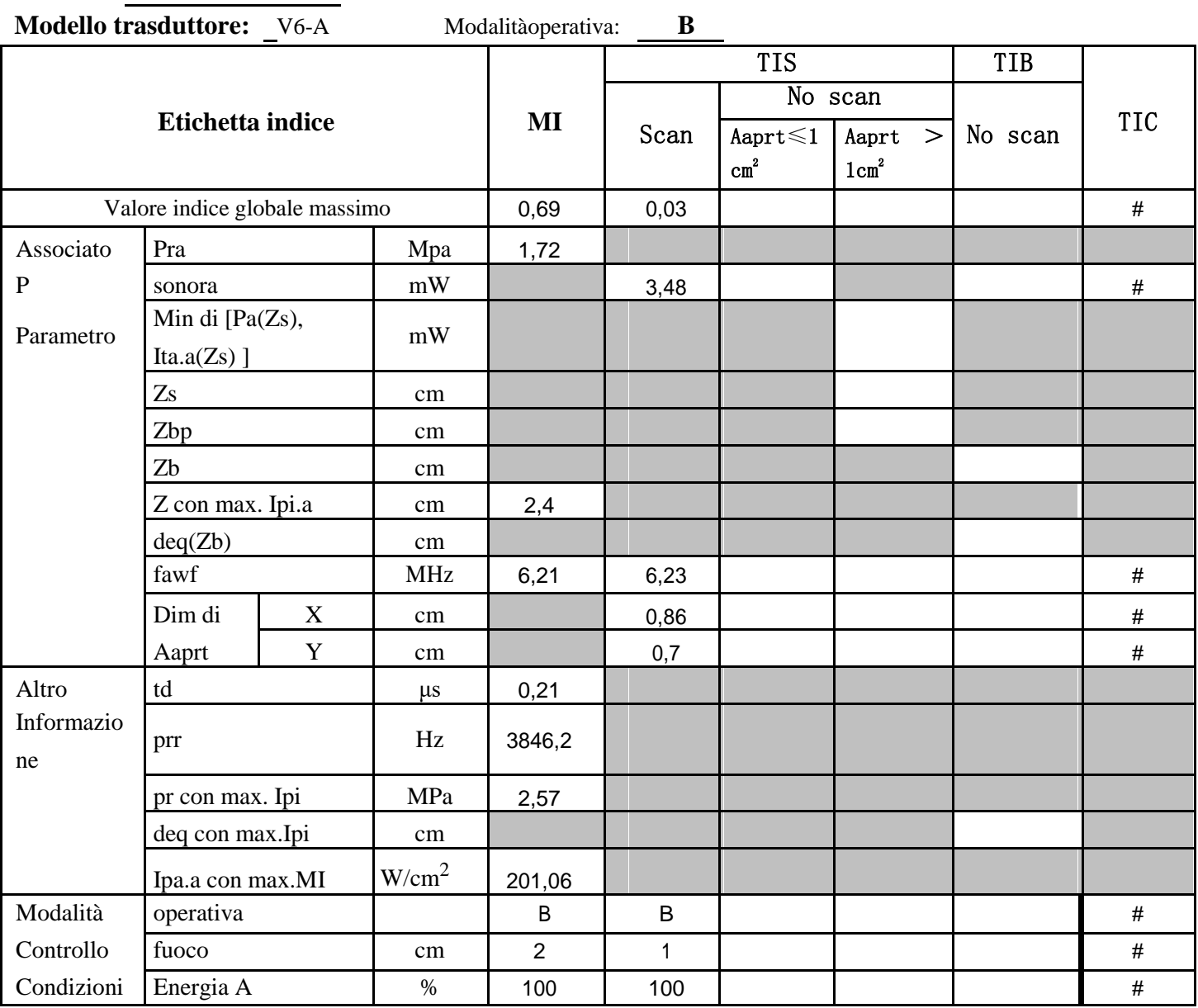

**Sistema: ECO 2** 

 $\overline{a}$ 

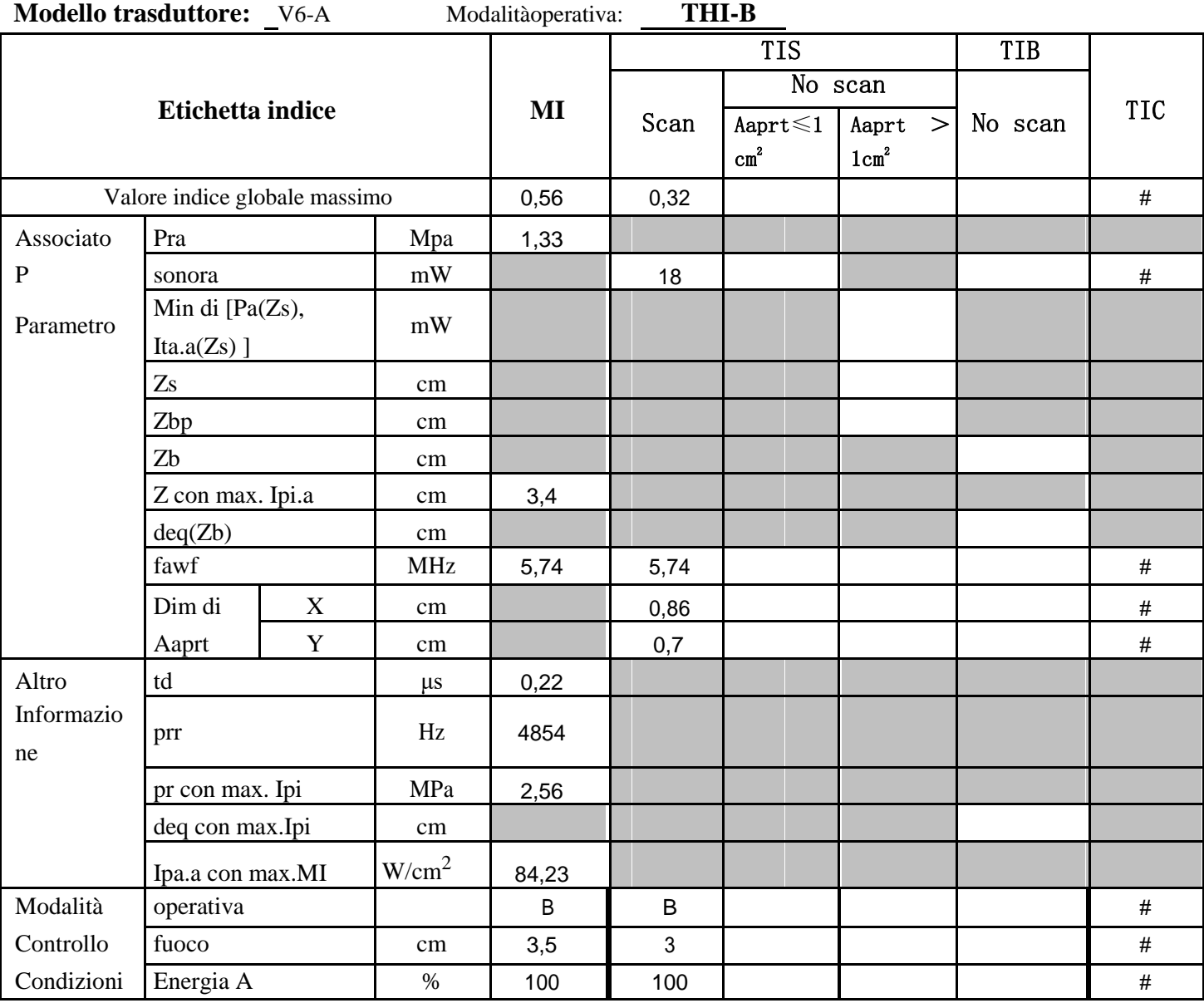

**Sistema: ECO 2** 

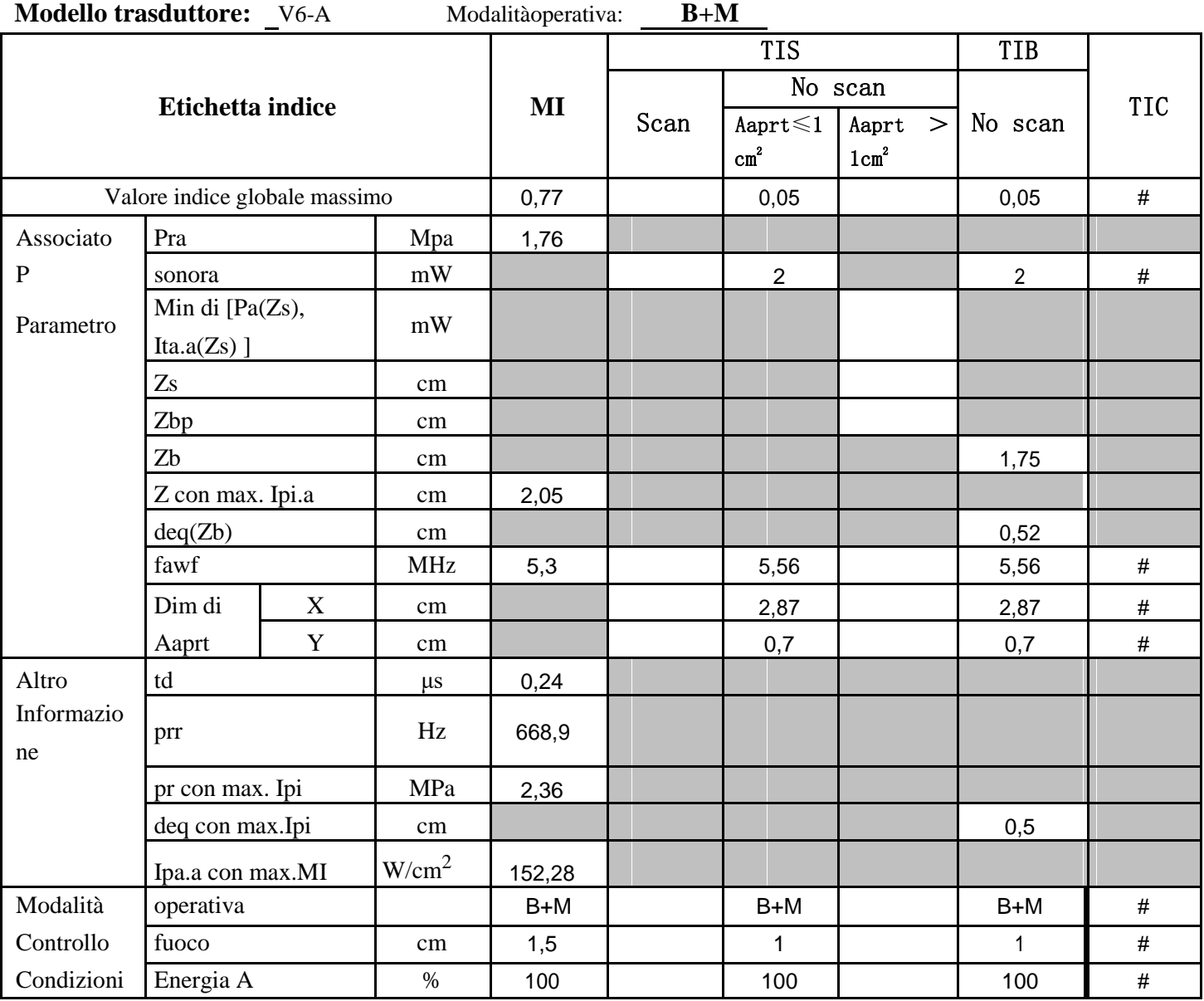

**Sistema: ECO 2** 

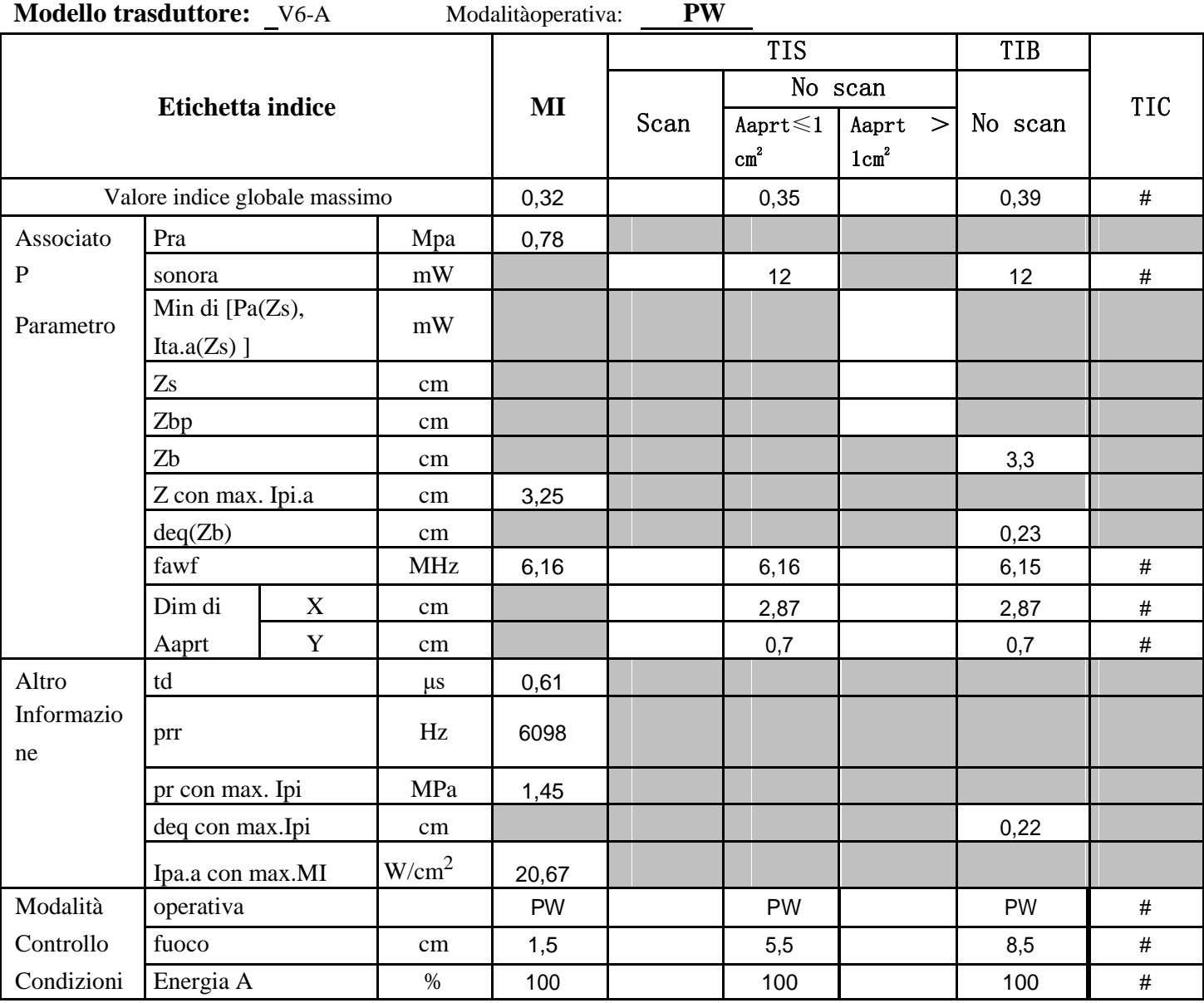

**Sistema: ECO 2** 

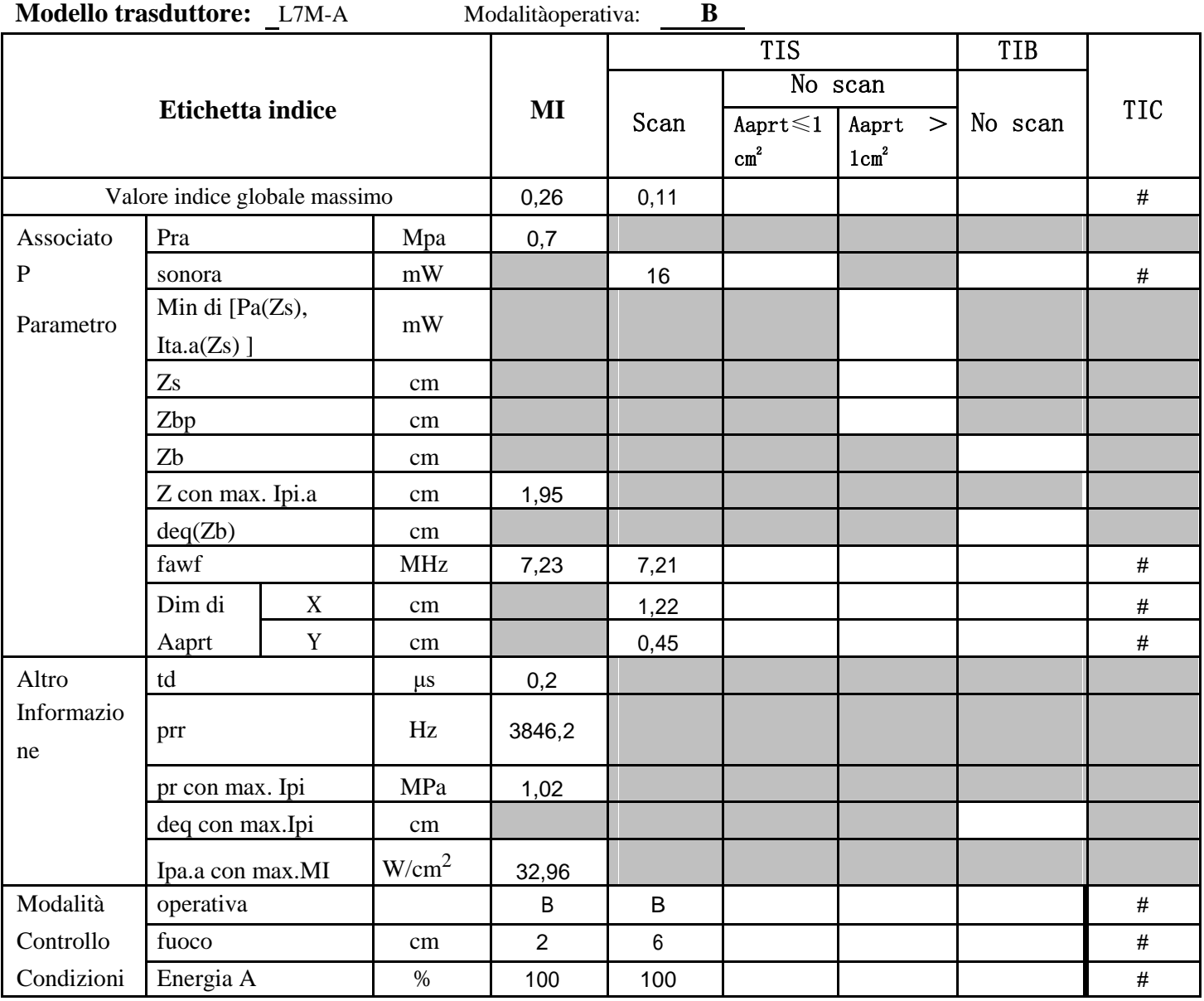

**Sistema: ECO 2** 

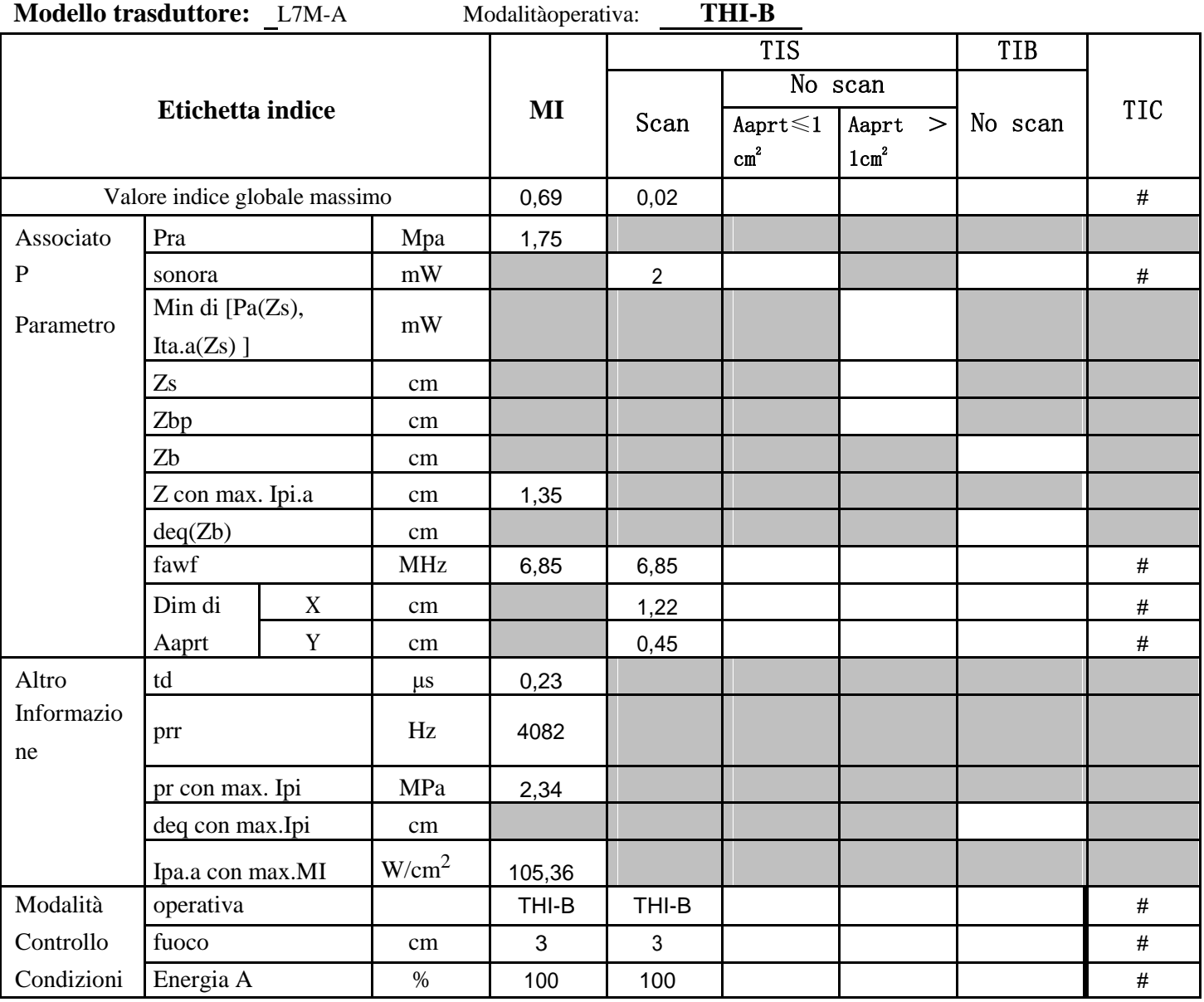

**Sistema: ECO 2** 

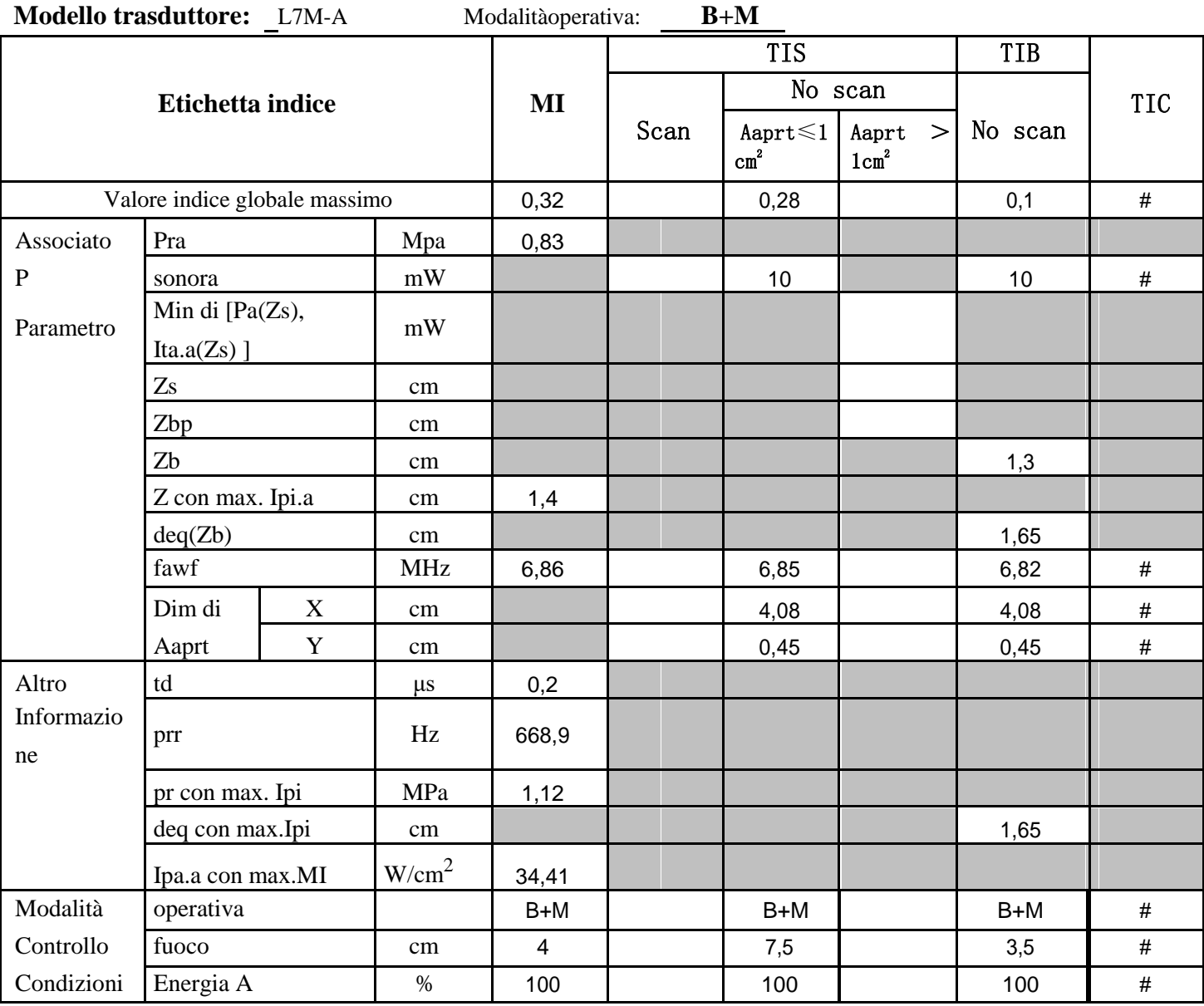

**Sistema: ECO 2** 

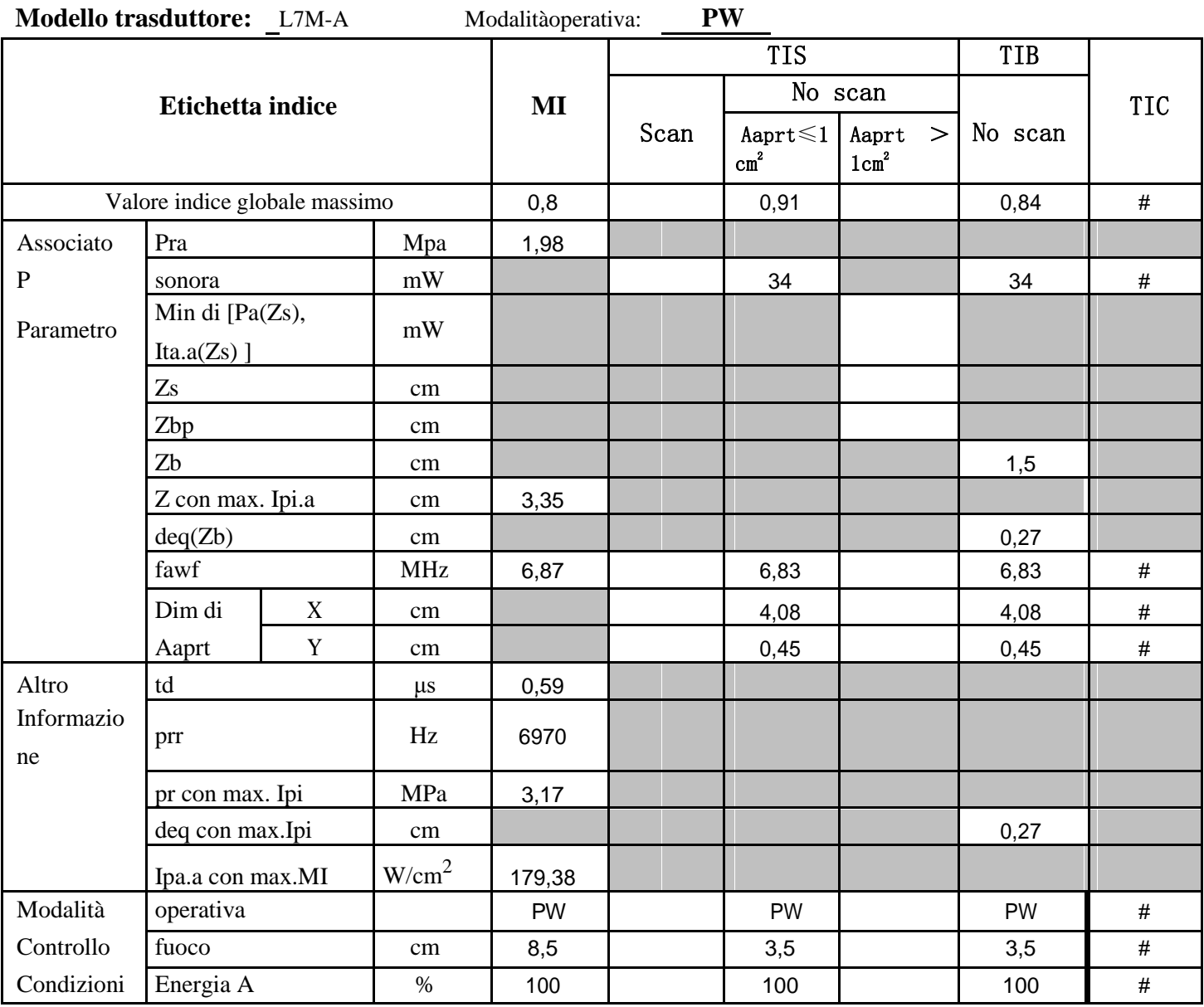

**Sistema: ECO 2** 

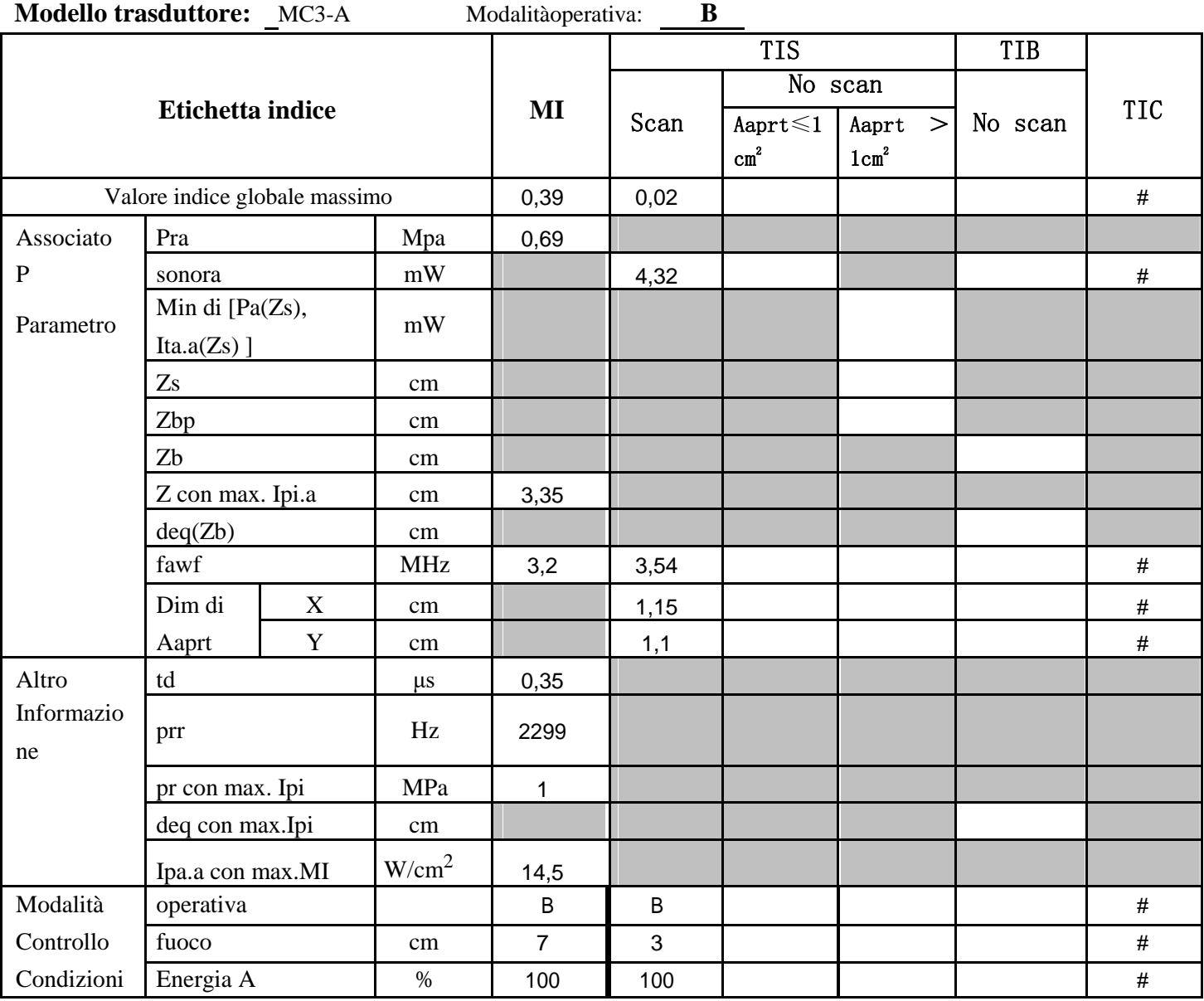

**Sistema: ECO 2**
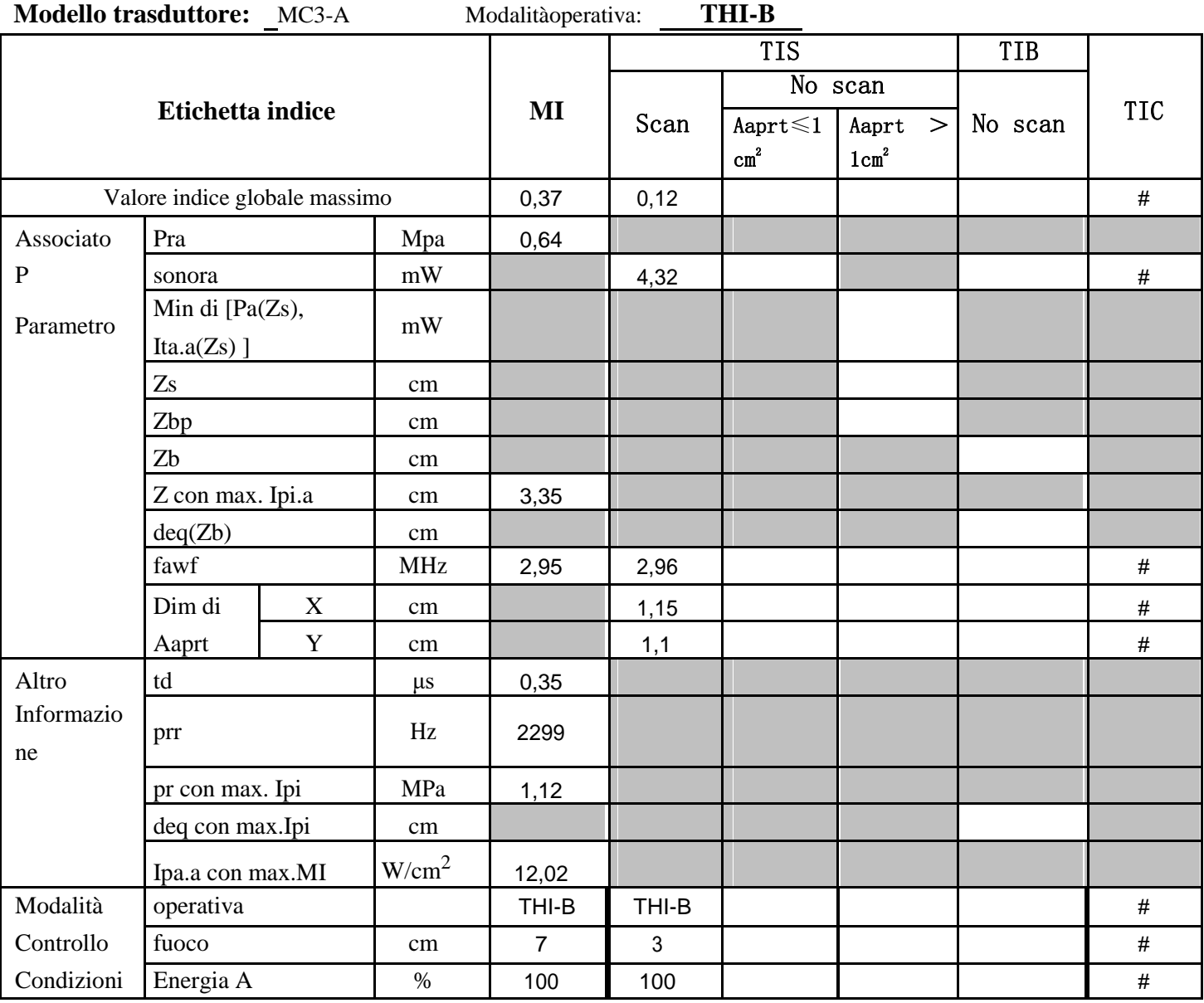

**Sistema: ECO 2** 

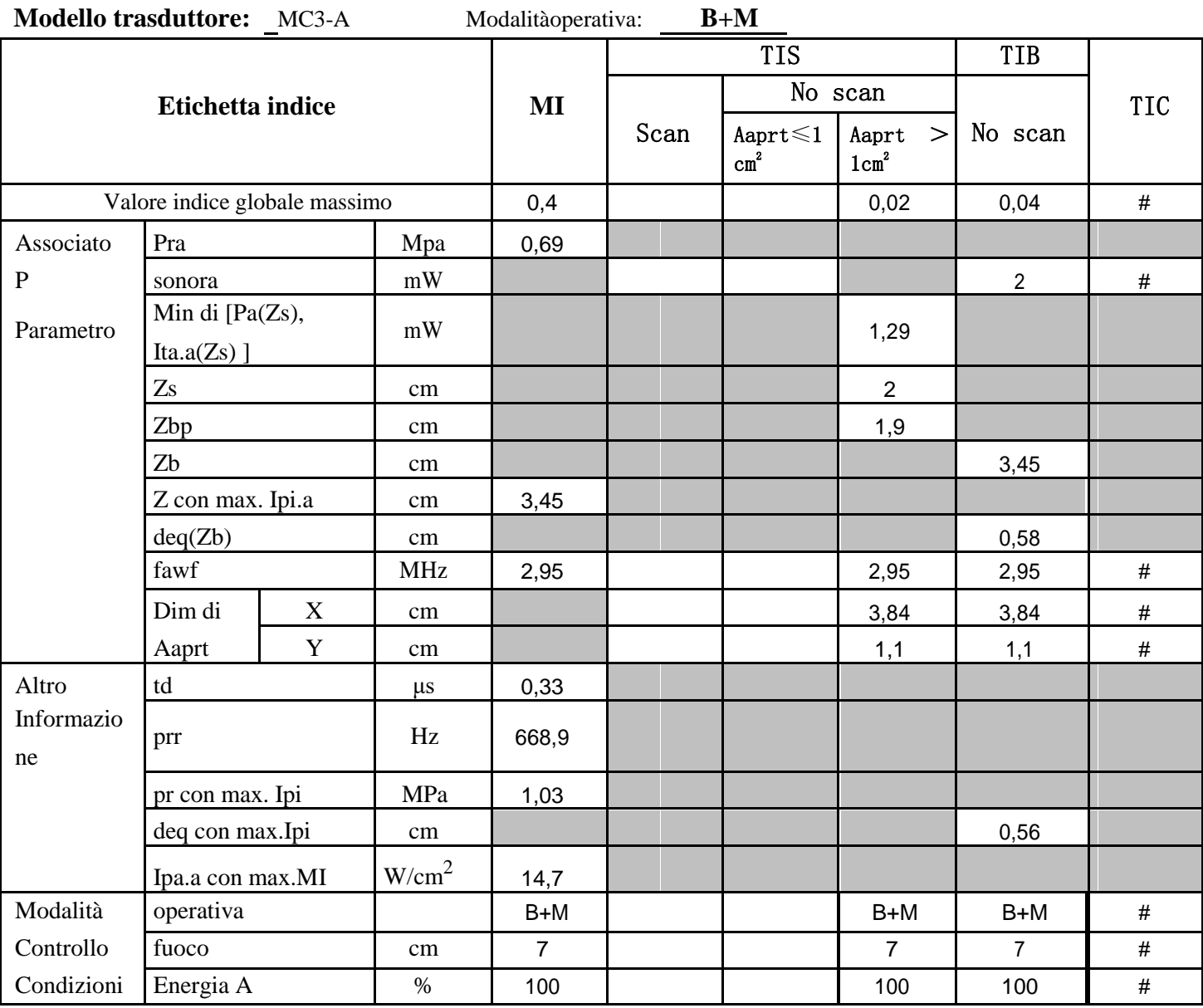

**Sistema: ECO 2** 

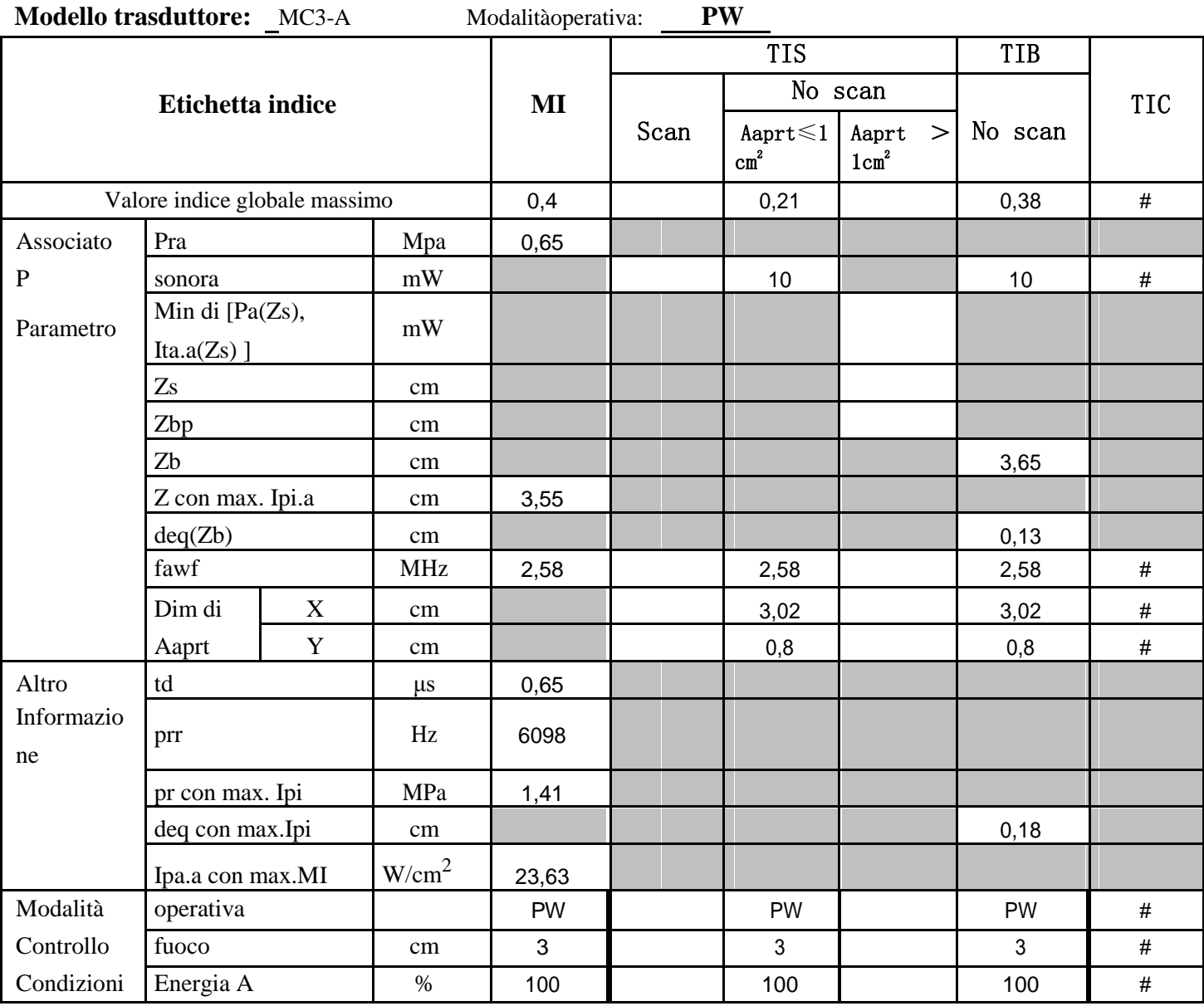

**Sistema: ECO 2** 

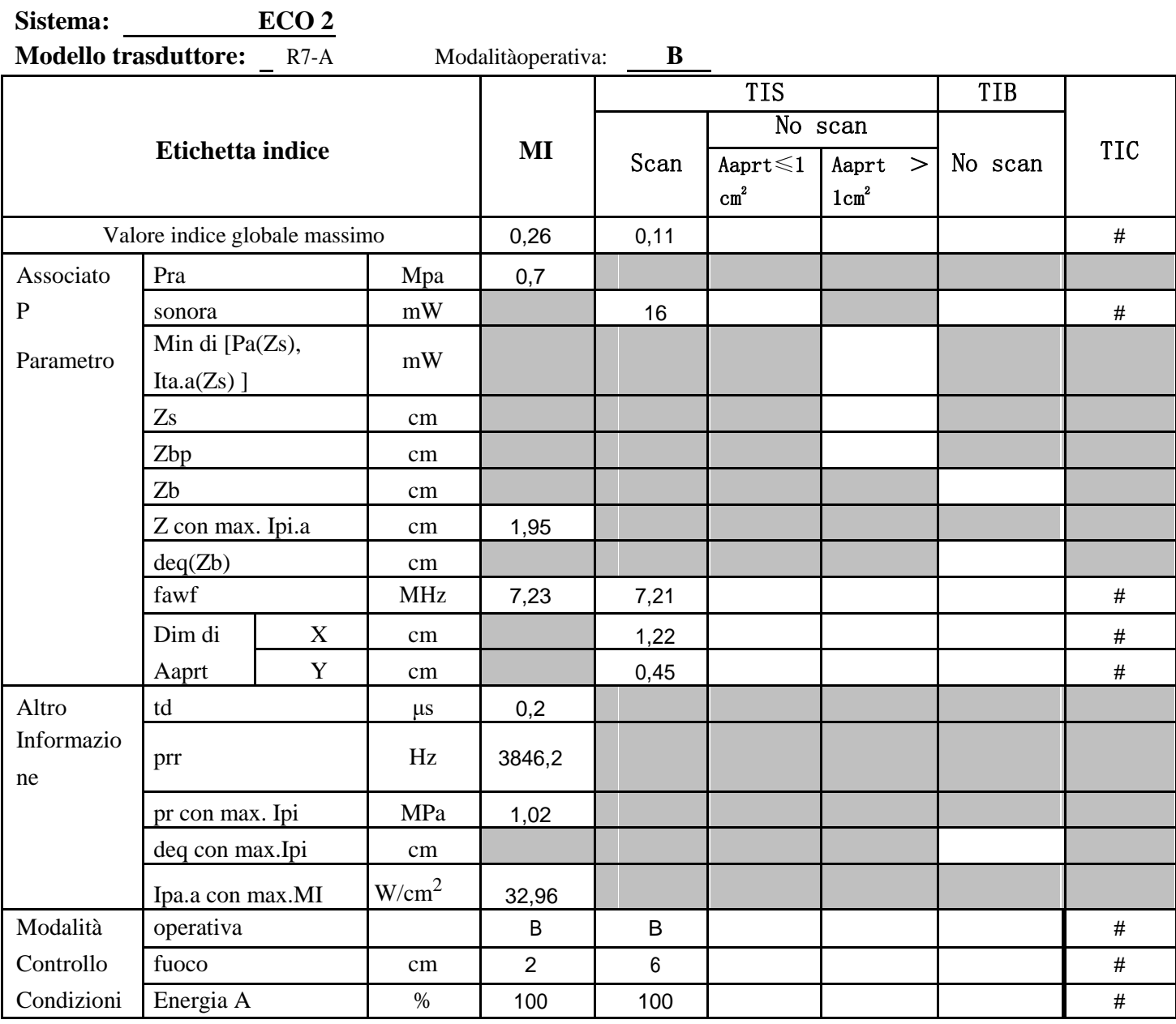

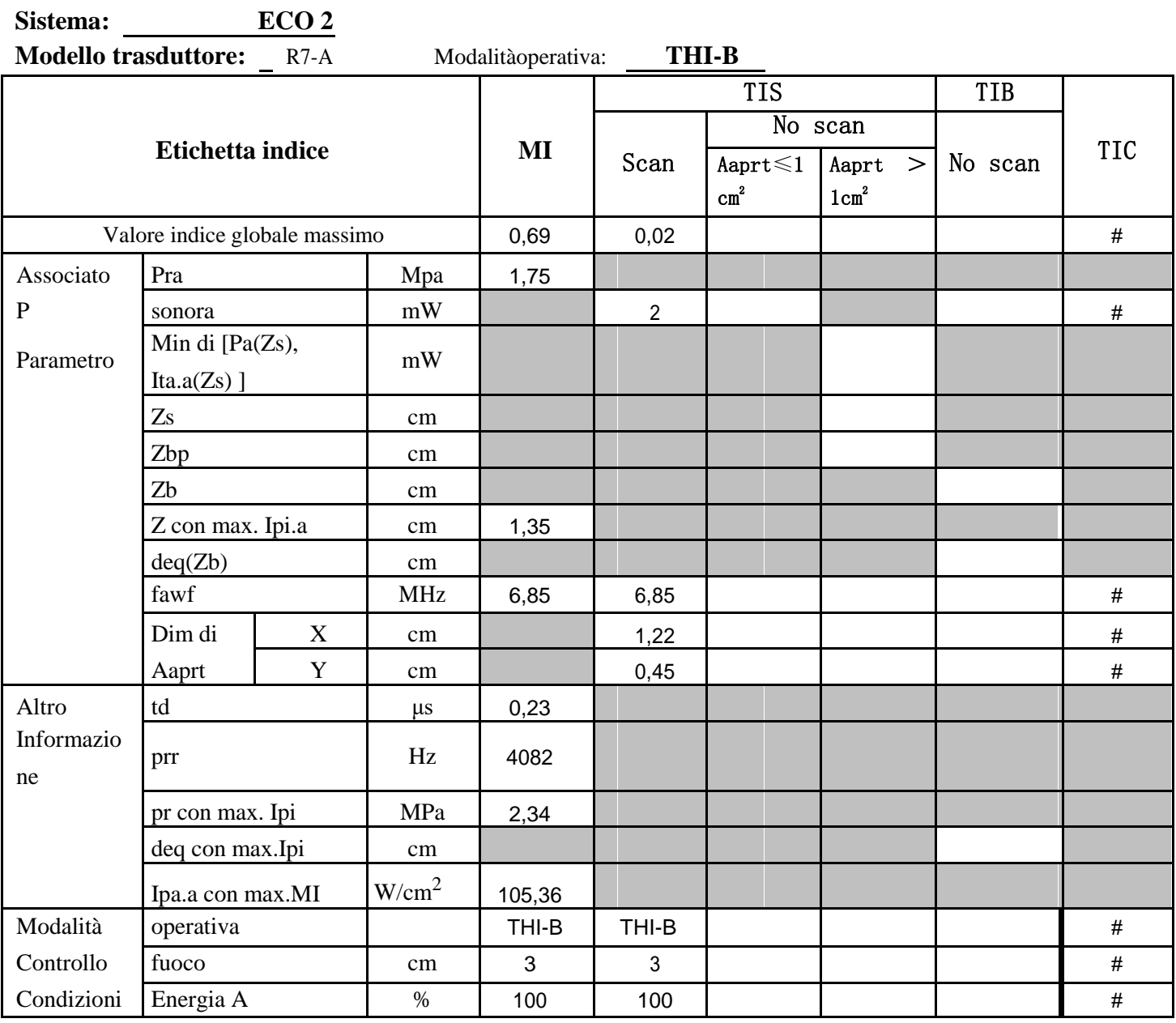

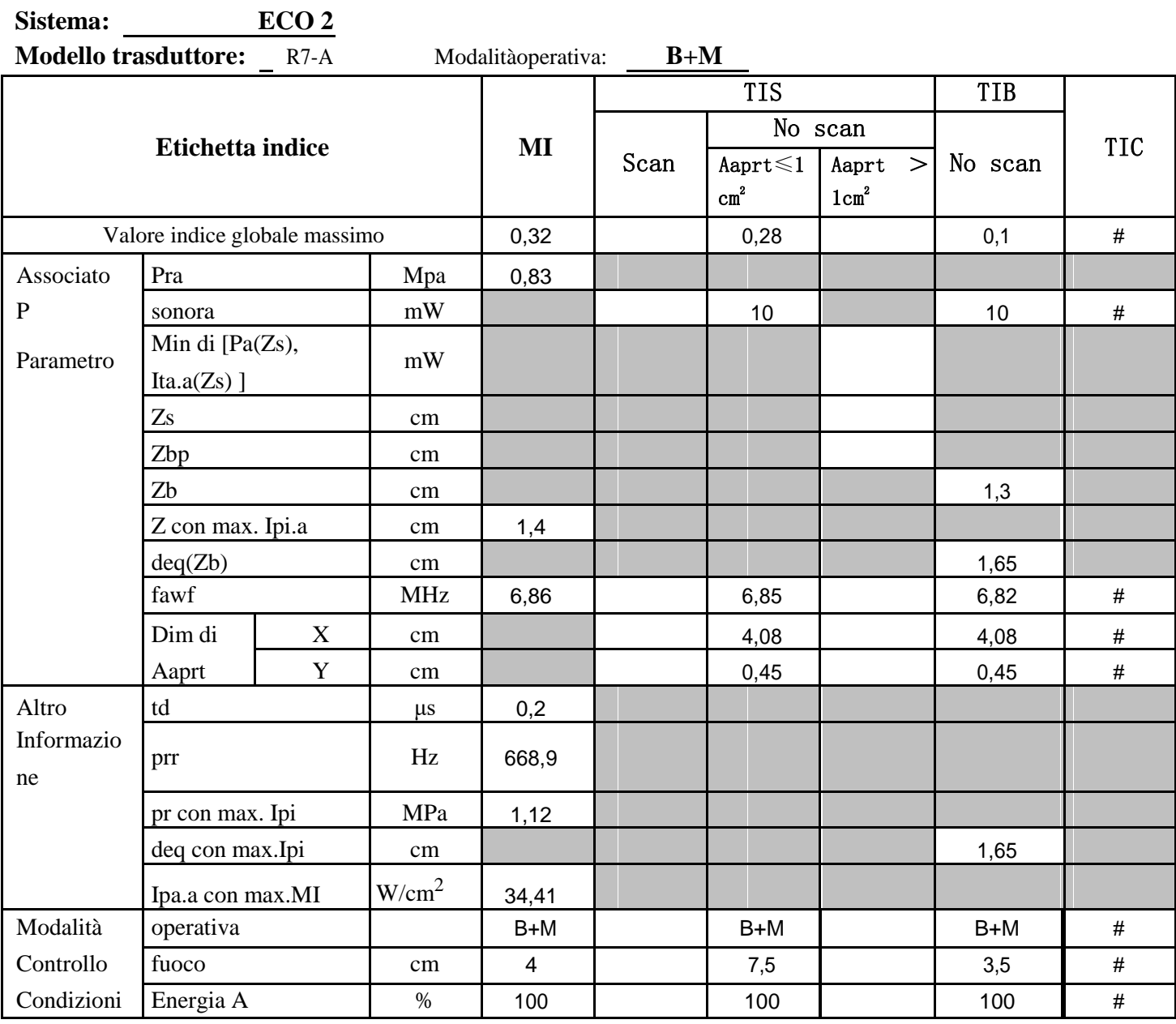

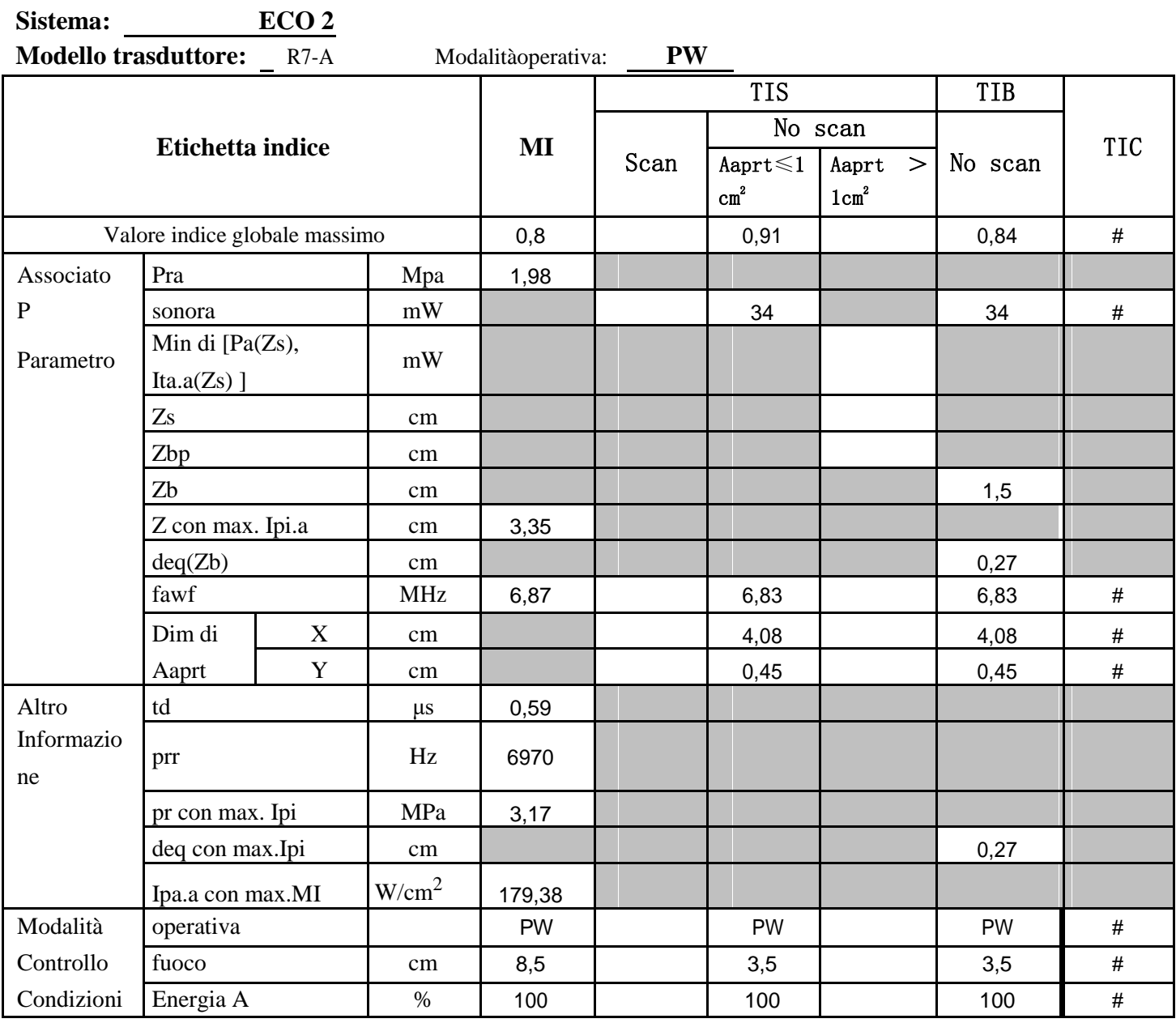

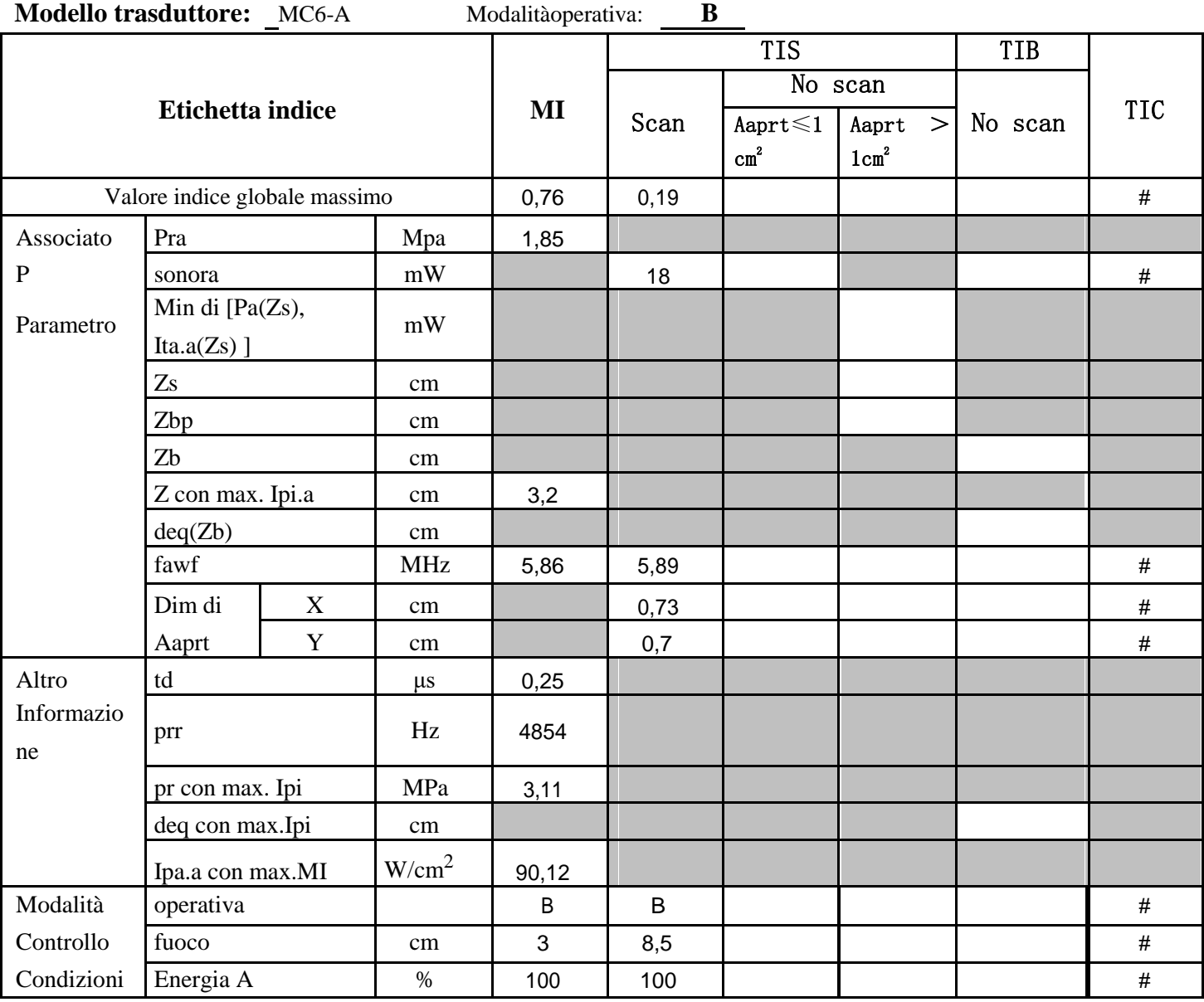

**Sistema: ECO 2** 

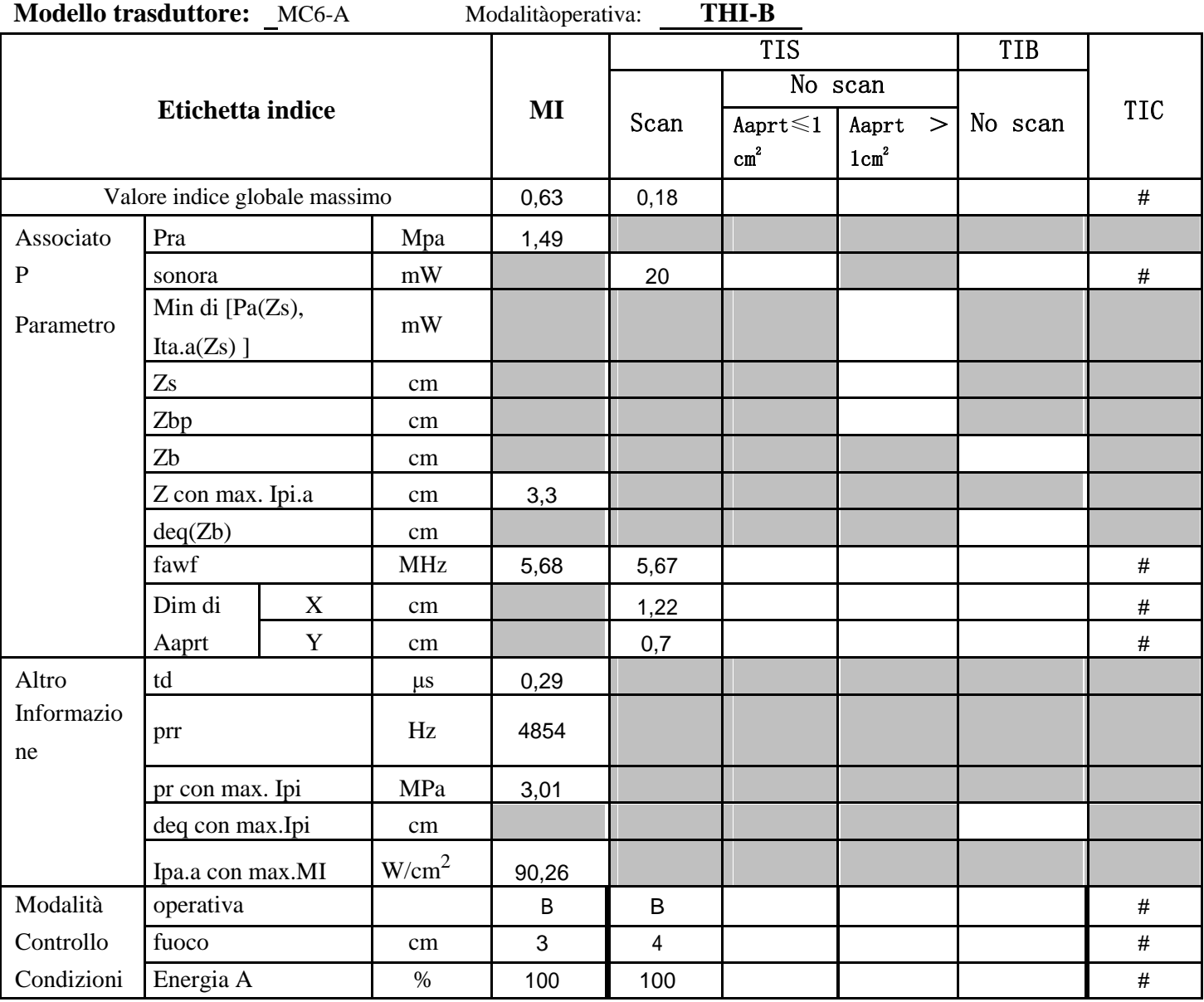

**Sistema: ECO 2** 

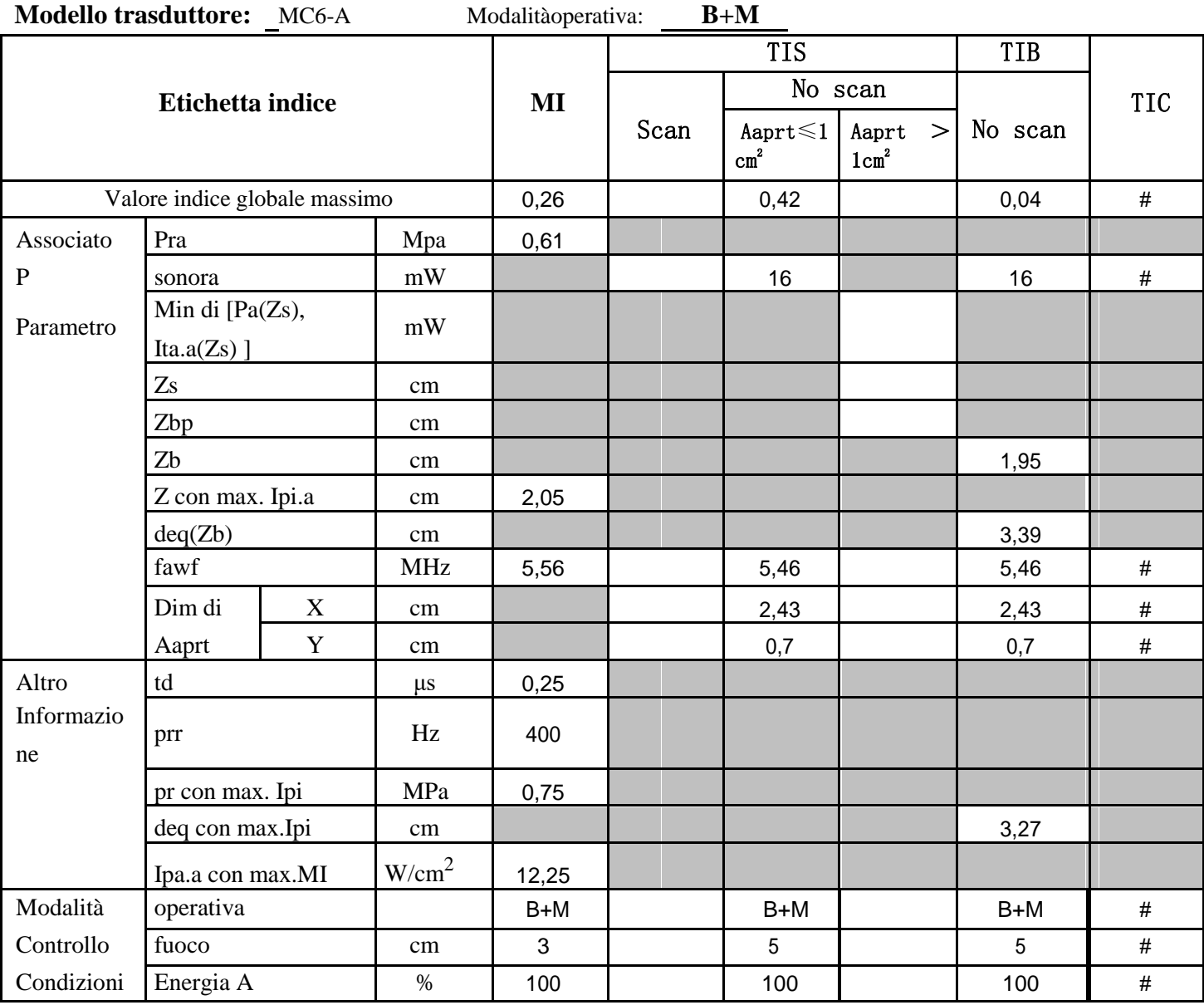

**Sistema: ECO 2** 

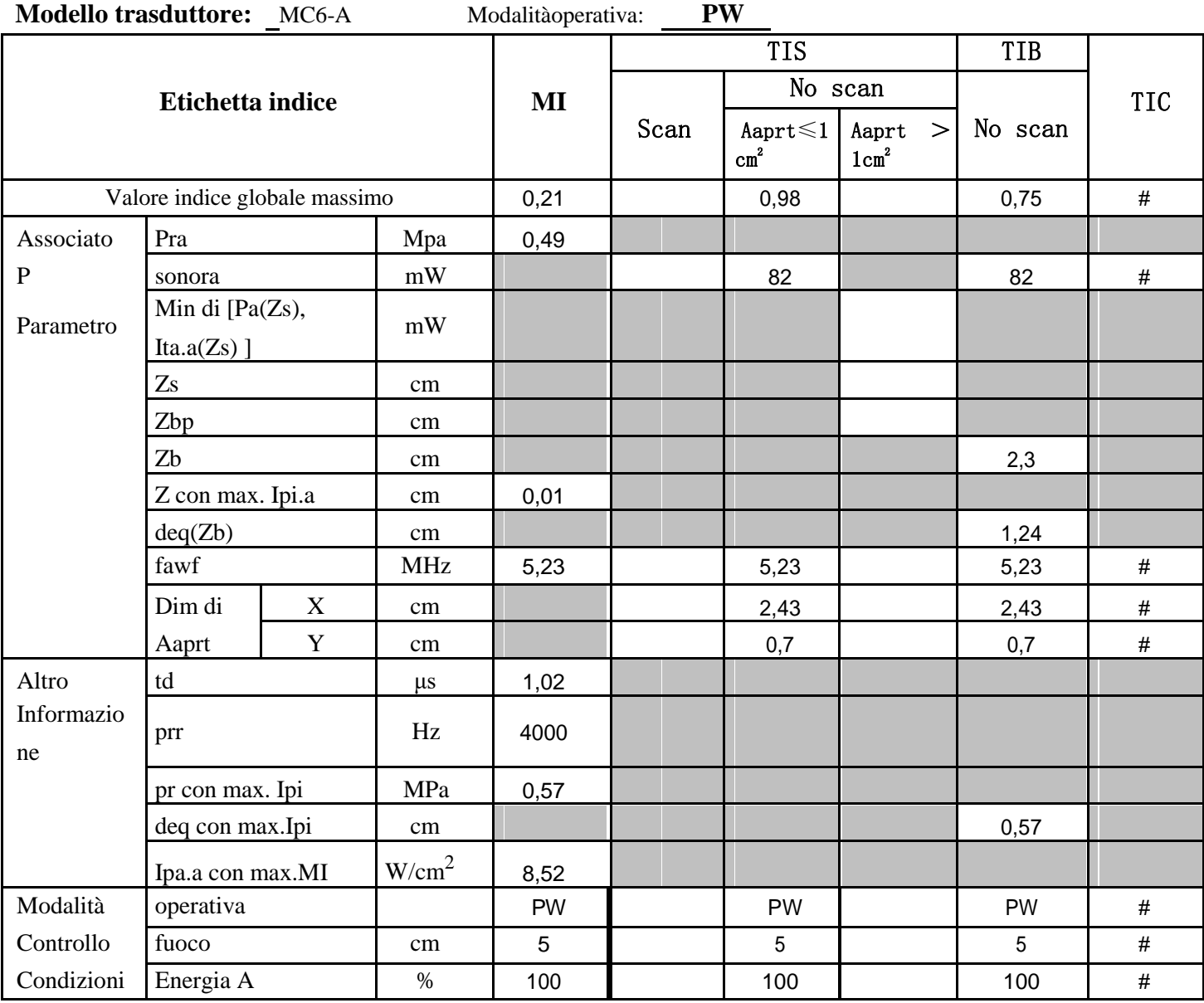

**Sistema: ECO 2** 

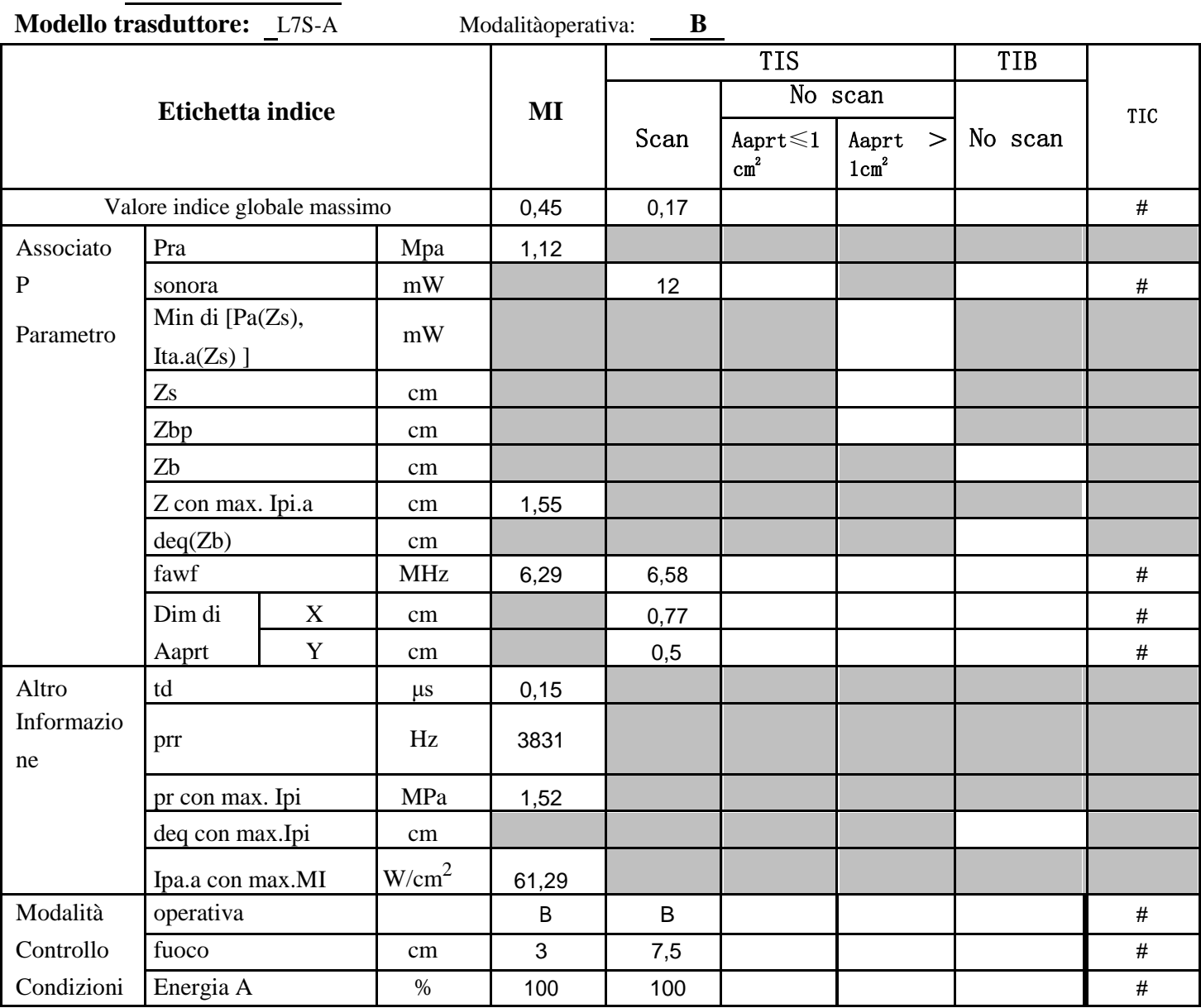

**Sistema: ECO 2** 

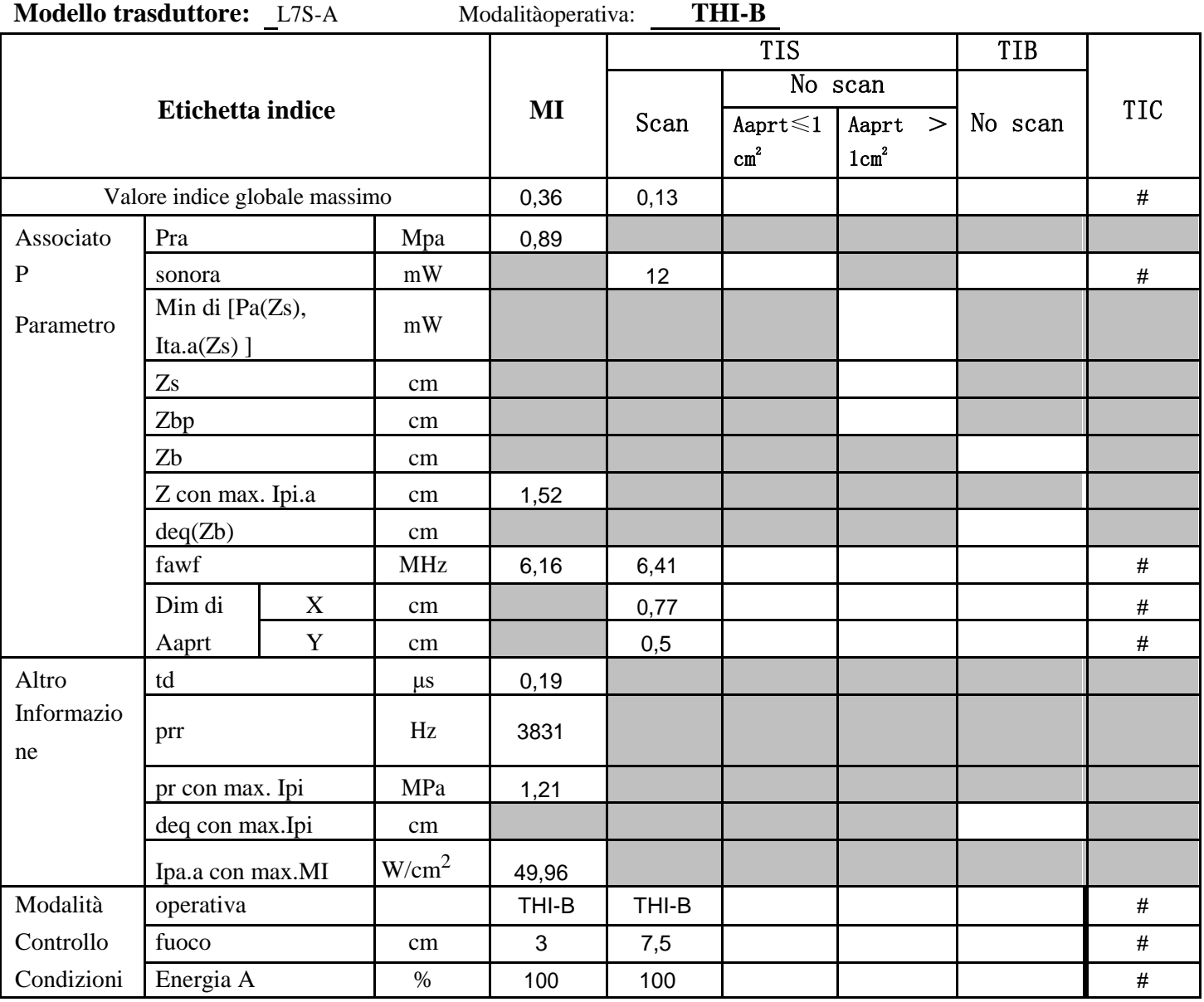

**Sistema: ECO 2** 

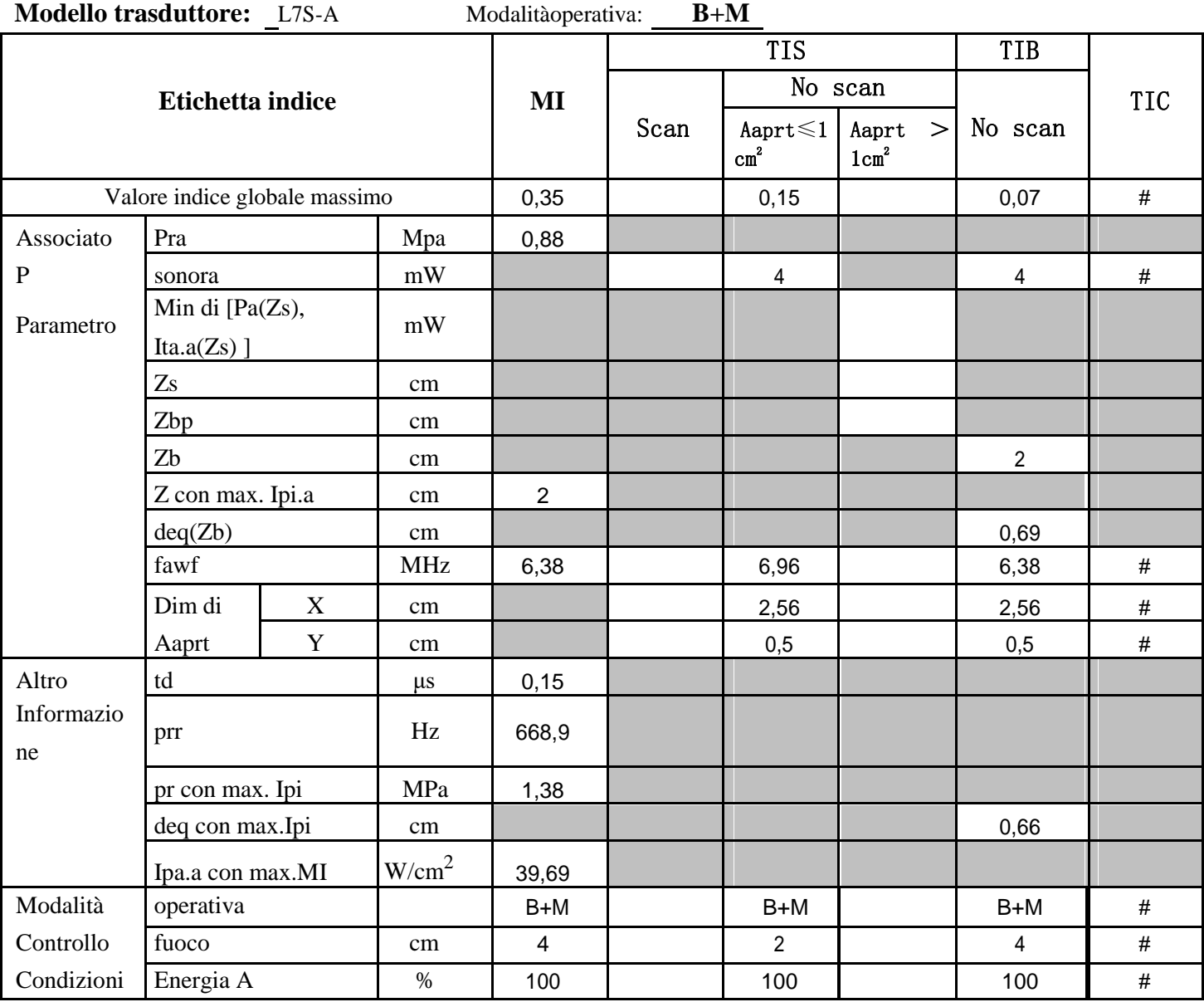

**Sistema: ECO 2** 

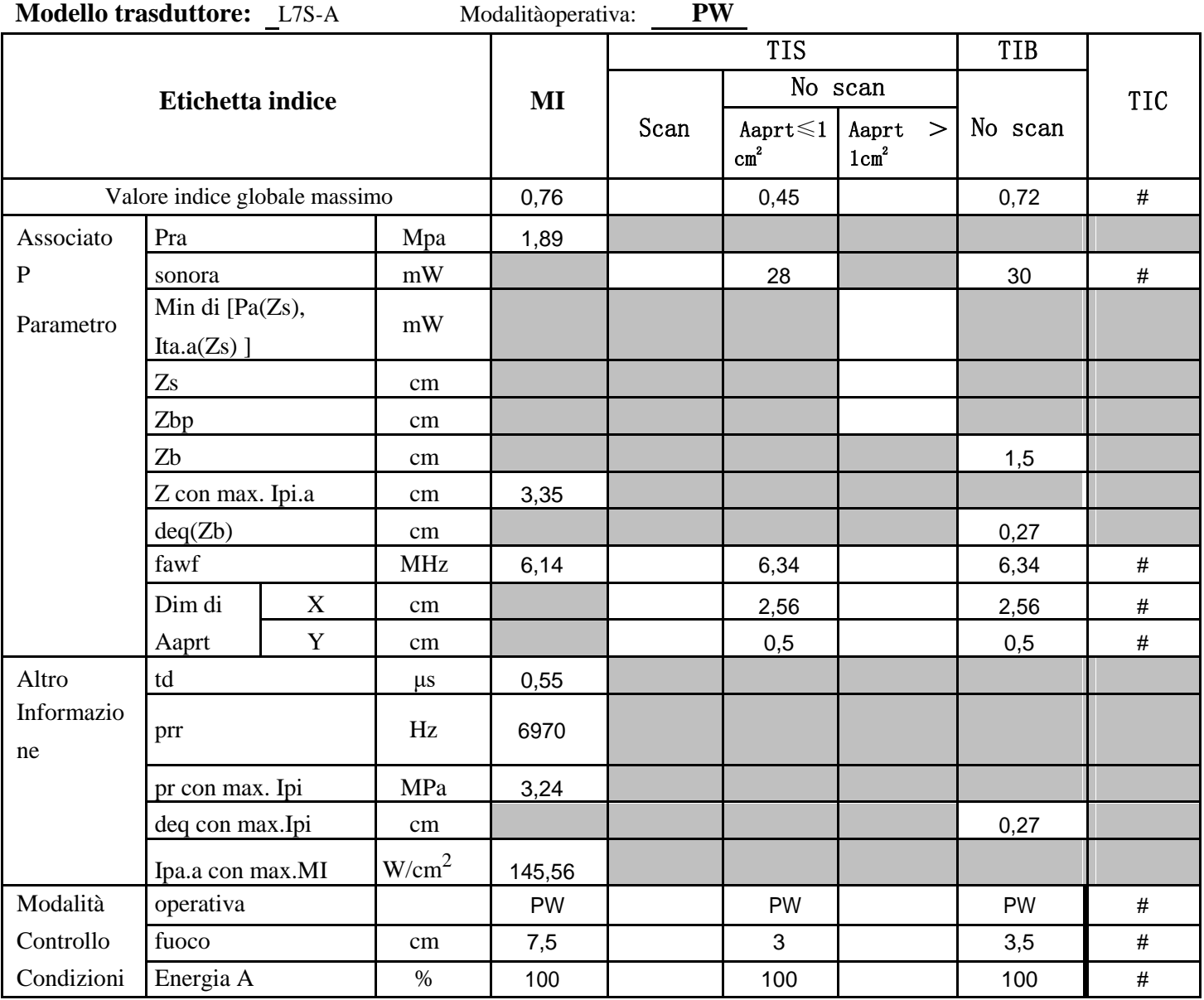

**Sistema: ECO 2** 

 $\overline{\phantom{0}}$ 

#### **Appendice C: Guida e dichiarazione del produttore**

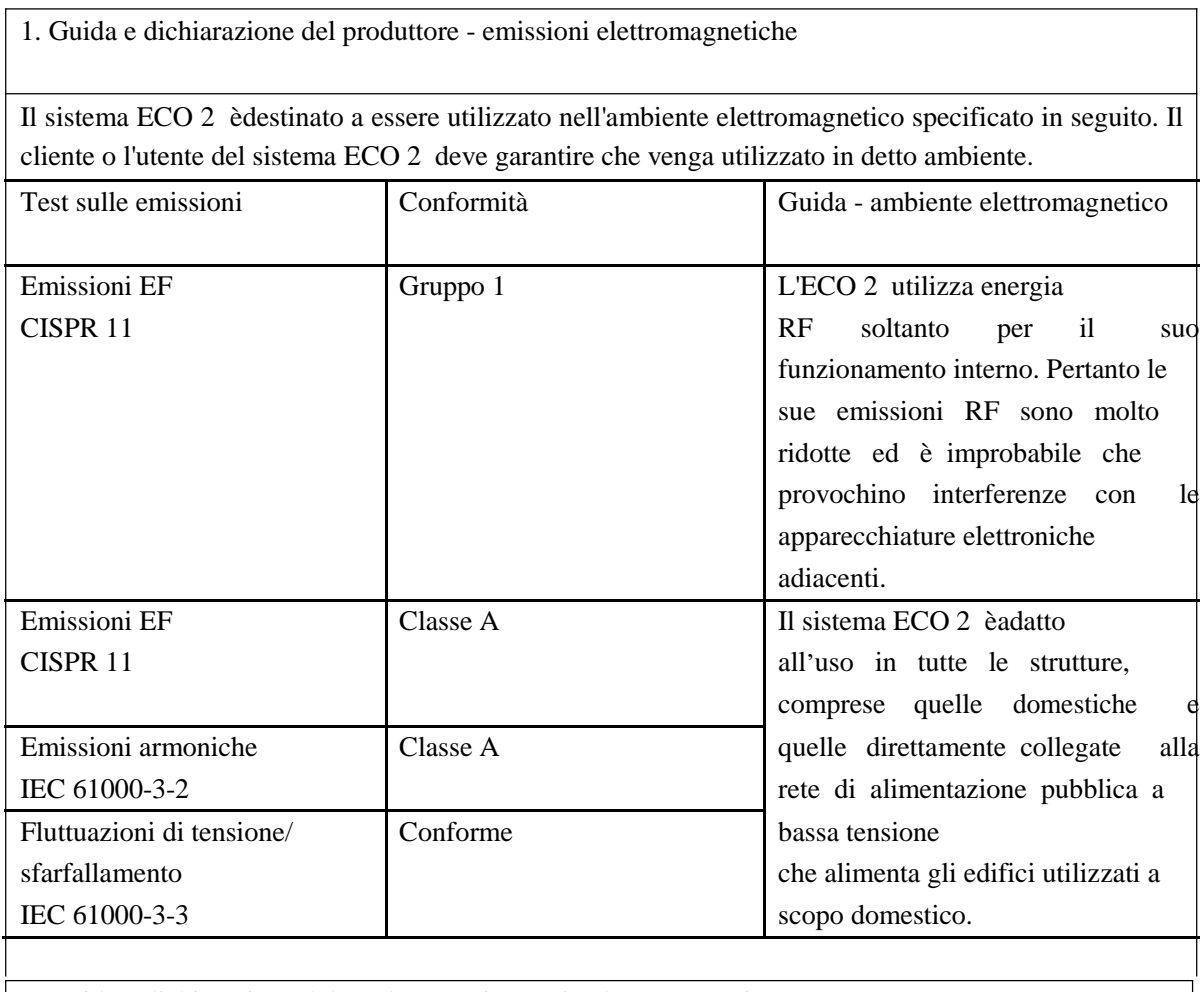

2. Guida e dichiarazione del produttore - immunitàelettromagnetica

Il sistema ECO 2 èdestinato a essere utilizzato nell'ambiente elettromagnetico specificato in seguito. Il cliente o l'utente del sistema deve garantire che venga utilizzato in detto ambiente.

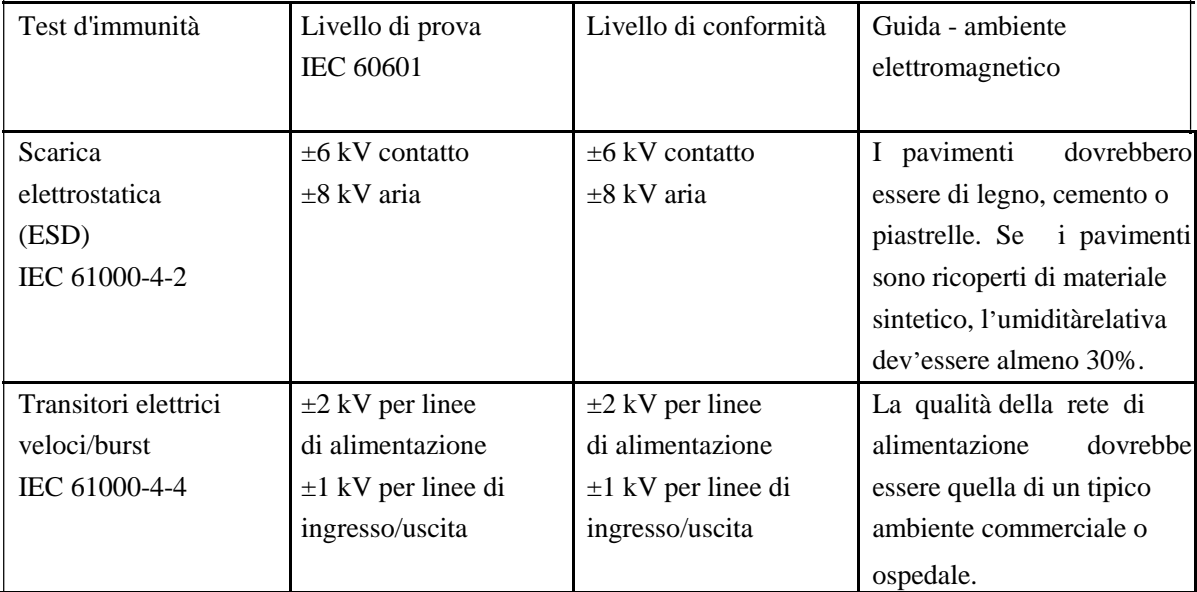

*ECO 2 Sistema Diagnostico a Ultrasuoni*

| LCO 2 Bisichia Diagnositio a Curasuoni                                                  |                             |                             |                                |
|-----------------------------------------------------------------------------------------|-----------------------------|-----------------------------|--------------------------------|
| Sovratensione                                                                           | $\pm 1$ kV da linee a linee | $\pm 1$ kV da linee a linee | La qualità della rete di       |
| IEC 61000-4-5                                                                           | $\pm 2$ kV da linee a terra | $\pm 2$ kV da linee a terra | alimentazione<br>dovrebbe      |
|                                                                                         |                             |                             | essere quella                  |
|                                                                                         |                             |                             | tipico<br>ambiente<br>di un    |
|                                                                                         |                             |                             | commerciale o di un            |
|                                                                                         |                             |                             | ospedale.                      |
| Interruzioni                                                                            | $<$ 5% $UT$                 | $<$ 5% $UT$                 | La qualità della rete di       |
| e                                                                                       | $($ >95 % caduta in UT)     | $($ >95 % caduta in UT)     | alimentazione<br>dovrebbe      |
| variazioni                                                                              | per 0,5 cicli               | per 0,5 cicli               | essere quella                  |
| di tensione                                                                             | 40% UT                      | 40% UT                      | tipico<br>di un<br>ambiente    |
| sulle linee                                                                             | (60 % caduta in UT)         | (60 % caduta in UT)         | commerciale o di un            |
| d'ingresso                                                                              | per 5 cicli                 | per 5 cicli                 | ospedale. Se l'utente del      |
| di alimentazione                                                                        | 70%UT                       | 70%UT                       | sistema                        |
| <b>IEC</b>                                                                              | (30 % caduta in UT)         | (30 % caduta in UT)         | $ECO$ 3<br><b>EXPERT</b><br>ha |
| 61000-4-11                                                                              | per 25 cicli                | per 25 cicli                | bisogno di un                  |
|                                                                                         | $<$ 5% $UT$                 | $<$ 5% UT                   | funzionamento<br>continuato    |
|                                                                                         | $($ >95 % caduta in UT)     | $($ >95 % caduta in UT)     | durante<br>le<br>interruzioni  |
|                                                                                         | per 5 sec.                  | per 5 sec.                  | della rete di                  |
|                                                                                         |                             |                             | alimentazione, si              |
|                                                                                         |                             |                             | consiglia di far alimentare    |
|                                                                                         |                             |                             | il sistema ECO 2               |
|                                                                                         |                             |                             | da un                          |
|                                                                                         |                             |                             | statico<br>di<br>gruppo        |
|                                                                                         |                             |                             | continuitào da una             |
|                                                                                         |                             |                             | batteria.                      |
| Frequenza                                                                               | 3 A/m                       | 3 A/m                       | I campi elettromagnetici       |
| frequenza                                                                               |                             |                             | della frequenza di<br>rete     |
| frequenza                                                                               |                             |                             | dovrebbero<br>avere            |
| $(50-60)$ Hz)                                                                           |                             |                             | caratteristiche di livello di  |
| campo magnetico                                                                         |                             |                             | tipici esercizi                |
| IEC 61000-4-8                                                                           |                             |                             | commerciali o<br>ambienti      |
|                                                                                         |                             |                             | ospedalieri.                   |
| NOTA: UT èla tensione di alimentazione AC prima dell'applicazione del livello di prova. |                             |                             |                                |

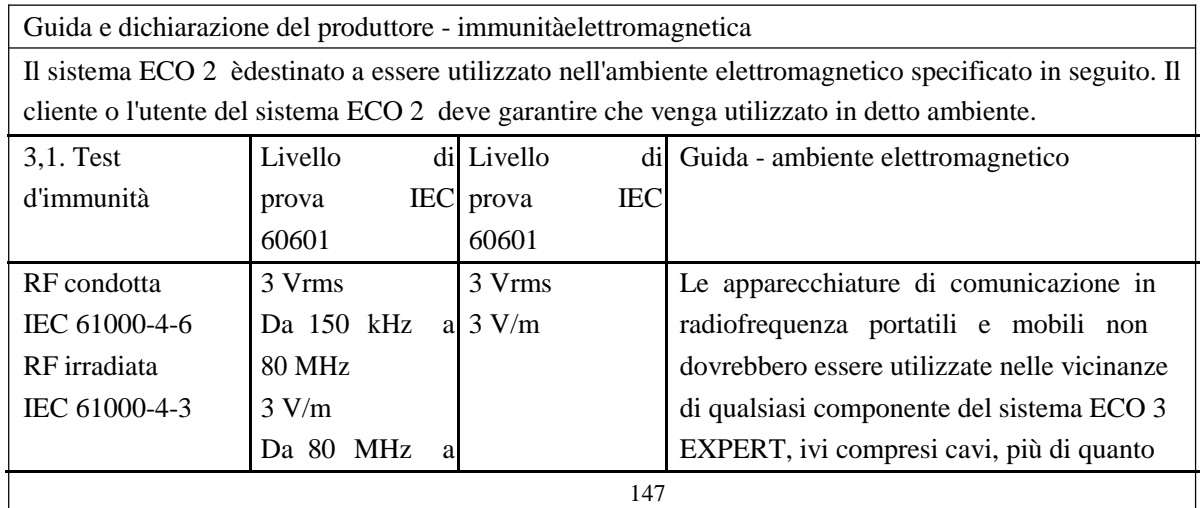

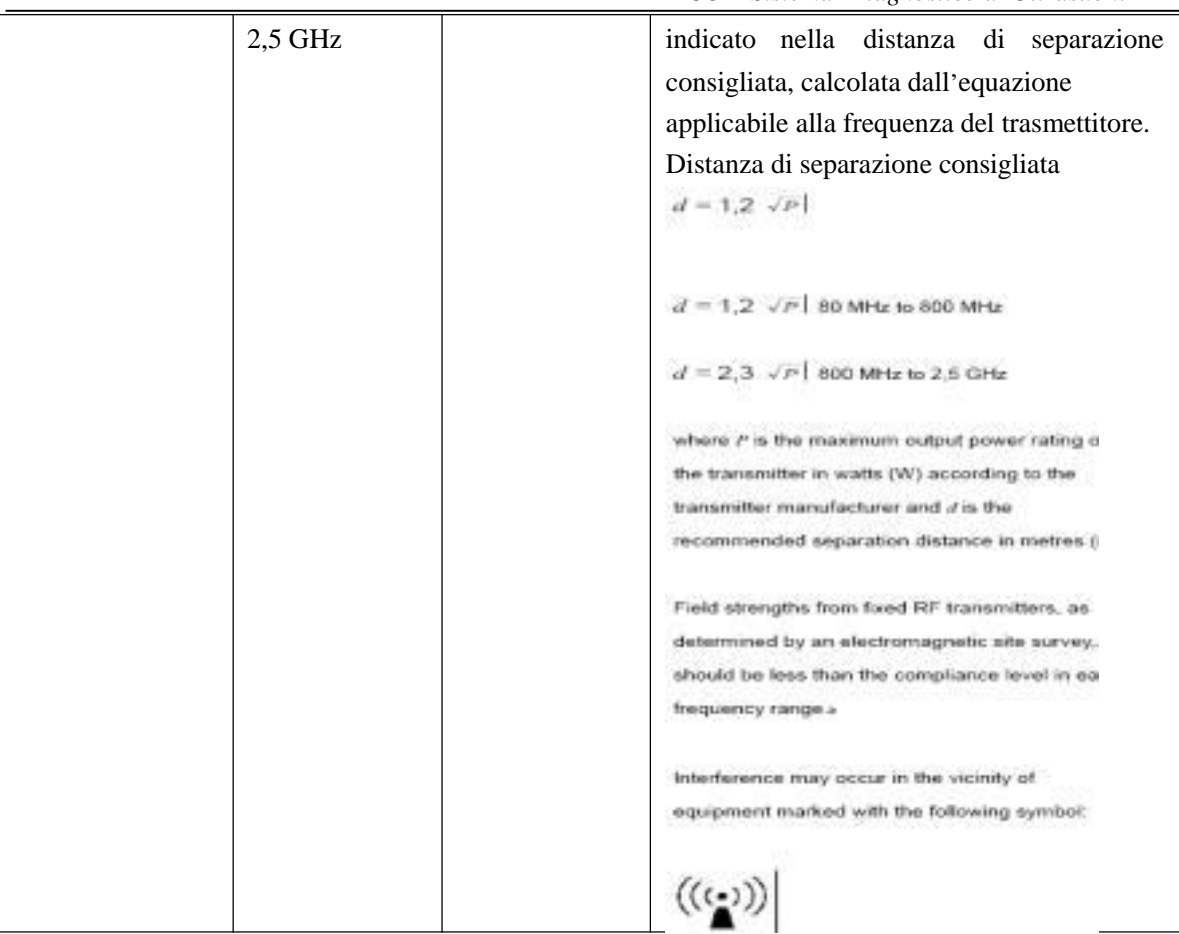

NOTA 1 Con 80 MHz e 800 MHz èapplicata la gamma di frequenza piùalta.

NOTA 2 Le presenti linee guida possono non applicarsi in tutte le situazioni. La propagazione elettromagnetica èinfluenzata dall'assorbimento

e dal riflesso di strutture, oggetti e persone

a Le intensità di campo provenienti da trasmettitori fissi, quali stazioni base per radio telefoni (cellulare /cordless) e radio mobili terrestri, radio amatori, trasmissione radio in AM e FM e trasmissione TV teoricamente non possono essere previste con precisione. Per valutare l'ambiente elettromagnetico creato dai trasmettitori di radio frequenze fissi, si deve prendere in considerazione un'analisi elettromagnetica del sito. Se l'intensitàdi campo misurata nel luogo di utilizzo del sistema ECO 2 èsuperiore al livello di conformitàRF applicabile, allora si deve verificare che il sistema ECO 2 funzioni normalmente. Se si osservano delle prestazioni anomale, possono essere necessarie delle misure aggiuntive, come riorientamento o riposizionamento del sistema ECO 2 .

b Oltre la gamma di frequenza compresa tra 150 kHz e 80 MHz, le intensitàdi campo dovrebbero essere inferiori a 3 V/m.

Distanze di separazione consigliate tra

le apparecchiature di comunicazione in radiofrequenza portatili e mobili e il sistema ECO 2

Il sistema ECO 2 èdestinato a essere utilizzato in un ambiente elettromagnetico, nel quale i disturbi di RF irradiata sono controllati. Il cliente o l'utente del sistema ECO 2 possono aiutare a prevenire l'interferenza elettromagnetica mantenendo una distanza minima tra le apparecchiature di comunicazione in radiofrequenza portatili e mobili (trasmettitori) e il sistema ECO 2 , come consigliato di seguito, in conformitàcon il livello di potenza massima in

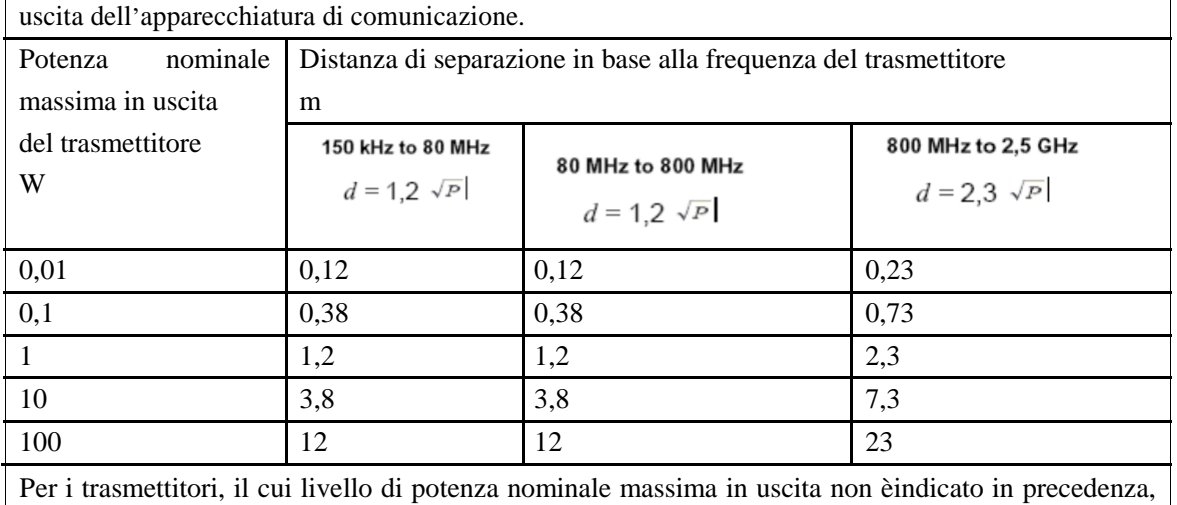

la distanza di separazione consigliata d in metri (m) può essere stimata utilizzando l'equazione applicabile alla frequenza del trasmettitore, dove P èil livello di potenza nominale massima in uscita del trasmettitore in watt (W) secondo i requisiti del produttore del trasmettitore.

NOTA 1 Con 80 MHz e 800 MHz èapplicata la distanza di separazione per la gamma di frequenza piùalta.

NOTA 2 Le presenti linee guida possono non applicarsi in tutte le situazioni. La propagazione

elettromagnetica èinfluenzata dall'assorbimento

e dal riflesso di strutture, oggetti e persone.

# **Appendice D: Riassunto dei risultati di misurazione**

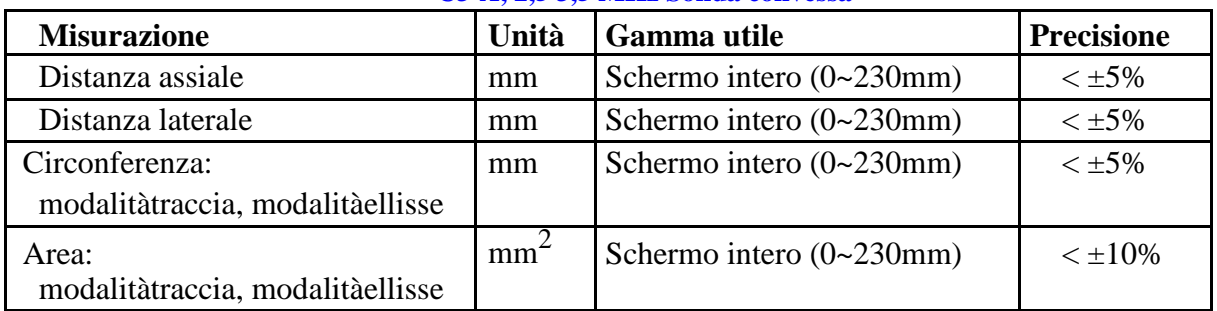

#### **C3-A, 2,5 3,5 MHz Sonda convessa**

#### **L7M-A, 5,3 7,5 MHz Sonda lineare**

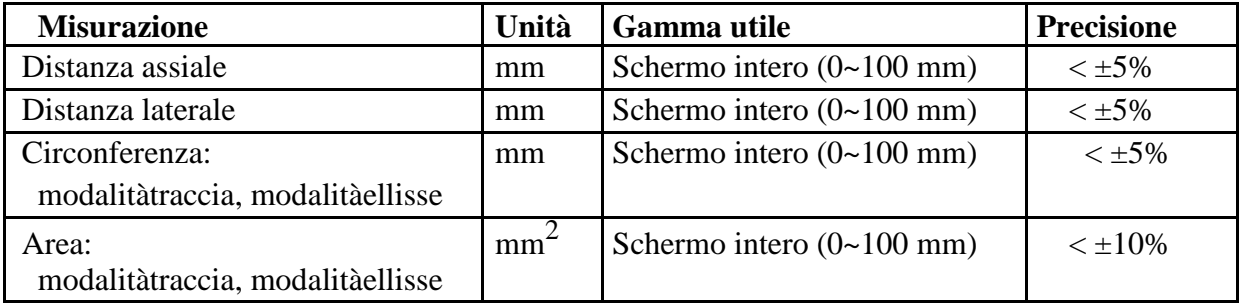

#### **L7M-A, 5,3 9,0 MHz Sonda lineare**

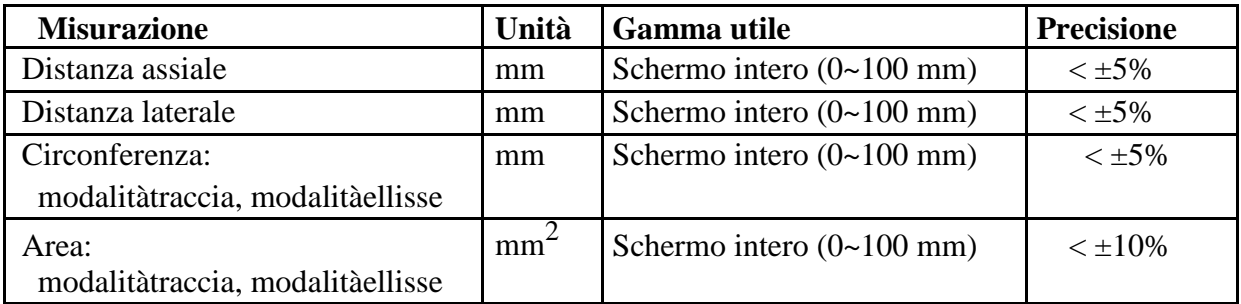

#### **MC3-A, 3,0 MHz Sonda microconvessa**

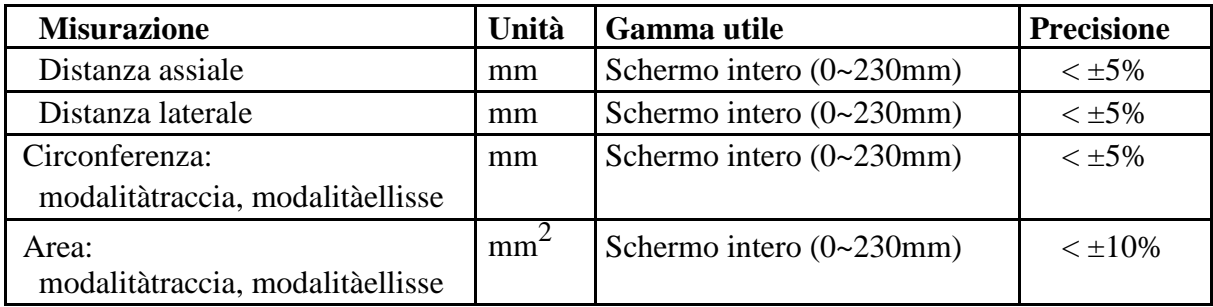

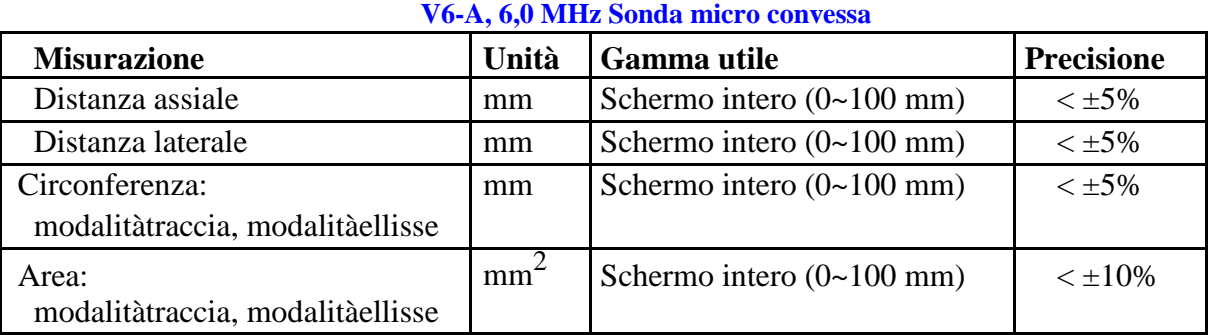

#### **R7-A, 7,5 MHz onda lineare**

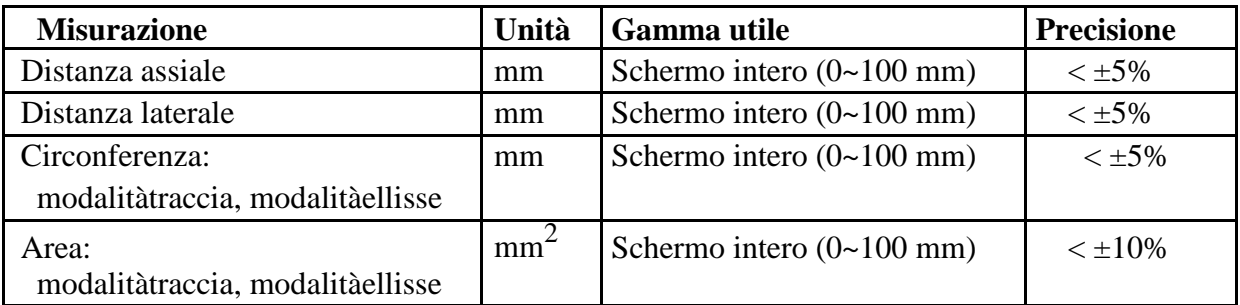

#### **MC6-A, 6,0 MHz Sonda convessa**

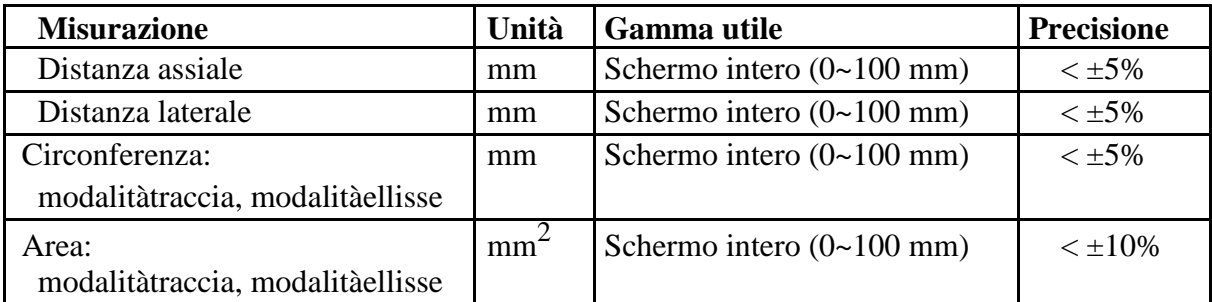

#### **Appendice E: Precisione di visualizzazione e incertezze di**

#### **misura acustiche**

In conformitàalle norme IEC60601-2-37 e NEMA UD-3 2004, la precisione di visualizzazione e le incertezze di misura acustiche sono riassunte nella tabella seguente.

La precisione di visualizzazione di MI è±20%, e di TI è±40% oppure <0,1, se MI, TI inferiore a 0,5.

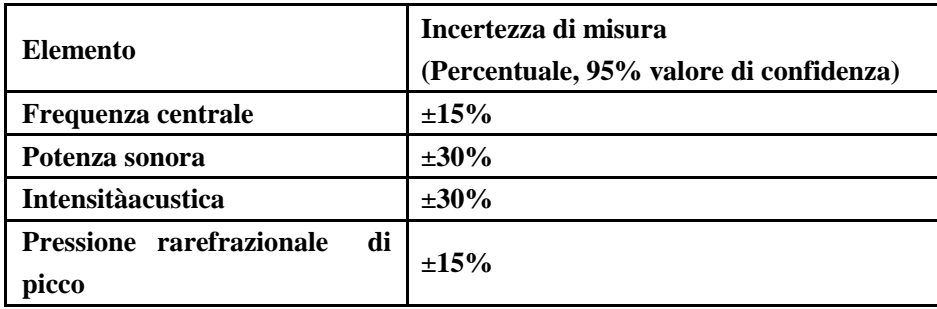

#### **Appendice F: Temperatura superficiale massima del trasduttore**

In conformità con i requisiti di cui al paragrafo 42.3 della norma IEC 60601-2-37:2007, la temperatura superficiale del trasduttore èstata testata in due tipi di condizioni: con il trasduttore sospeso in aria calma o con il trasduttore a contatto con materiale che imita il tessuto umano. Il calcolo dell'incertezza estesa si basa sulla Guida ISO all'espressione dell'incertezza di misura. Sono stati testati tre campioni di trasduttori e il coefficiente di confidenza èal 95%, il valore di t.975 è4,30.

I dati di misurazione sono stati ottenuti nelle condizioni di test utilizzate presso CHISON.

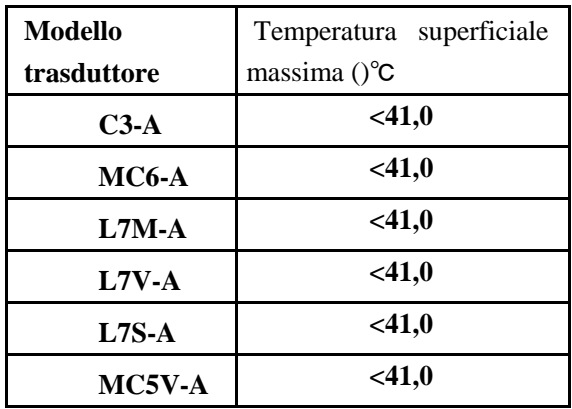